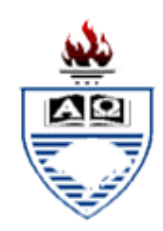

### **UNIVERSIDADE FEDERAL DO RIO GRANDE DO SUL**

INSTITUTO DE FÍSICA

Programa de Pós-Graduação em Ensino de Física Mestrado Profissional em Ensino de Física

Dissertação de Mestrado

# **O USO DE NOVAS TECNOLOGIAS NO ENSINO DE FÍSICA DOS FLUIDOS, APLICADO EM ESCOLAS TÉCNICAS**

**\_\_\_\_\_\_\_\_\_\_\_\_\_\_\_\_\_\_\_\_\_\_\_\_\_\_\_\_\_\_\_\_**

**Rafhael Brum Werlang** 

**Porto Alegre, RS, Brasil 2007** 

# **Livros Grátis**

http://www.livrosgratis.com.br

Milhares de livros grátis para download.

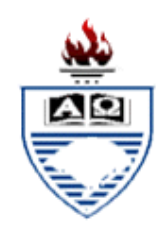

### **UNIVERSIDADE FEDERAL DO RIO GRANDE DO SUL**

INSTITUTO DE FÍSICA Programa de Pós-Graduação em Ensino de Física Mestrado Profissional em Ensino de Física

# **O USO DE NOVAS TECNOLOGIAS NO ENSINO DE FÍSICA DOS FLUIDOS, APLICADO EM ESCOLAS TÉCNICAS<sup>1</sup>**

### **Rafhael Brum Werlang**

Dissertação realizada sob a orientação da Profa. Dra. Ruth de Souza Schneider e co-orientação do Prof. Dr. Fernando Lang da Silveira, apresentada ao Instituto de Física da UFRGS em preenchimento parcial dos requisitos para obtenção do título de Mestre em Ensino de Física.

# **Porto Alegre, RS, Brasil 2007**

 $\overline{a}$ 

<sup>&</sup>lt;sup>1</sup> Trabalho parcialmente financiado pela Coordenação de Aperfeiçoamento de Pessoal de Nível Superior (CAPES).

 Dedico esta dissertação aos meus pais, minha irmã e minha namorada pelos seus incansáveis incentivos nos momentos em que mais precisava. Sem eles, não teria conseguido implementar este trabalho.

Dedico, ainda, aos meus amigos e meus colegas do programa do Mestrado Profissional em Ensino de Física da UFRGS que participaram direta e indiretamente da minha formação, trocando idéias e colaborando com a minha pesquisa; e igualmente aos professores que fizeram parte da minha formação, incentivando, trocando conhecimentos e criticando, quando necessário.

> Agosto/2007 Rafhael Brum Werlang

#### **AGRADECIMENTOS**

Foram muitas as horas de estudo e reflexão, muitos os quilômetros percorridos, muitas as noites mal dormidas e muitos os fins de semana que abdiquei das pessoas que amo para que este trabalho fosse implementado.

Agradeço a todos aqueles que me ampararam nos momentos em que mais precisava e que ficaram nos bastidores me dando ânimo para percorrer essa trajetória.

Inicialmente, agradeço a minha namorada, Franciele Righi Toneto, que muito me auxiliou nas correções gramaticais e que me apoiou nos momentos mais difíceis.

 Agradeço o apoio dos meus pais, João Pedro Kumpfer Werlang e Maria Brum Werlang, e da minha irmã, Shanna Cristina Brum Werlang, que sempre estiveram ao meu lado me incentivando e, às vezes, até orando para que tudo transcorresse da melhor maneira possível.

Agradeço à professora Dra. Ruth de Souza Schneider, minha orientadora, pelo carinho, pela amizade, pela competência e pelo irrestrito apoio intelectual durante os vários meses em que me acompanhou.

Agradeço ao professor Dr. Fernando Lang da Silveira, meu co-orientador, pela competência, pelo apoio, pelas críticas construtivas e pela ajuda na análise estatística dos dados.

Agradeço à professora Dra. Eliane Angela Veit pela sua participação na minha formação, pelo apoio e até pela repreensão no momento em que eu precisava.

Agradeço a todos os professores do Mestrado Profissional em Ensino de Física da UFRGS que, de alguma forma, participaram da minha formação.

Agradeço a todos os meus colegas do mestrado pelos momentos de reflexão, pelas conversas amigas e pela companhia nos almoços e cafés dos intervalos.

Agradeço ao CEFET-SVS por propiciar a implementação do trabalho nas suas dependências com apoio irrestrito.

Agradeço aos alunos da segunda série "A" do ensino médio do CEFET-SVS pelas horas que passamos juntos trocando idéias e modelando os fluidos que nos cercam.

Finalmente, agradeço a todos que, de forma direta ou indireta, colaboraram para que esta dissertação se tornasse uma realidade.

*"A aranha realiza operações que lembram o tecelão, e as caixas suspensas que as abelhas constroem envergonham o trabalho de muitos arquitetos. Mas até mesmo o pior dos arquitetos difere, de início, da mais hábil das abelhas, pelo fato de que, antes de fazer uma caixa de madeira, ele já a construiu mentalmente. No final do processo do trabalho, ele obtém um resultado que já existia em sua mente antes de ele começar a construção. O arquiteto não só modifica a forma que lhe foi dada pela natureza, dentro das restrições impostas pela natureza, como também realiza um plano que lhe é próprio, definindo os meios e o caráter da atividade aos quais ele deve subordinar sua vontade."* 

(Karl Marx. *O Capital*)

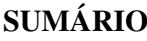

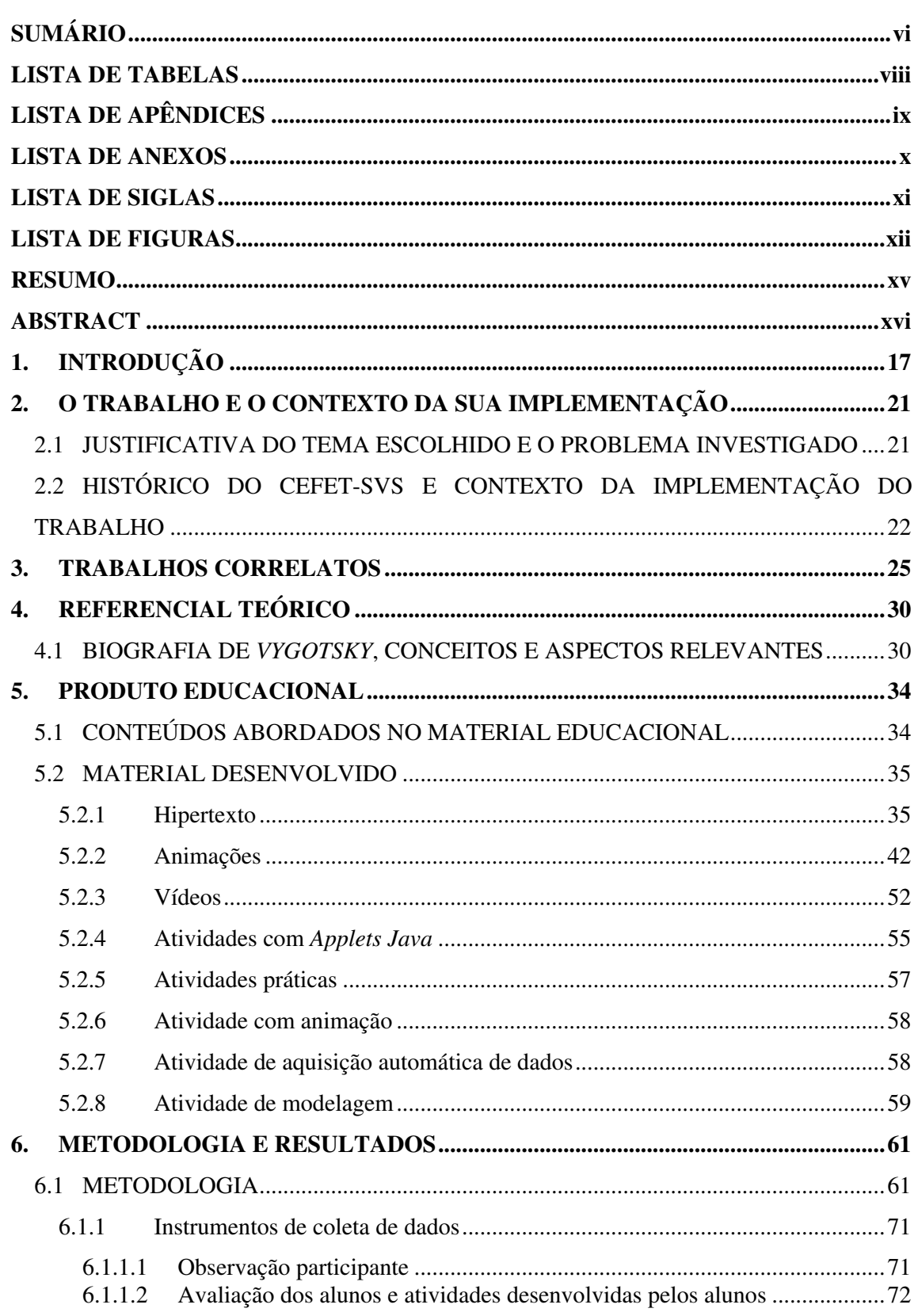

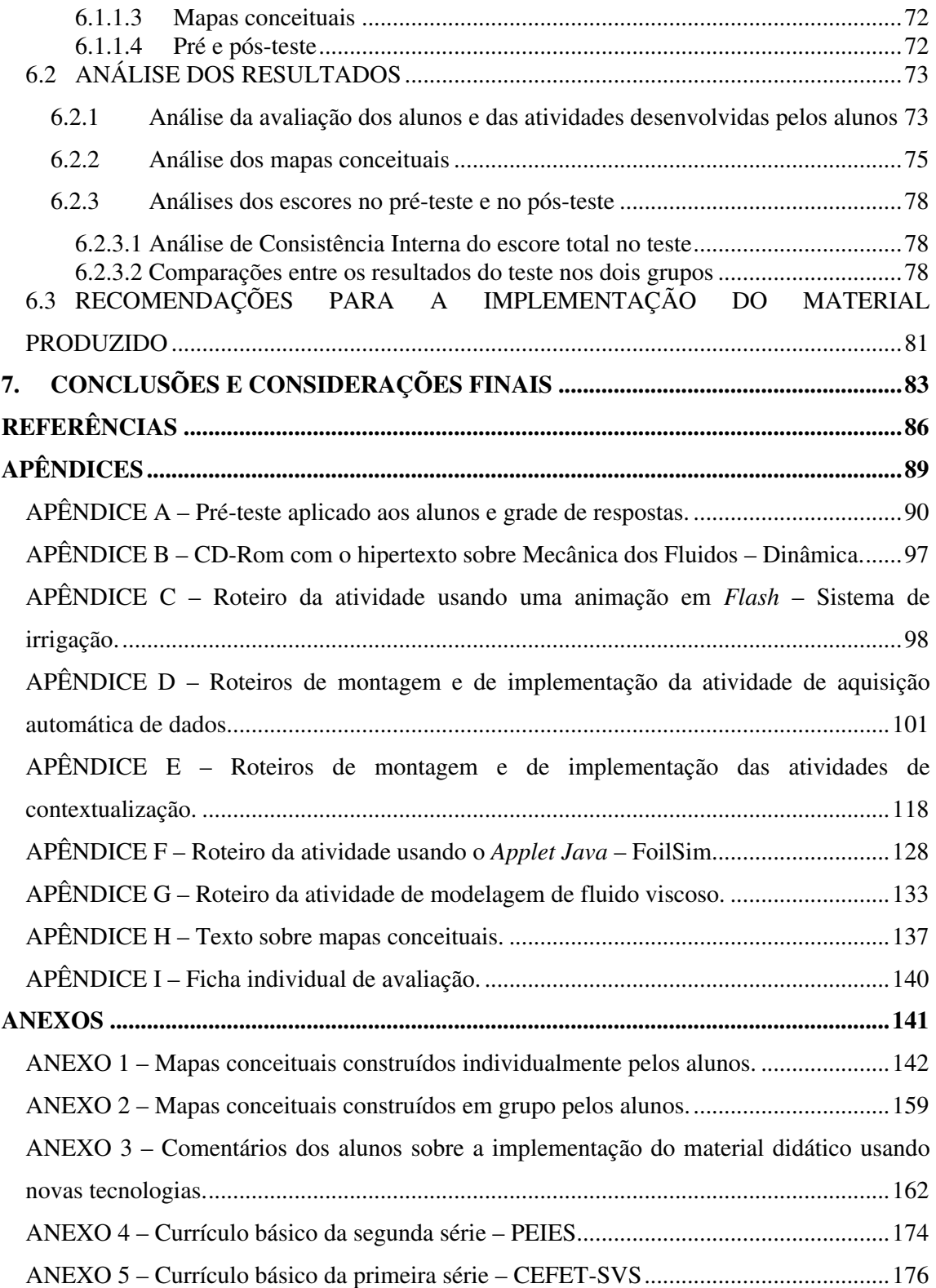

# **LISTA DE TABELAS**

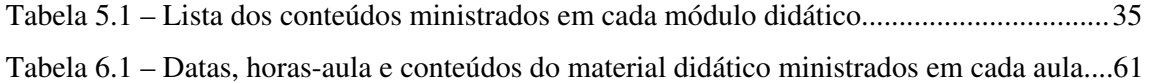

# **LISTA DE APÊNDICES**

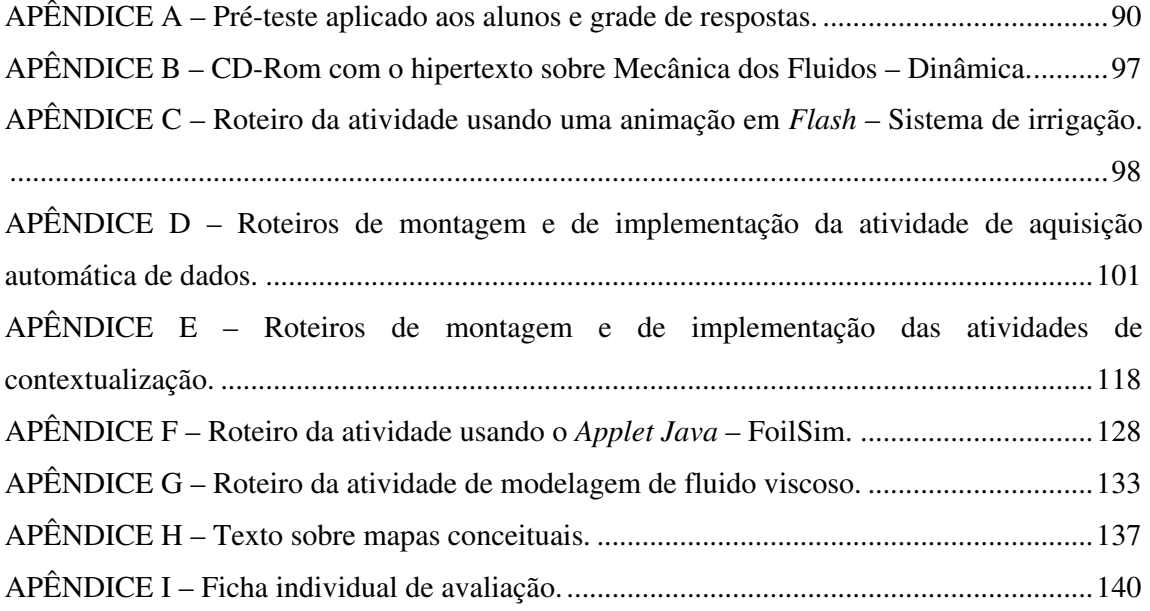

## **LISTA DE ANEXOS**

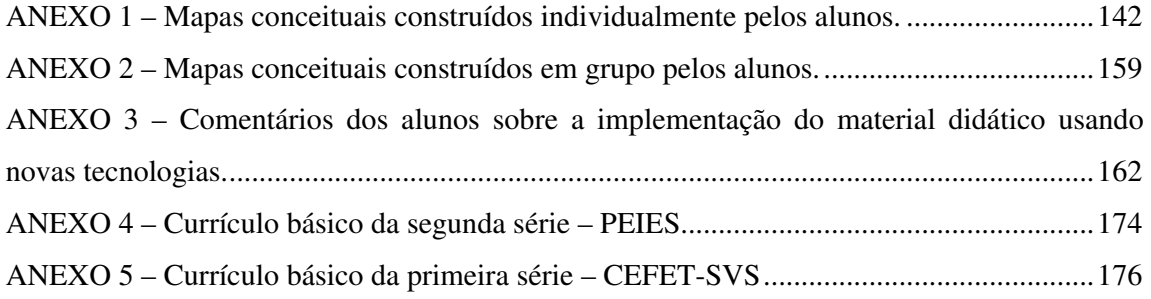

#### **LISTA DE SIGLAS**

- CEFET-SVS Centro Federal de Educação Tecnológica de São Vicente do Sul
- COAGRI Coordenação Nacional de Ensino Agropecuário
- COREDE Conselho Regional de Desenvolvimento da Região Central
- EAF Escolas Agrotécnicas Federais
- EAF-SVS Escola Agrotécnica Federal de São Vicente do Sul
- LDB Lei de Diretrizes e Bases da Educação
- NASA *National Aeronautics and Space Administration*
- PCN Parâmetros Curriculares Nacionais
- PCN+ Orientações Educacionais Complementares aos Parâmetros Curriculares Nacionais
- PEIES Programa de Ingresso ao Ensino Superior
- UFRGS Universidade Federal do Rio Grande do Sul
- UFSM Universidade Federal de Santa Maria
- ZDP Zona de Desenvolvimento Proximal
- WWW *Word Wide Web*

# **LISTA DE FIGURAS**

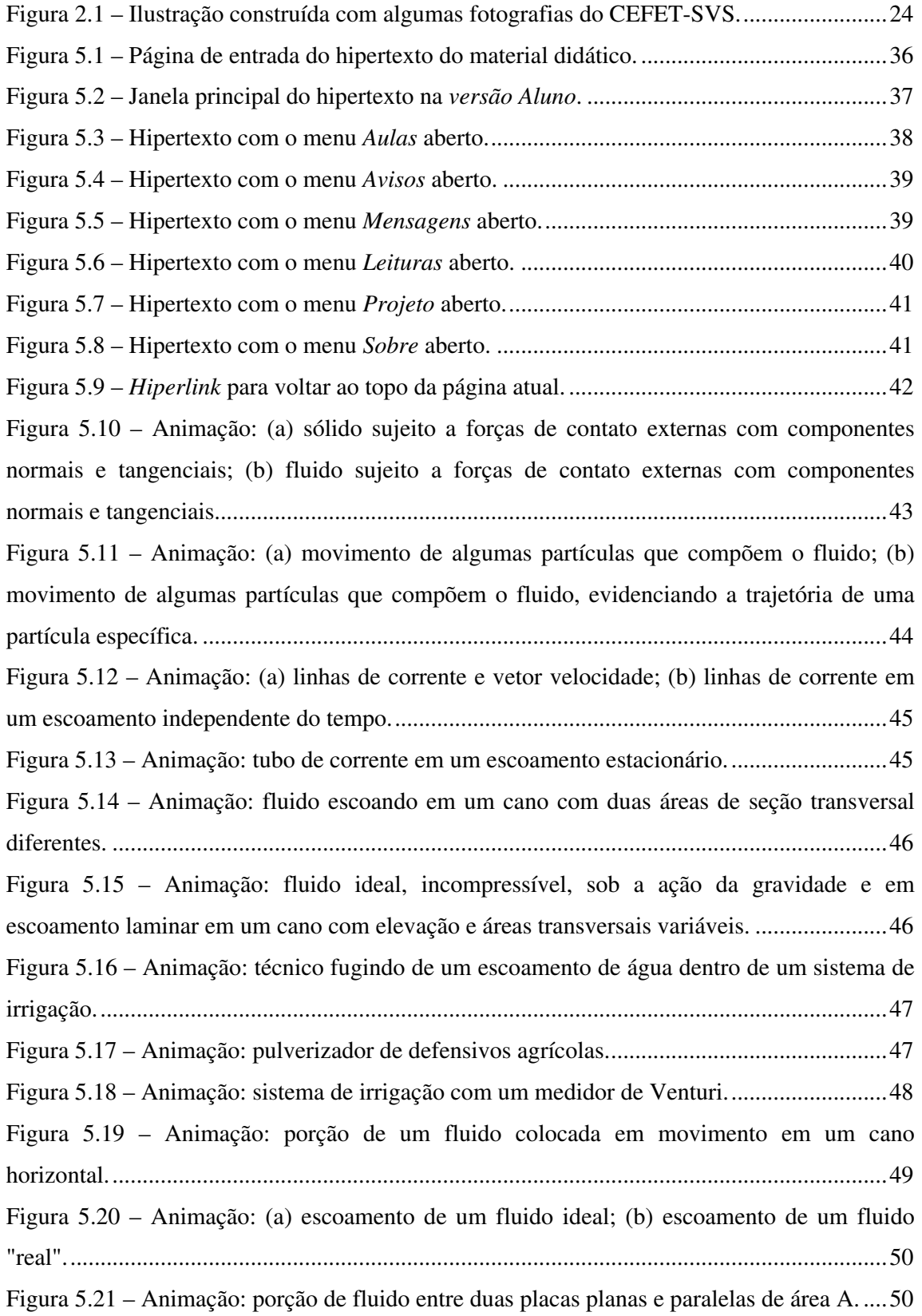

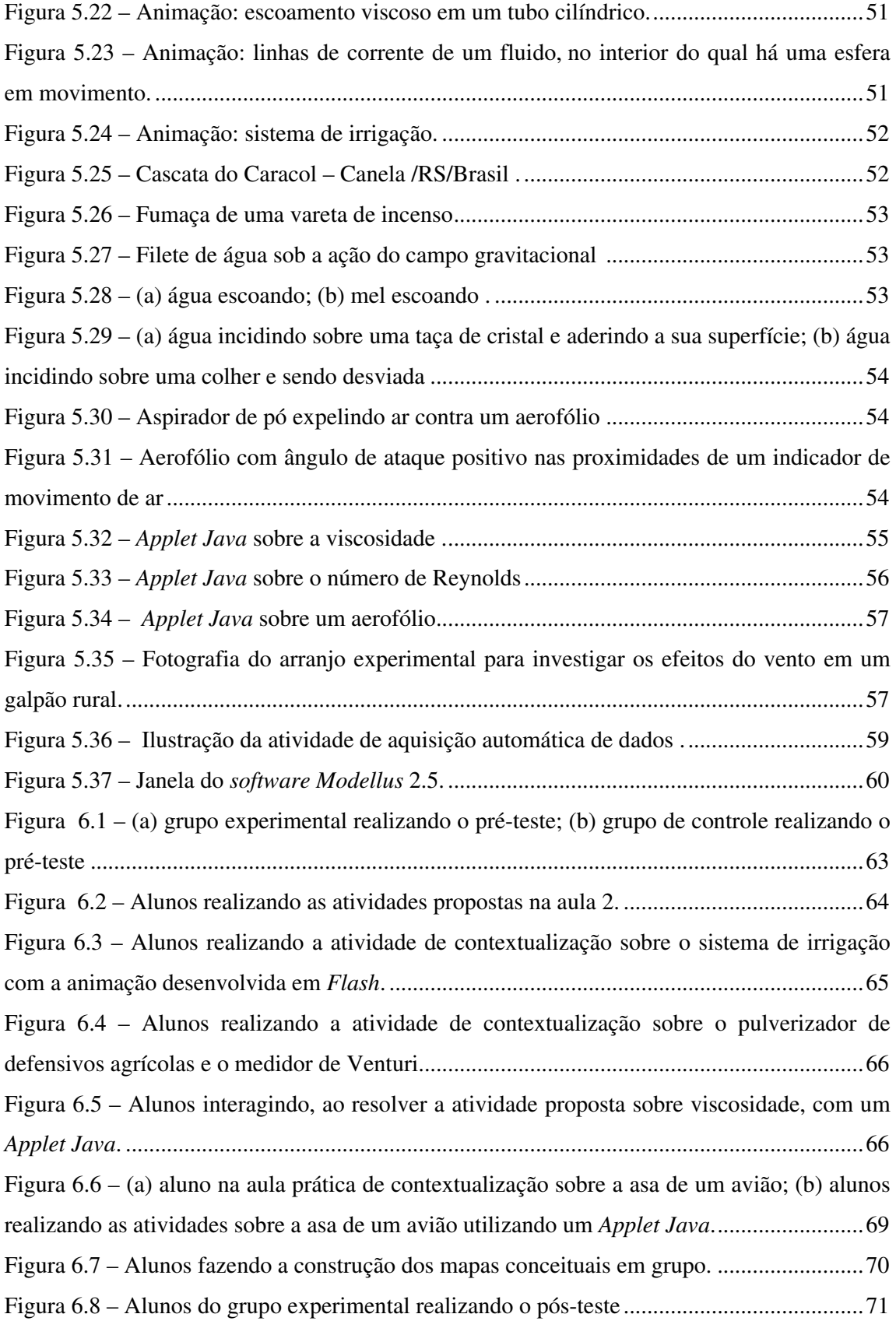

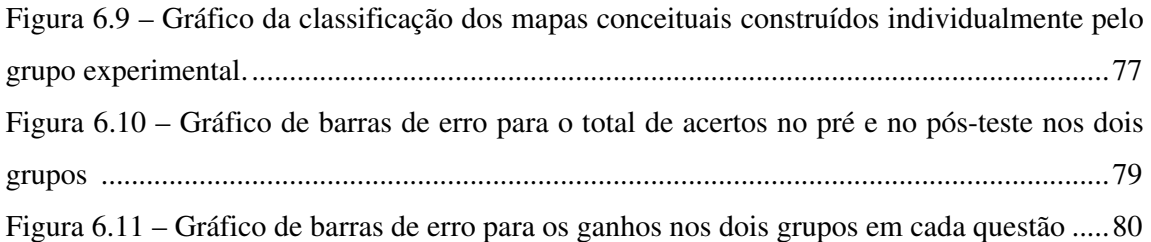

#### **RESUMO**

Elaboramos um material instrucional, para auxiliar alunos e professores no processo ensino-aprendizagem da Mecânica dos Fluidos – Dinâmica, composto por um hipertexto repleto de animações, figuras, textos, vídeos, instruções para a realização de experimentos virtuais e reais e atividades de aquisição automática de dados e de modelagem. O referencial teórico adotado baseia-se na teoria de *Vygotsky*, que é fundamentada nas relações sociais dos alunos entre si e dos alunos com o professor. Todo o material foi elaborado de forma contextualizada com o cotidiano dos alunos de uma escola técnica, como é o caso do Centro Federal de Educação Tecnológica de São Vicente do Sul (CEFET-SVS), onde o projeto foi implementado em alunos da segunda série do Ensino Médio. Inicialmente, foi aplicado um pré-teste, tanto no grupo experimental quanto no grupo de controle, que serviu para avaliar o conhecimento prévio dos alunos sobre conceitos de Dinâmica dos Fluidos, assim como a sua habilidade para resolver individualmente problemas sobre esse assunto. A seguir, o material didático foi ministrado aos alunos do grupo experimental em dois módulos didáticos, o primeiro sobre Fluidos Ideais e o segundo sobre Fluidos "Reais". Nesses módulos, foram propostas atividades para as quais foram fornecidas dicas de como poderiam ser desenvolvidas. Durante o desenvolvimento dessas atividades, os alunos contaram com a colaboração do professor e dos colegas, fornecendo, dessa forma, evidências do que eles poderiam desenvolver com a ajuda de seus pares. Finalmente, aplicamos o pós-teste na turma em que o material didático foi implementado e na turma de controle. A análise estatística desses dados mostrou um ótimo desempenho da turma em que foi implementado o material didático permeado de novas tecnologias, com um ganho médio de 39,3 % entre o pré-teste e o pós-teste, enquanto que o grupo de controle obteve um ganho médio de apenas 6 %. Ainda foi constatada, através dos relatos dos alunos, uma grande satisfação e motivação para aprender com o uso desse material didático. Todo o material didático desenvolvido está incluído no CD-rom que integra esta dissertação e também pode ser acessado por professores e alunos na rede mundial de computadores.

#### **ABSTRACT**

 We elaborated an instructional material to help students and teachers in the learning-teaching process of Fluid Mechanics – Dynamics, consisting of an hypertext, plenty of animations, figures, texts, videos, instructions to make real and virtual experiments and activities of automatic data acquisition and modeling. The theoretical framework adopted was based on Vygotsky's theory, which is well-grounded in the social relations between the students and between the students and the teacher. All the material was elaborated taking into account the context of the quotidian of the students of a technical school, as is the case of the Federal Center of Technological Education of São Vicente do Sul (CEFET-SVS), where the project was implemented in second year high school students. Initially it was applied a pretest, in the experimental group and also in the control group, which evaluates the previous knowledge of the students about concepts of Fluid Dynamics, as well as their abilities to solve alone problems about this subject. In the following, the didactic material was applied to the experimental group students in two didactic modules, the first about Ideal Fluids and the second about "Real" Fluids. In these modules, activities are proposed and some tips for their development had been supplied. In the development of these activities the students count on the collaboration of the teacher and of the colleagues, supplying, in this way, evidence of what they could develop with the aid of their pairs. Finally the pos-test was applied in the group where the didactic material was implemented and in the control group. The statistical analysis of these showed an optimum performance of the group who made use of the didactic material mixed with new technologies, with an average gain of 39,3 % between the pre-text and the pos-text, while the control group had an average gain of 6 %. Still it was also evidenced, through the student reports, a great satisfaction and motivation to learn with the use of this didactic material. All the developed material is enclosed in the CD-rom which integrates this dissertation, and also can be accessed by teachers and students in the wordwide-web of computers.

#### 1. INTRODUÇÃO

O uso de computadores no ensino tem uma história recente, uma vez que os primeiros computadores pessoais surgiram somente no final da década de 70. A primeira aplicação de impacto da informática na educação aconteceu no ano de 1980, quando Seymor Papert, professor de matemática de um renomado instituto de tecnologia dos Estádios Unidos, criou uma linguagem de programação, o LOGO, com a qual as crianças podiam desenhar e programar figuras matemáticas. Naquela época, surgiram profecias de que, após uma ou duas décadas, os computadores seriam a principal forma de aprendizagem em todos os níveis em todas as áreas do conhecimento.

De acordo com Fiolhais e Trindade (2003), podemos dividir em três períodos a forma de utilização dos computadores no ensino. Um primeiro período, baseado na teoria behaviorista, no qual fornecemos estímulos aos alunos, podendo-se medir e observar as respostas (*drill and practice*). Conforme essa teoria, é possível assegurarmos a eficiência do processo de aprendizagem através da aplicação de um método sistêmico, delegando ao computador o papel de transmitir o conhecimento através de um "livro virtual", sendo o professor dispensável. Os alunos, ao serem submetidos a um problema, entravam com as respostas e já obtinham os seus desempenhos, o que promovia uma automatização do processo ensino-aprendizagem. Um segundo período, baseado na teoria cognitiva, no qual a aprendizagem fundamenta-se na estruturação gradual dos conhecimentos. A partir do pressuposto de que os alunos são diferentes, começou-se a dar mais valor ao projeto visual do material produzido, conduzindo a melhorias na utilização do computador como ferramenta didática. Nesse período, eram utilizados tutoriais que, apesar de respeitar as diferenças dos alunos, não permitiam uma construção ativa dos conceitos. Com o avanço tecnológico, foi possível o surgimento de um terceiro período, baseado na teoria construtivista, o qual respeita a individualidade e a visão de mundo construída pelo aluno. Nessa terceira fase, a característica predominante é a interação entre o aluno e a máquina, tendo como principal ferramenta o hipertexto. Ainda podem ser utilizadas como ferramentas: ambientes virtuais de aprendizagem, e-mails, fóruns de discussão, linguagens de programação, planilhas de cálculo, entre outras. Essas ferramentas permitem que o aluno tenha uma aprendizagem não linear. Por exemplo, no hipertexto, o aluno pode avançar ou retornar para qualquer parte do material didático ou pular qualquer item que considere difícil ou desnecessário no momento. Portanto, o hipertexto surge como uma ferramenta revolucionária, uma vez que respeita as

peculiaridades dos alunos, proporcionando um material didático personalizado para os discentes.

O computador no ensino ainda pode ser utilizado de várias formas: criação e utilização de modelos e animações, aquisição automática de dados e uso da realidade virtual e da Internet. Além disso, todos esses elementos podem ser interconectados através do uso de um hipertexto.

Os modelos, no processo ensino-aprendizagem, podem ser utilizados de duas formas distintas: uma, na qual o modelo já vem pronto, e o aluno apenas explora a modelagem, alterando o valor dos parâmetros e das condições iniciais; e outra, na qual os alunos, além de variarem os parâmetros, podem inserir as equações que irão descrever o fenômeno físico. A vantagem da utilização de uma modelagem reside no fato de o aluno não precisar conhecer uma linguagem de programação para desenvolver o modelo, além disso, ela é altamente interativa, proporcionando uma aprendizagem significativa.

De acordo com Santos e Silva (2003), as animações têm como característica mostrar a evolução temporal de um evento e podem ser utilizadas de maneira muito eficiente para que os alunos que tenham reduzida capacidade de aprendizagem entendam esses eventos. Essas animações podem proporcionar interação, como no caso dos *Applets Java*, ou não, como no caso de animações desenvolvidas em *Flash*.

A aquisição automática de dados consiste em utilizarmos sensores e *softwares* apropriados para coletarmos valores de grandezas que podem variar no tempo, como por exemplo, velocidade, posição e força. Esse tipo de atividade permite que realizemos medidas de grandezas que variam muito rapidamente no tempo, as quais não poderiam ser mensuradas de forma suficientemente precisa apenas com o uso de um cronômetro convencional. Além disso, existe a possibilidade de efetuarmos rapidamente e facilmente uma grande quantidade de medidas, o que proporciona uma análise estatística das grandezas coletadas. Enfim, ainda é possível utilizarmos a aquisição automática de dados para efetuar a medição de grandezas ao longo de um intervalo de tempo muito grande, o que seria extremamente entediante, se realizado de forma manual.

De acordo com Fiolhais e Trindade (2003), realidade virtual pode ser entendida como uma tecnologia que facilita a interação entre homem, máquina e ambiente virtual em um cenário constituído por modelos tridimensionais, armazenados e geridos por computador,

usando técnicas de computação gráfica. Esse tipo de intercâmbio entre o homem e a máquina permite uma interação tridimensional em que quase todos os órgãos dos sentidos podem ser estimulados simultaneamente, além de proporcionar a visualização de dados e gráficos em tempo real.

A Internet é um dos avanços tecnológicos mais importantes para a educação. Surgiu nos anos 80 e teve grande expansão na década de 90 com a popularização do protocolo *Word Wide Web* (WWW). É capaz de quebrar as barreiras físicas, permitindo o intercâmbio de informações entre professores e alunos de qualquer parte do planeta, porém seu uso deve ser realizado com certo cuidado, filtrando-se as fontes de informações confiáveis.

Acreditamos que as novas tecnologias no ensino podem ser utilizadas como ferramentas pedagógicas eficientes, complementando a pedagogia do quadro e giz e servindo de estímulo para uma aprendizagem mais significativa. A maior parte deste trabalho fez uso de novas tecnologias como ferramenta didática. Porém, não excluímos atividades de laboratório, pois consideramos importante a comparação entre experimentos reais e virtuais por parte dos alunos, a fim de que eles possam perceber as limitações de uma modelagem e não caiam em armadilhas de análise, conforme apontado por Medeiros e Medeiros (2002).

Escolhemos desenvolver o tema de Dinâmica dos Fluidos devido às peculiaridades da escola onde o trabalho foi implementado. Nessa escola, Centro Federal de Educação Tecnológica de São Vicente do Sul (CEFET-SVS), os alunos fazem cursos técnicos de forma concomitante ao ensino médio. A partir disso, a proposta do nosso trabalho foi trabalhar os conteúdos de forma contextualizada ao ensino técnico, o que torna a aprendizagem mais significativa e interessante para os alunos e ainda cumpre a nossa preocupação e também do Ministério da Educação, retratada nos Parâmetros Curriculares Nacionais (PCN) (1998) e Orientações Educacionais Complementares aos Parâmetros Curriculares Nacionais (PCN+) (2002), de que as aulas devem dar conta das vivências dos alunos.

O CEFET-SVS possui uma ótima infra-estrutura, principalmente no que se refere aos laboratórios de informática, uma vez que possui o curso Técnico de Informática e o curso Tecnológico de Análise e Desenvolvimento de Sistemas. A fim de aproveitar toda essa infraestrutura, utilizamos as novas tecnologias para a construção de um hipertexto composto por animações, aquisição automática de dados, figuras, modelagem, roteiros de atividades práticas, textos e vídeos para ensinar os conceitos básicos da Dinâmica dos Fluidos. Tal hipertexto possui duas versões, uma para o aluno e outra para o professor, na qual é possível

encontrar os desenvolvimentos das atividades e alguns comentários sobre a metodologia utilizada na implementação do projeto. Os conteúdos abordados foram divididos em dois módulos didáticos: um sobre fluidos ideais e outro sobre fluidos "reais", os quais foram implementados em cerca de 16 horas-aula. Todo o material didático foi desenvolvido de forma contextualizada com os cursos técnicos em agricultura e zootecnia, utilizando como base o referencial teórico de *Vygotsky*.

No próximo capítulo, justificaremos a escolha do tópico de Física abordado no trabalho, bem como tentaremos deixar o leitor a par da realidade e do contexto em que o projeto foi implementado. Descreveremos, também, a questão a ser investigada.

No capítulo 3, faremos uma revisão de trabalhos correlatos que abordem a utilização de novas tecnologias no ensino de Física e a contextualização das aulas sobre Dinâmica dos Fluidos com os cursos técnicos.

No capítulo 4, trataremos do referencial teórico que nos guiou na construção do hipertexto e na metodologia utilizada.

No capítulo 5, descreveremos o hipertexto e os recursos de informática utilizados na sua construção, citando a finalidade de cada um deles no processo de aprendizagem.

No capítulo 6, faremos uma exposição da metodologia utilizada durante a implementação do material didático que desenvolvemos e da análise dos resultados, além de oferecermos recomendações para futuras implementações desse material.

No capítulo final, apresentaremos os comentários finais a respeito deste trabalho e das conclusões a que chegamos.

#### 2. O TRABALHO E O CONTEXTO DA SUA IMPLEMENTAÇÃO

Neste capítulo, explicitaremos os motivos que nos levaram a desenvolver este trabalho bem como apresentaremos a questão que investigamos e ainda exibiremos o contexto em que o projeto foi implementado.

#### 2.1 JUSTIFICATIVA DO TEMA ESCOLHIDO E O PROBLEMA INVESTIGADO

Ao ministrarmos aulas de Física nos cursos técnicos em agricultura e zootecnia do CEFET-SVS que são simultâneos ao ensino médio, freqüentemente éramos questionados pelos alunos sobre a aplicabilidade dos conceitos de Física nas disciplinas dos cursos técnicos ou nas suas vivências como profissionais. Como esses alunos, muitas vezes, estão mais preocupados com sua formação técnica, tendo em vista a sua atuação profissional, eles acabam dedicando-se mais às disciplinas técnicas do que às disciplinas do ensino médio.

Diante desse quadro, ficamos preocupados com o desinteresse dos alunos pelo ensino médio regular e começamos a questionar discentes e docentes das áreas técnicas sobre o que levava tais alunos a dedicarem-se mais às disciplinas técnicas, negligenciando as disciplinas do ensino médio. Como já desconfiávamos, eles achavam as aulas do ensino médio muito distantes da sua realidade, sendo consideradas aulas cansativas e nada motivadoras.

Em vista dos argumentos apresentados, concluímos que as disciplinas do ensino médio deveriam ser contextualizadas com as disciplinas dos cursos técnicos, sempre que possível. Então começamos a investigar quais seriam os conteúdos na área de Física mais adequados para tal fim. Queríamos uma temática que fosse de grande utilidade para a área técnica. A partir das conversas que tivemos, e analisando a grade curricular do CEFET-SVS (veja o ANEXO 5), chegamos à conclusão de que o conteúdo menos abordado no ensino médio e mais adequado para o nosso trabalho seria a Dinâmica dos Fluidos. Apesar de alguns conceitos de Dinâmica dos Fluidos estarem listados na grade curricular da primeira série do CEFET-SVS (veja o ANEXO 5), esses conteúdos são ministrados na segunda série do ensino médio, seguindo a proposta curricular da UFSM (veja a grade curricular do PEIES no ANEXO 4). Entretanto, esses conteúdos não dão conta de fenômenos de fluidos viscosos com que os alunos deparam-se no cotidiano, portanto achamos necessário acrescentar alguns conteúdos relacionados a fluidos viscosos.

Um outro fator que nos levou a fazer a escolha da temática Dinâmica dos Fluidos reside no fato de que esse conteúdo está presente nas disciplinas de Solos, Irrigação e Drenagem e Mecanização, entre outras. A Dinâmica dos Fluidos é muito útil para que esses alunos entendam o transporte de nutrientes no solo, os sistemas de aplicação de defensivos agrícolas, os sistemas de irrigação e drenagem, entre outros.

Diante dessas considerações, apresentamos a questão central que será analisada neste trabalho: **de que forma a construção de materiais didáticos com o uso de novas tecnologias, contextualizadas no âmbito dos cursos técnicos em agricultura e zootecnia com ênfase na interação social, influenciam no processo de aprendizado dos alunos?** 

Ainda, na tentativa de delimitar o foco da nossa investigação, a fim de facilitar a seleção de dados e fontes de informações, para uma posterior análise dos resultados, detalhamos algumas questões que queremos responder a partir do problema proposto. É importante salientar que essas questões servem para facilitar o processo de análise e a apresentação dos resultados pelo pesquisador e que não, necessariamente, precisam ser estanques, podendo sofrer modificações, substituições ou mesmo serem abandonadas durante a realização do trabalho. São as seguintes:

- **1. O uso de novas tecnologias facilita o processo de ensino-aprendizagem de Física, principalmente, no que se refere à visualização e interpretação de fenômenos pelos alunos?**
- **2. Aulas contextualizadas aos cursos técnicos beneficiam o processo ensinoaprendizagem, fazendo com que esses alunos tenham uma aprendizagem mais significativa?**
- **3. A promoção de atividades em sala de aula que possibilitem a interação social dos discentes entre si e com o professor influencia no processo ensino-aprendizagem?**

# 2.2 HISTÓRICO DO CEFET-SVS E CONTEXTO DA IMPLEMENTAÇÃO DO TRABALHO

O Centro Federal de Educação Tecnológica de São Vicente do Sul foi criado em 17 de novembro de 1954, sob a denominação de Escola de Iniciação Agrícola, em um acordo firmado entre a União e a Prefeitura Municipal de São Vicente do Sul (na época General Vargas) publicado no Diário Oficial da União de 30 de novembro de 1954.

Através do Decreto nº 62.178, de 25 de janeiro de 1968, a escola passou a ser vinculada e administrada pela Universidade Federal de Santa Maria com a nova denominação de Colégio Agrícola.

Através do Decreto nº 91.005 de 28 de fevereiro de 1985, passou a ser administrada pela Coordenação Nacional de Ensino Agropecuário (COAGRI), com a denominação de Escola Agrotécnica Federal de São Vicente do Sul (EAF-SVS). Como a COAGRI foi extinta em 21 de novembro de 1986, o Decreto nº 93.613 passou a administração da escola para a Secretaria de Ensino de 2º Grau, órgão do Ministério da Educação.

A partir de 1993, quando a lei nº 8.731 foi publicada, todas as Escolas Agrotécnicas Federais (EAFs), incluindo a EAF-SVS, passaram a ser autarquias, ligadas à Secretaria de Educação Média e Tecnológica.

Finalmente, em 13 de dezembro de 2002, a EAF-SVS, passou a denominar-se Centro Federal de Educação Tecnológica de São Vicente do Sul (CEFET-SVS).

O CEFET-SVS está localizado no município de São Vicente do Sul, a 2 km da sede, no estado do Rio Grande do Sul, na Região Sul do Brasil. Distante 392 km da capital do Estado (Porto Alegre), está inserido no Conselho Regional de Desenvolvimento da Região Central (COREDE), o qual é composto por 34 municípios. A instituição possui ótima infraestrutura com uma área de 378 ha e 29.000 m<sup>2</sup> de área construída. Possui vários laboratórios, como laboratório de análise de solos e de hidráulica, três laboratórios de informática, salas com equipamentos para projeção de imagens e um laboratório equipado para ensino a distância. Além dos laboratórios de informática os alunos também podem ter acesso à rede mundial de computadores na Biblioteca Virtual, localizada na Biblioteca, e em alguns computadores localizados no internato da escola.

O CEFET-SVS atende alunos do nível médio e do ensino profissional básico, técnico e tecnológico. As habilitações dos cursos técnicos em funcionamento na escola são: Técnico em Zootecnia, Técnico em Agricultura, Técnico em Agroindústria, Técnico em Secretariado e Técnico em Informática. As habilitações dos cursos tecnológicos em funcionamento na escola são: Superior de Tecnologia em Irrigação e Drenagem e Superior de Tecnologia em Análise e

Desenvolvimento de Sistemas. Além dos cursos regulares, o CEFET-SVS oferece cursos básicos de qualificação para a comunidade, em que não é exigida uma escolaridade prévia.

O quadro de funcionários é composto por 55 professores, sendo que 41 são efetivos e 14 são professores temporários, além de 72 técnico-administrativos.

O CEFET-SVS possui uma estrutura física para internato que atende 280 alunos por ano. No refeitório são fornecidas aproximadamente 1.359 refeições diárias para alunos e funcionários da escola. Veja uma ilustração do CEFET-SVS na figura 2.1.

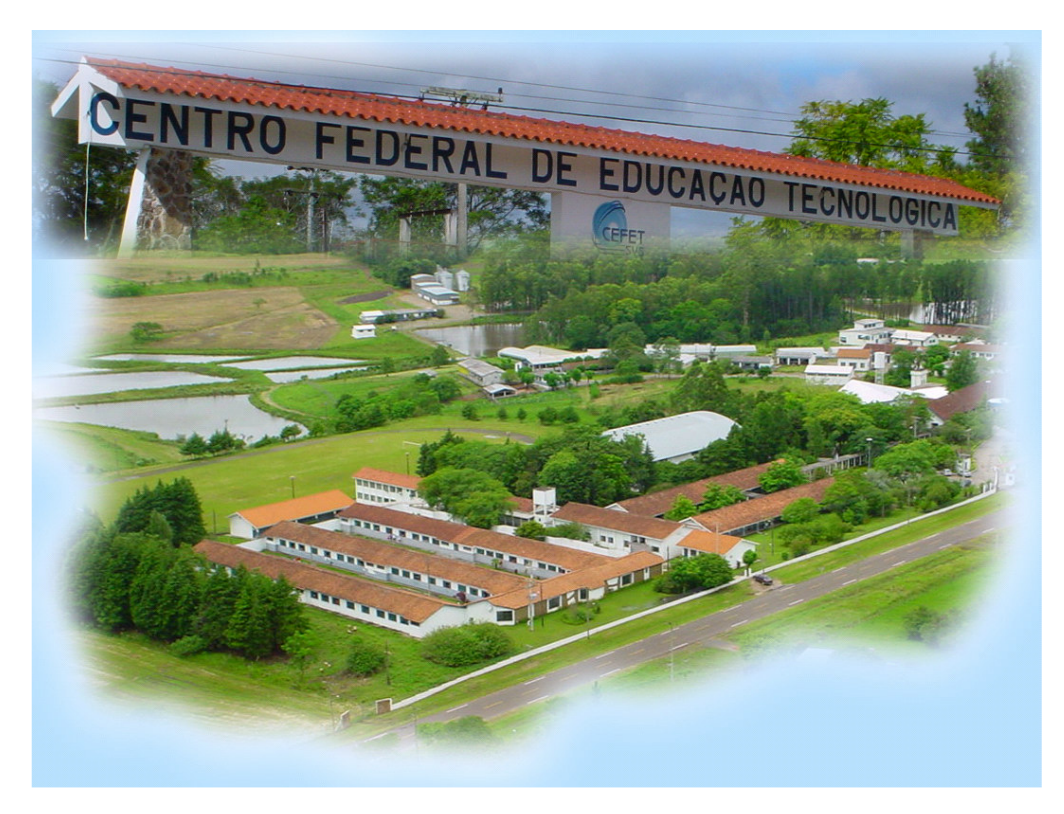

Figura 2.1 – Ilustração construída com algumas fotografias do CEFET-SVS.

#### 3. TRABALHOS CORRELATOS

Esta pesquisa de trabalhos correlatos ao tema da dissertação cobre os últimos 5 anos de publicações da Revista Brasileira de Ensino de Física e da Revista Física na Escola, bem como algumas dissertações, artigos e trabalhos que envolvessem o uso de novas tecnologias no ensino de Física, principalmente, no que concerne ao ensino de Mecânica de Fluidos e à contextualização desse conteúdo na cultura do aluno, publicados de forma digital na rede mundial de computadores.

De acordo com o PCN (1998), a Física tem um objetivo bem mais amplo do que somente cumprir um cronograma de conteúdos: ela deve fazer com que os alunos consigam lidar com situações cotidianas ou com situações que venham a vivenciar no futuro.

 As PCN+ (2002) enfatizam a necessidade de diálogo constante entre o professor e os alunos, para que seja possível construir um aprendizado que tenha sentido para os discentes. Novamente, o Ministério da Educação salienta a importância de considerarmos, no processo de ensino, os objetos e fenômenos que façam parte do universo vivencial dos alunos e a necessidade de estratégias didáticas que contemplem a interação entre o educador e o educando.

Nogueira *et al.* (2000) discutem a possibilidade de utilizarmos o computador como um instrumento de ensino em busca de uma aprendizagem significativa. Eles fazem uma analogia entre as principais teorias de aprendizagem e o desenvolvimento das linguagens de programação. Também analisam as peculiaridades de um software: sua arquitetura, funcionamento e limitações. Ainda Nogueira *et al.* (2000) salientam a importância de que os temas abordados em classe devam ser apresentados numa linguagem que faça sentido ao aprendiz para que sejam devidamente assimilados.

A inserção do computador nas escolas, como instrumento de ensino adicional às aulas convencionais, vem crescendo progressivamente em todo o mundo (Nogueira *et al.*, 2000). Essa inserção facilita a aprendizagem pelos alunos, uma vez que os computadores, associados a *softwares* e a tecnologias adequadas, proporcionam um melhor entendimento de fenômenos de difícil compreensão. Se fosse utilizada uma prática pedagógica convencional como quadronegro e giz, o entendimento do fenômeno tornar-se-ia mais complexo.

Magalhães e*t al.* (2002) fazem a análise de um projeto que trata de estudar qualitativamente movimentos reais obtidos em laboratório ou sugeridos pelos próprios alunos. Para a análise desses movimentos, é utilizado um *software* por eles desenvolvido para esse fim denominado SAM (Sistema de Análise Digital de Movimento). Ainda, mencionam que o computador na sala de aula pode ser uma ferramenta cognitiva para o aluno, ao criar um ambiente virtual que simula a realidade, existindo aprendizagem colaborativa e ativa na qual os aprendizes interiorizam o conhecimento, reorganizando-o.

Fiolhais e Trindade (2003) citam a dificuldade que os alunos apresentam para analisar fenômenos físicos, atribuindo essa dificuldade a professores que adotam teorias de aprendizagem inadequadas e à falta de recursos pedagógicos modernos. Também fazem um histórico da utilização dos computadores como um recurso pedagógico, enumerando os principais modos de utilização do computador para o ensino. Citam dificuldades associadas à utilização de computadores, algumas de natureza material como:

- o fato de o *hardware* se tornar rapidamente obsoleto;

- o fato de não haver a disponibilidade de um computador por aluno na maioria das instituições;

- a falta de funcionários para manutenção dos computadores e redes;

e algumas de natureza pedagógica como:

- baixa qualidade dos programas existentes;

- dificuldade de avaliação dos *softwares* existentes pelos professores devido à grande quantidade de programas disponíveis;

- dificuldades na obtenção de *softwares* de boa qualidade;

- formação inadequada dos docentes para a utilização de novas tecnologias.

Concordamos com os autores em relação às dificuldades associadas à utilização de computadores nas escolas do Brasil, embora, na escola em que implementamos o projeto, os problemas de ordem material citados pelo autor não sejam tão acentuados.

Acreditamos que o problema relacionado à quantidade de computadores possa ser resolvido com a escolha de um referencial teórico adequado.

Já quanto às dificuldades de ordem pedagógica, elas podem ser resolvidas com a utilização de *softwares* livres de boa qualidade e/ou com o desenvolvimento de um material didático pelo próprio professor. Entretanto, recaímos no último problema apontado por Fiolhais e Trindade (2003): a falta de professores capacitados para o desenvolvimento e utilização de um material didático com o uso de novas tecnologias.

Uma outra dificuldade apontada por Medeiros e Medeiros (2002) relaciona-se com a análise, as limitações e os perigos da utilização de modelagens e animações no ensino de Física, devido ao fato de alguns modelos ou *softwares* produzidos serem muito simplificadores da situação real, provocando concepções errôneas do fenômeno estudado.

Acreditamos que tal problema possa ser contornado desde que deixemos claro para os alunos que as animações e modelagens que estamos utilizando descrevem o fenômeno dentro de certos limites, não fornecendo uma descrição completa do mesmo. Ainda é possível compararmos os modelos desenvolvidos para um determinado fenômeno com a atividade prática de laboratório a seu respeito, o que torna explícitos os limites de validade da animação ou do modelo desenvolvido.

Veit e Teodoro (2002) enfatizam o uso de novas tecnologias como um facilitador no processo ensino-aprendizagem, sobretudo no que se reporta a sistemas dinâmicos, como no caso da Dinâmica dos Fluidos, e como uma forma de atingir os princípios norteadores estabelecidos pelas Diretrizes Curriculares para o Ensino Médio. Eles também apresentam as características essenciais do programa *Modellus*, desenvolvido para modelagem de fenômenos físicos, enfatizando a exploração e a criação de múltiplas representações para os fenômenos. Enfim, citam que as novas tecnologias na educação não garantem uma efetiva mudança no processo ensino-aprendizagem, sendo indispensável o uso adequado dessas tecnologias.

O trabalho de Clebsch e Mors (2004) explorou o uso de novas tecnologias no ensino de fluidos, sendo utilizados trechos de filmes como elemento motivador para as aulas de Mecânica dos Fluidos, tratando tanto da hidrostática como da hidrodinâmica. Chegaram à conclusão de que os alunos ficam mais motivados para estudar Física ao perceberem a conexão dos fenômenos estudados com a sua realidade, passando a adotar atitudes mais críticas em relação aos filmes.

Stensmann (2006) utiliza novas tecnologias no ensino de Mecânica dos Fluidos, dividindo o trabalho em sete módulos didáticos, os seis primeiros dedicados à hidrostática e o sétimo à hidrodinâmica. Dentre as tecnologias da informática utilizadas nesse trabalho, podemos destacar a utilização de animações, *Applets Java* e vídeos. Apesar de tratar de fluidos em movimento, o trabalho de Stensmann dá maior ênfase ao estudo dos fluidos em repouso.

As abordagens apresentadas por Clebsch e Mors (2004) e Stensmann (2006) não contextualizam e articulam às competências e habilidades de cursos técnicos, como os de agricultura e zootecnia, o que foi intento do nosso trabalho.

Resende e Barros (2005) apresentam uma descrição sucinta de três sistemas hipermídia que contemplam conteúdos de Física e suas relações com outras áreas. Um primeiro sistema explora os conceitos de mecânica básica, um segundo, os conteúdos de mecânica, biomecânica e anatomia humana, e um terceiro aborda os diferentes aspectos da energia, o que oferece um panorama sobre o potencial educacional dos sistemas hipermídia para o processo ensino-aprendizagem. Porém, não fazem referência à contextualização com as vivências dos alunos de cursos técnicos.

Salvador e Olivieri (2003) descrevem os programas de formação continuada de professores, oferecidos pela UFSCar a professores da região, enfatizando que os professores devem buscar desenvolver competências e habilidades nos seus alunos de ciências da natureza e matemática que permitam o estabelecimento de conexões entre os conhecimentos científicos e o domínio de novas tecnologias dentro do ambiente social em que eles se encontram inseridos.

Whittaker, Whittaker e Azevedo (2002) relatam atividades envolvendo Física dos Fluidos, desenvolvidas com crianças de 5 e 6 anos. As atividades foram desenvolvidas dandose ênfase aos aspectos lúdicos e tiveram como objetivo observar e compreender como as crianças percebem e explicam as relações entre a pressão da água e a profundidade do recipiente que a contém, e a pressão da água e a velocidade de escoamento da água.

Haag, Araújo e Veit (2005) apresentam justificativas para a introdução da aquisição automática de dados nos laboratórios de Física. Ela tem vantagens, tais como permitir a medição de grandezas que variam muito rapidamente ou muito lentamente no tempo e possibilitar a obtenção de uma quantidade maior de medidas e com maior precisão. Porém, enfatizam que a maior vantagem da introdução da aquisição automática no ensino reside no fato de os alunos poderem vivenciar os processos de medida em tempo real, observando na

tela do computador os dados colhidos, o que permite uma compreensão não somente do estado atual das Ciências, mas também de aquisições de dados que ocorrem no seu cotidiano, como exames médicos e sistemas de automação industrial. Ainda, explicam o funcionamento dos sensores e como podemos utilizar interfaces simples para a aquisição de dados.

Um trabalho com enfoque similar ao nosso é a dissertação de Mestrado de Santini (2005): "Estudo de Equipamentos Agrícolas para o Ensino de Física". Santini implementou módulos didáticos fundamentados em três momentos pedagógicos, utilizando os equipamentos agrícolas como uma forma de contextualizar os conceitos físicos apreendidos. Os conteúdos abordados abrangeram a hidrostática, a hidrodinâmica e o eletromagnetismo. Todavia, não faz referência ao uso de novas tecnologias como ferramenta didática.

Weltner *et al.* (2001) mostram a possibilidade de se realizar experimentos simples de fluidos em movimento como a construção de um indicador de movimento de ar, a confecção de um manômetro sensível e a construção de modelos para a demonstração do efeito Coanda com a finalidade de estudar o princípio de funcionamento da asa de um avião. Baseamos-nos nesse trabalho para a construção de uma atividade de contextualização sobre o celeiro rural e a asa de avião, adotando o referencial teórico de *Vygotsky* (Veja o APÊNDICE E).

Ainda encontramos os trabalhos de Eastlake (2006), de Anderson e Eberhardt (2006) e de Studart e Dahmen (2006) que tratam da explicação para a sustentação da asa de um avião, através das leis de Newton, apontando as explicações convencionais e erradas apresentadas nos principais livros texto adotados no país. Optamos por apresentar esse assunto para os alunos, uma vez que esses alunos podem se deparar com pequenos aviões durante suas práticas profissionais. Pequenos aviões podem ser utilizados para pulverizar defensivos agrícolas nas lavouras. Alem disso, os aviões despertam a curiosidade dos jovens e podem ser utilizados como problematização para facilitar o processo de ensino-aprendizagem.

Acreditamos que um material didático utilizando novas tecnologias como simulações, *Applets Java*, vídeos, modelagens e aquisição automática de dados pode facilitar o processo de ensino-aprendizagem, sobretudo, se for desenvolvido de forma contextualizada com a realidade dos aprendizes, levando em conta um referencial teórico adequado.

No próximo capítulo, apresentaremos o referencial teórico, enfocando a teoria de *Vygotsky,* que embasa o nosso trabalho.

#### 4. REFERENCIAL TEÓRICO

Uma preocupação constante, ao desenvolvermos o material didático, foi o público alvo a que este material se destinava: alunos do ensino médio que fazem simultaneamente um curso técnico em agricultura ou zootecnia. Podemos destacar dos PCN e das PCN+:

> *Não se trata, portanto, de elaborar novas listas de tópicos de conteúdo, mas sobretudo de dar ao ensino de Física novas dimensões. Isso significa promover um conhecimento contextualizado e integrado à vida de cada jovem... Para isso, é imprescindível considerar o mundo vivencial dos alunos, sua realidade próxima ou distante, os objetos e fenômenos com que efetivamente lidam, ou os problemas e indagações que movem sua curiosidade (BRASIL, 1998).*

> *...as competências para lidar com o mundo físico não têm qualquer significado quando trabalhadas de forma isolada. Competências em Física para a vida se constroem em um presente contextualizado, em articulação com competências de outras áreas, impregnadas de outros conhecimentos. Elas passam a ganhar sentido somente quando colocadas lado a lado, e de forma integrada, com as demais competências desejadas para a realidade desses jovens (BRASIL, 2002).*

Tais textos deixam evidente a preocupação do Ministério da Educação, que também é a nossa, de que as aulas dêem conta das vivências dos alunos, portanto há necessidade de utilizarmos os signos e os instrumentos utilizados por eles.

Na próxima seção, faremos um breve histórico de *Vygotsky* e discutiremos os principais conceitos e aspectos relevantes da sua teoria cognitiva para o trabalho.

#### 4.1 BIOGRAFIA DE *VYGOTSKY*, CONCEITOS E ASPECTOS RELEVANTES

*Lev Semyonovitch Vygotsky* nasceu em 1896 e graduou-se em direito pela Universidade de Moscou no ano de 1917, após a Revolução Russa. Além de formado em direito, *Vygotsky* era especialista em filologia, crítico literário e leitor ávido de outros campos do conhecimento como ciências sociais, psicologia, artes e filosofia.

A partir do ano de 1924, passou a trabalhar sistematicamente com psicologia. Após 10 anos de pesquisas em conjunto com estudantes e colaboradores nas áreas de psicologia do desenvolvimento, educação e psicopatologia, morreu de tuberculose.

A unidade de análise enfocada pela teoria de *Vygotsky* é a interação social. Definimos como interação social a troca de informações entre no mínimo duas pessoas. Para isso, é importante que haja bidirecionalidade entre os pares, ou seja, há necessidade de que ambos os participantes troquem experiências e conhecimentos. No entanto, não há necessidade de os participantes da interação estarem no mesmo nível cognitivo, desde que haja uma troca mútua de significados. Por exemplo, quando o professor e o aluno interagem socialmente, o professor também aprende, incorporando e clarificando a sua organização cognitiva, embora já tenha internalizado os signos e instrumentos aceitos contextualmente.

De acordo com *Vygotsky*, nascemos com Funções Psicológicas Elementares, tais como a atenção involuntária e os reflexos que, via interação social, transformam-se em Funções Psicológicas Superiores, tais como consciência e planejamento. Porém, não devemos apenas considerar o meio social como uma variável importante no processo ensino-aprendizagem, mas também como uma variável que leva à conversão de relações sociais em funções mentais, que, pela atividade mediada indireta, ou seja, através da mediação, permite ao sujeito reconstruir internamente uma operação externa. Essa mediação é feita através de instrumentos e signos, e as novas tecnologias são instrumentos largamente utilizados pelos alunos. Tal fato é que conduziu a escolha do referencial de *Vygotsky* para o embasamento teórico do trabalho.

Segundo Moreira (1999, p. 111), os signos podem ser de três tipos: indicadores, aqueles que têm relação de causa e efeito com aquilo que significam; icônicos, imagens ou desenhos daquilo que representam, e simbólicos, aqueles que têm uma relação abstrata com o que significam. Os *Applets Java*, hipertextos, modelos e animações são sistemas de signos que servem como instrumentos para a mediação e são componentes deste material didático, o qual privilegiará a linguagem, uma vez que ela representa o mais importante sistema de signos.

Os instrumentos constituem um meio pelo qual a atividade humana é dirigida para o controle e domínio da natureza. Ao contrário dos signos, que são orientados internamente, os instrumentos são orientados externamente (*op. cit.*, p. 113).

As atividades externas devem ser modificadas para tornarem-se atividades internas, ou seja, algo que é interpessoal se torna intrapessoal. Essa internalização de conhecimentos e funções sociais se dá pela interação entre os sujeitos e pela interação do sujeito consigo mesmo, permitindo a formação da consciência. De acordo com a teoria de *Vygotsky*, o desenvolvimento cultural processa-se primeiro no nível social e depois no nível individual, ou seja, primeiro entre as pessoas (interpsicológico) e depois no interior de cada pessoa (intrapsicológico). Esse processo pode ser contextualizado no âmbito da sala de aula, pois a

aprendizagem ocorre da relação do aluno com o professor ou com seus colegas mais competentes (nível interpsicológico), passando à assimilação consciente e gradual dessa interação externa (nível intrapsicológico).

De acordo com *Vygotsky* (1998), para que tenhamos uma visão mais adequada da relação entre aprendizado e desenvolvimento intelectual, é necessário levar em conta o fato de que o aluno já possui uma história prévia muito antes de ingressar nos bancos escolares. Por exemplo, ao se defrontar com algumas operações aritméticas, o aluno em alguma fase de sua vida já se defrontou com experiências que envolvessem quantidades, tamanhos e subtrações. Uma das diferenças entre o aprendizado escolar e o aprendizado anterior, reside no fato de o aprendizado escolar possuir fundamentação no conhecimento científico, conduzindo à sistematização.

Além da sistematização, existe uma outra diferença marcante entre o aprendizado escolar e o aprendizado pré-escolar que, para ser explicada, necessita do conceito de Zona de Desenvolvimento Proximal (ZDP). É do conhecimento de todos que o aprendizado deve ser combinado com o nível de desenvolvimento cognitivo em que o aprendiz encontra-se, porém não devemos nos restringir somente a essa catalogação de níveis de desenvolvimento. Se quisermos de fato entender a relação entre o processo de desenvolvimento cognitivo e a capacidade de aprender, precisamos determinar dois níveis de desenvolvimento: o de desenvolvimento real e o de desenvolvimento potencial do aluno.

Para ilustrarmos esses níveis de desenvolvimento, usaremos um exemplo fictício. Suponha que tenhamos proposto uma atividade para dois alunos durante a implementação do trabalho. Um dos alunos não conseguiu resolver essa atividade e o outro conseguiu resolvê-la de forma independente. Assim, podemos dizer que atividade proposta está no nível de desenvolvimento real de um dos alunos, mas não do outro. Conjeture que, ao fornecermos dicas e possibilitarmos a discussão do aluno com os colegas e com o professor, o outro aluno também consiga solucionar a tarefa proposta. Será que ambos os alunos estão no mesmo nível de desenvolvimento cognitivo?

Podemos inferir qualitativamente a ZDP desses alunos como sendo a região entre o nível de desenvolvimento cognitivo real do indivíduo (pode ser determinado pela solução independentemente de testes ou tarefas) e o seu nível de desenvolvimento potencial (pode ser determinado através da solução de testes e tarefas com o auxílio do professor ou de colegas

mais capazes) (Vygotsky, 1998, p.112). Materiais instrucionais, para serem eficazes, devem atuar na ZDP dos alunos.

A ZDP fornece mais uma ferramenta para que os professores entendam a evolução do desenvolvimento cognitivo dos alunos. Através desse construto, é possível entendermos não somente os ciclos dos processos de maturação que os alunos já completaram, mas também os ciclos daqueles processos em estado de formação.

Precisamos levar em conta a potencialidade dos nossos alunos e não ficarmos à espera do desenvolvimento intelectual desses educandos, uma vez que, quando colocamos os alunos menos capazes em contato com seus pares mais capazes, ocorre um processo dialético contínuo com os alunos obtendo benefícios dessa interação, ao mesmo tempo que pode desencadear novas potencialidades nos colegas mais competentes.

O material didático foi desenvolvido de forma que as atividades estivessem acima do nível de desenvolvimento cognitivo real da maioria dos alunos, mas que, mesmo assim, pudessem ser resolvidas com a ajuda do docente e com a interação entre os discentes, ou seja, estivessem na ZDP da maioria dos alunos. Para isso, oferecemos o máximo de oportunidades para que o aluno se mantivesse envolvido com todas as etapas da atividade, em vez de simplesmente partir em busca de uma solução; ou seja, demos mais ênfase aos processos do que aos produtos.

Esse processo estimula os discentes, dirigindo a aprendizagem para um estágio de conhecimento ainda não incorporado pelos alunos, ao invés de conduzir o aluno para etapas já alcançadas. Portanto, o papel do professor é o de trabalhar na ZDP dos alunos, o que acaba por provocar um avanço que não se processa espontaneamente.

No próximo capítulo, faremos uma descrição do hipertexto desenvolvido bem como das tecnologias utilizadas.

#### 5. PRODUTO EDUCACIONAL

O produto educacional desenvolvido é um hipertexto que prima pela interação social e pelo respeito às peculiaridades de cada aluno.

 Neste capítulo, vamos analisar as principais características do material didático produzido para compor esse hipertexto.

### 5.1 CONTEÚDOS ABORDADOS NO MATERIAL EDUCACIONAL

Antes de decidirmos quais seriam os conteúdos abordados no material didático, fizemos entrevistas com alguns professores da área técnica dos cursos de agricultura e zootecnia do CEFET-SVS, a fim de saber qual a relevância dos conteúdos que pretendíamos abordar para as disciplinas desses cursos. A partir disso, pudemos constatar a importância do tema Dinâmica dos Fluidos para as disciplinas técnicas de Solos e de Irrigação e Drenagem.

Ainda, ao lermos o PCN e as PCN+, constatamos o desejo do Ministério da Educação, que coincide com a nossa vontade, de que os conteúdos de Física sejam apresentados de forma articulada e dentro da realidade vivida pelos alunos e professores. Então, não hesitamos em construir um material didático que versasse sobre Mecânica dos Fluidos – Dinâmica.

Os conteúdos de Dinâmica dos Fluidos não fazem parte do currículo básico da maioria das escolas de ensino médio do país. No entanto, fazem parte do currículo do PEIES (veja no ANEXO 4) e do currículo do CEFET-SVS (veja no ANEXO 5), em que são ministrados na primeira série do ensino médio. O PEIES da UFSM é um programa no qual os alunos fazem provas anualmente durante os três anos do ensino médio e, conforme as médias obtidas, asseguram vaga no ensino superior. A maioria das escolas da região está inscrita nesse programa, incluindo o CEFET-SVS, por isso adotam o currículo do PEIES.

Uma das dificuldades encontradas para trabalharmos os conteúdos de Mecânica dos Fluidos no nível médio foi a carência do conhecimento matemático necessário para a descrição dos fenômenos relacionados aos fluidos. Embora tenhamos nos defrontado com esse problema, não poupamos esforços para a elaboração do material didático em tal nível, uma vez que seu entendimento será de grande valia para a formação desses técnicos.

Os conteúdos foram separados em dois módulos didáticos: o primeiro sobre Fluidos Ideais e o segundo sobre Fluidos "Reais". Veja os conteúdos de cada módulo na tabela 5.1.

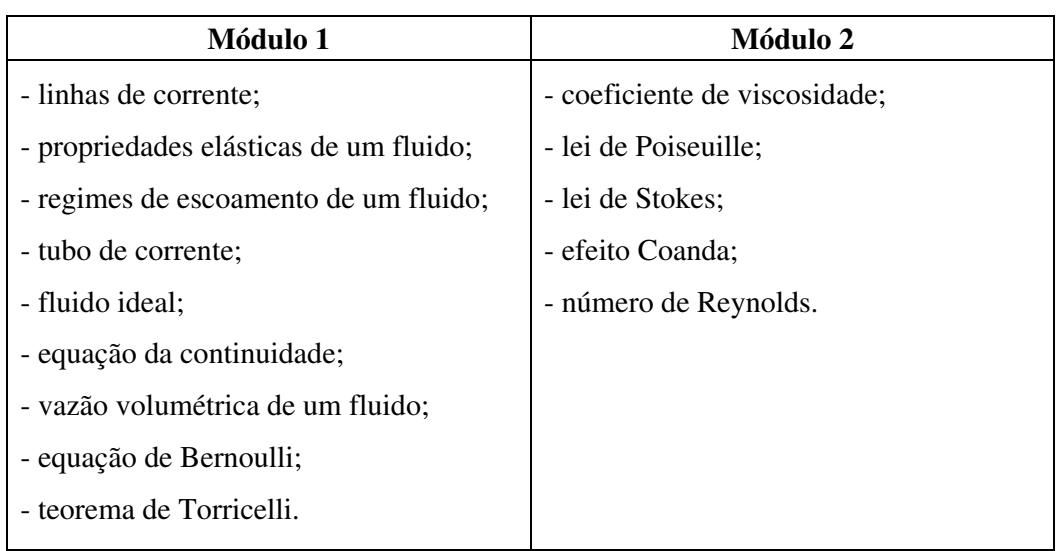

Tabela 5.1 – Lista dos conteúdos ministrados em cada módulo didático.

#### 5.2 MATERIAL DESENVOLVIDO

O material desenvolvido consiste de um CD-rom contendo um hipertexto, composto por animações, *Applets Java*, imagens, textos e vídeos cuja característica principal é o estudo qualitativo dos fenômenos físicos relacionados à temática da Dinâmica dos Fluidos, articulando esses conceitos às vivências dos alunos dos cursos técnicos em agricultura e zootecnia.

#### 5.2.1 Hipertexto

O hipertexto foi desenvolvido na linguagem HTML (*Hiper Text Markup Language)* com a ajuda do *software FrontPage*. Todas as fotografias do hipertexto foram obtidas com uma máquina digital, com exceção de algumas que foram fornecidas pelo CEFET-SVS. As figuras do hipertexto foram desenhadas no *PaintNet 3.01*, programa de edição de imagens gratuito e disponível na rede mundial de computadores. As animações foram feitas no *software Macromedia Flash 5.0*, que encontra-se disponível para uso livre por trinta dias no endereço <http://www.macromedia.com/software/flash>. Alguns dos menus em *Flash* do hipertexto foram feitos a partir de modificações de menus encontrados na rede mundial de computadores cujas autorizações estão citadas nos créditos do menu *Sobre* do hipertexto.

O hipertexto possui duas versões: uma versão para o aluno e outra versão para o professor. Na *versão professor*, são fornecidos alguns detalhes mais específicos direcionados
aos docentes, tais como vivências na implementação dos módulos didáticos e desenvolvimentos das atividades. Veja, na figura 5.1, a página inicial, em que é possível selecionarmos qual a versão da página queremos acessar. Ao selecionarmos uma das opções, é solicitado o nome do aluno ou do professor que utiliza a página com o objetivo de deixar a página mais pessoal. É importante salientar que a página é melhor visualizada em tela cheia nas resoluções 800 x 600 ou 1024 x 768 e que são necessários os *plug-ins* para animações em *Flash* e *java* e ainda o *CODEC* para que os vídeos no formato wmv funcionem no navegador.

Enfim, o hipertexto foi desenvolvido para ser carregado rapidamente no computador remoto, até mesmo através de conexão discada, porém sem deixar nada a desejar quanto ao seu visual.

## BITRAR

# Chque na VERSÃO que deseja entrar. tho **Professor**

A Para o perfeito funcionamento desta página, são necessários os plug-ins Java e Flash (Netscape, Mozilla, Firefox, e Opera) ou Flash (Internet Explorer) e os CODECs para visualização dos vídeos (caso os vídeos não abram no seu navegador).

 $\Delta$  Esta página é melhor visualizada no navegador Internet Explorer teclando F11.

Figura 5.1 – Página de entrada do hipertexto do material didático.

A partir da figura 5.2, vamos discutir algumas áreas da janela principal do hipertexto que podem ser acessadas tanto na *versão Aluno* quanto na *versão Professor*.

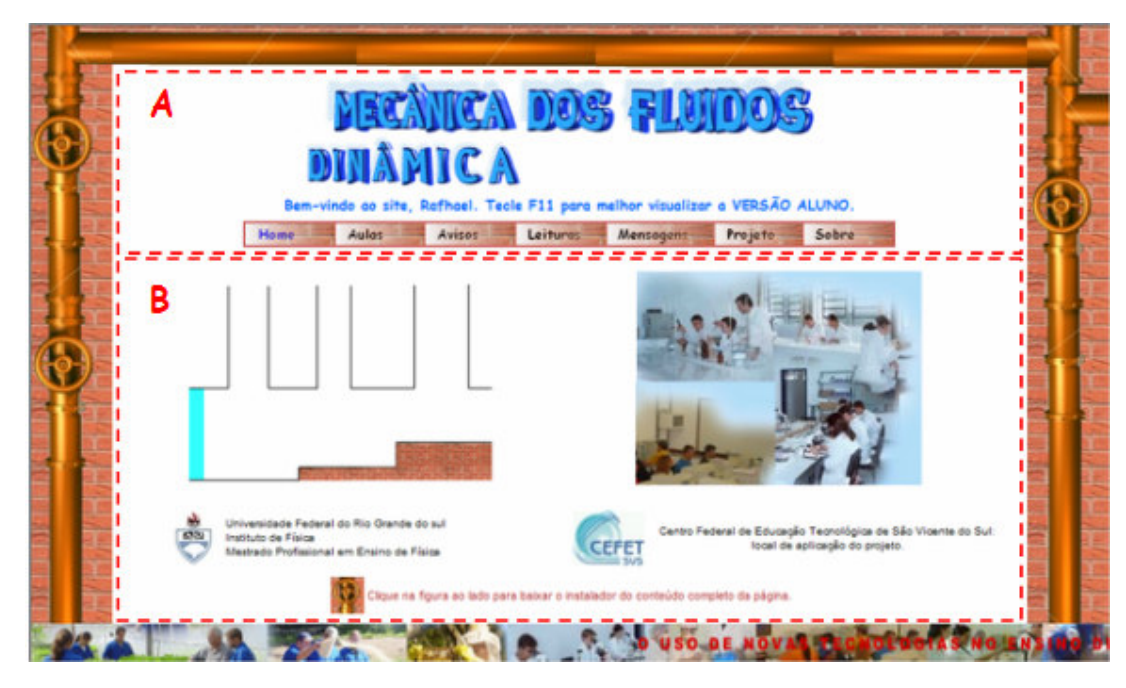

Figura 5.2 – Janela principal do hipertexto na *versão Aluno*.

A região A da figura 5.2 é o cabeçalho da página na *versão Aluno*. Na *versão Professor* apenas não consta o *link Avisos* no menu. Essa região não se modifica mais após o acesso à página e contém todos os menus de acesso, que são os seguintes:

- *home* (dá acesso à página principal que visualizamos na região B da figura 5.2);

- aulas (dá acesso às aulas dos dois módulos didáticos para os alunos ou para os professores);

- avisos (dá acesso aos avisos para os alunos);

- leituras (dá acesso às leituras indicadas para os alunos ou para os professores);

- mensagens (dá acesso ao envio de mensagens para o autor por alunos ou por professores);

- projeto (dá acesso ao projeto que conduziu a este trabalho);

- sobre (dá acesso a informações sobre o autor e aos créditos do hipertexto).

A região B da figura 5.2 é o quadro em que são abertas todas as informações referentes aos menus.

Agora, vamos fazer uma rápida excursão por cada um dos menus citados.

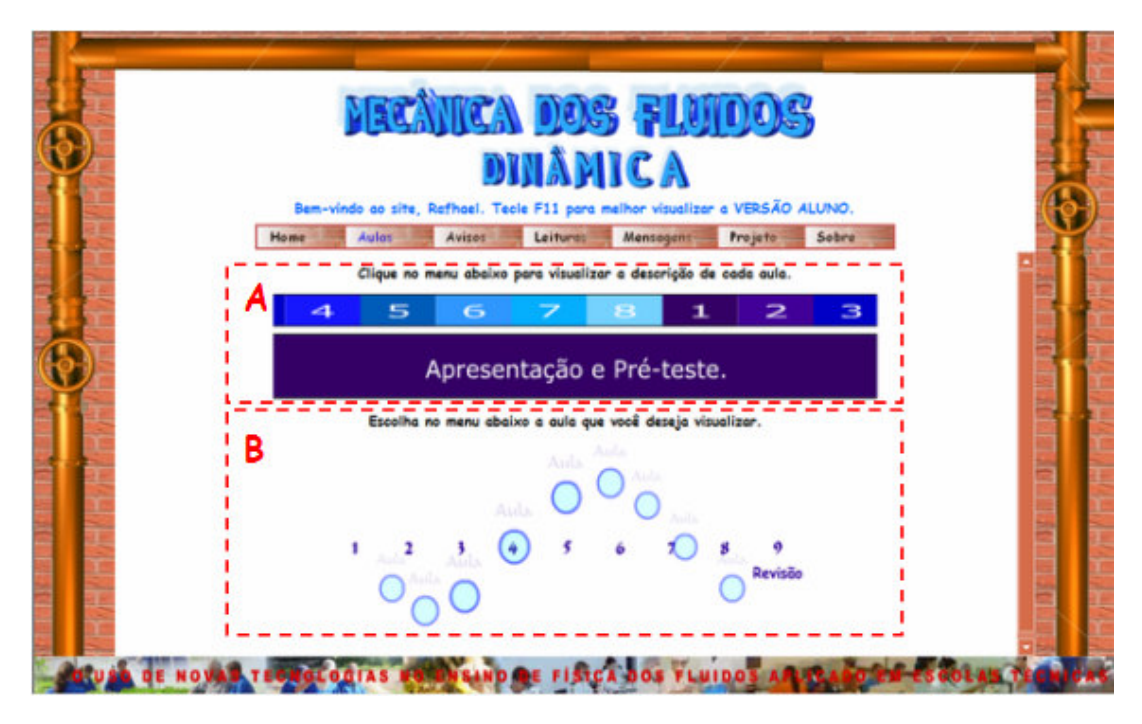

Ao teclarmos no menu *Aulas,* o quadro principal abre a janela da figura 5.3.

Figura 5.3 – Hipertexto com o menu *Aulas* aberto.

Nessa janela, visualizamos dois sub-menus. No sub-menu da região A da figura 5.3, podemos encontrar o dia de cada aula e os principais conteúdos que serão desenvolvidos em cada uma delas. No sub-menu da região B da figura 5.3, o aluno ou o professor pode acessar ao conteúdo completo de cada aula. O primeiro módulo didático corresponde às aulas 1, 2, 3 e 4 e o segundo módulo didático às aulas 5, 6, 7 e 8. A aula 9 é uma revisão através de alguns exercícios, envolvendo os conteúdos dos dois módulos didáticos.

Ao teclarmos no menu *Avisos,* o quadro principal abre a janela da figura 5.4.

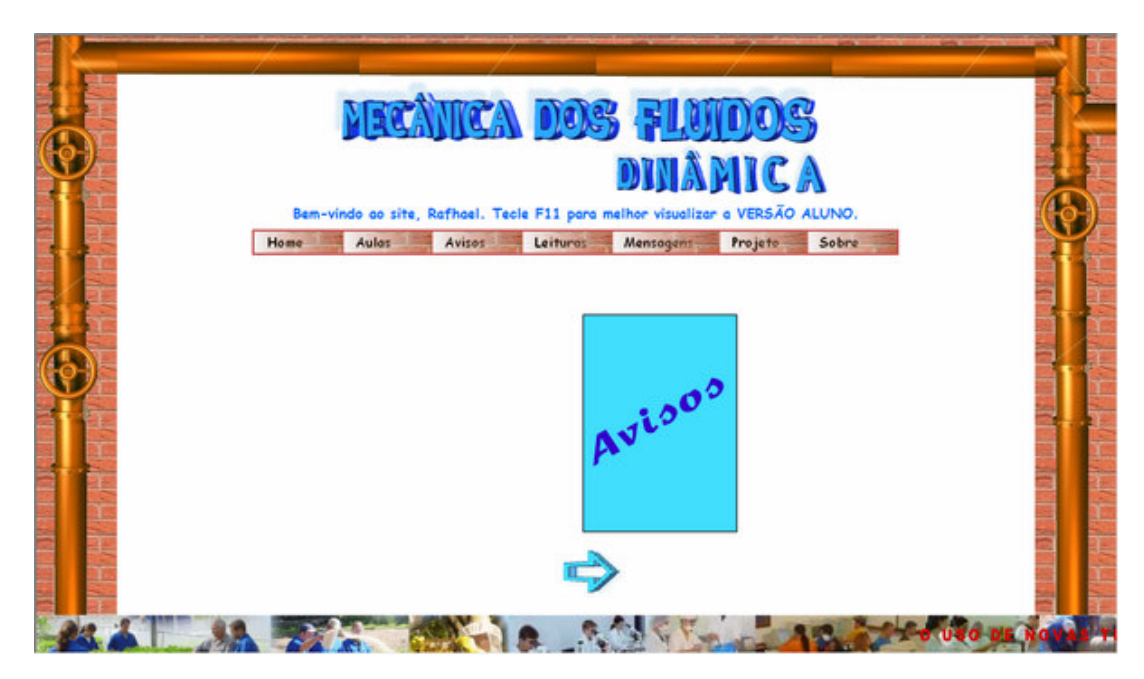

Figura 5.4 – Hipertexto com o menu *Avisos* aberto.

Ao teclarmos na seta da figura 5.4, o Livro de Avisos desenvolvido em *Flash* abre, e os avisos para os alunos podem ser visualizados. Na *versão Professo*r, esse menu não está disponível.

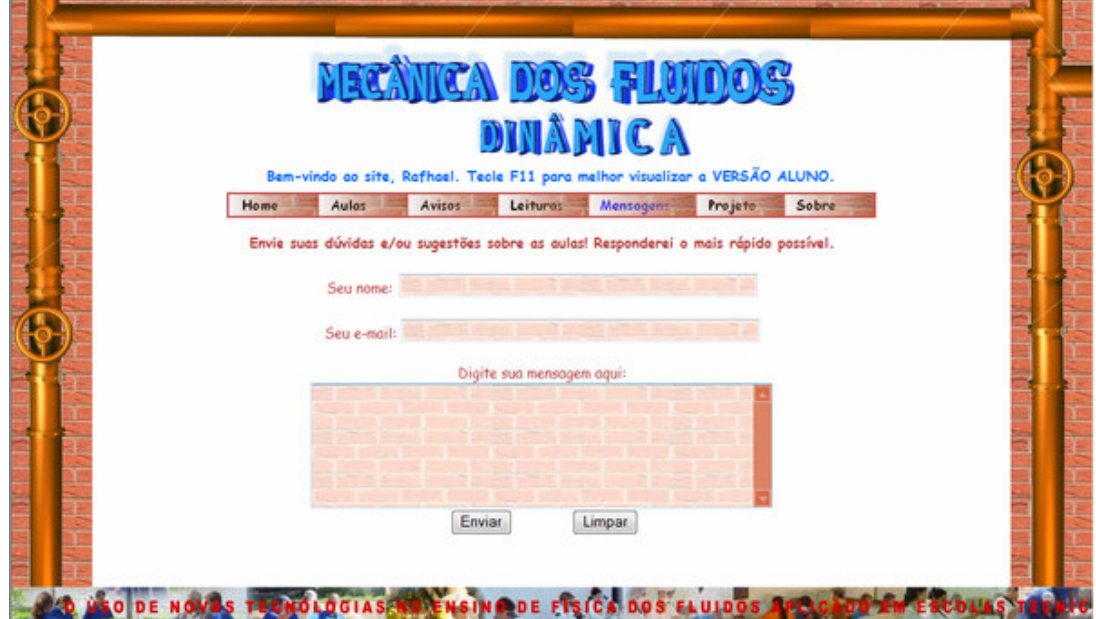

Ao teclarmos no menu *Mensagens,* o quadro principal abre a janela da figura 5.5.

Figura 5.5 – Hipertexto com o menu *Mensagens* aberto.

Nessa janela, tanto o aluno quanto o professor podem manter contato com o autor da página. Basta o aluno ou o professor preencher os campos e enviar suas dúvidas ou sugestões. A mensagem será recebida no correio eletrônico do autor. É necessário que o computador tenha um cliente de correio configurado.

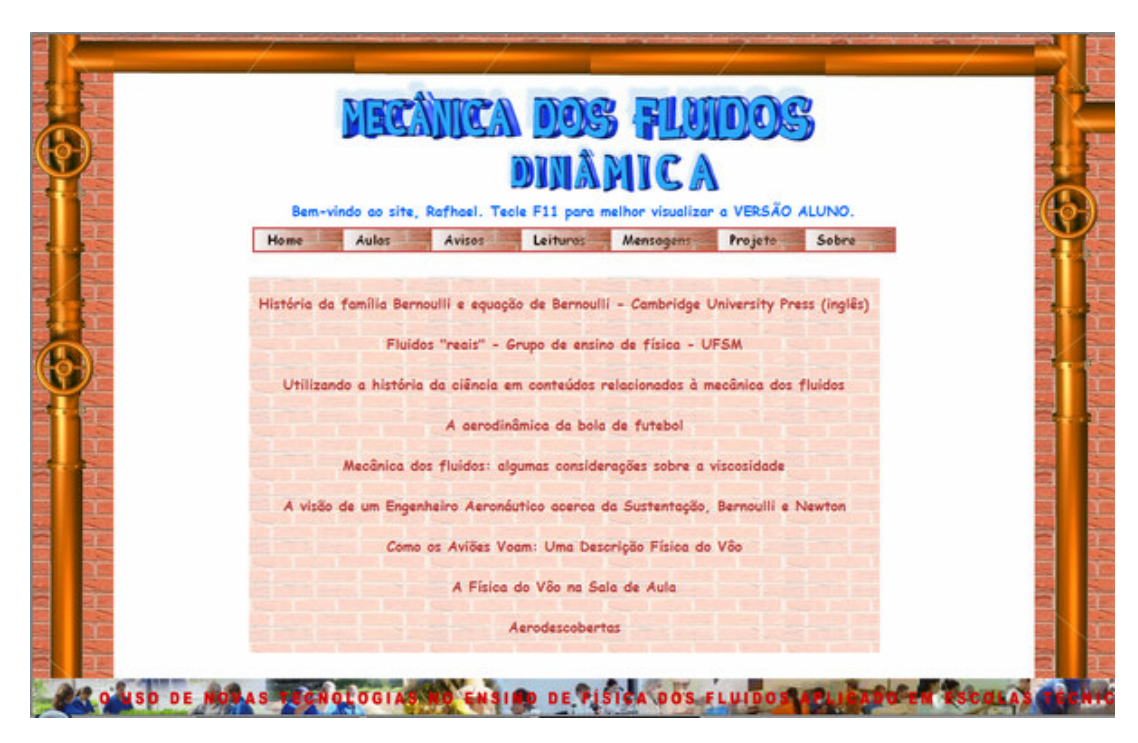

Ao teclarmos no menu *Leituras,* o quadro principal abre a janela da figura 5.6.

Figura 5.6 – Hipertexto com o menu *Leituras* aberto.

Nessa janela, tanto o aluno quanto o professor podem selecionar o título que desejarem ler, e, ao clicar nele, o *download* do artigo iniciará.

Ao teclarmos no menu *Projeto,* o quadro principal abre a janela da figura 5.7.

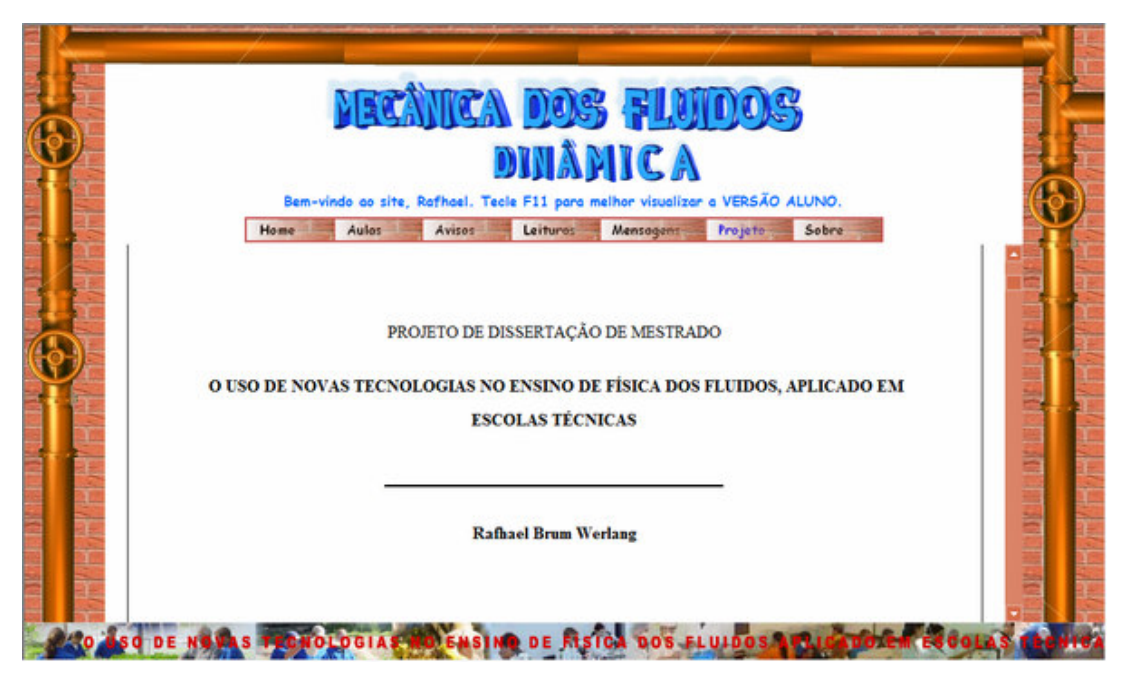

Figura 5.7 – Hipertexto com o menu *Projeto* aberto.

Nessa janela o aluno e o professor podem visualizar o projeto do presente trabalho. O sumário do projeto possui *hiperlinks* que levam a cada item do projeto.

Ao teclarmos no menu *Sobre,* o quadro principal abre a janela da figura 5.8.

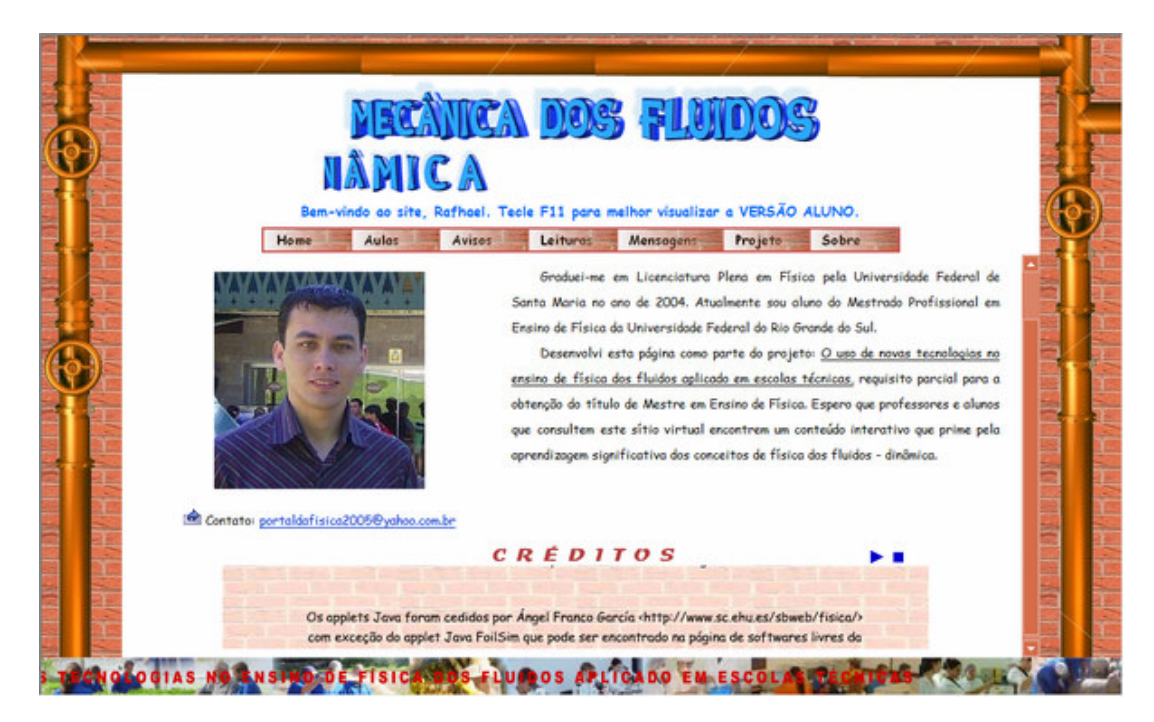

Figura 5.8 – Hipertexto com o menu *Sobre* aberto.

Nessa janela, o aluno ou o professor pode visualizar informações sobre o autor deste trabalho. Na parte inferior do quadro, aparecem todos os créditos de menus, fotografias, figuras e A*pplets Java* utilizados no hipertexto. O usuário pode parar ou reiniciar o movimento dos créditos a qualquer momento clicando nos botões *play* e *stop*, respectivamente. Veja os botões *play* (triângulo) e *stop* (quadrado) na região circulada da figura 5.8.

Além disso, para facilitar a navegação, o usuário pode, em qualquer uma das janelas abertas do hipertexto, voltar ao topo teclando na figura *Topo da página* que localiza-se na parte inferior de cada janela. Veja a região circulada da figura 5.9.

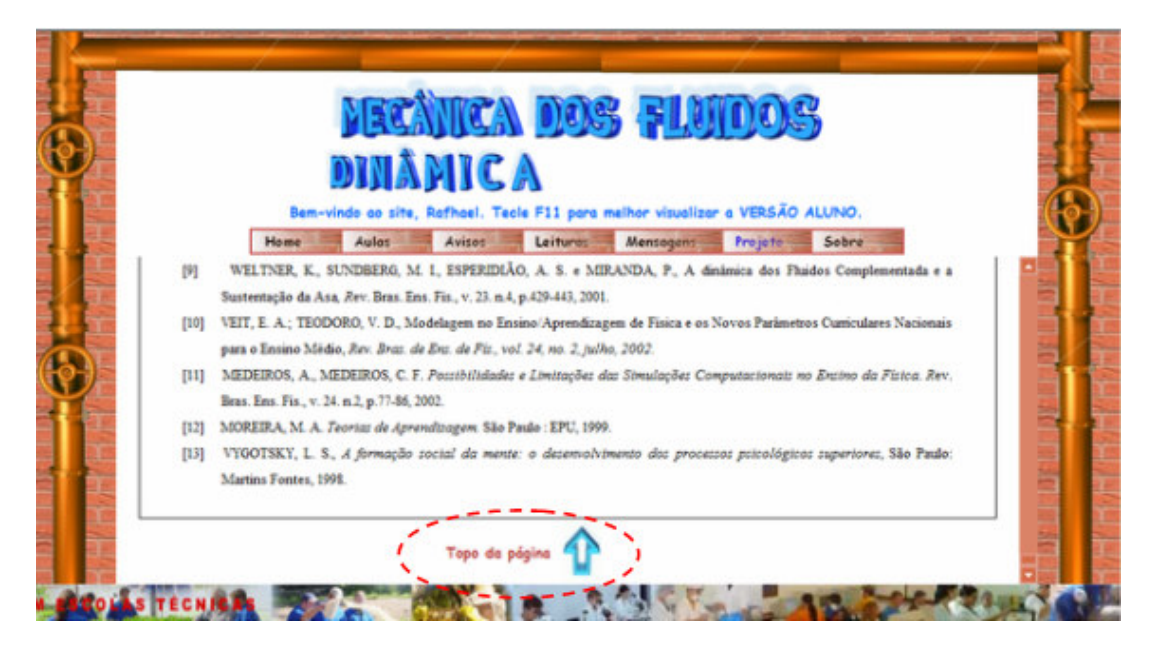

Figura 5.9 – *Hiperlink* para voltar ao topo da página atual.

#### 5.2.2 Animações

Elaboramos uma série de animações usando o programa *Macromedia Flash 5.0*, com a finalidade de tornar o hipertexto mais atrativo e também de facilitar o entendimento dos conceitos físicos. As animações ocupam pouca memória e são abertas rapidamente no computador remoto. Porém, para que essas animações funcionem, o navegador precisa de um complemento (*plug-in*), que pode ser encontrado no endereço <www.macromedia.com>.

Algumas animações são inicializadas automaticamente quando o aluno ou o professor carrega a página, porém outras animações necessitam que o botão INICIAR seja pressionado. Há também animações que possuem o botão PARAR, possibilitando ao usuário analisar os detalhes de maior relevância da animação. Ainda, é possível ao usuário reiniciar a animação teclando novamente no botão INICIAR.

As animações podem ser utilizadas em diferentes momentos pelos alunos: durante as aulas expositivas, durante a leitura do hipertexto pelos alunos ou durante o desenvolvimento de atividades.

Foi produzido um total de quinze animações. Agora, faremos uma breve descrição das animações.

## - ANIMAÇÃO 1

A animação da figura 5.10 serve para ilustrar a diferença entre um sólido e um líquido, quando submetidos a forças de contato externas.

Essa animação ajuda o aluno a entender que um líquido, diferentemente de um sólido, quando sujeito a forças externas tangenciais de quaisquer intensidades, sai do equilíbrio, ou seja, as camadas adjacentes deslizam umas sobre as outras até que as forças tangenciais (forças de cisalhamento) cessem.

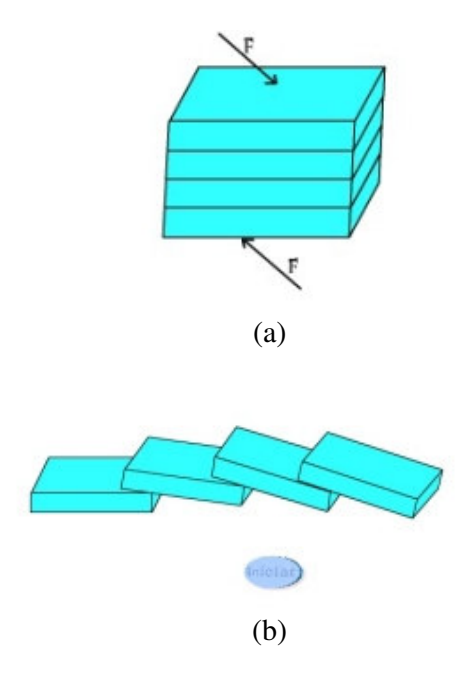

Figura 5.10 – Animação: (a) sólido sujeito a forças de contato externas com componentes normais e tangenciais; (b) fluido sujeito a forças de contato externas com componentes normais e tangenciais.

A animação da figura 5.11 é uma ilustração para auxiliar no entendimento da descrição de um fluido. Em primeiro lugar, o aluno deve entender que a descrição de um fluido é macroscópica. Para isso, dividimos o fluido em pequenos volumes que, embora diminutos a nível macroscópico, contêm um número muito grande de moléculas. Após escrevemos uma equação do movimento para cada um desses volumes de fluido. Se fizermos essa análise para todos os pontos que compõem o fluido, o movimento ficará completamente especificado.

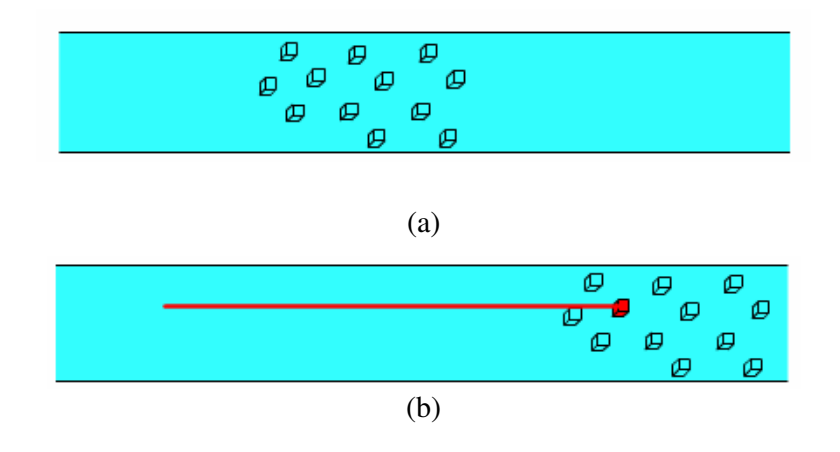

Figura 5.11 – Animação: (a) movimento de algumas partículas que compõem o fluido; (b) movimento de algumas partículas que compõem o fluido, evidenciando a trajetória de uma partícula específica.

### - ANIMAÇÃO 3

A animação da figura 5.12 serve para deixar mais claro o conceito de linhas de corrente. O aluno, ao observar essa animação, pode perceber que o vetor velocidade de um dado volume de fluido é sempre tangente à linha de corrente.

Na verdade, a definição de linha de corrente está associada à velocidade dos volumes infinitesimais, ou seja, uma linha de corrente é uma linha imaginária tal que, em cada ponto, o vetor velocidade das partículas de fluido é tangente a ela.

Ainda, na animação da figura 5.12 (b), o aluno pode perceber que, em regiões onde há um estrangulamento da região de escoamento, as linhas de corrente se aproximam, o que indica um aumento da velocidade de escoamento do fluido.

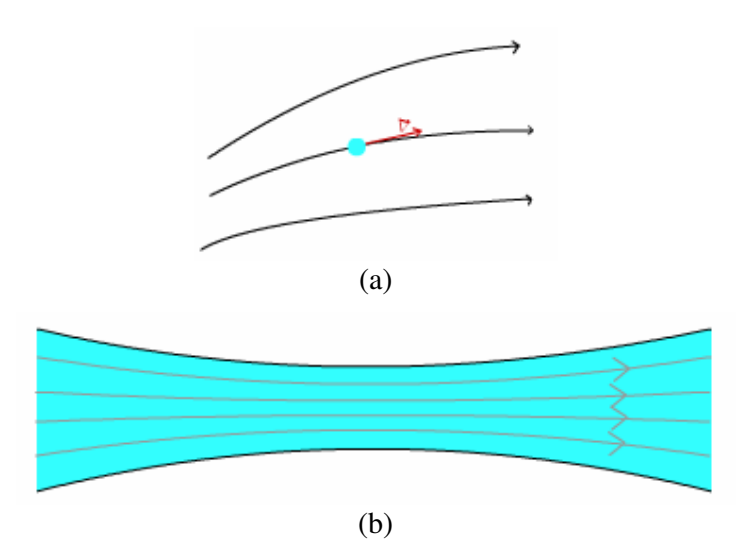

Figura 5.12 – Animação: (a) linhas de corrente e vetor velocidade; (b) linhas de corrente em um escoamento independente do tempo.

Após a compreensão do conceito de linha de corrente, o aluno, a partir da animação da figura 5.13, é capaz de entender o conceito de tubo de corrente.

Ao observar essa animação, o aluno pode perceber que as linhas de corrente nunca se cruzam, portanto nenhuma partícula de fluido pode escapar de um volume arbitrário determinado por linhas de corrente, o que constitui o tubo de corrente.

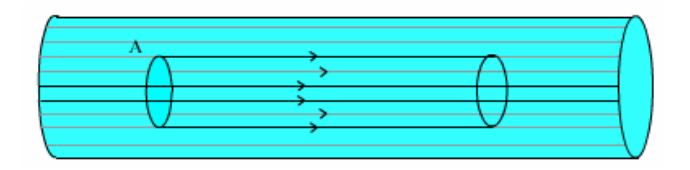

Figura 5.13 – Animação: tubo de corrente em um escoamento estacionário.

## - ANIMAÇÃO 5

A animação da figura 5.14 ilustra o fato de que em um escoamento laminar de um fluido incompressível em um cano com áreas transversais diferentes, onde a área de seção for menor, a velocidade de escoamento do fluido será maior. A animação da figura 5.14 serve de ponto de partida para que o aluno seja conduzido à equação da continuidade.

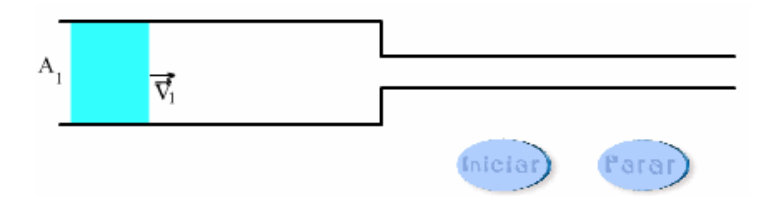

Figura 5.14 – Animação: fluido escoando em um cano com duas áreas de seção transversal diferentes.

Na animação da figura 5.15, é mostrado um cano com áreas transversais diferentes, no qual um fluido incompressível em escoamento laminar escoa sob a ação da gravidade. Essa animação pode ser utilizada para a obtenção da equação de Bernoulli.

Essa figura também é encontrada em vários livros textos como Chaves (2001); Halliday, Resnick e Walker (1996); Nussenzveig (1996) e Tipler & Mosca (2006), porém em forma estática.

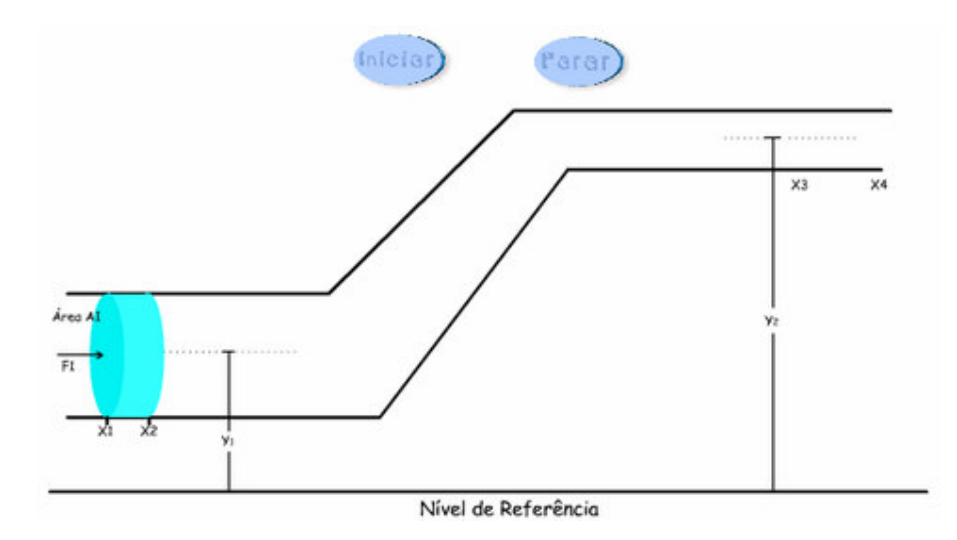

Figura 5.15 – Animação: fluido ideal, incompressível, sob a ação da gravidade e em escoamento laminar em um cano com elevação e áreas transversais variáveis.

## - ANIMAÇÃO 7

A animação da figura 5.16 ilustra uma situação fictícia de um técnico dentro de um grande sistema de irrigação. O técnico, por não possuir um conhecimento adequado a respeito da Dinâmica dos Fluidos, acaba sofrendo um acidente.

A partir dessa animação, foi desenvolvida uma atividade para que os alunos discutissem e a resolvessem em grupos. Tal atividade pode ser encontrada no APÊNDICE C.

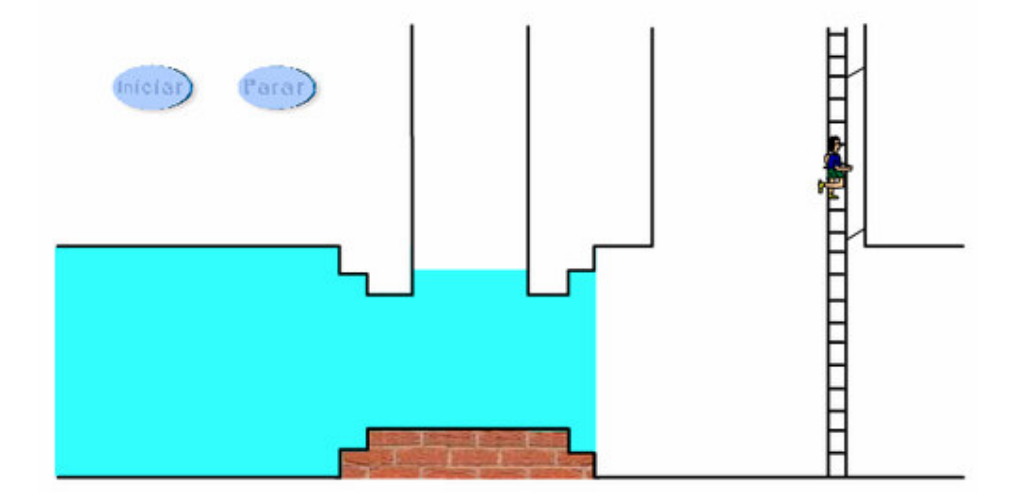

Figura 5.16 – Animação: técnico fugindo de um escoamento de água dentro de um sistema de irrigação.

## - ANIMAÇÃO 8

Na animação da figura 5.17, é mostrado um equipamento utilizado por técnicos para a aplicação de defensivos agrícolas.

Os alunos discutiram o funcionamento do mesmo e realizaram uma atividade que visava explicar o funcionamento do equipamento representado na animação, desenvolvendo, desta forma, habilidades de contextualização de conceitos de Dinâmica dos Fluidos com os cursos técnicos.

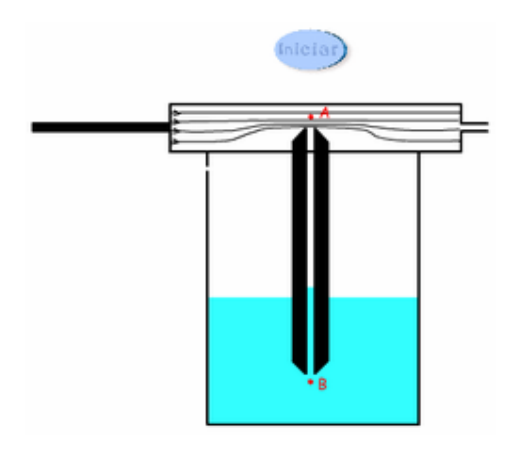

Figura 5.17 – Animação: pulverizador de defensivos agrícolas.

Na animação da figura 5.18, é mostrado um sistema de irrigação ao qual é acoplado um medidor de Venturi.

Os alunos foram solicitados a encontrar a vazão e a velocidade de escoamento do fluido na tubulação com a ajuda de um medidor de Venturi. Para facilitar o desenvolvimento dessa atividade, foram dadas dicas aos alunos, além de eles poderem contar com a colaboração dos colegas e do professor.

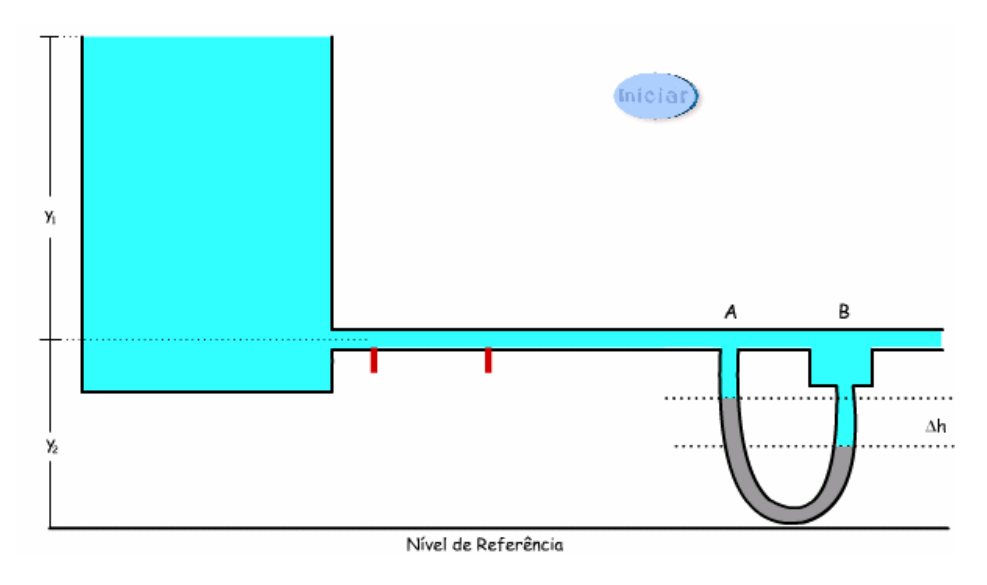

Figura 5.18 – Animação: sistema de irrigação com um medidor de Venturi.

#### - ANIMAÇÃO 10

Através da animação da figura 5.19, o aluno é levado a pensar que existem fluidos em que há dissipação significativa de energia devido ao atrito entre as camadas do fluido e ao atrito das camadas do fluido com as paredes do recipiente que o contém, quando ele está em movimento. Essa animação serve de problematização inicial para o conceito de fluido "real".

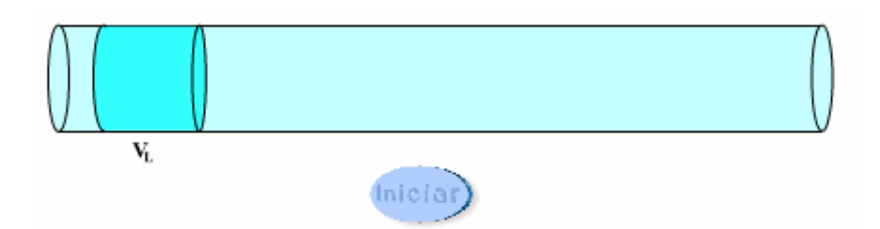

Figura 5.19 – Animação: porção de um fluido colocada em movimento em um cano horizontal.

Através da animação das figuras 5.20 (a) e 5.20 (b), foi proposto aos alunos uma discussão sobre a diferença entre o escoamento de um fluido ideal e o escoamento de um fluido "real".

Nessa animação, o aluno pode perceber que, para um fluido dito ideal, não há dissipação de energia devido à viscosidade do fluido, por isso a altura da coluna de fluido será a mesma em todos os canos verticais. Já no fluido "real", as alturas das colunas nos canos verticais serão diferentes devido à dissipação de energia, quando o fluido está em movimento.

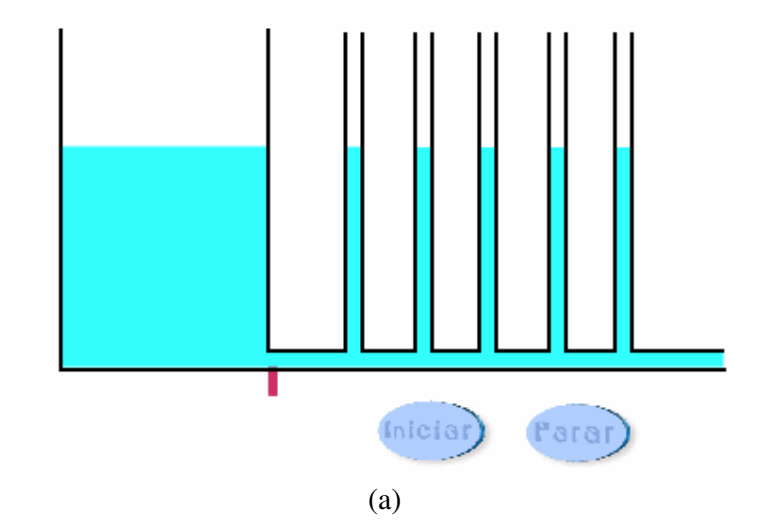

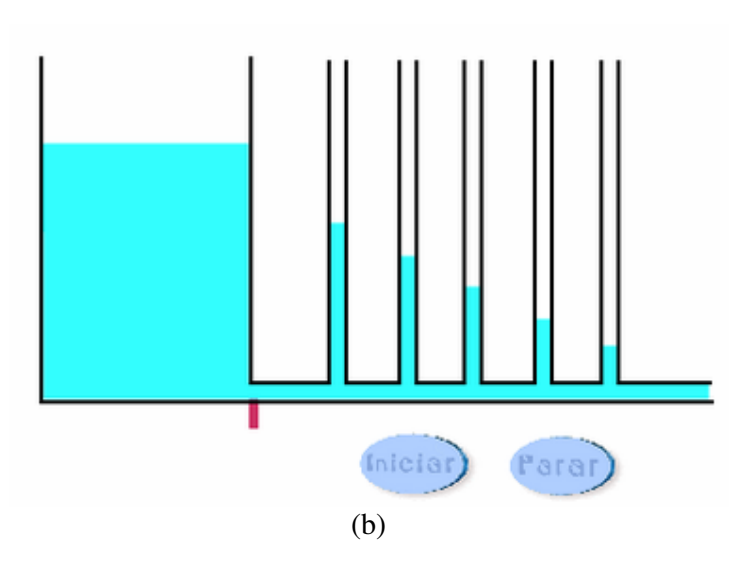

Figura 5.20 – Animação: (a) escoamento de um fluido ideal; (b) escoamento de um fluido "real".

Na animação da figura 5.21, o aluno pode perceber que as camadas adjacentes de um fluido, quando em movimento, são arrastadas devido à viscosidade.

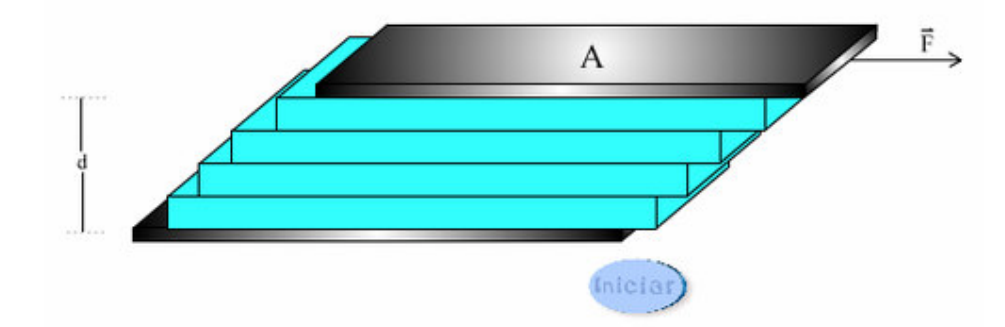

Figura 5.21 – Animação: porção de fluido entre duas placas planas e paralelas de área A.

## - ANIMAÇÃO 13

A animação da figura 5.22 serve para ilustrar a distribuição de velocidades de um fluido viscoso em movimento dentro de um tubo cilíndrico (lei de Poiseuille**)**.

Devido à viscosidade do fluido, a velocidade será maior no centro do cano, diminuindo em direção às paredes do cano, onde a velocidade das partículas do fluido é nula.

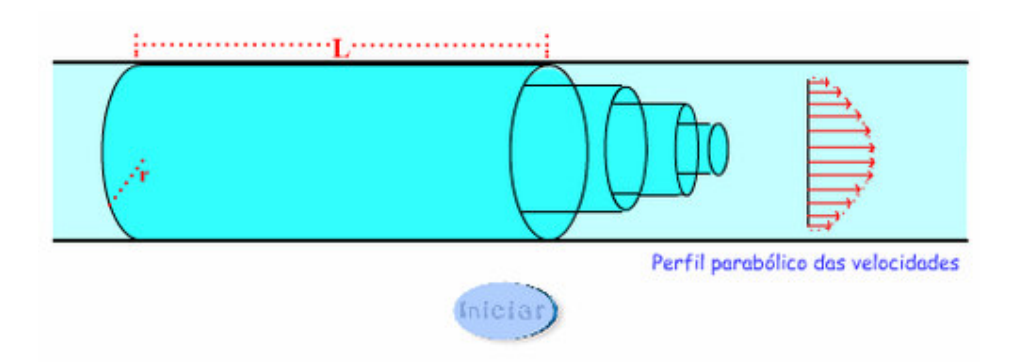

Figura 5.22 – Animação: escoamento viscoso em um tubo cilíndrico.

A animação da figura 5.23 serve para ilustrar a distribuição das linhas de corrente em torno de um sólido em movimento em um fluido incompressível. Essa animação presta-se como problematização inicial para o estudo da lei de Stokes.

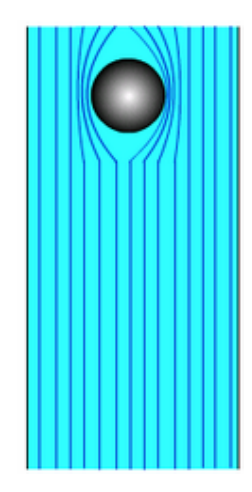

Figura 5.23 – Animação: linhas de corrente de um fluido, no interior do qual há uma esfera em movimento.

## - ANIMAÇÃO 15

A animação da figura 5.24 serve para ilustrar um sistema de irrigação a partir do qual são propostos alguns exercícios de revisão referentes aos dois módulos didáticos.

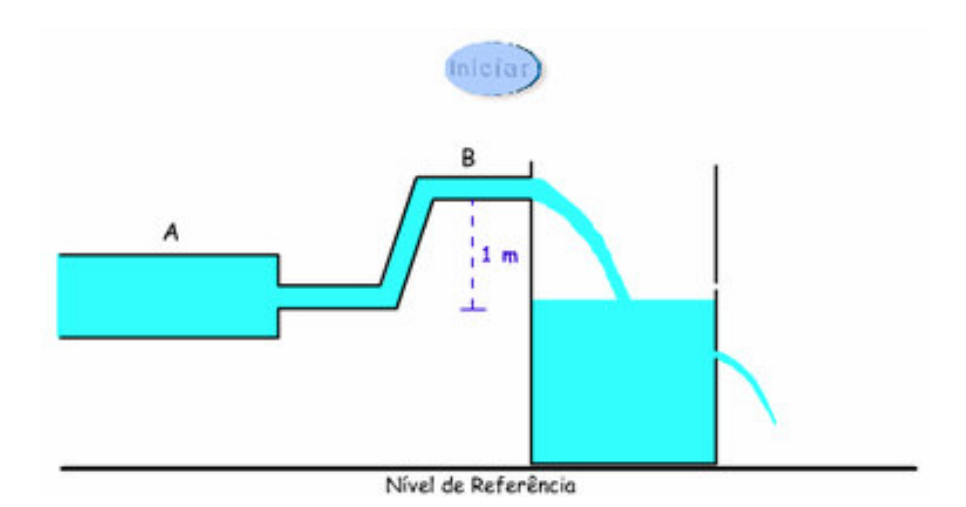

Figura 5.24 – Animação: sistema de irrigação.

#### 5.2.3 Vídeos

Alguns vídeos foram inseridos no hipertexto com a finalidade de ilustrar alguns conceitos e experimentos reais, possibilitando que os alunos possam resolver, por exemplo, a atividade do APÊNDICE E mesmo sem construir e realizar o procedimento experimental. Todos os vídeos foram obtidos com uma câmera digital e editados com o programa *Windows Movie Maker*.

Os vídeos produzidos são os seguintes:

- VÍDEOS 1 e 2

Os vídeos 1 e 2 mostram o escoamento das águas de uma cascata e o escoamento da fumaça de uma vareta de incenso, respectivamente. Foram inseridos na aula 2 para ilustrar o conceito de escoamento turbulento e escoamento laminar. Veja as imagens estáticas dos vídeos 1 e 2 nas figuras 5.25 e 5.26, respectivamente.

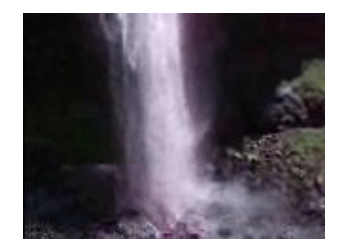

Figura 5.25 – Cascata do Caracol – Canela /RS/Brasil

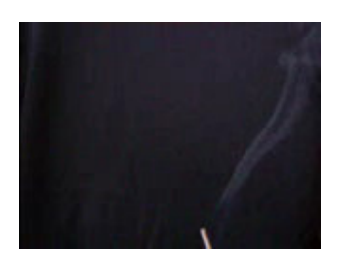

Figura 5.26 – Fumaça de uma vareta de incenso.

## - VÍDEO 3

O vídeo 3 mostra o escoamento da água de uma torneira. Foi inserido na segunda parte da aula 2 com a finalidade de estimular discussões entre os alunos a respeito da equação da continuidade para fluidos ideais. Veja a imagem estática do vídeo 3 na figura 5.27.

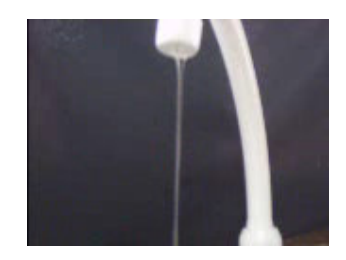

Figura 5.27 – Filete de água sob a ação do campo gravitacional.

## - VÍDEO 4

Os vídeos 4 (a) e 4 (b) mostram o escoamento da água e o escoamento do mel, respectivamente. Foram inseridos na aula 5 com a finalidade de problematizar o conceito de viscosidade. Através desses vídeos, os alunos são levados a pensar sobre o escoamento de fluidos com características distintas. Veja a imagem estática dos vídeos 4 (a) e 4 (b) na figura 5.28.

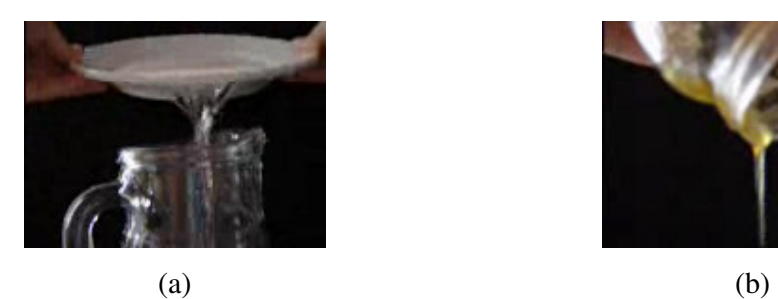

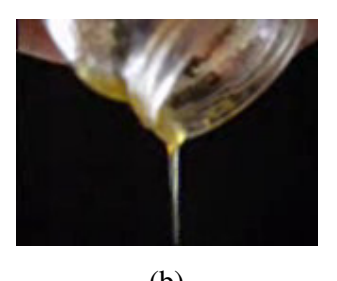

Figura 5.28 – (a) água escoando; (b) mel escoando.

## - VÍDEO 5

Os vídeos 5 (a) e 5 (b) mostram o escoamento da água junto à superfície de uma colher e o escoamento de água pela superfície externa de uma taça, respectivamente. Foram inseridos na aula 6 com a finalidade de ilustrar e problematizar o efeito Coanda. Veja a imagem estática dos vídeos 5 (a) e 5 (b) na figura 5.29.

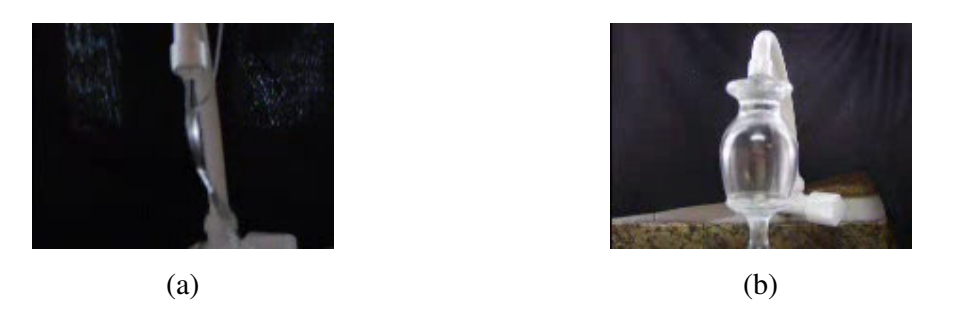

Figura 5.29 – (a) água incidindo sobre uma colher e sendo desviada; (b) água incidindo sobre uma taça de cristal e aderindo a sua superfície.

- VÍDEOS 6 e 7

Os vídeos 6 e 7 mostram a atividade prática sobre um aerofólio. Foram inseridos na aula 7 a fim de possibilitar a realização de uma atividade de contextualização sem a realização prática do procedimento experimental. Veja as imagens estáticas dos vídeos 6 e 7 nas figuras 5.30 e 5.31, respectivamente.

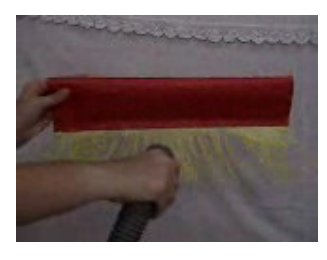

Figura 5.30 – Aspirador de pó expelindo ar contra um aerofólio.

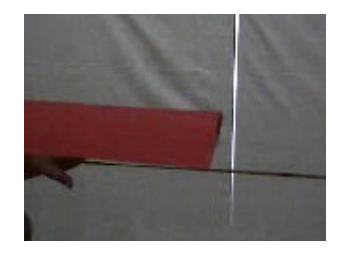

Figura 5.31 – Aerofólio com ângulo de ataque positivo nas proximidades de um indicador de movimento de ar.

#### 5.2.4 Atividades com *Applets Java*

Três *Applets Java* foram inseridos no hipertexto com a finalidade de torná-lo mais interativo e de facilitar o entendimento das relações entre as grandezas físicas. Os *Applets* 1 e 2 são de autoria de Ángel Franco García e podem ser encontrados no endereço eletrônico <http://www.sc.ehu.es/sbweb/fisica/>. Tais *Applets* foram utilizados sob autorização do autor. O *Applet* 3 foi desenvolvido pela NASA e pode ser encontrado no endereço eletrônico de programas livres da NASA <http://www.grc.nasa.gov/WWW/K-12/freesoftware\_page.htm>.

#### - APPLET 1

O A*pplet Java* 1 foi inserido na aula 5 para que os alunos pudessem visualizar as velocidades das partículas de um fluido. Nesse *Applet,* é possível variarmos o gradiente de pressão e a viscosidade, observando a mudança correspondente das velocidades das partículas do fluido. Veja o *Applet* 1 na figura 5.32.

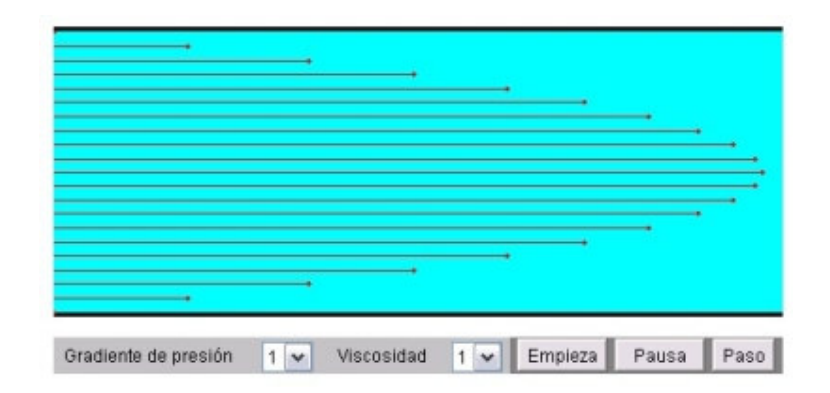

Figura 5.32 *–* A*pplet Java* sobre a viscosidade.

#### - APPLET 2

O *Applet Java* 2 ilustra um sistema no qual a água escoa por um orifício. Nesse *Applet,* é possível alterarmos o diâmetro do cano por onde a água escoa e a velocidade com que ela sai do orifício. Foi inserido na aula 6 com a finalidade de os alunos observarem a relação entre o número de Reynolds com as variáveis mencionadas anteriormente. Além disso, é possível visualizar se o escoamento é laminar ou turbulento e classificar o tipo de escoamento em função do número de Reynolds. Veja o *Applet* 2 na figura 5.33.

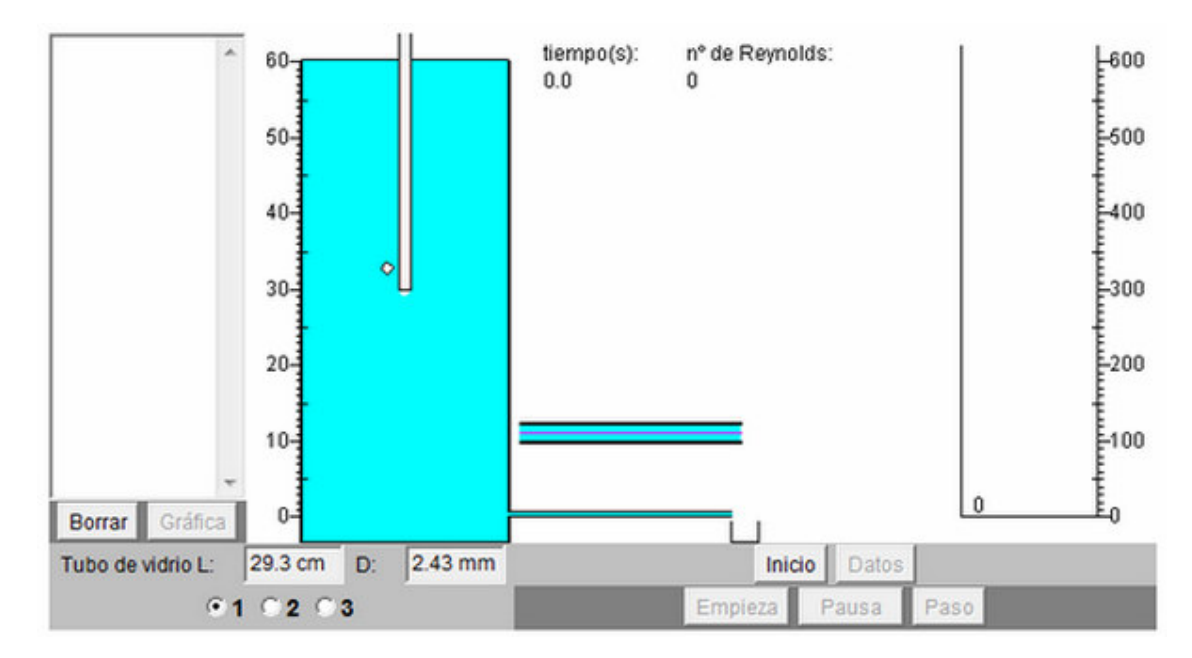

Figura 5.33 – *Applet Java* sobre o número de Reynolds.

## - APPLET 3

Foi elaborado um roteiro de atividades, inserido na aula 7, sobre o *Applet Java FoilSim* desenvolvido pela NASA (veja o APÊNDICE F). Através dessa atividade, o aluno pode analisar as linhas de corrente, as velocidades e as pressões ao longo da superfície de um aerofólio e, assim, entender o princípio de funcionamento de um aerofólio. Ainda é possível relacionar a velocidade do aerofólio em relação ao ar, as dimensões do aerofólio e a densidade do ar com a força de sustentação da asa. Veja o *Applet* 3 na figura 5.34.

Nessa atividade exploratória, os alunos podem interagir uns com os outros trocando e testando conceitos, a fim de, com a ajuda dos pares e do professor, chegarem ao entendimento aceito cientificamente do fenômeno da sustentação da asa de um avião.

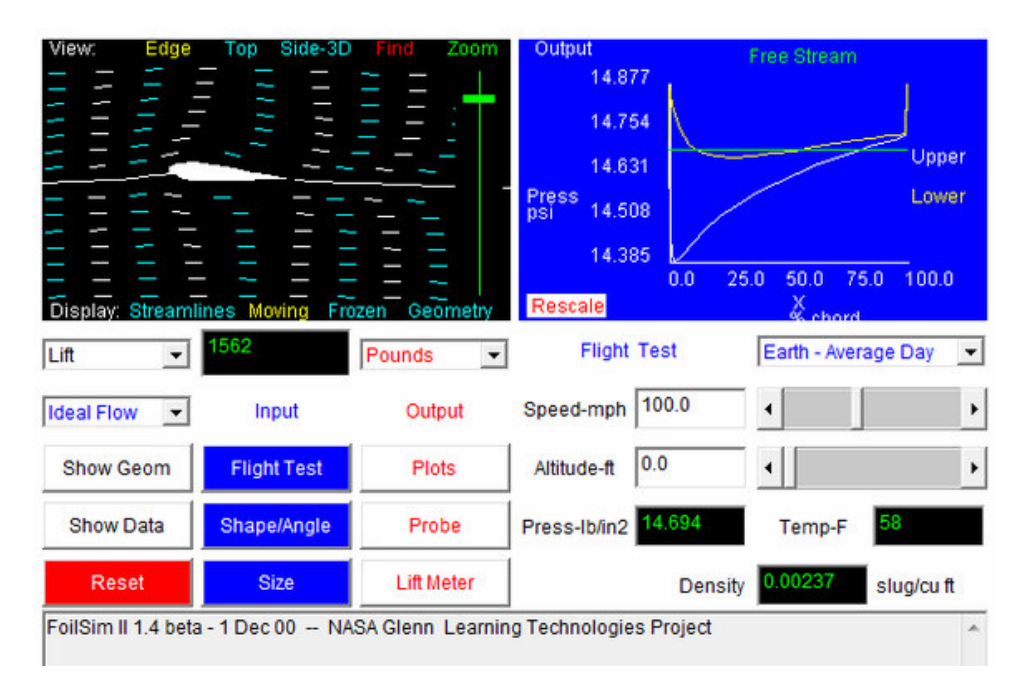

Figura 5.34 – *Applet Java* sobre um aerofólio.

## 5.2.5 Atividades práticas

Utilizando um manômetro sensível, um indicador de movimento de ar, uma maquete de um celeiro rural e uma maquete de um aerofólio, todos previamente construídos por nós (veja o roteiro de construção desses equipamentos no APÊNDICE E), os alunos podem analisar o princípio de funcionamento de um aerofólio e de que forma ocorre o efeito Coanda em um galpão rural. Veja o manômetro sensível na figura 5.35.

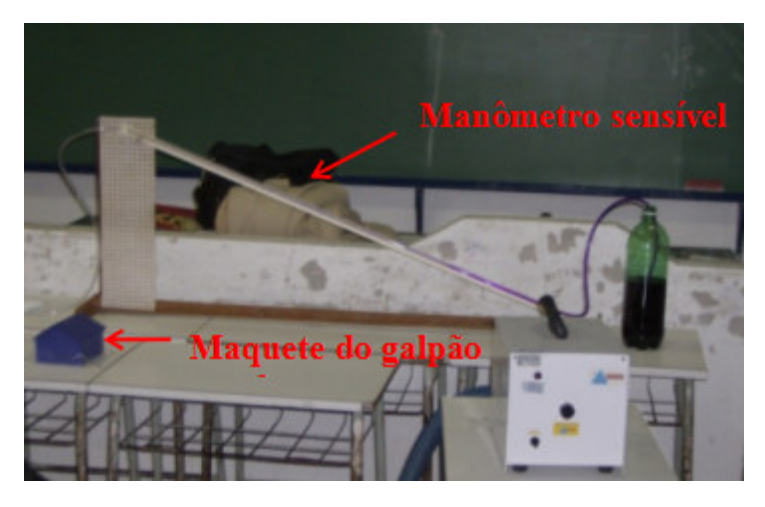

Figura 5.35 – Fotografia do arranjo experimental para investigar os efeitos do vento em um galpão rural.

Essas atividades experimentais serviram de motivação para os alunos que, após uma análise dos fenômenos com o indicador de movimento de ar, com o manômetro e com os aerofólios, responderam a algumas questões. Essas atividades foram realizadas em grupo, novamente proporcionando a interação social e a troca de conceitos entre discentes e professor, além de servir como instrumento de avaliação. Veja o roteiro das atividades desenvolvidas no APÊNDICE E.

#### 5.2.6 Atividade com animação

Foi desenvolvida uma atividade que utiliza uma animação criada em *Flash* cujo objetivo foi uma aplicação prática da equação da continuidade e da equação de Bernoulli para fluidos ideais. Veja a ilustração da animação na figura 5.16. Através dessa atividade lúdica (veja o APÊNDICE F), o aluno é questionado sobre uma situação com a qual um técnico pode deparar-se nas suas atividades profissionais. Além de contextualizar a teoria, o aluno também é induzido a interagir com os seus pares e com o professor, facilitando a aprendizagem.

Através dessa atividade, os alunos podem constatar uma mudança da velocidade das partículas de um fluido, considerado ideal, quando ocorre uma mudança da área transversal de um tubo de corrente. Também o aluno consegue visualizar a dependência da pressão com a velocidade do fluido, considerado ideal. Portanto, ele pode fazer uma análise qualitativa da situação, relacionando-a com as equações aprendidas (a equação da continuidade e a equação de Bernoulli).

#### 5.2.7 Atividade de aquisição automática de dados

A atividade de aquisição automática de dados foi desenvolvida com um equipamento previamente montado por nós cujo roteiro de montagem encontra-se no APÊNDICE D.

Essa atividade tem como finalidade estudar a fórmula de Stokes para uma esfera, analisando o movimento deste sólido em um meio viscoso. Além disso, os alunos, ao se depararem com as dificuldades da realização de experimentos reais, podem notar a necessidade de serem tomados certos cuidados durante a realização de um experimento, a fim de tornar os resultados mais fidedignos. Também podem aperceber-se da necessidade de criatividade para a construção dos aparatos experimentais e de se buscar melhores modelos para descrição mais aprimorada dos fenômenos. Logo, o aluno começa a perceber a Física como uma ciência que faz uso de modelos e aproximações, e não como uma disciplina detentora de respostas universais, absolutas e infalíveis. Veja a realização da atividade de aquisição automática de dados na figura 5.36.

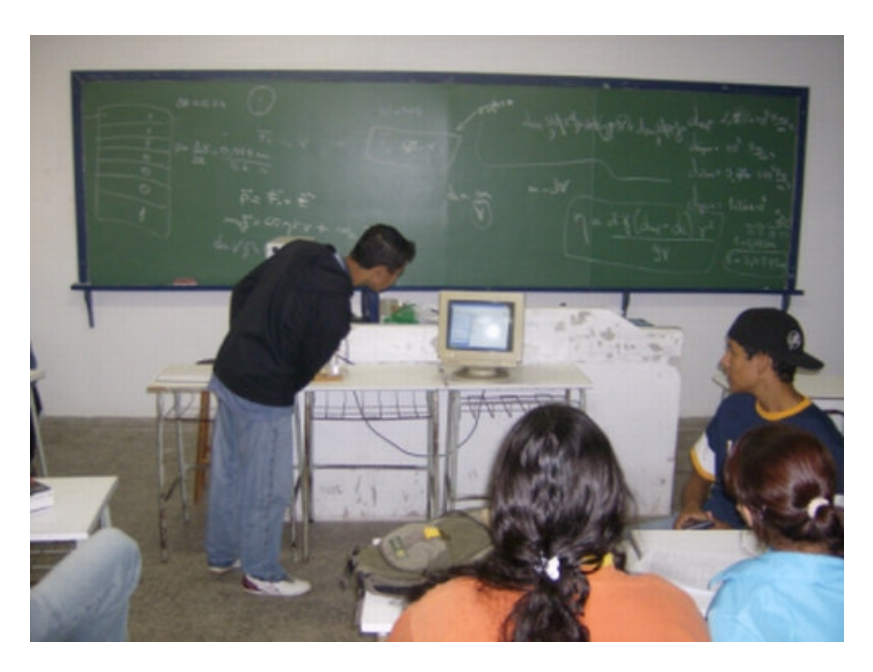

Figura 5.36 – Ilustração da atividade de aquisição automática de dados.

#### 5.2.8 Atividade de modelagem

Para realizarmos a atividade de modelagem, utilizamos o *software Modellus 2.5*, que pode ser encontrado gratuitamente no endereço <http://phoenix.sce.fct.unl.pt/modellus>. Veja a janela do *software Modellus* na figura 5.37.

A partir dessa atividade, os alunos podem analisar o movimento de um sólido em um fluido, relacionando a velocidade terminal do sólido (esfera) com a viscosidade do fluido e a densidade da esfera, proporcionando uma reflexão a respeito da força de freamento que surge nos sólidos quando se movem em fluidos viscosos. A atividade também teve como objetivo melhorar o entendimento da atividade de aquisição automática de dados, estudada em uma aula anterior, que tratou do mesmo assunto.

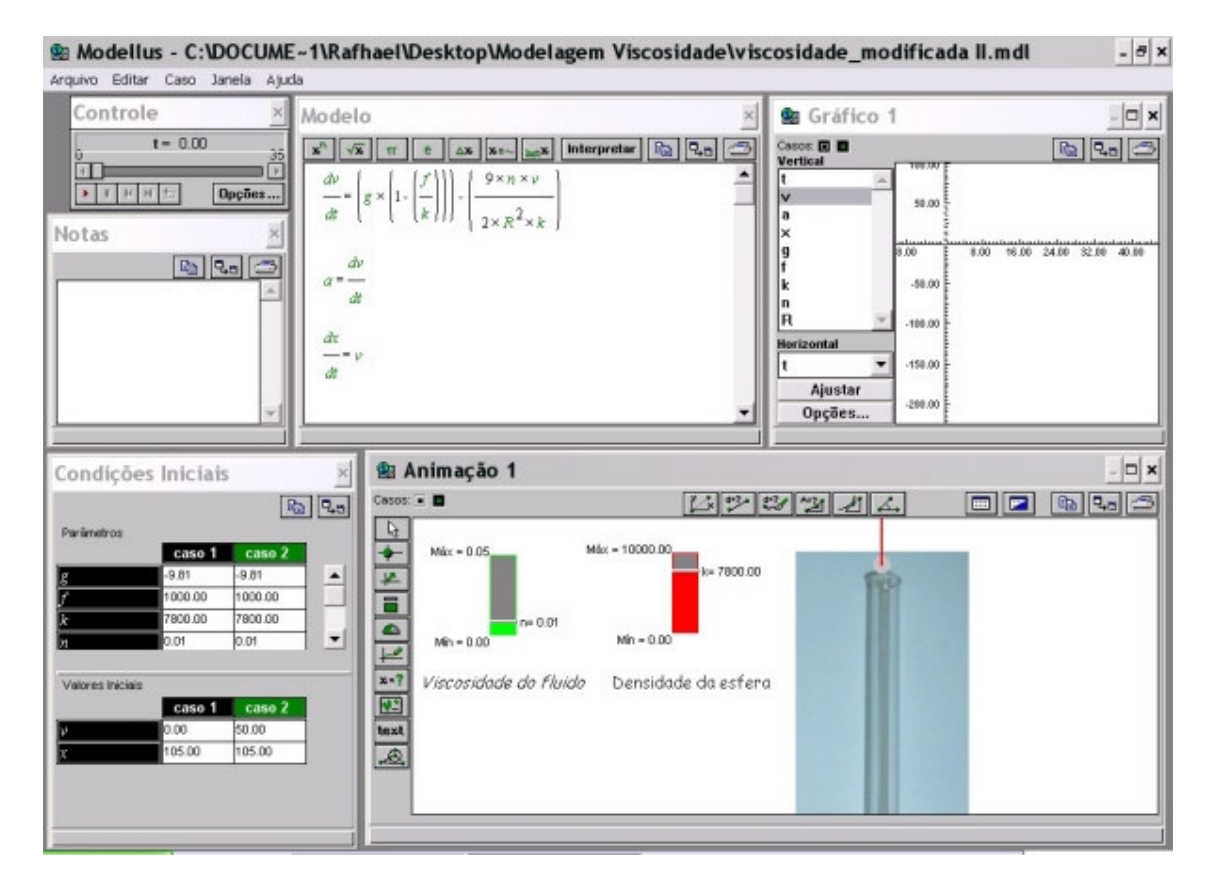

Figura 5.37 – Janela do *software Modellus 2.5*.

No próximo capítulo, descreveremos a metodologia utilizada durante a implementação dos módulos didáticos e os resultados obtidos.

#### 6. METODOLOGIA E RESULTADOS

Neste capítulo, faremos uma exposição da metodologia adotada durante a implementação do material didático produzido e uma análise dos resultados obtidos.

Para finalizar o capítulo, faremos algumas recomendações pertinentes à implementação deste projeto.

#### 6.1 METODOLOGIA

Construímos um material didático constituído por dois módulos, permeados de novas tecnologias, visando uma aprendizagem significativa dos conteúdos de Física dos Fluidos – Dinâmica. Além do uso de novas tecnologias, os módulos didáticos buscaram contextualizar o conteúdo com as vivências dos alunos.

O hipertexto desenvolvido foi enviado para o servidor da UFRGS e pode ser acessado pelos alunos e professores através do endereço <www.if.ufrgs.br/~werlang>.

Os módulos didáticos foram implementados com alunos da segunda série A do ensino médio do CEFET-SVS, composta por 32 alunos que fazem simultaneamente o curso técnico em agricultura, denominado grupo experimental. Paralelamente, o grupo de controle, a turma da segunda série B do ensino médio da mesma instituição, composta por 21 alunos que fazem simultaneamente o curso técnico em zootecnia, recebeu aulas da forma tradicional ministradas por um outro docente da instituição.

A princípio, preparamos o material didático para ser implementado em 16 horas-aula, porém foram necessárias 19 horas-aula. Veja as datas, as horas-aula correspondentes e os conteúdos ministrados na tabela 6.1.

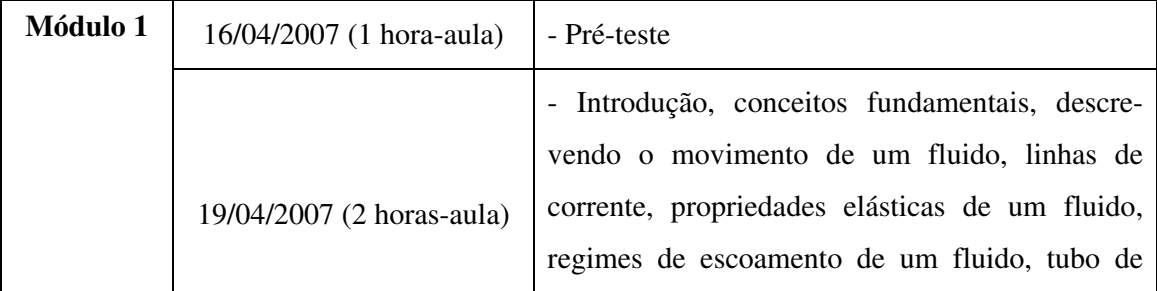

Tabela 6.1 – Datas, horas-aula e conteúdos do material didático ministrados em cada aula.

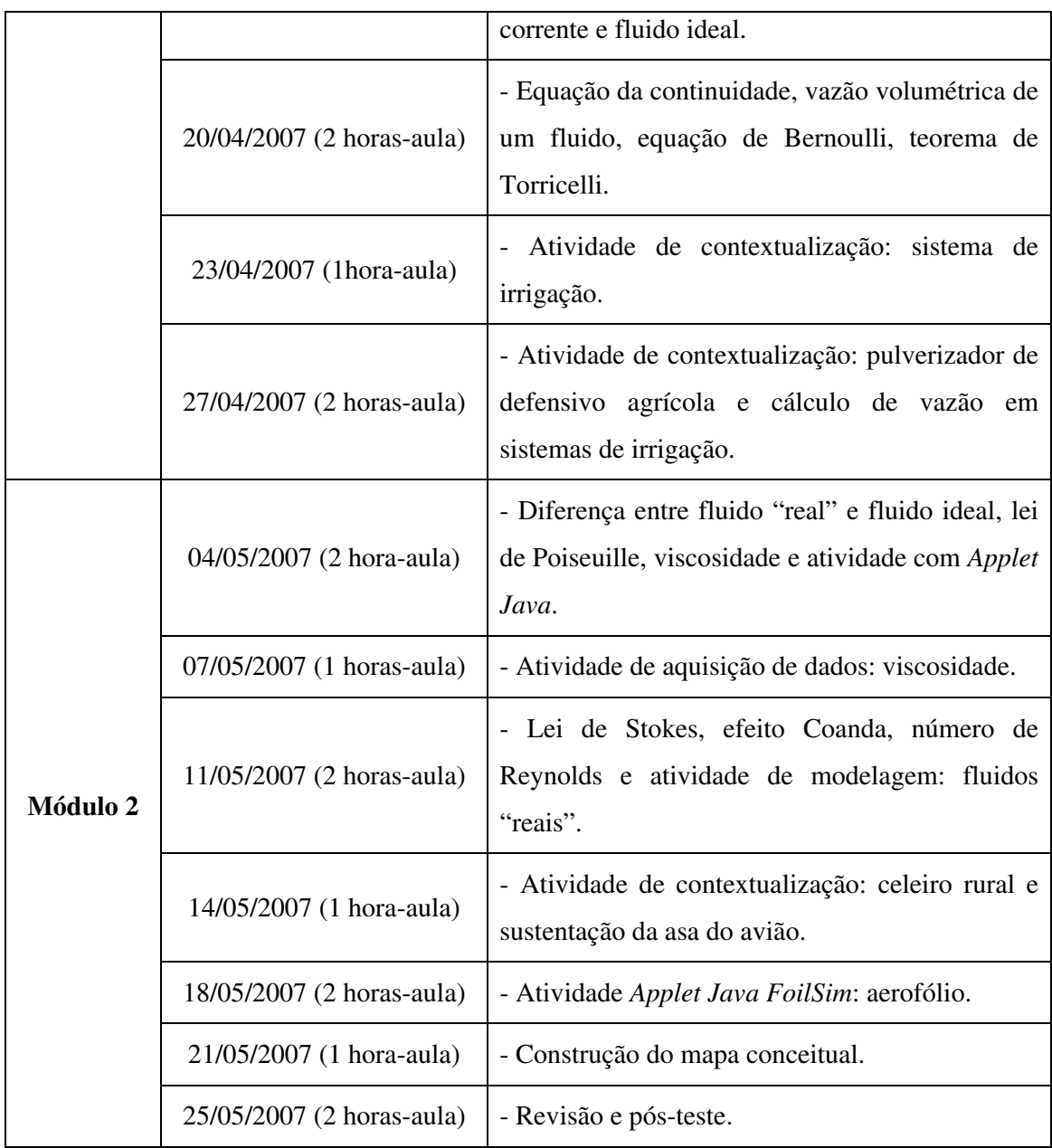

Em quase todas as aulas apresentamos os conceitos, associando-os à análise das animações, vídeos, *Applets Java* e às possíveis intervenções dos alunos para sanarem suas dúvidas, possibilitando discussões e trocas de significados entre os alunos e o professor. Das 19 horas-aula ministradas, somente as aulas dos dias 16 de abril, 7 e 14 de maio (veja tabela 6.1**Tabela** ) não foram desenvolvidas no laboratório de informática.

É importante salientar que os módulos foram organizados em três momentos pedagógicos:

i) apresentamos uma problematização inicial, ligada às vivências dos alunos dos cursos técnicos, a fim de despertar curiosidade para o estudo do assunto proposto;

ii) fizemos a organização do conhecimento científico, aprofundando os conceitos e leis;

iii) fizemos a aplicação desse conhecimento, analisando situações da vivência dos alunos.

Agora, faremos uma descrição da metodologia utilizada em cada aula ministrada ao grupo experimental.

A aula 1 (veja a aula 1 no APÊNDICE B), realizada no dia 16/04/2007, foi desenvolvida na sala de aula convencional. Nessa aula, explicamos para os alunos a metodologia, o objetivo, o programa do trabalho que seria desenvolvido bem como a forma de avaliação. Para finalizar a aula, aplicamos o pré-teste (maiores detalhes na seção 6.1.1.4). Veja os alunos da turma experimental e da turma de controle realizando o pré-teste na figura 6.1.

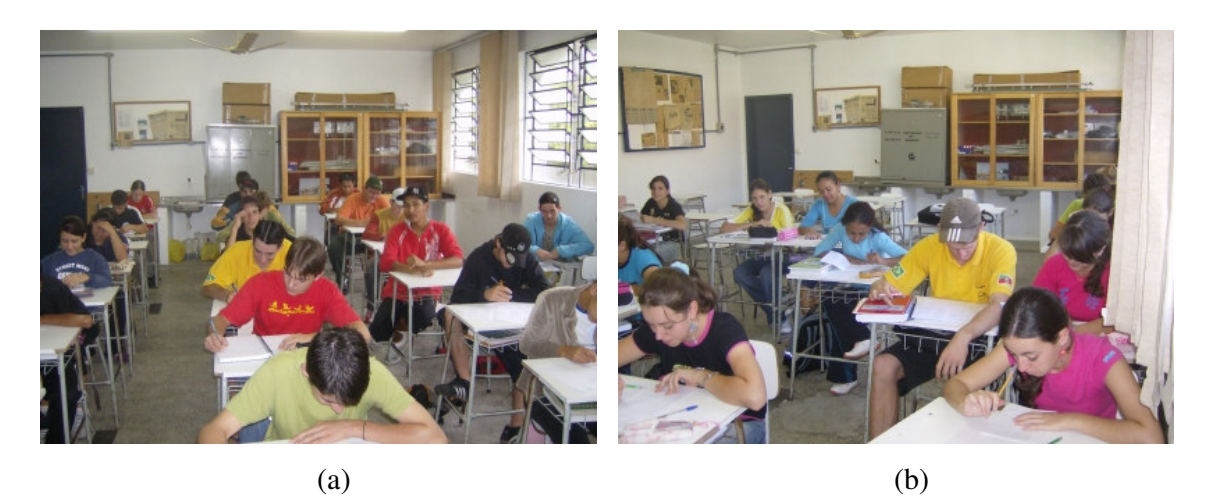

Figura 6.1 – (a) grupo experimental realizando o pré-teste; (b) grupo de controle realizando o pré-teste.

Na primeira parte da aula 2 (veja a aula 2 no APÊNDICE B), realizada no dia 19/04/2007, os alunos foram para o laboratório de informática onde apresentamos as principais partes do hipertexto. Solicitamos que os alunos abrissem o menu *Aula 2* do menu *Aulas*. Então começamos a discutir algumas situações do cotidiano dos alunos em que há fluidos em movimento, permitindo que os alunos interagissem oralmente conosco e entre si,

discutindo as situações apresentadas. Como não somos do meio rural, nem nunca fizemos cursos técnicos em agricultura e/ou zootecnia, não temos um conhecimento muito aprofundado das vivências e práticas desses meios. Porém, foram surgindo várias situações, inclusive situações que não havíamos pensado ao escrever a introdução (problematização inicial do módulo), e a conversa tomou um rumo bem informal com a quantidade de situações propostas pelos alunos ficando bem acima do que nós esperávamos.

Posteriormente, apresentamos os conceitos fundamentais necessários para o estudo da Dinâmica dos Fluidos, permitindo novamente a interação entre os alunos e entre os alunos e o professor. Enquanto isso, os alunos acompanhavam as animações e os vídeos a respeito dos conceitos que estavam sendo apresentados (veja os conceitos apresentados na aula 2 na tabela 6.1).

Na segunda parte da aula 2, realizada no dia 20/04/2007, os alunos acompanharam a obtenção da equação da continuidade para um fluido que obedece ao modelo do fluido ideal através de uma animação desenvolvida em *Flash*. A seguir, foi apresentado o conceito de vazão volumétrica. Veja os alunos realizando as atividades propostas na aula 2 na figura 6.2.

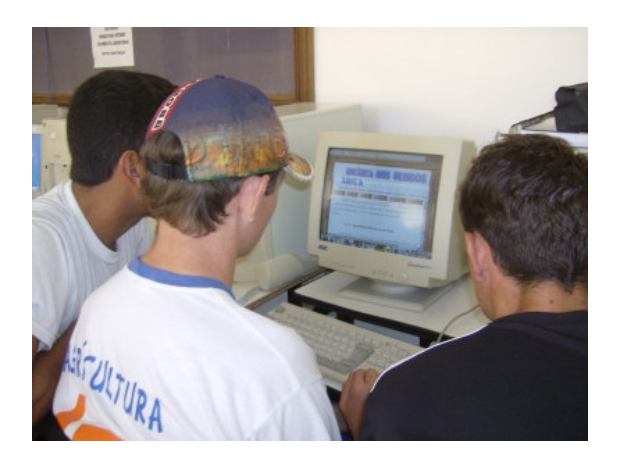

Figura 6.2 – Alunos realizando as atividades propostas na aula 2.

Na primeira parte da aula 3, (veja a aula 3 no APÊNDICE B), também realizada no dia 20/04/2007, obtivemos a equação de Bernoulli para um fluido que obedece ao modelo do fluido ideal e, no decorrer da aula, foi proposta uma atividade para ser resolvida em grupos de três alunos. Devido ao referencial teórico escolhido, essa atividade foi desenvolvida para estar acima do nível cognitivo individual da maioria dos alunos. Porém, como foi trabalhada em grupo, promoveu a interação social e, através da colaboração dos pares, foi perfeitamente realizável. A atividade assim proposta é importante para avaliarmos o quanto os alunos

conseguem aprender sozinhos e o quanto os alunos conseguem aprender com a colaboração dos colegas e do professor.

Na segunda parte da aula 3, realizada no dia 23/04/2007, foi proposta uma atividade com uma animação em *Flash* que ilustrava um sistema de irrigação, visando contextualizar os conceitos aprendidos, sobretudo a equação da continuidade e a equação de Bernoulli. Essa animação também tem um caráter lúdico, tornando a aula mais atrativa para os alunos, além de manter a proposta de promover a interação social entre os alunos. O roteiro dessa atividade pode ser encontrado no APÊNDICE C. Veja os alunos realizando a atividade sobre o sistema de irrigação na figura 6.3.

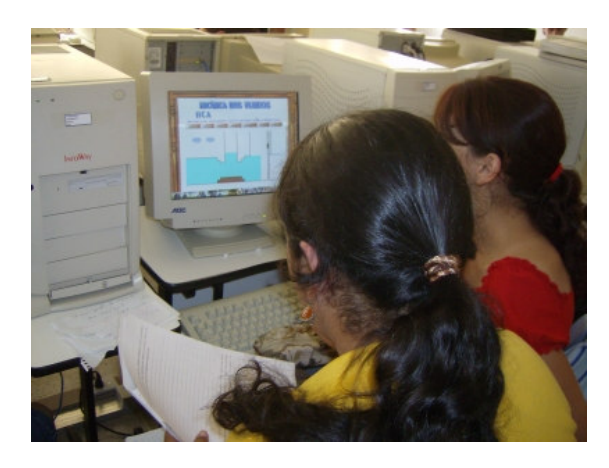

Figura 6.3 – Alunos realizando a atividade de contextualização sobre o sistema de irrigação com uma animação desenvolvida em *Flash*.

Na aula 4 (veja a aula 4 no APÊNDICE B), realizada no dia 27/04/2007, foi proposta uma atividade de contextualização com um pulverizador e um medidor de Venturi, permitindo que os alunos contextualizassem os conceitos aprendidos em aulas anteriores através de equipamentos freqüentemente utilizados no cotidiano de um técnico agrícola. Muitos dos alunos não teriam condições de obter a equação para o cálculo da velocidade de um fluido incompressível escoando em um tubo de corrente através da utilização de um medidor de Venturi, o que tornaria essa atividade desmotivadora, se realizada individualmente. Entretanto, ao interagir socialmente, os alunos e o professor compartilham significados, o que facilita o processo de ensino-aprendizagem, e, conseqüentemente, os alunos acabam obtendo o resultado esperado, fornecendo evidências para a estimativa da ZDP. A aula 4 é o terceiro momento pedagógico do módulo 1: a aplicação dos conhecimentos adquiridos, visando analisar uma situação problema com os alunos. Veja os alunos realizando a atividade de contextualização na figura 6.4.

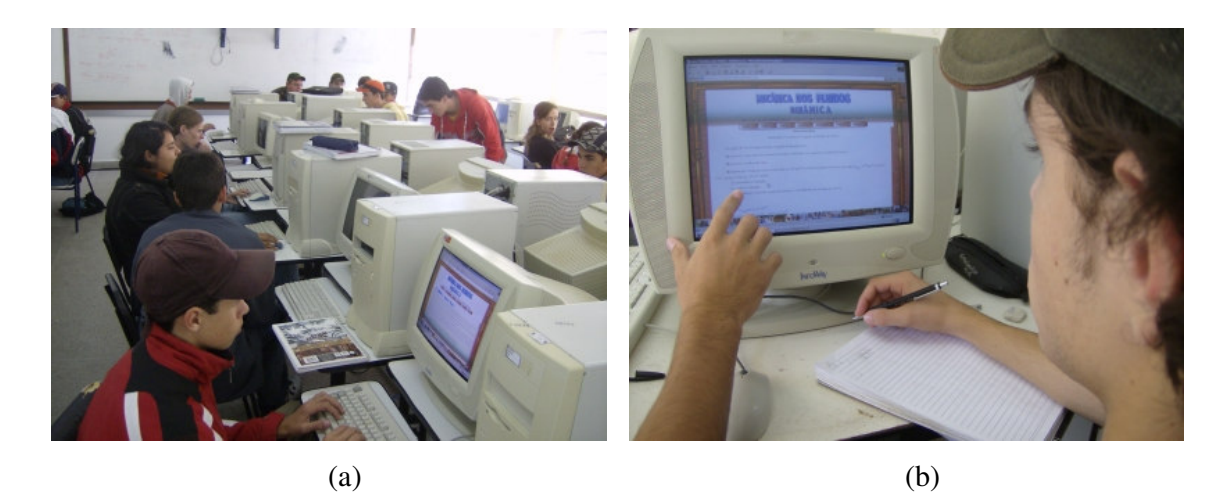

Figura 6.4 – Alunos realizando a atividade de contextualização sobre o pulverizador de defensivos agrícolas e o medidor de Venturi.

 Na primeira parte da aula 5 (veja a aula 5 no APÊNDICE B), realizada no dia 04/05/2007, da mesma forma que na aula 2, apresentamos oralmente a diferença entre um fluido que obedece ao modelo do fluido ideal e um fluido viscoso, permitindo a interação e troca de significados entre os alunos e o professor. O aluno, a qualquer momento, pôde interagir com as animações, vídeos e A*pplets Java* do hipertexto. Buscamos mostrar que os fluidos que nos cercam possuem certas propriedades que, para serem descritas corretamente, precisam de um modelo mais elaborado. Veja os alunos interagindo com o hipertexto através de um *Applet Java* sobre a viscosidade na figura 6.5.

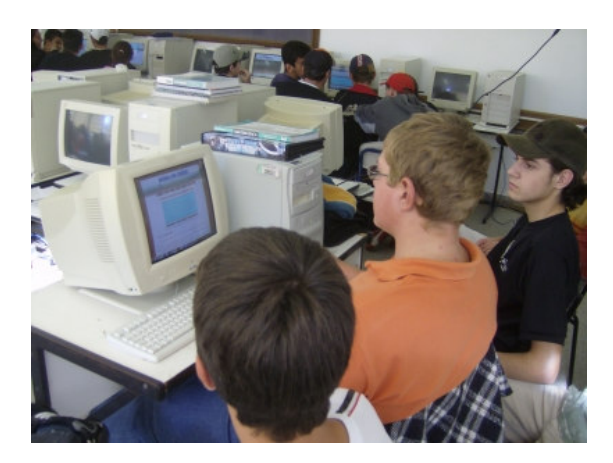

Figura 6.5 – Alunos interagindo, ao resolver a atividade proposta sobre viscosidade, com um *Applet Java*.

Na segunda parte da aula 5, realizada no dia 07/05/2007, propusemos uma atividade de aquisição automática de dados sobre a viscosidade. Essa atividade foi preparada para ser realizada em um período (50 minutos), porém não foi possível sua total realização no tempo

proposto. Sugerimos que em implementações posteriores sejam utilizados dois períodos (100 minutos). Os roteiros da construção e implementação dessa atividade podem ser encontrados no APÊNDICE D. Veja a ilustração da atividade de aquisição automática de dados na figura 5.37.

Inicialmente, foi obtida a expressão que seria utilizada no cálculo da viscosidade do fluido. A obtenção dessa expressão exigiu alguns conhecimentos de hidrostática, que os alunos haviam aprendido em aulas anteriores, como definição de empuxo e de densidade. Além desses conceitos, os alunos também utilizaram a 2ª lei de Newton, aprendida no ano anterior, e a lei de Stokes, apresentada na mesma aula. Os alunos não sentiram dificuldade de relembrar os conceitos físicos ou mesmo de aprender a lei de Stokes. Entretanto, sentiram dificuldade em compreender a álgebra utilizada na obtenção da equação para o cálculo indireto da viscosidade do fluido.

Posteriormente, três alunos que já haviam participado conosco de um projeto sobre aquisição de dados no ensino de Física e que, portanto, conheciam os princípios básicos de funcionamento do equipamento, explicaram, para o restante dos colegas, os componentes do equipamento que seria utilizado na aquisição de dados. Optamos pela explicação dada pelos alunos, em vez de nós fazermos essa explanação, a fim de proporcionar maior interação social entre os discentes. Quando necessário, fizemos intervenções pertinentes, corrigindo equívocos e sanando dúvidas que surgiam.

Finalmente, foi feita a coleta dos tempos de percurso da esfera ao interceptar a luz infravermelha. Visto que o tempo para a realização da atividade estava se esgotando, foi proposto aos alunos que realizassem os cálculos da velocidade terminal da esfera e da viscosidade dos fluidos em suas residências e trouxessem-nos na semana posterior para discussão. Como os resultados divergiam, não em ordem de grandeza, mas sim numericamente, dos valores tabelados para as viscosidades dos fluidos utilizados no procedimento experimental, foi realizada uma discussão para esclarecer a origem dessas diferenças. Os alunos sugeriram que essas diferenças eram devidas à grande dependência da viscosidade em relação à temperatura e também aos efeitos de borda causados pelo fato da esfera ter um diâmetro bastante semelhante ao do tubo de vidro utilizado para conter o fluido.

Apesar dessas diferenças numéricas, consideramos esse tipo de atividade essencial para a formação de alunos críticos que consigam colocar em prática os conceitos aprendidos nas aulas teóricas.

A primeira parte da aula 6 (veja a aula 6 no APÊNDICE B), realizada no dia 11/05/2007, foi predominantemente teórica e, assim como nas aulas 2 e 5, o conteúdo foi exposto de forma oral, sendo realizada uma discussão ao final de cada tópico da aula. Quando necessário, os alunos acompanhavam as animações e os vídeos nos computadores.

Os alunos também puderam interagir com o hipertexto através de um *Applet Java* sobre o número de Reynolds. Com esse A*pplet*, o aluno pôde variar o valor da velocidade das partículas do fluido, observando a dependência do número de Reynolds com essa grandeza. Além disso, os alunos também podiam observar o tipo de escoamento do fluido e associá-lo com o número de Reynolds.

Na segunda parte da aula 6, também realizada no dia 11/05/2007, propusemos uma atividade de modelagem, utilizando o *software Modellus*, sobre o movimento de um sólido (esfera) em um fluido, relacionando a velocidade terminal desse sólido e sua densidade com a viscosidade do fluido. Essa atividade teve como finalidade complementar a atividade de aquisição automática de dados, da aula anterior, em que estudou-se sólidos movimentando-se em um fluido e o surgimento de uma força de freamento sobre esses sólidos. O roteiro dessa atividade pode ser encontrado no APENDICE G e os arquivos da modelagem podem ser encontrados na segunda parte da aula 6 no APÊNDICE B.

Na primeira parte da aula 7 (veja a aula 7 no APÊNDICE B), realizada no dia 14/05/2007, propusemos uma atividade de contextualização (terceiro momento pedagógico do módulo 2) sobre o funcionamento da asa de um avião e o efeito da incidência de ventos em construções rurais. Os roteiros de construção e aplicação dessa atividade podem ser encontrados no APÊNDICE E. Para explicar tais fenômenos com que os estudantes dos cursos técnicos deparam-se freqüentemente no seu cotidiano, foram utilizados conceitos e leis apreendidos em aulas anteriores como o efeito Coanda, as leis de Newton e a equação de Bernoulli. O entendimento da força de sustentação da asa de um avião é fundamental para esses alunos, uma vez que pequenos aviões são utilizados para a aplicação de defensivos agrícolas nas lavouras. Também é importante que esses técnicos saibam o procedimento mais adequado quando correntes de ar com grandes velocidades atingem construções como um grande celeiro rural ou uma estufa.

 Na segunda parte da aula 7, realizada no dia 18/05/2007, os alunos realizaram uma atividade com o uso de um *Applet Java* desenvolvido pela NASA. Essa atividade visa, através da interação, fazer com que os discentes complementem o entendimento do princípio de

funcionamento da asa de um avião, o qual já havia sido estudado na primeira parte dessa aula. Veja os alunos realizando as atividades propostas na aula 7 na figura 6.6.

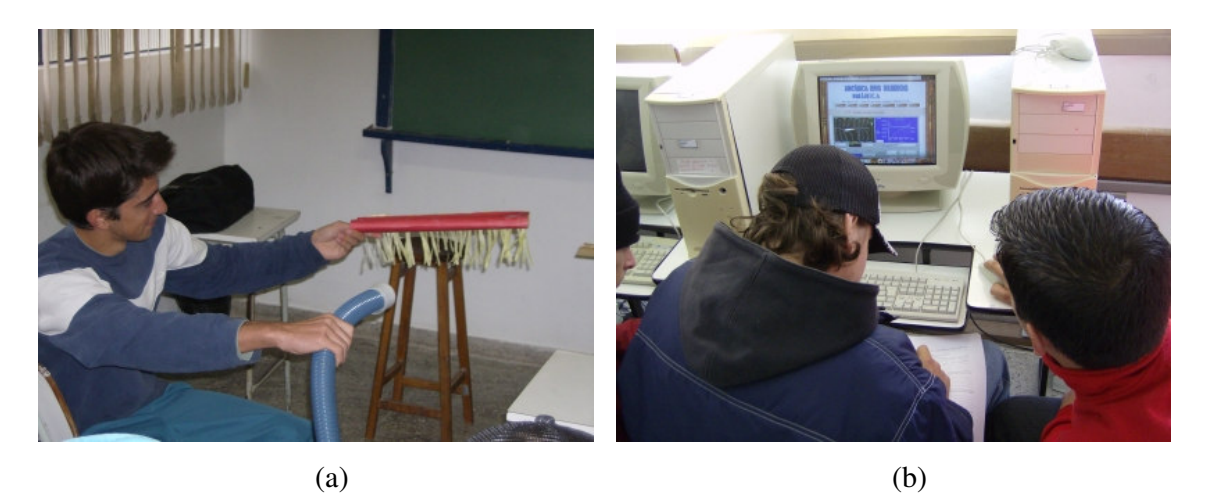

Figura 6.6 – (a) aluno na aula prática de contextualização sobre a asa de um avião; (b) alunos realizando as atividades sobre a asa de um avião utilizando um *Applet Java*.

Através dessa atividade, os alunos também puderam desmistificar a explicação que é usualmente dada à força de sustentação da asa de um avião. De acordo com essa explicação**,**  as partículas de fluido que se deslocam por cima da asa devem encontrar-se com as partículas que se deslocam por baixo da asa. Portanto, as partículas que se deslocam por cima da asa percorreriam um maior caminho em um mesmo intervalo de tempo. Uma conseqüência da maior velocidade das partículas na parte superior da asa, seria uma menor pressão, e por isso surgiria a força de sustentação da asa do avião. O aluno então é defrontado com a situação em que o maior percurso está na parte inferior da asa, como no caso em que um piloto coloca a parte superior do avião voltada para baixo em relação a Terra. Nesse caso, o argumento convencional não consegue explicar o surgimento da força de sustentação positiva. Outro argumento contra a justificativa convencional está no fato de que, *a priori*, não se pode garantir que o tempo de passagem das partículas que seguem pela parte superior seja igual ao tempo de passagem das partículas que seguem pela parte inferior e que, portanto, como o trajeto superior é mais extenso do que o inferior, a velocidade seja maior na parte de cima da asa do que na parte de baixo. A explicação correta baseia-se no fato das partículas de ar (considere um escoamento inicialmente laminar e o ar um fluido incompressível) ao encontrarem o aerofólio, devido a sua forma, tendem a acompanhar a superfície côncava (efeito Coanda) e portanto são aceleradas para baixo. Logo, deve existir uma força resultante diferente de zero atuando nas partículas de fluido que acelera essas partículas para baixo. A

reação a essa força é a força de sustentação que atua no aerofólio cujo sentido é para cima (3ª Lei de Newton - ação/reação). O roteiro dessa atividade pode ser encontrado na aula 7 no APÊNDICE B.

Na aula 8 (veja a aula 8 no APÊNDICE B), realizada no dia 21/05/2007, propusemos a leitura de um texto sobre mapas conceituais e a construção de um mapa individual sobre a Dinâmica dos Fluidos. Tal texto pode ser consultado no APÊNDICE H. Após a construção do mapa individual (veja ANEXO 1), os alunos construíram, em grupos de cinco alunos um novo mapa sobre a Dinâmica dos Fluidos (veja ANEXO 2). Esses mapas conceituais tiveram como principal finalidade servir como instrumento de coleta de dados (veja maiores detalhes na seção 6.1.1.3). Veja os alunos construindo os mapas conceituais em grupo na figura 6.7.

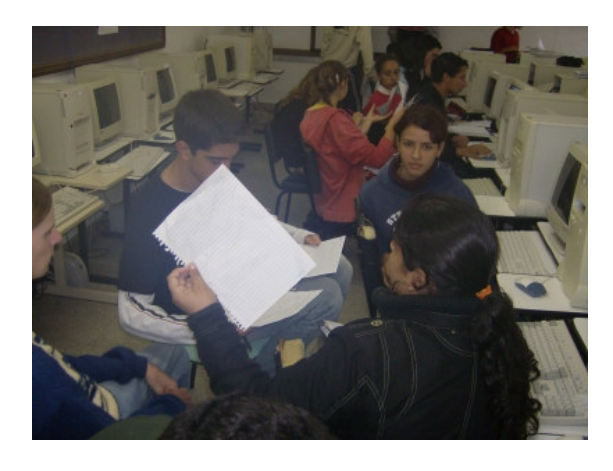

Figura 6.7 – Alunos fazendo a construção dos mapas conceituais em grupo.

Na primeira parte da aula 9 (veja a aula 9 no APÊNDICE B), realizada no dia 25/05/2007, os alunos resolveram algumas questões que envolviam estimativas numéricas do que haviam estudado e fizeram uma revisão dos conceitos aprendidos através da análise dos seus mapas conceituais. No material didático produzido (veja APÊNDICE B), propusemos um jogo para fazermos a revisão dos conceitos teóricos. Porém, não realizamos essa atividade durante a implementação dos módulos didáticos, optando por fazer a revisão baseada nos mapas conceituais, uma vez que os discentes já estavam envolvidos na produção dos mapas conceituais, que se mostraram muito úteis como uma forma de retomarmos conceitos.

Na segunda parte da aula 9, também realizada no dia 25/05/2007, aplicamos o pósteste (veja APÊNDICE A), que foi o mesmo teste aplicado antes da implementação do material didático produzido (veja maiores detalhes na seção 6.1.1.5). Veja os alunos do grupo experimental realizando o pós-teste na figura 6.8.

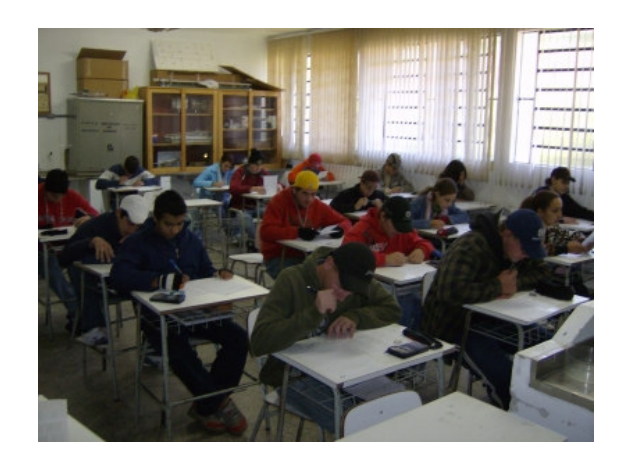

Figura 6.8 – Alunos do grupo experimental realizando o pós-teste.

Não conhecemos detalhes das metodologias utilizadas pelo professor que ministrou as aulas na turma de controle durante a abordagem do conteúdo.

#### 6.1.1 Instrumentos de coleta de dados

A fim de respondermos à questão problema e às questões correlatas do nosso trabalho, utilizamos várias formas de coleta de dados, tanto qualitativas, tais como observação participante, avaliação dos alunos, atividades desenvolvidas pelos alunos e mapas conceituais, quanto quantitativas, tais como pré-teste e pós-teste.

Quando utilizamos uma abordagem qualitativa na coleta de dados, consumimos uma quantidade maior de tempo junto ao grupo de alunos, fazendo as anotações de como os alunos expressam as relações entre os conceitos aprendidos (podemos utilizar mapas conceituais para tal finalidade), e de quais os passos e técnicas que utilizam para o desenvolvimento das atividades, analisando, inclusive, a fala e a escrita dos alunos. Quando utilizamos uma abordagem quantitativa na coleta de dados, despendemos mais tempo na análise dos dados após a sua coleta.

Nas seções seguintes, apresentaremos de forma sucinta cada um dos instrumentos de coleta de dados.

#### 6.1.1.1 Observação participante

No presente trabalho, o observador é o próprio professor que está implementando o material didático. Ele observa o grupo experimental fazendo anotações pertinentes para uma
futura análise e interpretação dos dados. A observação é dita participante, porque o professor participa diretamente das relações sociais entre os alunos, intervindo quando necessário.

A grande vantagem da observação participante em relação a outros métodos de coleta de dados reside no fato de o pesquisador ter acesso rápido e direto às informações e aos fatos que ocorrem no grupo experimental.

6.1.1.2 Avaliação dos alunos e atividades desenvolvidas pelos alunos

Com a finalidade de avaliarmos o material didático desenvolvido, solicitamos que os alunos do grupo experimental realizassem uma avaliação escrita das aulas e do material didático.

Também fizemos a avaliação da forma como os alunos desenvolveram as várias atividades propostas (veja o roteiro dessas atividades nos APÊNDICES C, D, F e G). Essas atividades foram sempre desenvolvidas pelos alunos em grupos e foram utilizadas como ferramenta didática e para avaliar individualmente os alunos (veja a ficha individual de avaliação do aluno no APÊNDICE I).

As análises feitas pelos alunos podem ser encontradas no ANEXO 3 e serão analisadas na seção 6.2.2.

#### 6.1.1.3 Mapas conceituais

Os mapas conceituais foram construídos com uma finalidade didática e também com uma finalidade de avaliação dos alunos e do material didático produzido, uma vez que a discussão dos mapas conceituais permitiu sanar dificuldades, dúvidas e conceitos aprendidos de forma equivocada pelos alunos. Maiores detalhes sobre o que são os mapas conceituais e qual a sua finalidade podem ser encontrados no APÊNDICE H.

Na seção 6.2.1, faremos uma análise dos mapas conceituais construídos pelos discentes.

### 6.1.1.4 Pré e pós-teste

Com a finalidade de fazermos uma análise da eficácia do material didático desenvolvido, aplicamos um teste antes da implementação do material didático, denominado pré-teste, e um teste após a implementação do material didático, denominado pós-teste. O préteste e o pós-teste são os mesmos (veja APÊNDICE A).

O teste é constituído de 15 questões de múltipla escolha que abordam a Dinâmica dos Fluidos. Todas essas questões foram formuladas pelo autor da dissertação, sendo apenas a figura 1 da questão 1 baseada na figura 43.4 do livro Curso básico para estudantes de ciências físicas e engenharias – Fluidos – CHAVES, A. S. (2001) e a questão 12 baseada na questão 44 do livro Física Conceitual – HEWITT, P. G. (2002).

Gostaríamos de ressaltar que, embora o pós-teste tenha servido para avaliação dos alunos, realizamos também várias atividades durante a implementação do projeto, levando em conta tais atividades para fins de avaliação, valorizando o processo e não somente o produto da aprendizagem.

Na seção 6.2.3, faremos a análise estatística dos resultados obtidos pelos alunos nos testes, comparando os resultados do grupo de controle com os do grupo experimental.

## 6.2 ANÁLISE DOS RESULTADOS

Nesta seção, faremos a análise dos resultados obtidos durante a implementação do trabalho.

6.2.1 Análise da avaliação dos alunos e das atividades desenvolvidas pelos alunos

Nesta seção, faremos uma análise dos comentários dos alunos bem como das atividades desenvolvidas em grupo.

Durante a implementação do trabalho, solicitamos que os alunos fizessem semanalmente uma avaliação escrita do material didático (veja ANEXO 3), levantando as dificuldades e os pontos positivos do mesmo.

Os alunos apontaram a existência de muitas dificuldades na resolução do pré-teste. Já esperávamos isso, uma vez que eles utilizaram apenas seu conhecimento prévio para resolver as questões.

Podemos, a partir da análise dos relatos dos alunos, verificar que é unanimidade o fato de que o uso de novas tecnologias torna as aulas mais atrativas para os alunos, o que acaba por influenciar no processo ensino-aprendizagem. Como os alunos relataram, fica muito mais fácil visualizar e entender os fenômenos interagindo com um hipertexto composto de animações, vídeos e *Applets*.

Alguns alunos citaram, como aspecto negativo, o fato de que alguns colegas acessaram páginas que não tinham conexão com o contexto da aula. Durante a implementação do trabalho, buscamos conscientizá-los da importância de acompanhar os módulos didáticos. Essas dispersões foram fatos isolados e, na medida em que o projeto foi sendo desenvolvido, elas desapareceram. Uma solução para evitar esse problema seria instalar o hipertexto nos computadores e cortar o acesso à rede externa. No entanto, optamos por enfrentar o problema, conscientizando os alunos.

Outro aspecto negativo citado pelos educandos, durante todo o período em que o trabalho foi desenvolvido, foi o fato de alguns computadores não terem os *plug-ins* para *Flash*, nem possibilitarem sua instalação, o que inutilizou esses computadores para a utilização do material didático. Como os alunos estão acostumados, em outras disciplinas, a realizarem suas atividades com um aluno por computador, o fato de ter de dividir o computador com colegas foi considerado como negativo. Entretanto, isso foi benéfico no caso do material que desenvolvemos, uma vez que as atividades foram construídas para serem realizadas em grupo. O fato de eles terem que trabalhar com três alunos por computador aumentou a interação e a troca de significados, permitindo uma aprendizagem mais significativa.

Gostaríamos que o leitor analisasse o relato do aluno 38 a respeito da segunda semana de aula:

> *A aula 04 exigiu pelo menos de mim, muito esforço tanto físico quanto matemático. Foi bastante interessante a parte em que nós mesmos chegamos à equação desejada.*

> *Muito complicado, mas com a ajuda do professor e a colaboração dos colegas, a aula ficou divertida e podemos dizer que passou consideravelmente ligeiro.*

> *Hoje foi um dos dias que senti mais facilidade, apesar de que exigiu muito raciocínio mesmo. Mas fazer o quê? Quase todos sabemos que se não for assim, vai ser tudo decorado, nunca aprenderemos de verdade.*

Esse aluno conseguiu sintetizar muito bem a proposta do material didático, pois a maioria das atividades estão acima do nível de desenvolvimento cognitivo da maioria dos alunos, porém, se trabalhadas de forma colaborativa, podem ser realizadas corretamente. Ainda, o aluno está ciente de que a forma tradicional de ensino leva a uma aprendizagem mecânica e descontextualizada da realidade, e que o processo ensino-aprendizagem deve ser dinâmico e envolver uma constante troca de significados, ou seja, a interação social promove uma aprendizagem mais efetiva.

Também, a partir do relato e das atividades desenvolvidas, é possível concluirmos que um material didático que contextualiza os conteúdos com as vivências dos alunos é muito mais eficiente, envolvendo os alunos na obtenção das soluções e no entendimento dos fenômenos físicos propostos. Fazendo um paralelo com as aulas que ministrávamos anteriormente de forma tradicional, conseguíamos envolver pouco mais da metade da turma no desenvolvimento das atividades, enquanto que conseguimos envolver praticamente todos os alunos fazendo o uso do material didático desenvolvido.

Não faremos uma análise das respostas das atividades realizadas pelos alunos, embora elas tenham sido corrigidas e reapresentadas aos alunos, uma vez que visamos enfatizar o processo de aprendizagem (envolvimento e métodos utilizados pelos alunos para a solução dos problemas propostos) e não o produto (soluções atribuídas aos problemas).

#### 6.2.2 Análise dos mapas conceituais

Nesta seção, faremos a análise de alguns dos mapas conceituais construídos individualmente e em grupo pelos alunos do grupo experimental, após a implementação do material didático. Os mapas conceituais podem ser consultados nos ANEXO 1 e ANEXO 2. Os mapas conceituais não são auto-explicativos, ou seja, a pessoa que o cria deve apresentá-lo aos demais sujeitos explicando os significados dos conceitos e suas inter-relações. Por isso, não basta levar em conta somente os mapas construídos pelos alunos, que se encontram nos anexos citados, precisamos ainda considerar as explanações feitas em aula e as discussões geradas a respeito das relações entre os conceitos.

 Faremos uma análise mais detalhada de dois mapas conceituais construídos individualmente pelos alunos 38 e 31 (veja o ANEXO 1). Para a análise, além do mapa conceitual, estamos considerando as relações entre os conceitos feitas de forma oral pelos alunos durante a observação participante.

O aluno 38 coloca como conceito central *Fluido*, especificando que, quando o fluido está em repouso, refere-se à *hidrostática* e, quando o fluido está em movimento, refere-se à *hidrodinâmica*. Além disso, ao conceito de *Fluido* estão ligados os conceitos de *Força de cisalhamento*, *Ideal* e *Real*. O conceito *Força de cisalhamento* tem como conector *Não resiste,* indicando que não importa a intensidade da força de cisalhamento, um fluido não resiste a essa força. Os conceitos *Ideal* e *Real* têm como conector *Pode ser*, indicando que, de acordo com as propriedades consideradas no modelo, o fluido pode receber alguma dessas duas classificações. Na seqüência das conexões, o aluno coloca que o fluido "real" é compressível e possui viscosidade, enquanto que o fluido ideal é incompressível e não possui viscosidade. Ainda a respeito da análise do mapa conceitual do aluno 38, é possível verificar que ele tem consciência de que as equações da continuidade e de Bernoulli, que obtivemos em aula, são válidas somente para fluidos que obedecem ao modelo do fluido ideal. O mapa conceitual desse aluno ainda relaciona a viscosidade com a temperatura e com líquidos e gases. De acordo com o mapa e, conforme sua explanação oral, os gases são menos viscosos do que os líquidos. Existe um equívoco no mapa ao considerar que a viscosidade sempre diminui com o aumento da temperatura, tanto para gases quanto para líquidos.

Embora o aluno 38 tenha apresentado uma pequena relação equivocada, o seu mapa conceitual mostra um bom entendimento dos conceitos estudados nos dois módulos didáticos. Essa afirmação é corroborada pelo desempenho do aluno 38 no pós-teste, com 80% de acertos.

O aluno 31 também coloca como conceito central *Fluido*¸ relacionando-o aos conceitos *laminar*, *turbulento* e *real*. Durante a explanação oral, esse aluno deixa claro sua dificuldade em relacionar esses conceitos, classificando os fluidos como real, laminar e turbulento. Também relaciona erroneamente o efeito Coanda a um fluido ideal e não consegue explicar o conceito de linha de corrente. Mesmo que o leitor não tenha escutado a explanação oral desse mapa conceitual, é fácil perceber a pobreza das relações efetuadas nesse mapa conceitual. Essa afirmação é corroborada pelo desempenho obtido pelo aluno 31 no pós-teste, com apenas 40% de acertos.

Há uma correlação entre desempenho no mapa conceitual e desempenho no pós-teste que pode ser inferida de forma qualitativa, uma vez que a análise dos mapas conceituais

requer a sua explicação oral pelos alunos. Observamos que aqueles alunos que construíram bons mapas conceituais, conseguindo explicar as relações entre os conceitos de forma oral, foram os alunos que obtiveram os melhores desempenhos no pós-teste.

Embora tenhamos feito a análise dos mapas conceituais de todos os alunos, não apresentaremos todas as análises nesta dissertação. Faremos agora algumas considerações gerais em relação a todos os mapas conceituais.

Durante a apresentação e discussão dos mapas conceituais, os erros mais freqüentes que observamos foram o de considerar que o escoamento turbulento ocorre somente em fluidos reais, e o de considerar que os escoamentos laminar e estacionário são referentes apenas a fluidos que obedecem ao modelo do fluido ideal. Tentamos desmistificar isso, relembrando aos discentes de que o regime de escoamento turbulento não se restringe somente aos fluidos reais, nem o laminar ou estacionário somente aos fluidos que obedecem ao modelo do fluido ideal.

Um outro equívoco cometido freqüentemente pelos alunos foi crer que as equações da continuidade e de Bernoulli, que obtivemos no material didático, eram válidas para qualquer modelo de fluido. Tentamos, após esta constatação, reafirmar sua validade somente para fluidos que obedecem ao modelo do fluido ideal.

Classificamos os mapas conceituais construídos individualmente pelos alunos do grupo experimental como: ótimo, bom e ruim. É importante ressaltarmos novamente que os mapas conceituais não são auto-explicativos, e que, para fazermos essa classificação, levamos em conta as explicações dadas oralmente pelos discentes. Obtemos os percentuais apresentados na figura 6.9.

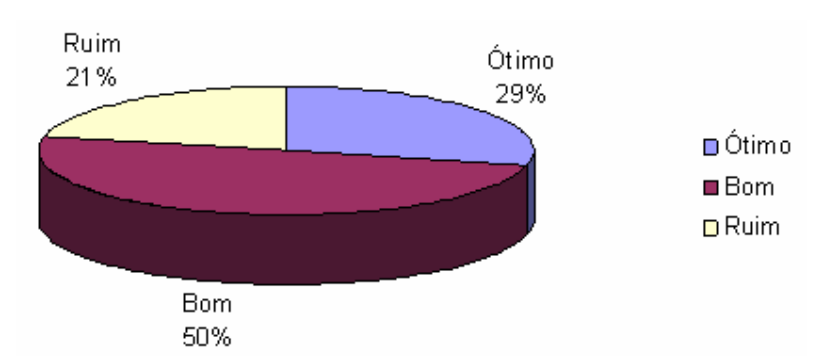

Figura 6.9 – Gráfico da classificação dos mapas conceituais construídos individualmente pelo grupo experimental.

De modo geral, os alunos conseguiram relacionar corretamente os conceitos trabalhados em classe, e o mapa conceitual foi benéfico como um recurso de aprendizagem ao fazer uma revisão do conteúdo, e também como forma de avaliação ao permitir uma constatação das principais concepções errôneas dos educandos.

### 6.2.3 Análises dos escores no pré-teste e no pós-teste

Nesta seção, faremos uma análise dos resultados obtidos a partir da aplicação do teste no grupo experimental e no grupo de controle antes e após o uso do material didático produzido.

Um total de 48 alunos estão envolvidos nas análises que seguem, sendo 18 alunos do grupo de controle e 30 alunos do grupo experimental.

As análises apresentadas a seguir foram todas realizadas com o pacote estatístico *SPSS – Versão 13.0*. Os procedimentos para Análise de Consistência Interna do teste e os procedimentos para realizar os testes de significância estatística para a diferença entre médias também podem ser encontrados, respectivamente, nos seguintes endereços: <http://www.if.ufrgs.br/~lang/Validacao\_de\_testes.pdf> e <http://www.if.ufrgs.br/~lang/ Comparacoes\_em\_media.pdf>.

### 6.2.3.1 Análise de Consistência Interna do escore total no teste

Os escores no pré-teste e no pós-teste dos 48 alunos foram submetidos a uma análise de consistência, estimando-se o *coeficiente de fidedignidade* do escore total no teste através do *Coeficiente Alfa de Cronbach*, resultando em α = 0,78. O valor encontrado para o coeficiente é mais do que adequado aos propósitos de utilização dos escores totais neste trabalho, quais sejam os de comparar os grupos em média (Silveira, 1993). As comparações serão efetivadas na seção seguinte.

6.2.3.2 Comparações entre os resultados do teste nos dois grupos

A maioria dos alunos achou o pré-teste bastante difícil e entregaram-no antes do período estipulado para sua resolução. Podemos perceber a dificuldade dos alunos nos seus relatos sobre as atividades desenvolvidas (veja o comentário da primeira semana de aula do

aluno 13 no ANEXO 3) e também nos seus desempenhos no teste refletidos pelas médias no pré-teste.

Foi obtida uma média para o grupo experimental no pré-teste de 3,2 acertos e no pósteste de 9,1 acertos. O ganho médio desse grupo foi de 5,9 acertos (o ganho de um aluno é o escore que ele obteve no pós-teste menos o escore no pré-teste). Para o grupo de controle, a média no pré-teste foi de 3,5 acertos e no pós-teste de 4,4 acertos. O ganho médio desse grupo foi de 0,9 acertos. Portanto, a diferença entre os ganhos médios foi de 5,0 acertos. Veja o gráfico de erros para o total de acertos no pré e pós-teste para o grupo experimental e para o grupo de controle na figura 6.10. Cada uma das barras está centrada na média do grupo no escore total no teste (número de acertos no teste) e estende-se por um desvio padrão da média (erro padrão da média) em torno da média. A intersecção entre duas barras de erro quaisquer indica aproximadamente não haver diferença estatística entre as duas médias (os testes de significância estatística para a diferença entre as médias permitirão realizar estas inferências com mais precisão e serão apresentados a seguir).

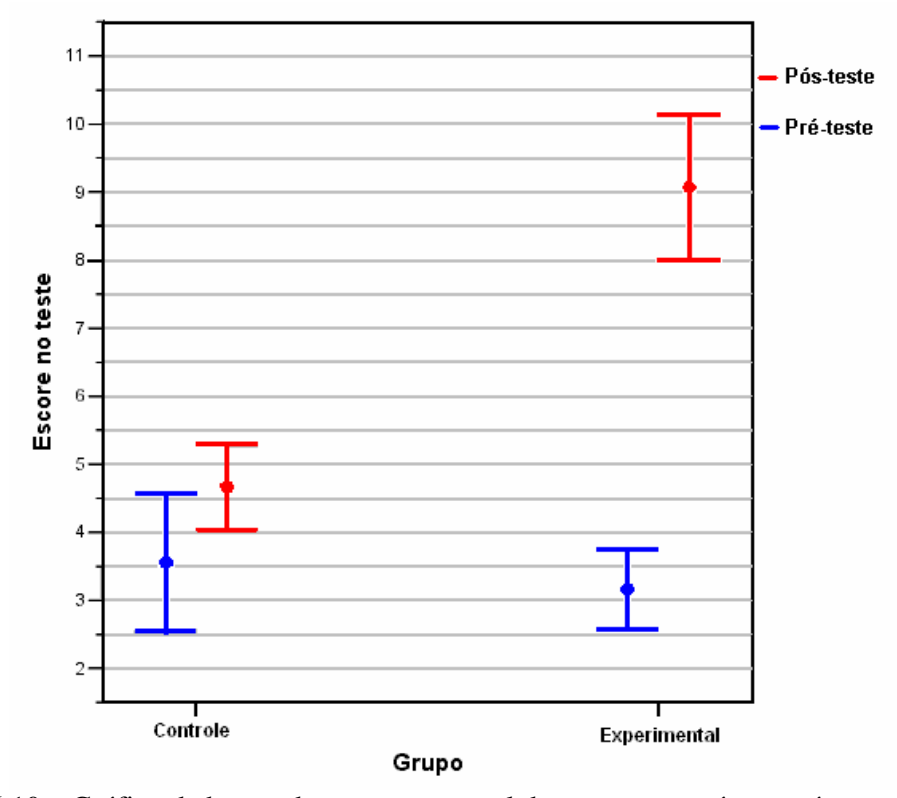

Figura 6.10 – Gráfico de barras de erro para o total de acertos no pré e no pós-teste nos dois grupos.

Para decidir sobre a significância estatística da diferença entre os ganhos médios no grupo experimental e no grupo de controle, foi calculada a razão *t de Student*, obtendo-se um valor igual a 6,00. O nível de significância para a diferença entre as duas médias é menor que 1% (ns < 1%) e, portanto, pode-se rejeitar a hipótese de que a diferença observada entre os ganhos tenha ocorrido por acaso.

O *teste t* para a diferença entre pós e pré-teste no grupo experimental forneceu um valor de t = 10,7 (ns < 1%); já a diferença entre pós e pré-teste no grupo de controle resultou em t = 1,5 (ns > 10%). Dessa forma, pode-se rejeitar a hipótese de que a diferença observada entre a média no pós e no pré-teste no grupo experimental tenha ocorrido por acaso. Entretanto, para o grupo de controle não se rejeita tal hipótese.

Esses resultados fornecem forte evidência de que o uso de novas tecnologias, somado ao uso de aulas contextualizadas baseadas no referencial *Vygotskyano,* contribuiu positivamente para a aprendizagem em Física.

Apresentamos, na figura 6.11, o gráfico de barras de erro para os ganhos em cada uma das questões do teste no grupo experimental e no grupo de controle. As questões estão referidas no eixo das abscissas e identificadas pela letra 'q' seguida do número de ordem da questão no teste.

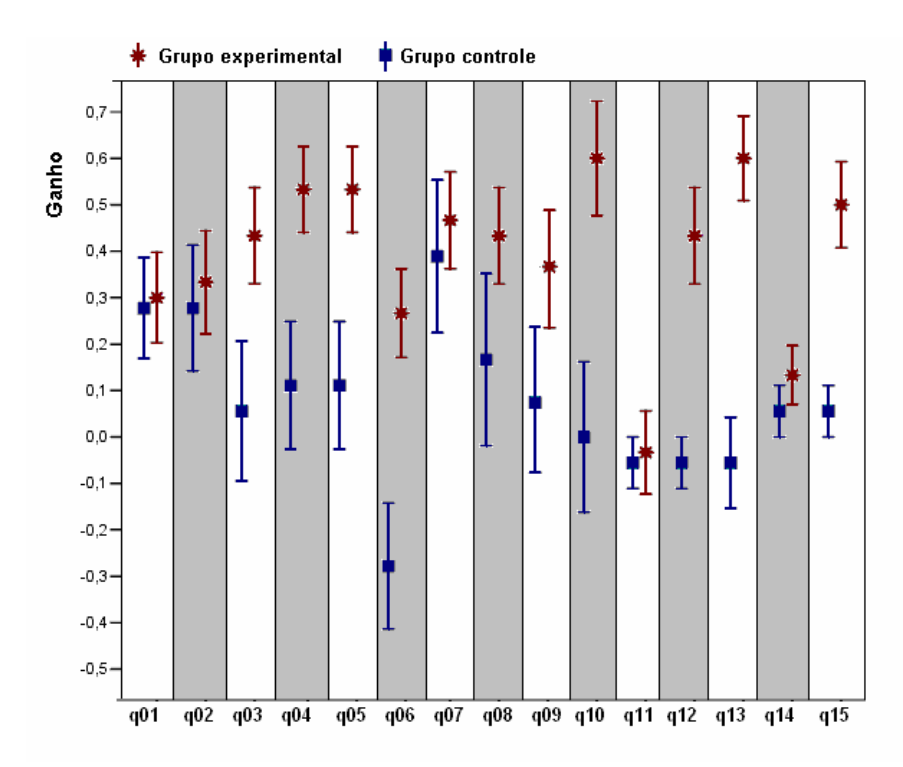

Figura 6.11 – Gráfico de barras de erro para os ganhos nos dois grupos em cada questão.

O gráfico da figura 6.11 permite observar que, na maioria das questões, o grupo experimental obteve em média ganhos positivos, exceto nas questões 11 e 14 onde o ganho médio não apresenta diferença estatisticamente significativa em relação a zero. Entretanto, o grupo de controle não obteve ganhos significativos na maioria das questões.

Ao compararmos os ganhos nos dois grupos através do *teste U de Mann-Whitney,* encontramos diferença estatisticamente significativa em nível inferior a 5% em oito questões. Elas podem ser facilmente identificadas na figura 6.10, sendo aquelas para as quais as barras de erro não possuem intersecção.

No futuro, pretendemos aplicar o teste e o material didático a outros grupos de alunos, a fim de poder avaliar melhor, de forma quantitativa, os benefícios do material didático produzido para o processo de ensino-aprendizagem.

6.3 RECOMENDAÇÕES PARA A IMPLEMENTAÇÃO DO MATERIAL PRODUZIDO

São necessários alguns requisitos para que o material didático possa ser utilizado com toda a sua potencialidade:

- disponibilidade de no mínimo um computador para cada três alunos. Muitos materiais didáticos que utilizam o computador como ferramenta didática requerem um computador por aluno, porém o nosso material foi desenvolvido para ser trabalhado em grupo e a utilização de um computador por um grupo é benéfica para o processo ensinoaprendizagem, uma vez que oportuniza a interação entre os discentes e a troca de significados;

- os computadores precisam possuir o *plug-in Macromedia Flash,* para que as animações possam ser visualizadas, e o *plug-in* para *Applets Java*. Esses *plug-ins* podem ser encontrados na pasta *Plug-ins* do APÊNDICE B desta dissertação;

- ainda é necessário o *Codec* para o formato de vídeo WMV. Caso esse *Codec* não esteja instalado, os vídeos do hipertexto não irão funcionar. Esse *Codec* também pode ser encontrado na pasta *Plug-ins* do APÊNDICE B;

- embora o hipertexto carregue rapidamente, aconselhamos a instalação do material didático nos computadores. A instalação pode ser efetuada através do arquivo executável *Instalador.exe*, que se encontra no APÊNDICE B. Caso a conexão com a rede mundial tenha uma boa velocidade, o hipertexto pode ser acessado remotamente no endereço <www.if.ufrgs.br/~werlang>;

- recomendamos que o professor verifique o funcionamento do hipertexto nos computadores com antecedência, a fim de evitar possíveis prejuízos ao planejamento da implementação do material didático.

No capítulo seguinte, apresentaremos nossas conclusões a respeito da utilização do material didático produzido bem como algumas considerações sobre a possibilidade da adaptação dos módulos didáticos para o ensino médio regular e a possibilidade desse tipo de abordagem ser utilizada em outros temas da Física ou em outras disciplinas.

## 7. CONCLUSÕES E CONSIDERAÇÕES FINAIS

Em meio à crise instalada na educação brasileira, a Física parece ser cada vez mais desprezada pelos estudantes e gestores, pois além dessa disciplina ter a carga horária reduzida em detrimento de outras, os alunos consideram-na difícil, monótona, desvinculada da realidade, sendo, muitas vezes, o seu ensino reduzido à mera apresentação de equações e resolução numérica de problemas. Acreditamos que os professores podem tomar algumas providências para minorar essa situação, por exemplo, usando criatividade e novas metodologias de ensino.

Uma forma de tornar a nossa disciplina atrativa e interessante para os alunos é desenvolvendo conteúdos mais atuais em sala de aula, como a Física Moderna e Contemporânea, fazendo a contextualização dos temas abordados com as tecnologias utilizadas pela sociedade, realizando a conexão dos conteúdos com as vivências dos discentes e buscando a interdisciplinaridade.

Acreditamos que alcançar esses objetivos requer o uso de novas tecnologias no ensino, uma metodologia que visa respeitar as individualidades dos alunos e utilizar as potencialidades da tecnologia na visualização e entendimento dos fenômenos, servindo de motivação e facilitando a aprendizagem.

A nossa tentativa nesse sentido tem como produto educacional um hipertexto permeado de imagens, textos, animações, *Applets Java*, vídeos, entre outras atividades. Tal hipertexto procura fazer uma conexão entre os conteúdos da Dinâmica dos Fluidos com as vivências dos alunos dos cursos técnicos em agricultura e zootecnia, sempre induzindo à interação social e à troca de conceitos de forma oral e escrita entre os discentes e entre os discentes e o docente. O nosso público alvo se constitui de alunos e de professores dos cursos das EAFs e dos CEFETs, no entanto acreditamos que o produto educacional elaborado possa ter a sua implementação expandida para outros recortes temáticos e/ou modificada para outros contextos.

Professores e alunos de Física do ensino médio regular podem utilizar o material didático produzido. Para isso, basta fazer alguns adendos à problematização inicial e à contextualização. Por exemplo, quando, no material didático, tratamos do pulverizador de defensivos agrícolas, o professor do ensino médio regular pode facilmente considerá-lo como um sistema de spray de perfume ou desodorante, que é mais comum nas vivências dos seus

alunos. Já o problema da sustentação da asa de um avião atrai a curiosidade da maioria dos adolescentes, e a atividade de animação, desenvolvida em *Flash* para o primeiro módulo didático, embora represente um sistema de irrigação, devido ao seu caráter lúdico, pode ser instigante para os alunos dessa faixa etária, independente do contexto em que estejam inseridos.

Tem-se comentado a substituição dos professores por novas tecnologias e que o uso de computadores, apesar da elevada comunicabilidade, diminui a afetividade e a sociabilidade entre as pessoas, isolando-as em sociedades virtuais desprovidas de envolvimento emocional. Entretanto, em nosso trabalho, a máquina em nenhum momento se mostra com esse caráter ameaçador de substituição do professor, mas sim se apresenta como uma ferramenta didática que agrega a possibilidade de visualização de fenômenos, acesso em tempo real a gráficos e análises estatísticas de dados de procedimentos experimentais. Logo, o uso de novas tecnologias facilita a utilização de experimentos com finalidade didática, uma vez que despendemos menor tempo para coletar e analisar esses dados.

É fundamental que os professores se adaptem às novas tecnologias, fazendo cursos de capacitação, a fim de poder utilizá-las com todo o seu potencial promissor sem cometer equívocos na sua utilização como ferramenta pedagógica. As novas tecnologias já fazem parte das vivências e tornaram-se um sistema de signos dos nossos alunos. Portanto, cabe ao professor adequar-se a essa nova realidade e utilizá-la em favor do processo ensinoaprendizagem.

Esperamos que este trabalho possa ser utilizado por outros professores e sirva de inspiração para o desenvolvimento de outros projetos tanto pelo autor quanto por outros docentes.

A partir dos resultados obtidos através dos instrumentos de coleta de dados, é possível verificarmos uma satisfação por parte dos alunos com a utilização do material didático e também a nossa, ao encontrarmos alunos que gostam de participar do processo de ensinoaprendizagem, acima de tudo, obtendo melhores resultados. Concluímos também que o uso de novas tecnologias facilita o processo de ensino-aprendizagem de Física, principalmente, no que se refere à visualização e interpretação de fenômenos pelos alunos.

A experiência da implementação deste trabalho, bem como os seus resultados, mostram que é possível construir um ensino de Física de qualidade, respeitando as peculiaridades e o contexto dos alunos e dos cursos, ou seja, aulas contextualizadas atraem e retém a atenção dos alunos, o que acaba por influenciar nos resultados do processo ensinoaprendizagem. Portanto, aulas contextualizadas aos cursos técnicos beneficiam o processo de ensino-aprendizagem, fazendo com que esses alunos tenham uma aprendizagem mais significativa.

Os alunos trocaram significados de forma intensa durante o desenvolvimento das atividades, sendo esse um dos fatores que influenciou no grande envolvimento e empenho dos mesmos na resolução das tarefas propostas. Mais importante do que as respostas dadas pelos educandos, foi a forma como eles atacavam os problemas propostos através da consulta ao hipertexto, a outras páginas na Internet e do diálogo com os colegas e com o professor. Aferimos que a promoção de atividades em sala de aula que possibilitem a interação social dos discentes entre si e com o professor influencia no processo de ensino-aprendizagem e foi um dos fatores determinantes para os bons resultados obtidos na implementação deste trabalho.

Mostramos neste trabalho que é possível a construção de um material didático permeado de novas tecnologias que instigue a utilização do sistema de signos mais poderoso que possuímos, a linguagem, construindo afetividade entre os alunos e o professor, característica que facilita a aprendizagem significativa. Basta, para isso, que, ao desenvolver os módulos com o uso de novas tecnologias, o educador utilize um referencial teórico adequado.

Pretendemos fazer do uso de novas tecnologias prática constante da nossa carreira docente, incentivando e divulgando a sua utilização, porque acreditamos ser essa uma opção para a transformação do ensino no país, sobretudo, para o ensino de Física.

# REFERÊNCIAS

ANDERSON. D.; EBERHARDT, S. Como os aviões voam: uma descrição física do vôo. *Física na Escola*, São Paulo, v. 7, n. 2, p. 43-51, out. 2006.

BRASIL. Ministério da Educação. Secretária de Educação Média e Tecnológica. *Parâmetros curriculares nacionais (ensino médio, parte III):* ciência da natureza, matemática e suas tecnologias. Brasília/DF/BRA: MEC/SEMTEC, 1998.

BRASIL. Ministério da Educação. Secretária de Educação Média e Tecnológica. *Orientações educacionais complementares aos parâmetros curriculares nacionais:* ciência da natureza, matemática e suas tecnologias. Brasília/DF/BRA: MEC/SEMTEC, 2002.

CHAVES, A. S. *Curso básico para estudantes de ciências físicas e engenharias*. 2. ed. Rio de Janeiro: Reichmann & Affonso, 2001. v. 1, cap. 12.

CHAVES, A. S. *Curso básico para estudantes de ciências físicas e engenharias*. 2. ed. Rio de Janeiro: Reichmann & Affonso, 2001. v. 4, cap. 43.

CLEBSCH, A. B.; MORS, P. M. Explorando recursos simples de informática e audiovisuais: uma experiência no ensino de fluidos*. Revista Brasileira de Ensino de Física,* São Paulo, v. 26. n. 4, p. 323-333, out./dez. 2004.

EASTLAKE, C. N. A visão de um engenheiro aeronáutico acerca da sustentação, Bernoulli e Newton. *Física na Escola*, São Paulo, v. 7. n. 2, p. 52-57, out. 2006.

FIOLHAIS, C.; TRINDADE, J. Física no computador: o computador como uma ferramenta no ensino e na aprendizagem das ciências físicas. *Revista Brasileira de Ensino de Física*, São Paulo, v. 25. n. 3, p. 259-272, ago. 2003.

GARCIA, A. F. *Física con ordenador:* curso interativo de física em Internet. Disponível em: <http://www.sc.ehu.es/sbweb/fisica/default.htm>. Acesso em: 10 jan. 2007.

HAAG, R.; ARAUJO, I. S.; VEIT, E. A. Por que e como introduzir a aquisição automática de dados no laboratório de física? *Física na Escola,* São Paulo, v. 6, n. 2 , p. 69-74, maio 2005.

HALLIDAY, D.; RESNICK, R.; WALKER, J. *Fundamentos de física.* 4. ed. Rio de Janeiro: LTC, 1996. v. 2, cap. 16.

HEWITT, P. G. *Física conceitual*. 9. ed. Porto Alegre: Bookman, 2002.

MAGALHÃES, M. G. M.; SCHIEL, D.; GUERRINI, I. M.; MAREGA, E. Utilizando tecnologia computacional na análise quantitativa de movimento: uma atividade para alunos do ensino médio. *Revista Brasileira de Ensino de Física*, São Paulo, v. 24. n. 2, p. 97-102, jun. 2002.

MEDEIROS, A.; MEDEIROS, C. F. Possibilidades e limitações das simulações computacionais no ensino da física. *Revista Brasileira de Ensino de Física*, São Paulo, v. 24. n. 2, p. 77-86, abr. 2002.

MOREIRA, M. A. *Teorias de aprendizagem*. São Paulo: Editora Pedagógica e Universitária, 1999.

NASA. *Free Software*. Disponível em:

<http://www.grc.nasa.gov/WWW/K-12/freesoftware\_page.htm>. Acesso em: 10 jan. 2007.

NOGUEIRA, J de S.; RINALDI, C.; FERREIRA, J. M.; PAULO, S. R. Utilização do computador como instrumento de ensino: uma perspectiva de aprendizagem significativa. *Revista Brasileira de Ensino de Física*, São Paulo, v. 22. n. 4, p. 517-522, dez. 2000.

NUSSENZVEIG, M. *Curso de física básica.* 3. ed. São Paulo: Edgar Blucher, 1996. v. 2, p. 12-37.

REZENDE, F.; BARROS, S. de S. A hipermídia e a aprendizagem de ciências: exemplos na área de física. *Física na Escola,* São Paulo, v. 6, n. 1, p. 63-68, maio 2005.

SANTINI, N. D. *Estudo de equipamentos agrícolas no ensino de física:* uma proposta para trabalho em escolas agrotécnicas. 2005, 314f. Dissertação (Mestrado em Educação) – Centro de Educação, Universidade Federal de Santa Maria, Santa Maria, 2005.

SANTOS, J. N.; SILVA, R. T. Animação interativa como organizador prévio*.* In: SIMPOSIO NACIONAL DE ENSINO DE FÍSICA, 15, 2003, Curitiba. *Atas.* Curitiba: CEFET-PR, 2003. p. 1779-1789. 1 CD-ROM.

SALVADOR, J. A.; OLIVIERI, C. A. Interdisciplinaridade em programas de educação continuada no nível médio. *Física na Escola*, São Paulo, v. 4, n. 1, p. 12-14, maio 2003.

SILVEIRA F. L. Validação de testes de lápis e papel. In: MOREIRA, M. A.; SILVEIRA, F. L. *Instrumentos de pesquisa em ensino e aprendizagem.* Porto Alegre: EDIPUCRS, 1993. p. 67–101.

STENSMANN, B. H. W. *Mecânica dos fluidos.* Disponível em:

<http://www.maristas.org.br/colegios/rosario/pags/pag\_professores/berenice\_pagtrab/paginad otrabalho/index.html>. Acesso em: 12 abr. 2006.

STUDART, N.; DAHMEN, S. A física do vôo na sala de aula. *Física na Escola*, São Paulo, v. 7, n. 2, p. 36-42, out. 2006.

TIPLER, P. A.; MOSCA G. *Física.* 5. ed. Rio de Janeiro: LTC, 2006. cap. 13.

VEIT, E. A.; TEODORO, V. D. Modelagem no ensino/aprendizagem de física e os novos parâmetros curriculares nacionais para o ensino médio. *Revista Brasileira de Ensino de Física*, São Paulo, v. 24, n. 2, p. 87-96, jul. 2002.

VYGOTSKY, L. S. *A formação social da mente:*o desenvolvimento dos processos psicológicos superiores. 6. ed. São Paulo: Martins Fontes, 1998.

WELTNER, K.; SUNDBERG, M. I.; ESPERIDIÃO, A. S.; MIRANDA, P., A dinâmica dos fluidos complementada e a sustentação da asa. *Revista Brasileira de Ensino de Física*, São Paulo, v. 23. n. 4, p. 429-443, dez. 2001.

WHITAKER, M. A.; WHITAKER, D. C.; AZEVEDO, T. C. M. O tanque do bombeiro: um estudo sobre abstrações reflexivantes em crianças da pré-escola frente a física dos fluidos. *Física na Escola,* São Paulo, v. 3, n. 1, p. 30-34, maio 2002.

APÊNDICES

APÊNDICE A – Pré-teste aplicado aos alunos e grade de respostas.

**CE**NTRO **F**EDERAL DE **E**DUCAÇÃO **T**ECNOLÓGICA DE **S**ÃO **V**ICENTE DO **S**UL TESTE – FÍSICA DE FLUIDOS PROFESSOR: RAFHAEL BRUM WERLANG ALUNO: \_\_\_\_\_\_\_\_\_\_\_\_\_\_\_\_\_\_\_\_\_\_\_\_\_\_\_\_\_\_\_\_\_\_\_\_\_\_\_\_\_\_\_\_\_\_\_\_\_\_\_\_\_\_\_\_\_\_\_\_\_\_\_\_\_\_\_

Turma:  $\bigcirc$  A  $\bigcirc$  B DATA: \_\_\_ /\_\_\_\_/2007

## *Instruções:*

i) O teste é composto por 15 (quinze) questões de escolha múltipla com três alternativas para resposta, identificadas por *a)*, *b)* e *c)*;

ii) Para cada questão pode haver uma, duas ou três alternativas corretas;

iii) Utilize a grade abaixo para indicar quais alternativas estão corretas, pintando o alvéolo.

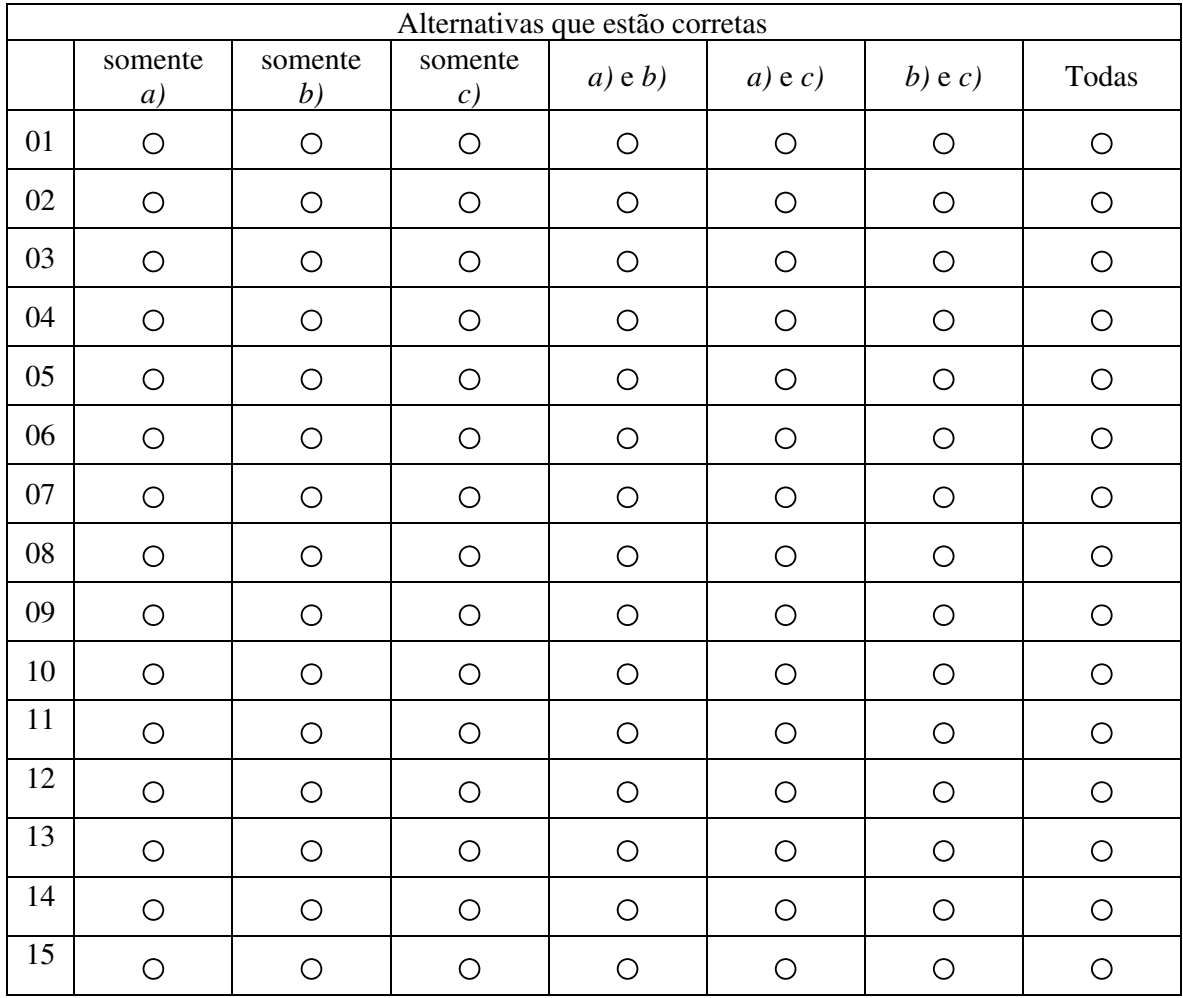

# **NÃO RASURE ESTA FOLHA. AS QUESTÕES DEVEM SER RESPONDIDAS DE ACORDO COM AS INTRUÇÕES CONTIDAS NA GRADE EM ANEXO. TESTE – DINÂMICA DOS FLUIDOS – PROFESSOR RAFHAEL BRUM WERLANG**

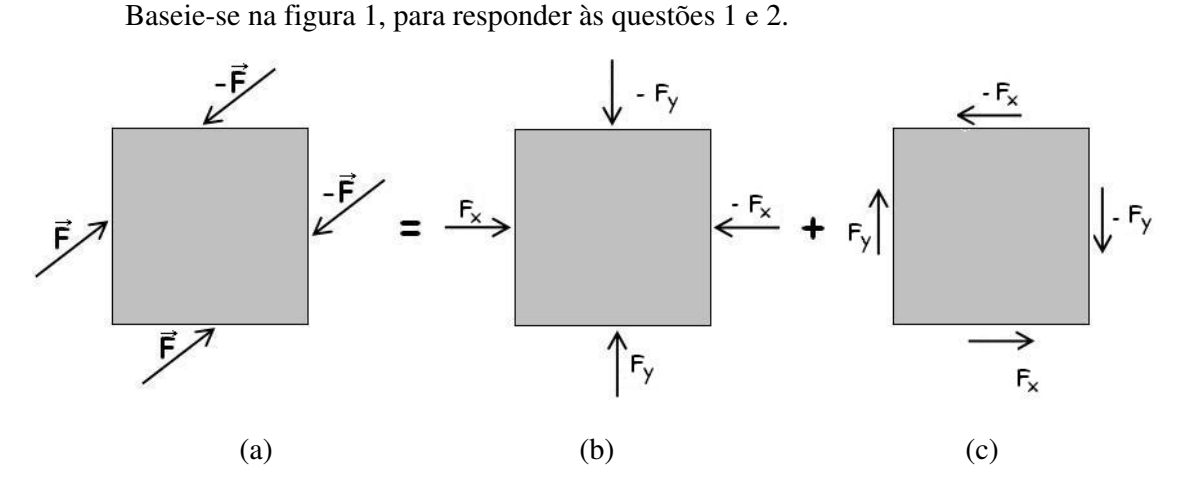

FIGURA 1: apresenta a projeção em um plano de um corpo cúbico sujeito a forças de contato externas. A força resultante sobre o corpo é nula. A figura também mostra de forma esquemática a decomposição dessas forças.

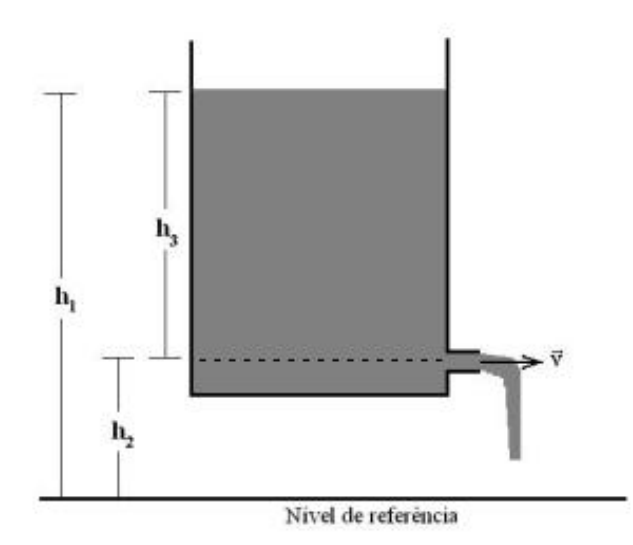

FIGURA 2: representação de um reservatório de água utilizado num sistema de irrigação por gravidade.

- **1.** As forças de cisalhamento da figura 1 são
- a) as forças representadas em (a);
- b) as forças representadas em (b);
- c) as forças representadas em (c).
- **2.** Fluido e sólido podem ser diferenciados pelo
- a) tipo de molécula que os compõem;
- b) fato de que o fluido pode escoar, enquanto o sólido não;
- c) fato de que o fluido não atinge uma condição estática quando sujeito a forças de cisalhamento (mesmo as pouco intensas), enquanto o sólido sim.
- **3.** A questão 3 refere-se à figura 2. Considere um reservatório no qual é feito um furo a uma altura  $h_2$  de um nível de referência (solo). Qual(is) afirmação(ões) está(ão) correta(s)?
	- a) Se o reservatório fosse colocado a poucos metros mais acima do nível de referência, sem alterar  $h_3$ , a velocidade com que a água sai do furo do reservatório não mudaria significativamente.
	- b) À medida que a altura da coluna de fluido do reservatório (h<sub>3</sub>) diminui, a velocidade com que a água sai do furo do reservatório também diminui.
	- c) À medida que a altura da coluna de fluido do reservatório  $(h_3)$  diminui, a velocidade com que a água sai do

furo do reservatório permanece a mesma.

As questões 4 a 8 referem-se à figura 3, que representa um conduto hidráulico com diâmetro variável. As linhas pontilhadas

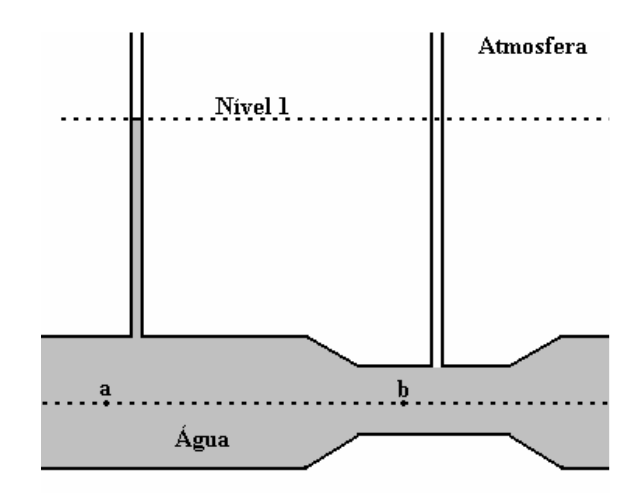

FIGURA 3: representação de um conduto hidráulico com diâmetro variável.

indicam linhas horizontais e, portanto, os pontos a e b encontram-se no mesmo nível dentro da água. O conduto possui comunicações com a atmosfera através de canos verticais abertos. Na figura, está indicado o nível que a água atinge em um dos canos abertos.

- **4.** Considere que a água esteja em repouso no conduto. Quando comparado o nível da água no cano da direita com o nível da água no cano da esquerda, pode-se afirmar que será
- a) maior no cano da esquerda;
- b) o mesmo nos dois canos;
- c) menor no cano da esquerda.
- **5.** Considere que a água esteja em repouso no conduto. Quando comparada a pressão no ponto a (*pa*) com a pressão no ponto b (*pb*), pode-se afirmar que
- a)  $p_a > p_b$
- b)  $p_a = p_b$
- c)  $p_a < p_b$
- **6.** Considere que a água escoe com vazão constante para a direita. A velocidade da água na região onde o diâmetro do conduto é maior será
- a) maior do que na região onde o diâmetro do conduto é menor;
- b) a mesma que na região onde o diâmetro do conduto é menor;
- c) menor do que na região onde o diâmetro do conduto é menor.
- **7.** Considere que a água escoe com vazão constante para a direita. Quando comparado o nível da água no cano da direita com o nível da água no cano da esquerda, pode-se afirmar que o nível será
- a) maior no cano da esquerda;
- b) o mesmo nos dois canos;
- c) menor no cano da esquerda.
- **8.** Considere que a água escoe com vazão constante para a direita. Quando comparada a pressão no ponto a (*pa*)

com a pressão no ponto b (*pb*), pode-se afirmar que

- a)  $p_a > p_b$
- b)  $p_a = p_b$
- c)  $p_a < p_b$
- **9.** Ocorre deposição de poeira de arroz nas hélices de ventiladores e sistemas mecânicos em um silo, mesmo que os ventiladores e os sistemas mecânicos estejam se movendo. Qual(is) afirmação(ões) está(ão) correta(s)?
- a) Não ocorreria essa deposição de poeira de arroz, caso as velocidades das hélices e dos sistemas mecânicos fossem aumentadas.
- b) Próximo à superfície de um sólido, movendo-se dentro de um fluido viscoso, a velocidade da camada de fluido é praticamente a mesma do sólido.
- c) O fluido e o sólido interagem através de forças de atrito, bem como, as camadas do fluido entre si.
- **10.** Quando você projeta um sistema de irrigação que possui um estrangulamento cuja área da seção transversal é a metade da área do cano que conduz a água, a pressão e a velocidade nesse estrangulamento, respectivamente
- a) permanece a mesma e aumenta;
- b) diminui e aumenta;
- c) aumenta e diminui.
- **11.** O teto de lona de um veículo de carga sobe quando está se movendo em alta velocidade em relação ao ar. A(s) explicação(ões) física(s) correta(s) para essa observação é (são)
- a) sendo maior a velocidade do ar na superfície externa da lona do que na interna, a pressão é menor pelo lado de fora da lona e a lona sobe;
- b) surge uma força de sustentação na parte externa da lona, uma vez que o ar é forçado para cima tendendo acompanhar a superfície da lona;
- c) surge uma força de sustentação na parte externa da lona, uma vez que o ar é forçado para baixo tendendo acompanhar a superfície da lona.
- **12.** Quando um avião voa em grandes altitudes com velocidade constante, os comissários de bordo precisam subir um plano inclinado ao caminhar em direção à frente do avião devido ao aumento do ângulo de ataque das asas do avião. Essa inclinação do avião é bem menor quando ele voa em baixas altitudes. Qual(is) afirmação(ões) está(ão) correta(s)?
- a) Uma solução para não aumentar o ângulo de ataque em maiores altitudes seria aumentar a velocidade do avião.
- b) Para o mesmo ângulo de ataque e sendo a mesma a velocidade do avião em relação ao ar, a quantidade de ar acelerado para baixo pela asa do avião é maior a baixas altitudes do que a altas altitudes.
- c) A força de sustentação é uma das forças do par ação/reação que surge na aceleração do ar para baixo devido à forma da asa do avião e do seu ângulo de ataque.
- **13.** Um vendaval é anunciado pelas previsões do tempo. Um produtor rural, a fim de evitar danos em um grande galpão, deve
- a) abrir todas as portas e janelas do galpão;
- b) fechar todas as janelas e portas do galpão;
- c) fechar as janelas e portas do lado em que o vento incide e abrir as janelas e portas do lado oposto.

Para resolver a questão 14, baseie-se na figura 4.

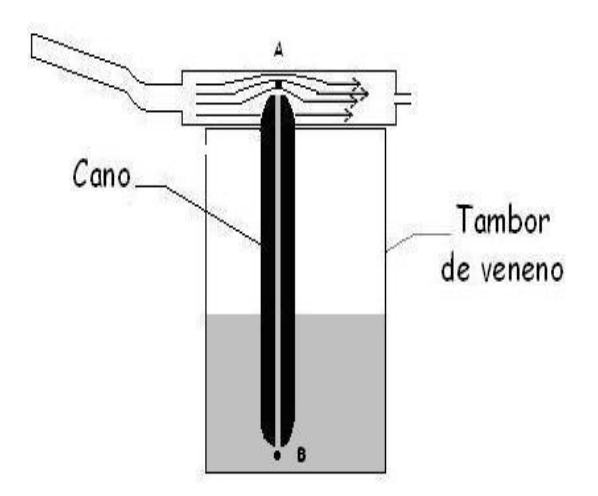

FIGURA 4: escoamento em torno de um cano com perfuração central, completamente preenchido com líquido do veneno, representando um aplicador de inseticida agrícola.

- **14.** Ao utilizar um pulverizador de veneno, um produtor pode explicar o funcionamento do equipamento através  $da(s)$  seguinte $(s)$  alternativa $(s)$ :
- a) Como a velocidade do ar acima do cano perfurado (ponto A) é maior do que dentro do tambor, a pressão será menor fazendo com que o veneno (líquido do tambor) suba.
- b) Na parte superior do cano (ponto A), as camadas de ar são aceleradas para abaixo, o que acarreta na diminuição da pressão nesses pontos fazendo com que o veneno suba.
- c) Na parte superior do cano (ponto A), o ar sofre uma aceleração para cima, ao ser desviado para cima, o que acarreta em uma diminuição da pressão na parte

superior do cano perfurado fazendo com que o veneno suba.

**15.** Considere a situação em que uma esfera mais densa que o fluido é abandonada no interior de um tubo muito comprido contendo um fluido viscoso conforme a figura 5.

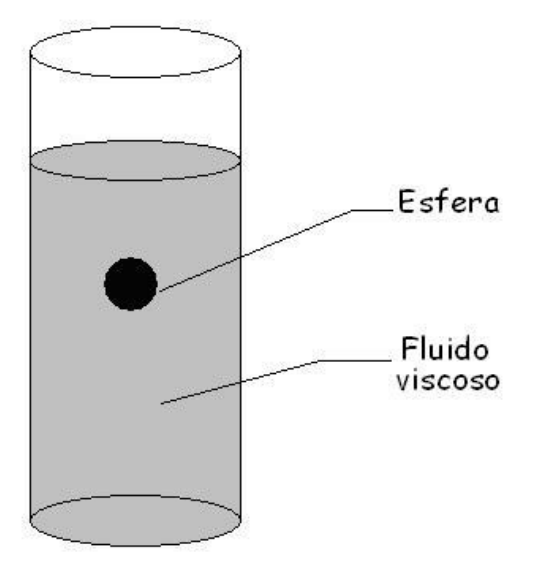

FIGURA 5: representação de uma esfera em um tubo muito extenso contendo fluido viscoso.

É correto afirmar que

- a) a esfera cairá aumentando sua velocidade indefinidamente;
- b) à medida que a esfera cai, a sua velocidade aumenta, e conseqüentemente a força de arraste também aumenta, até que a soma dessa força e do empuxo equilibrem a força peso;

c) ao cair, a esfera finalmente atingirá uma velocidade constante quando a resultante das forças exercidas na esfera for nula.

# **Referências:**

[1] Figura 1 – baseada na figura 43.4 – Sistemas Curso básico para estudantes de ciências físicas e engenharias – Fluidos – CHAVES, A. S. -V.4 – pg. 127 – Rio e janeiro: Reichmann & Affonso. Ed., 2001.

\_\_\_\_\_\_\_\_\_\_\_\_\_\_\_\_\_\_\_\_\_\_\_\_\_\_\_\_\_\_\_\_\_\_

[2] Questão 12 é baseada na questão 44 – Física Conceitual – HEWITT, P. G. – 9.ed.-pg 264 – Porto Alegre: Bookman 2002.

APÊNDICE B – CD-Rom com o hipertexto sobre Mecânica dos Fluidos – Dinâmica.

APÊNDICE C – Roteiro da atividade usando uma animação em *Flash* – Sistema de irrigação.

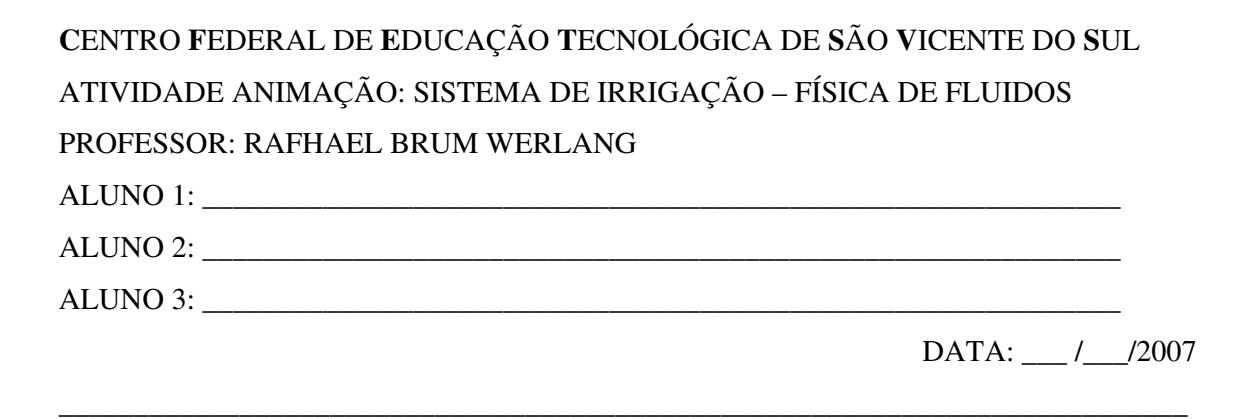

Responda às questões que seguem, levando em conta o que observou na animação: sistema de irrigação, desenvolvida com o *Macromedia Flash 5.0*. Veja a figura 1.

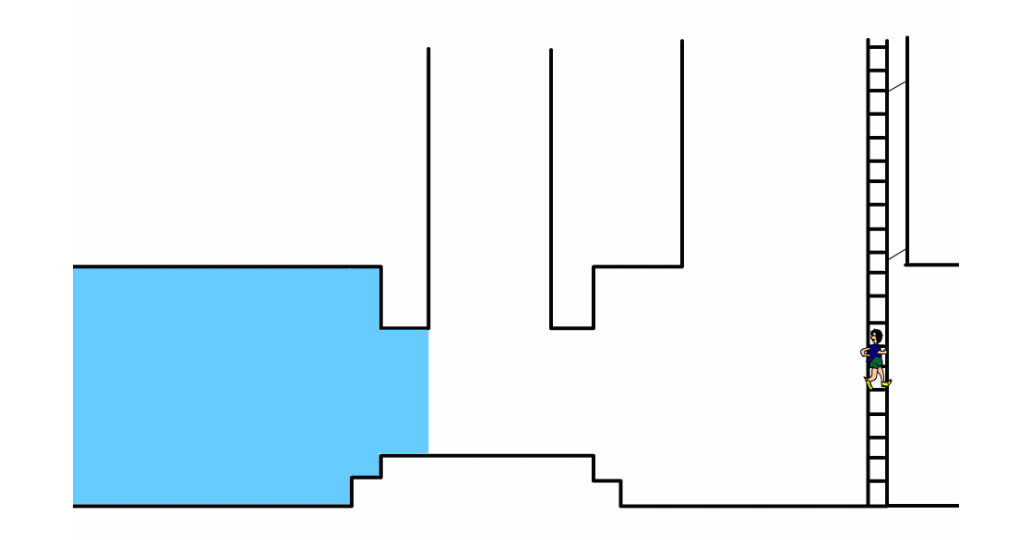

FIGURA 1: imagem obtida da animação, representando um técnico em agricultura descuidado no interior de um grande sistema de irrigação.

1 – Após atravessar o cano fugindo da água, o técnico sobe na escada, olha para trás e diz: - Tô numa boa! Coloque-se no lugar do técnico e explique o(s) motivo(s) para achar que sua situação era favorável, em matéria de segurança.

\_\_\_\_\_\_\_\_\_\_\_\_\_\_\_\_\_\_\_\_\_\_\_\_\_\_\_\_\_\_\_\_\_\_\_\_\_\_\_\_\_\_\_\_\_\_\_\_\_\_\_\_\_\_\_\_\_\_\_\_\_\_\_\_\_\_\_\_\_\_\_\_\_\_\_ \_\_\_\_\_\_\_\_\_\_\_\_\_\_\_\_\_\_\_\_\_\_\_\_\_\_\_\_\_\_\_\_\_\_\_\_\_\_\_\_\_\_\_\_\_\_\_\_\_\_\_\_\_\_\_\_\_\_\_\_\_\_\_\_\_\_\_\_\_\_\_\_\_\_\_ \_\_\_\_\_\_\_\_\_\_\_\_\_\_\_\_\_\_\_\_\_\_\_\_\_\_\_\_\_\_\_\_\_\_\_\_\_\_\_\_\_\_\_\_\_\_\_\_\_\_\_\_\_\_\_\_\_\_\_\_\_\_\_\_\_\_\_\_\_\_\_\_\_\_\_ \_\_\_\_\_\_\_\_\_\_\_\_\_\_\_\_\_\_\_\_\_\_\_\_\_\_\_\_\_\_\_\_\_\_\_\_\_\_\_\_\_\_\_\_\_\_\_\_\_\_\_\_\_\_\_\_\_\_\_\_\_\_\_\_\_\_\_\_\_\_\_\_\_\_\_

2 - Logo após dizer que estava numa boa, o técnico se surpreende e percebe que sua situação não era tão boa quanto imaginava. Então, rapidamente, ele coloca-se em movimento outra vez. Use argumentos físicos para explicar a razão da necessidade deste comportamento.

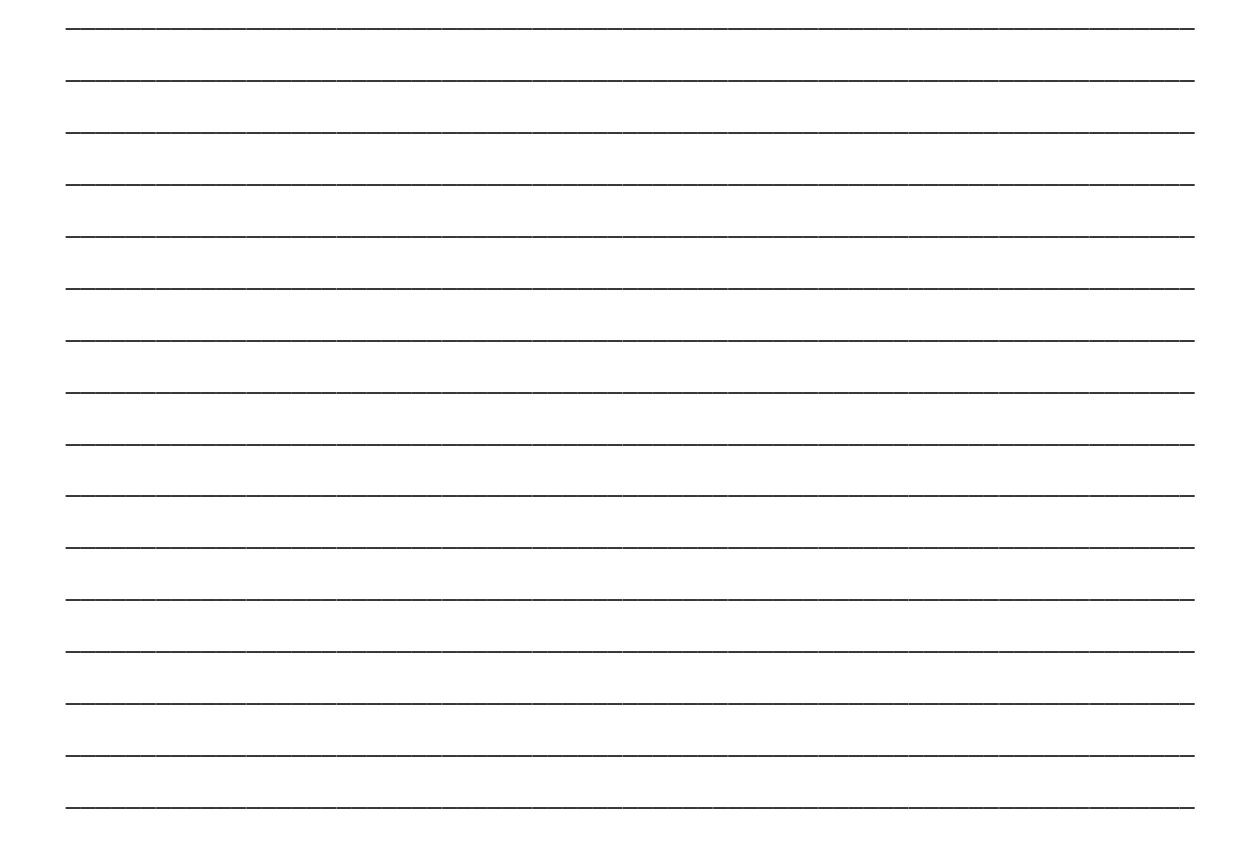

3 – O técnico cometeu um erro, ao achar que estava seguro, e acabou entrando cano adentro. Como você argumentaria para explicar o fato de, no cano da direita, a água atingir uma altura correspondente à posição do técnico, enquanto no cano da esquerda isso não acontece. Use argumentos físicos para explicar esse fato.

4 - Ao ser levado pelo escoamento de água do cano, qual a razão do técnico ser atraído para o centro do cano? Apresente uma argumentação física.

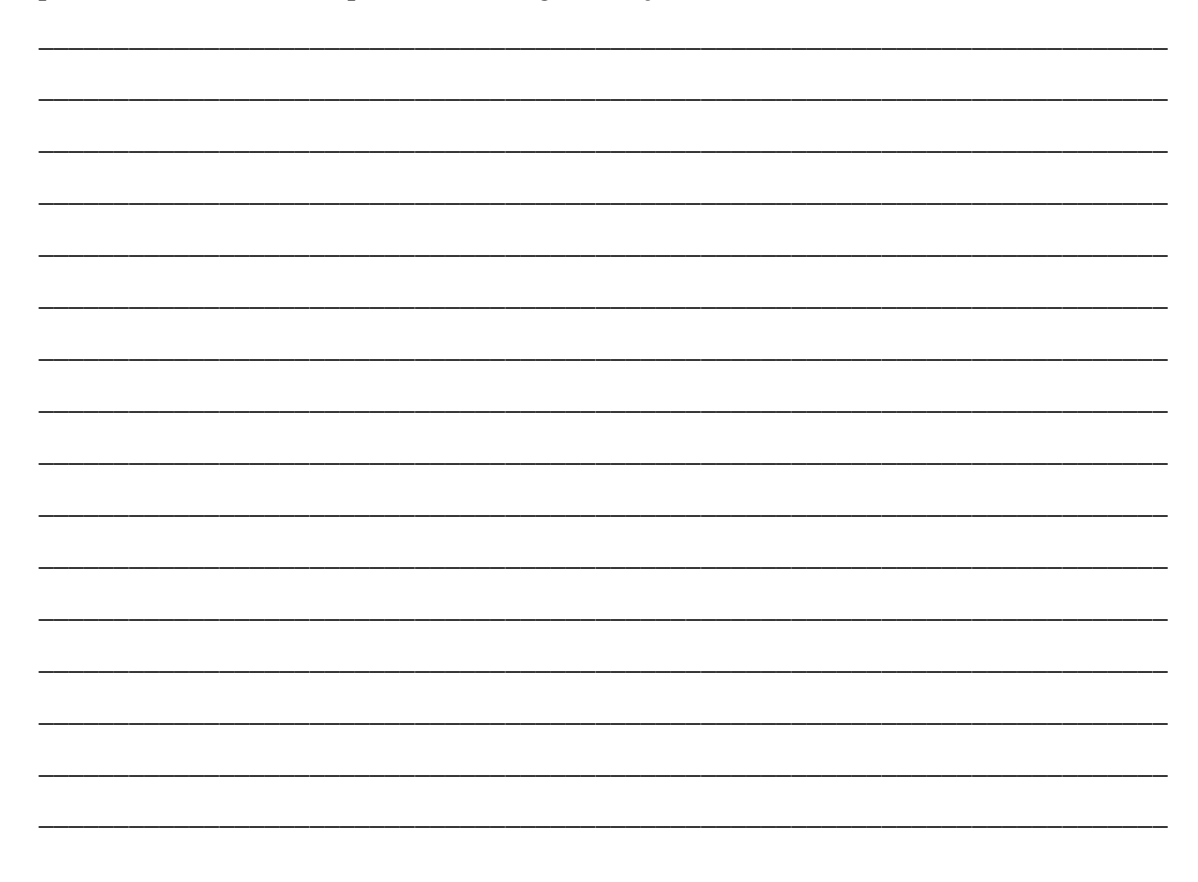

 $\overline{\phantom{0}}$ 

 $\equiv$ 

APÊNDICE D – Roteiros de montagem e de implementação da atividade de aquisição automática de dados.

# **C**ENTRO **F**EDERAL DE **E**DUCAÇÃO **T**ECNOLÓGICA DE **S**ÃO **V**ICENTE DO **S**UL ROTEIRO DE MONTAGEM – AQUISIÇÃO AUTOMÁTICA DE DADOS REOMETRIA DE FLUIDOS NEWTONIANOS PROFESSOR RAFHAEL BRUM WERLANG

## 1.0 OBJETIVO

Este roteiro destina-se a auxiliar os professores e alunos que queiram montar uma atividade de aquisição automática de dados para a reometria de fluidos newtonianos a temperatura ambiente. O procedimento é uma adaptação da atividade *Utilização da aquisição automática de dados na reometria de fluidos newtonianos,* desenvolvida por BATISTELLA, C. A. R., MARION L. B e WERLANG, R. B. na disciplina *Novas tecnologias no ensino de física I* do Programa de Pós-graduação em Ensino de Física, da UFRGS.

Essa atividade procura determinar a viscosidade de fluidos newtonianos a temperatura ambiente, a partir da velocidade limite de uma esfera imersa em um fluido sob a ação da gravidade. Além de proporcionar uma aula de cunho investigativo, a aquisição automática de dados pode ser utilizada para a obtenção de numerosas medidas precisas da velocidade de uma esfera que se movimenta em um meio viscoso, impossíveis de serem determinadas manualmente devido ao curto intervalo de tempo que a esfera intercepta a luz infravermelha. Ainda, a montagem dessa atividade pode proporcionar a aprendizagem de tópicos de eletrônica básica e informática.

## 2.0 MATERIAL

Para a montagem do equipamento, serão necessários os materiais listados na tabela 1.

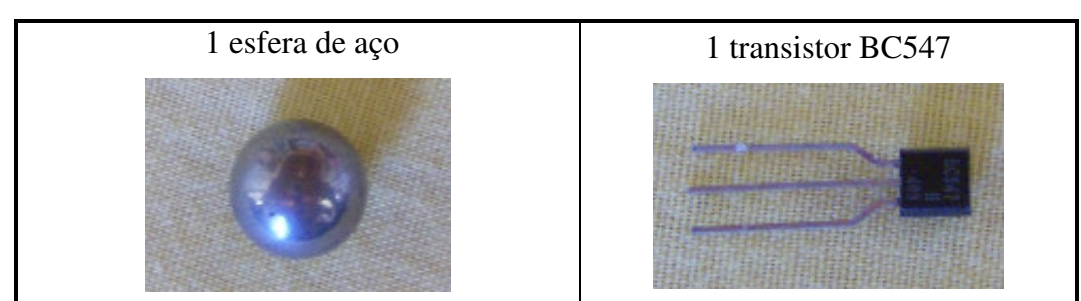

TABELA 1: materiais.

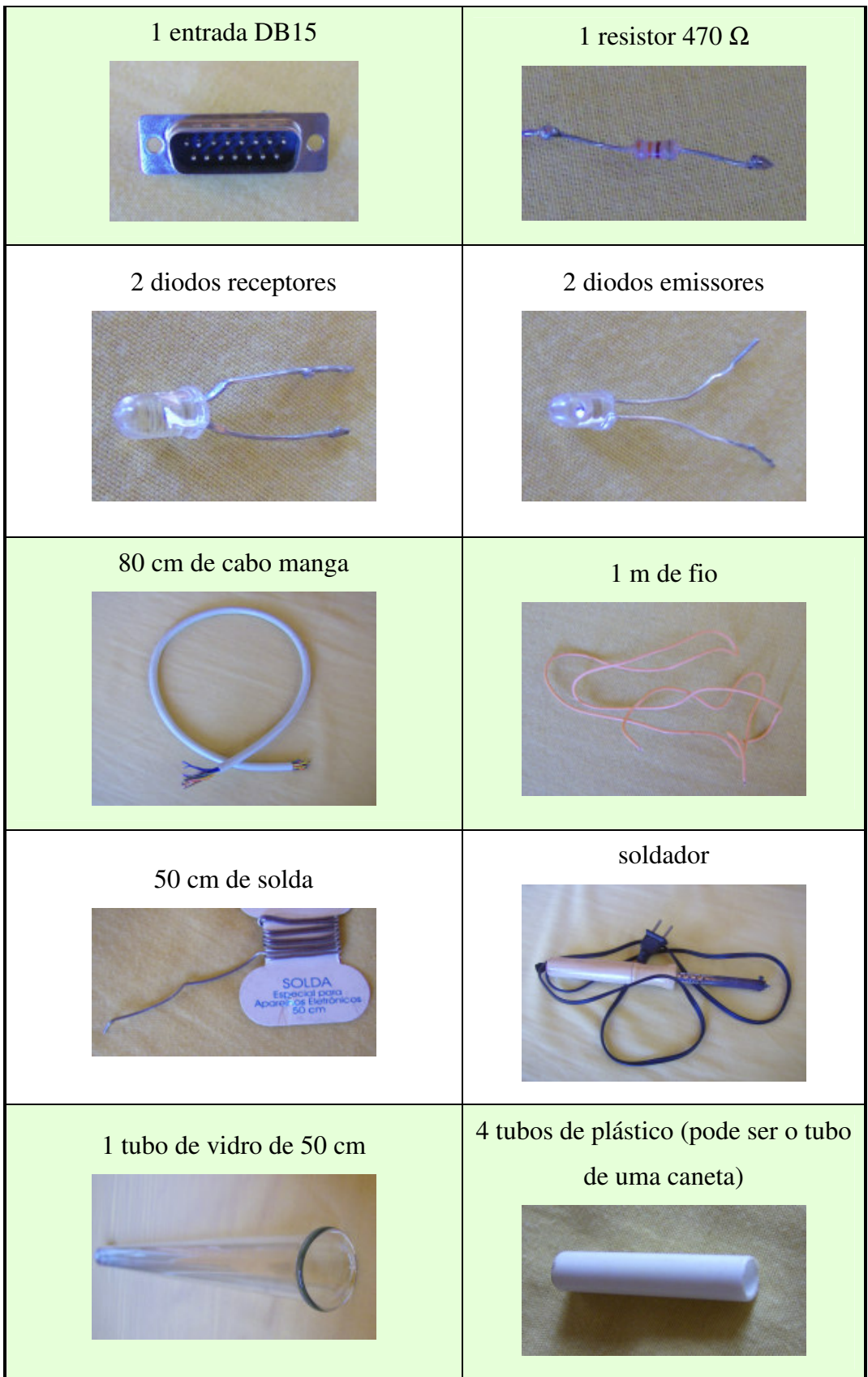

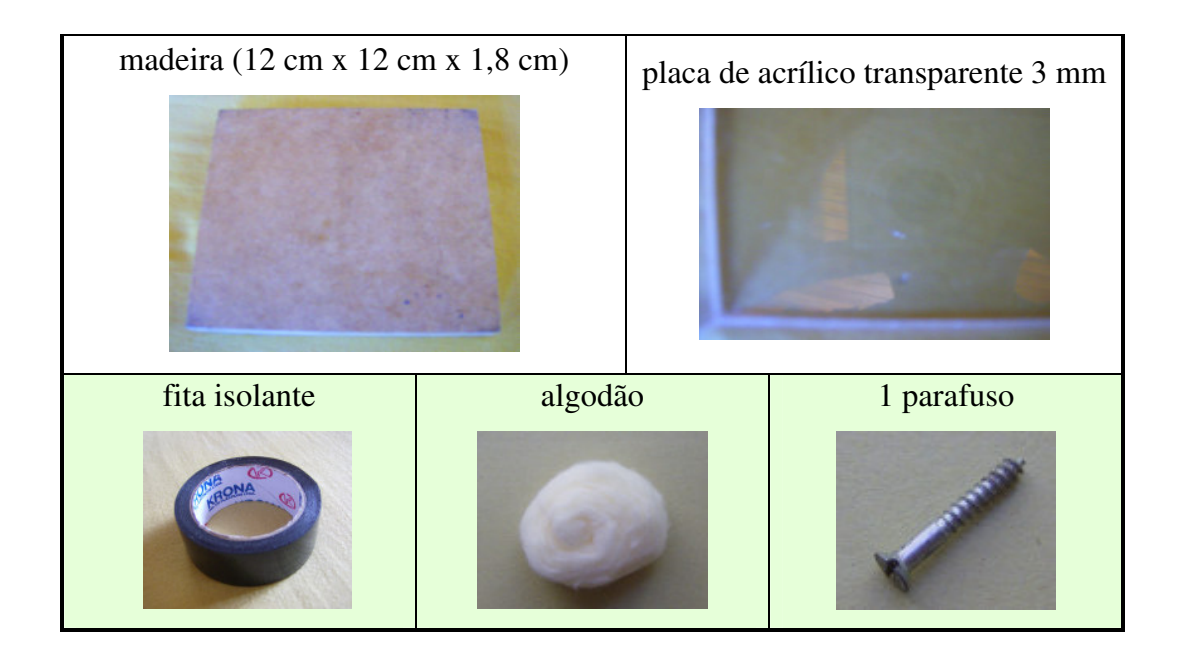

# 3.0 MONTAGEM DO EQUIPAMENTO

# 3.1 PARTE MECÂNICA

i)Corte a placa de acrílico em retângulos: três retângulos de 27 cm x 8 cm e dois quadrados de 8 cm x 8 cm. Veja a figura 1.

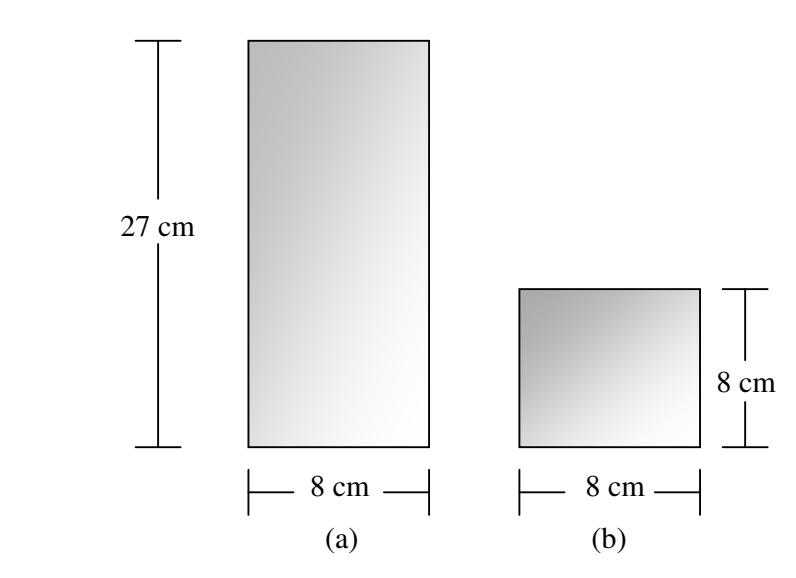

FIGURA 1: (a) placas laterais de acrílico; (b) placas superior e da base de acrílico.

ii) Faça cinco furos circulares alinhados, distantes 5 cm um do outro, em dois dos retângulos de 27 cm x 8 cm. Os furos devem ter um diâmetro tal de forma a que os tubos plásticos se ajustem a eles. Veja as placas laterais furadas na figura 2.

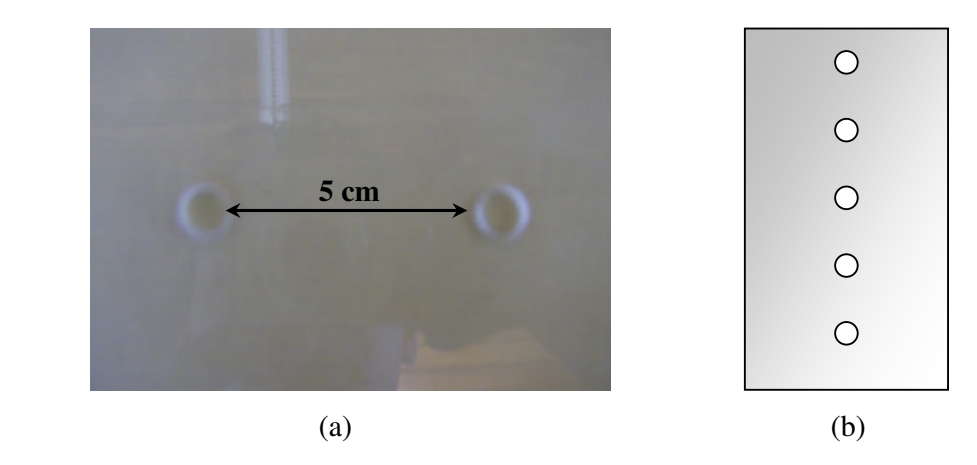

FIGURA 2: (a) distância entre os furos no retângulo de acrílico lateral; (b) furos do retângulo de acrílico lateral.

iii) Um dos quadrados de 8 cm x 8 cm deve possuir um furo circular central cujo diâmetro deve ser um pouco maior do que do tubo de vidro. Veja o quadrado superior com o furo central na figura 3.

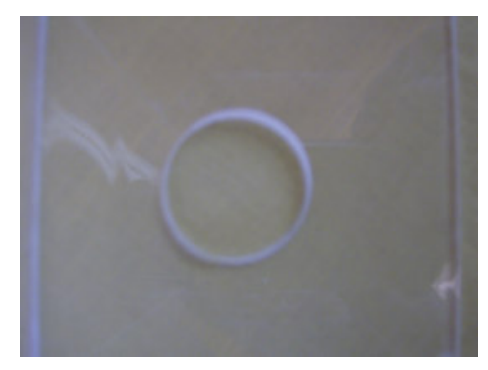

FIGURA 3: furo central do quadrado de acrílico superior.

iv) Uma vez que os retângulos e quadrados estejam prontos, eles devem ser colados de modo a fornecerem um paralelepípedo, que constituirá o suporte do equipamento. Para colar os retângulos e quadrados de acrílico, poderão ser utilizados cola quente, silicone ou cola apropriada para acrílico. Veja o suporte depois de montado na figura 4.

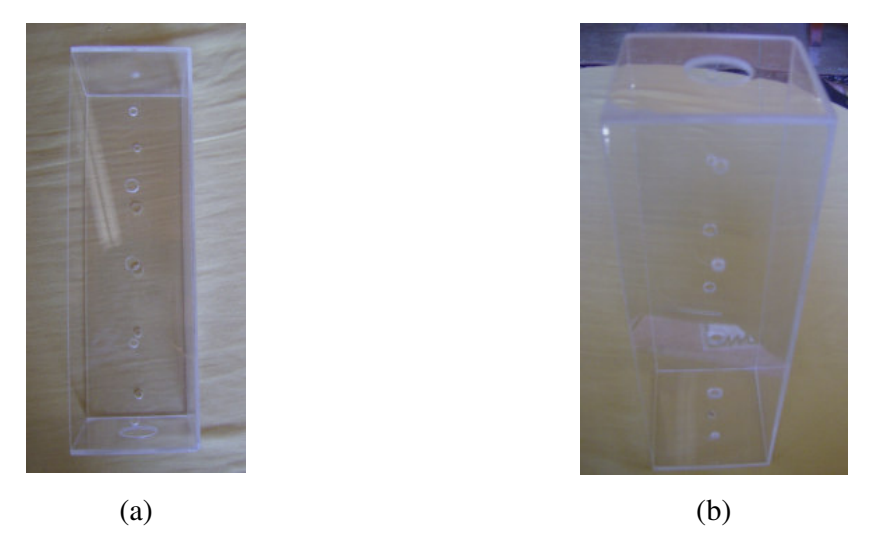

FIGURA 4: vista do suporte de acrílico do equipamento – (a) vista lateral; (b) vista lateral incluindo a visão da parte superior.

v) O suporte deve ser fixado com um parafuso à base de madeira (12 cm x 12 cm x 1,8 cm). Veja a figura 5.

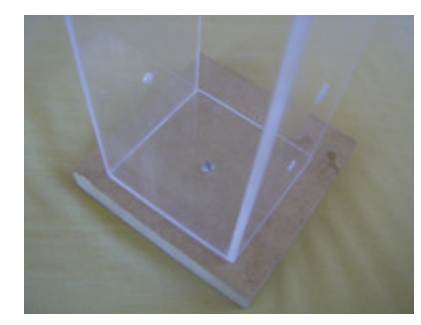

FIGURA 5: suporte de acrílico fixado à base de madeira.

vi) Após a fixação da base de madeira, você pode inserir os tubos de plástico nos furos das laterais do suporte. Caso os tubos de plástico sejam transparentes, você pode cobrilos com fita isolante preta. Veja a figura 6.

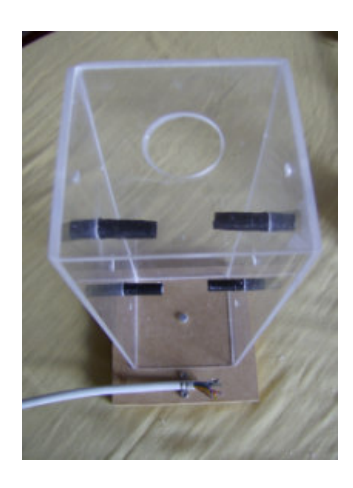

FIGURA 6: suporte de acrílico com a base de madeira e os tubos plásticos laterais.

vii)Fixe o cabo manga no suporte de madeira. Optei por fixá-lo com uma pequena abraçadeira, como pode ser visto na figura 7.

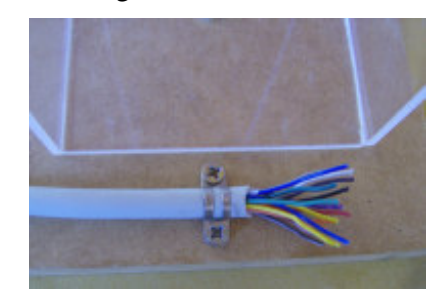

FIGURA 7: detalhe da fixação do cabo manga.

## 3.2 PARTE ELETRÔNICA

i)Vamos começar montando a porta de jogos DB15. Ela é composta por 15 pinos numerados com funções diferentes. Veja a figura 8.

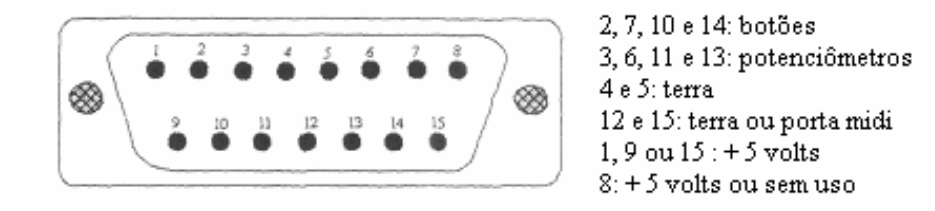

FIGURA 8: numeração e função dos pinos de uma DB15.

Na figura 9 podemos observar o esquema de montagem do circuito do equipamento com a DB15.

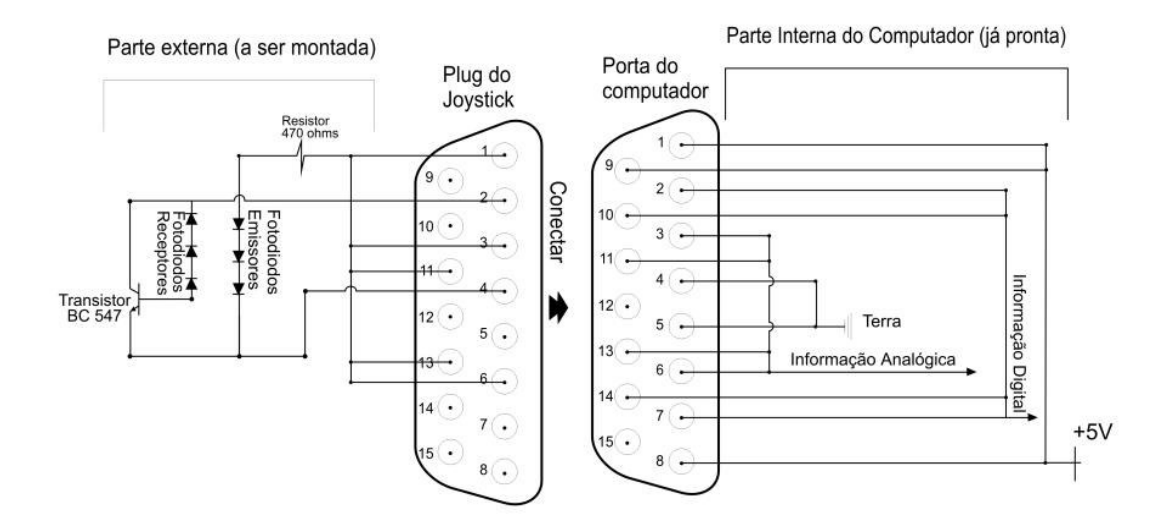

FIGURA 9: esquema de montagem do circuito do equipamento e do conector de jogos.

As informações serão coletadas por portas digitais e portas analógicas, as quais podem ser localizadas no DB15 na figura 9. Para tais coletas, utilizando entradas digitais, serão usados pares de fotodiodos (diodo emissor/diodo receptor). Ao ser percorrido por uma corrente, o diodo emissor emite a luz infravermelha detectada pelo diodo receptor, e o potencial da linha de saída é 0 V (valor "0"). Quando a esfera de aço interrompe esse feixe de infravermelho, o potencial da linha de saída passa a ser 5 V (valor"1"), e a informação é coletada pelo sistema digital.

O funcionamento da entrada analógica é diferente: um capacitor que está carregado (5 V) irá iniciar um processo de descarga quando um sinal for enviado para a entrada, e o sinal passa de um nível lógico alto (1) para um baixo (0). Ao atingir um determinado limite, a saída retorna ao seu estado lógico (1) no tempo dado pelo tempo de descarga de um circuito RC. Utilizando-se um programa de computador adequado, podemos efetuar a leitura dessas portas e determinar o intervalo de tempo em que o feixe de infravermelho foi interrompido. De posse desse tempo e do diâmetro da esfera, podemos calcular a sua velocidade. Para maiores detalhes de como a porta de jogos coleta os dados, consulte o ANEXO de FORGIARINI, L. S. *Uma experiência didática de inserção do microcomputador como instrumento de medida no laboratório de Física do ensino médio.* 2005, 144f. Dissertação (Mestrado Profissional em Ensino de Física) – Instituto de Física, Universidade Federal do Rio Grande do Sul, Porto Alegre, 2005.
ii) Passemos para a montagem dos pares de diodos emissores e diodos receptores. Os diodos emissores e diodos receptores são montados em série, como no circuito da figura 9. Não esqueça do resistor de 470 Ω na montagem do circuito. Agora o equipamento está pronto para ser utilizado. Veja o equipamento após a montagem na figura 10.

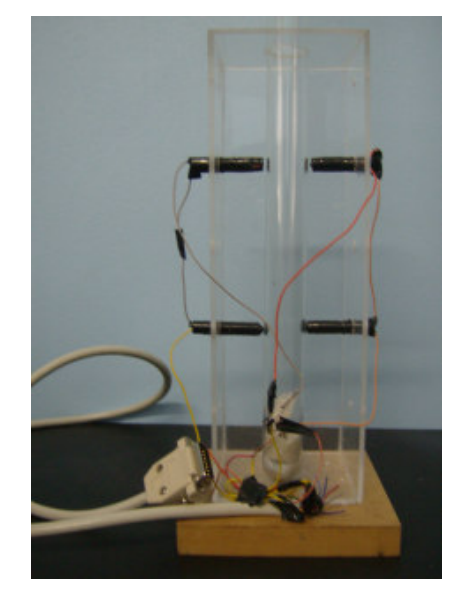

FIGURA 10: equipamento pronto para a aquisição automática de dados.

## 4.0 CONFIGURAÇÃO DA PORTA DE JOGOS

Seu computador precisa ter uma porta de jogos (DB15) instalada.

i)No *desktop* do Windows tecle em INICIAR e após tecle em PAINEL DE CONTROLE. Veja a figura 11.

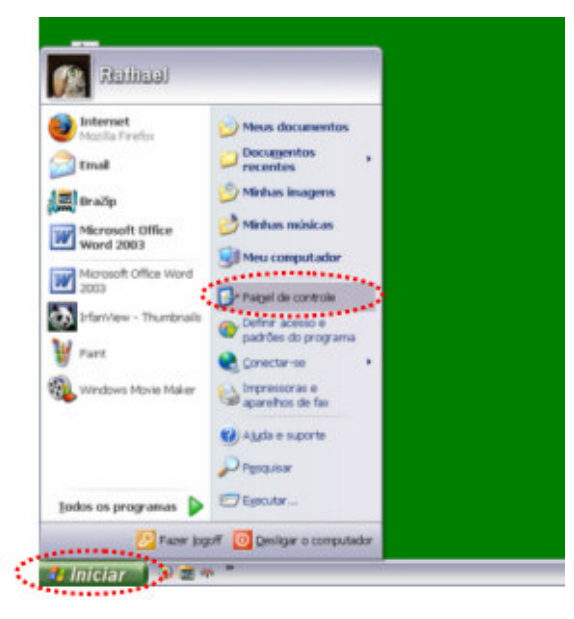

FIGURA 11: *desktop* do Windows.

ii) No painel de controle tecle em CONTROLADORES DE JOGOS. Veja a figura

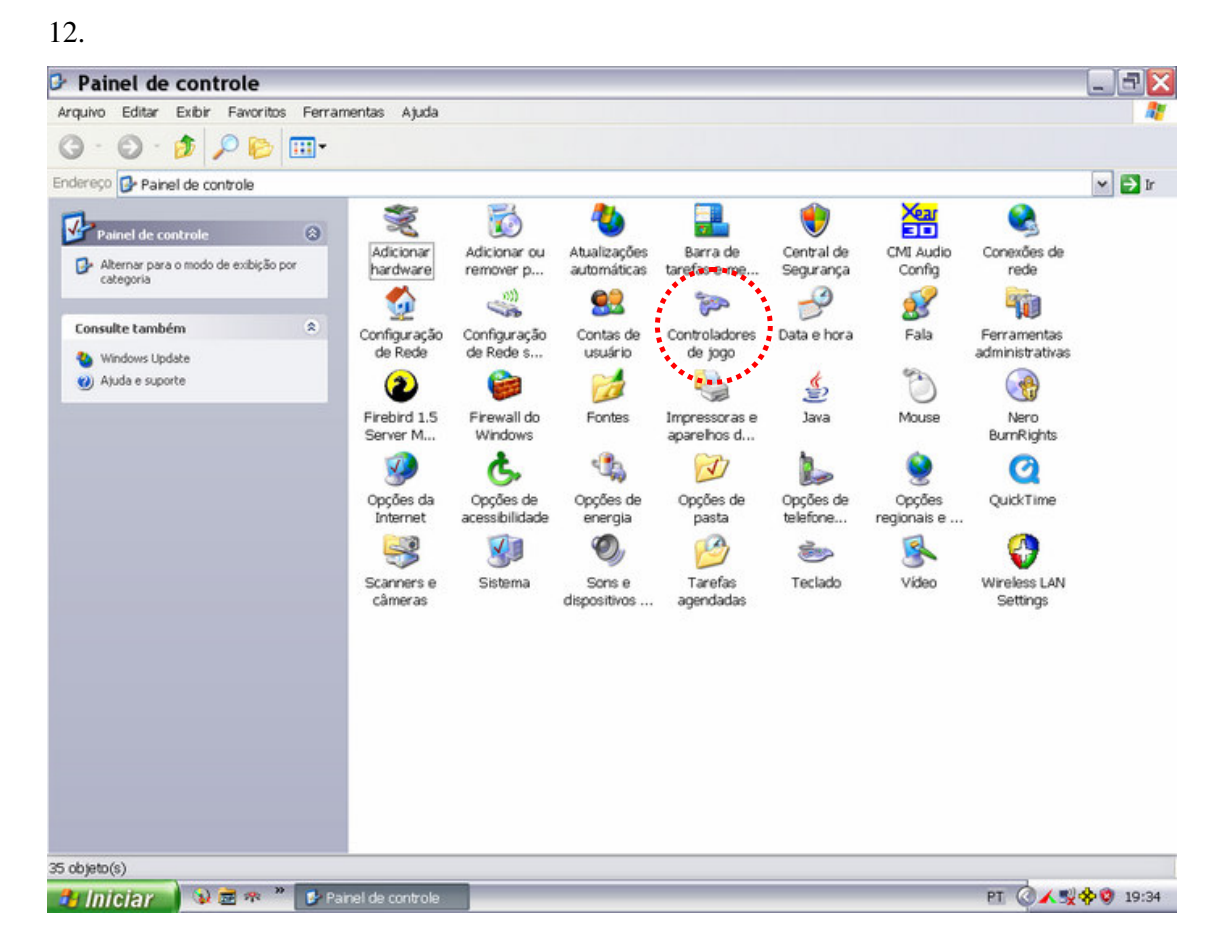

FIGURA 12: painel de controle do Windows.

iii) Em controladores de jogos pressione o botão ADICIONAR. Veja a figura 13.

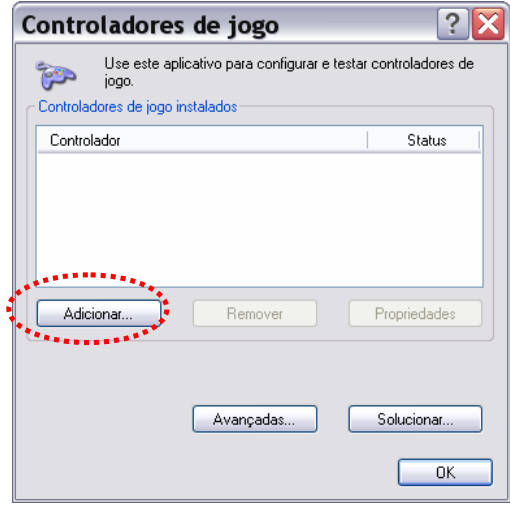

FIGURA 13: janela controladores de jogos – Adicionar.

iv) Selecione um controlador de jogos, por exemplo, JOYSTICK COM 2 BOTÕES E 2 EIXOS. Veja a figura 14.

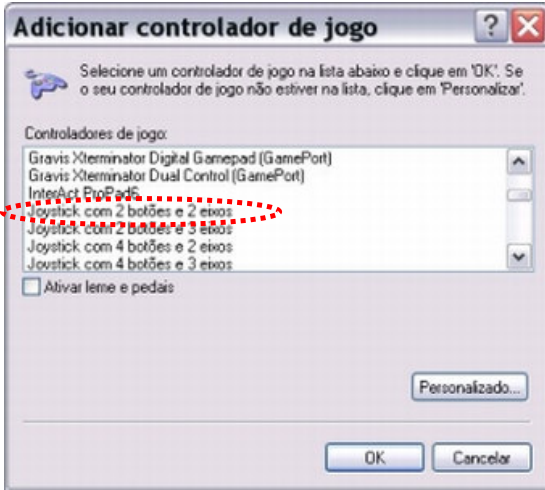

FIGURA 14: controladores de jogos do Windows.

Estando conectado um sensor ou joystick na sua entrada DB15, você pode testar se a configuração está correta teclando em PROPRIEDADES. Veja a figura 15.

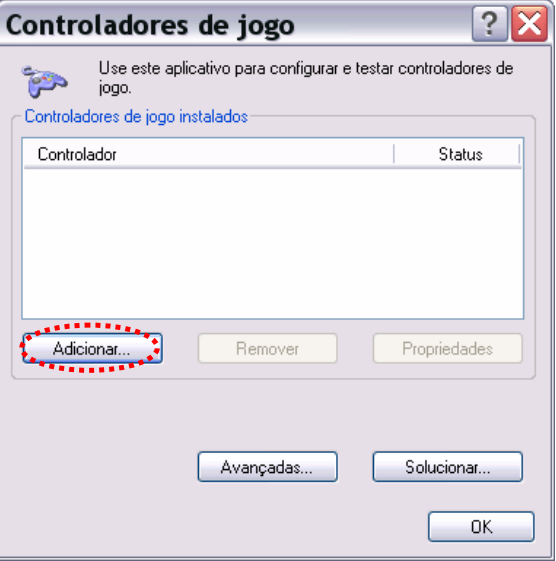

FIGURA 15: controladores de jogos do Windows - Propriedades.

## 5.0 AQUISIÇÃO DE DADOS

A aquisição de dados deve ser feita com um *software* apropriado. Optei por fazer a aquisição de dados com o *software* Aqdados, desenvolvido por ARAUJO, I. S., e disponível na rede mundial de computadores no endereço <http://www.if.ufrgs.br/cref/ntef>.

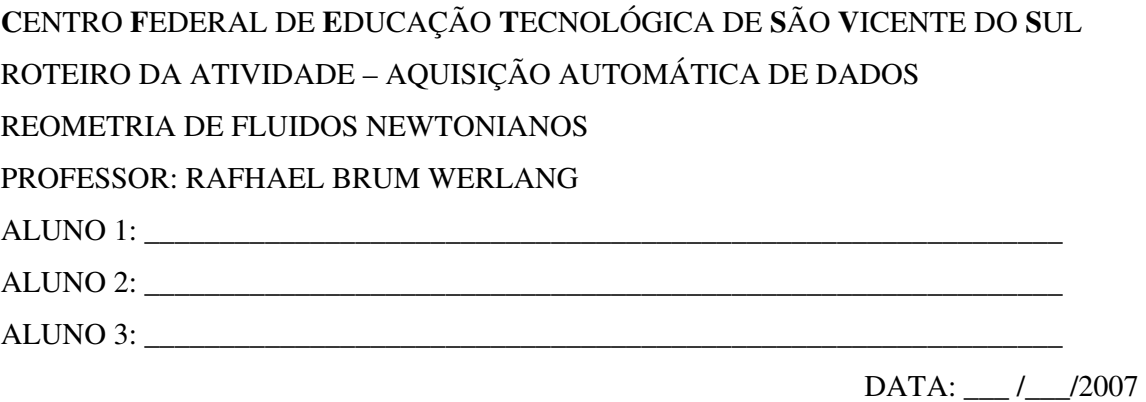

i) Conecte o equipamento na saída DB15 do computador;

ii) instale o *software* Aqdados<sup>\*</sup>;

iii) tecle no ícone do Aqdados. Veja a figura 1;

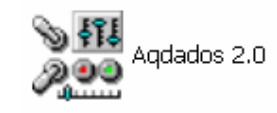

FIGURA 1: ícone do *software* Aqdados 2.0.

Aquisição de Dados V. 2.00  $\Box$  $\Box$  $\times$ Sobre  $\overline{\mathsf{R}}$  (u.a.) Gráfico de medida versus resistência (u.a.) 6553 Digital4 de Medidas: 1000 min<br>Et∐  $\overline{\bigcirc}$  Coleti Sair **UFRGS** ₩

iv) será aberta uma janela. Marque a saída Digital1. Veja a figura 2;

FIGURA 2: tela do *software* aqdados 2.0.

<sup>♣</sup> Desenvolvido por ARAUJO, I. S., e disponíveis na rede mundial de computadores no endereço <www.if.ufrgs.br/cref/ntef>.

v) a porta lógica deverá estar marcando o estado "1", pois a luz infravermelha está atingindo o fotorreceptor. Para testar o equipamento, você pode interromper a luz infravermelha com o dedo, colocando a porta no estado lógico "0";

vi) diminua o *Número de medidas* para 500;

vii) coloque água no tubo de vidro;

viii) aperte o botão *Coletar*;

ix) solte a esfera. A esfera deverá ser abandonada bem no centro do tubo de vidro, para evitar efeitos de borda. Ao interromper a luz infravermelha, mudará o estado lógico da porta e teremos o tempo de interrupção;

x) será solicitado um nome para uma tabela que conterá os dados. Dê um nome para essa tabela e pressione o botão **Salvar**. Veja a figura 3:

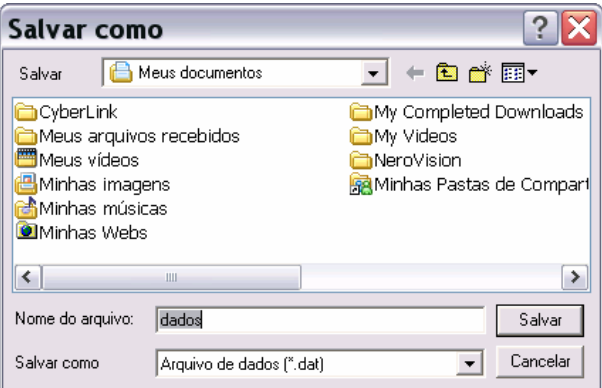

FIGURA 3: janela para salvar a tabela com os tempos da medida.

xi) abra a tabela em uma planilha de cálculo, que pode ser no *software* Microsoft Excel. Veja a figura 4:

| <b>BI</b>                        |                       |                       | <b>Microsoft Excel - dados</b>                                   |                |                      |         |                                      |                              |                              |                         |                         |                                 |                     |   | ÷.      | F                                                |
|----------------------------------|-----------------------|-----------------------|------------------------------------------------------------------|----------------|----------------------|---------|--------------------------------------|------------------------------|------------------------------|-------------------------|-------------------------|---------------------------------|---------------------|---|---------|--------------------------------------------------|
|                                  | i의 Arquivo            |                       | Editar Exibir Inserir Formatar Ferramentas Dados Janela Ajuda    |                |                      |         |                                      |                              |                              |                         |                         |                                 | Digite uma perqunta |   |         | F X                                              |
|                                  |                       |                       | → BBB DBB·+ → · Σ ·   NH NH D                                    |                |                      |         |                                      | $\frac{1}{\pi}$ : Arial      |                              |                         |                         |                                 |                     |   |         |                                                  |
|                                  |                       |                       | $\mathbf{v}$ $\mathbf{X}$ $\mathbf{V}$ $\mathbf{F}$ $\mathbf{0}$ |                |                      |         |                                      |                              |                              |                         |                         |                                 |                     |   |         |                                                  |
|                                  | A                     | $\overline{B}$        | $\overline{c}$                                                   | $\overline{D}$ | E                    | F       | G                                    | H                            |                              | J                       | $\overline{\mathsf{K}}$ | L.                              | M                   | N | $\circ$ |                                                  |
| $\mathbf{1}$                     | Medida                |                       | Analog.1 Analog.2 Analog.3 Digit.1                               |                |                      | Digit.2 | Digit.3                              | Digit.4                      |                              |                         |                         |                                 |                     |   |         | $\begin{bmatrix} 1 \\ 2 \\ 3 \\ 4 \end{bmatrix}$ |
| $\overline{2}$                   | 1                     |                       | $0 -$                                                            |                | 1.                   |         | 1                                    | $\mathbf{1}$                 | 1                            |                         |                         |                                 |                     |   |         |                                                  |
| $\overline{3}$                   | $\overline{2}$        |                       | $0 -$                                                            |                | 1                    |         |                                      | 1                            | $\mathbf{1}$                 |                         |                         |                                 |                     |   |         |                                                  |
| $\sqrt{4}$                       | 3                     |                       | $\mathsf{n}$ .                                                   |                |                      |         |                                      | $\mathbf{1}$                 | 1                            |                         |                         |                                 |                     |   |         |                                                  |
| 5                                | $\Delta$              |                       | $\mathsf{n}$ .                                                   |                |                      |         |                                      | $\mathbf{1}$                 | 1                            |                         |                         |                                 |                     |   |         |                                                  |
| $\overline{6}$                   | 5                     |                       | $0 -$                                                            |                | 0                    |         | $\mathbf{1}$                         | $\mathbf{1}$                 | 1                            |                         |                         |                                 |                     |   |         |                                                  |
| $\overline{7}$<br>$\overline{8}$ | 6<br>7                |                       | 0 -<br>$\mathsf{n}$ .                                            |                | 0<br>$\overline{0}$  |         | $\mathbf{1}$<br>$\ddot{\phantom{0}}$ | 1<br>$\mathbf{1}$            | $\mathbf{1}$<br>$\mathbf{1}$ |                         |                         |                                 |                     |   |         |                                                  |
| $\overline{9}$                   | 8                     |                       | n -                                                              |                | $\mathbb O$<br>¥     |         |                                      | $\mathbf{1}$                 | $\mathbf{1}$                 |                         |                         |                                 |                     |   |         |                                                  |
| 10                               | 9                     |                       | $0 -$                                                            |                | $\ddot{\bullet}$ .0  |         |                                      | $\mathbf{1}$                 | $\mathbf{1}$                 |                         |                         |                                 |                     |   |         |                                                  |
| 11                               | 10                    |                       | $0 -$                                                            |                |                      |         |                                      | 1                            | 1                            |                         |                         |                                 |                     |   |         |                                                  |
| 12                               | 11                    |                       | $\overline{\mathsf{n}}$ .                                        |                | 1                    |         | 1                                    | $\mathbf{1}$                 | $\mathbf{1}$                 |                         |                         |                                 |                     |   |         |                                                  |
| 13                               | 12                    |                       | $\mathsf{n}$ .                                                   |                | $\mathbf{1}$         |         | $\overline{1}$                       | $\mathbf{1}$                 | 1                            |                         |                         |                                 |                     |   |         |                                                  |
| 14                               | 13                    |                       | $0 -$                                                            |                | $\mathbf{1}$         |         | 1                                    | $\overline{1}$               | 1                            |                         |                         |                                 |                     |   |         |                                                  |
| 15                               | 14                    |                       | $0 -$                                                            |                | $\mathbf{1}$         |         | 1                                    | $\mathbf{1}$                 | 1                            |                         |                         |                                 |                     |   |         |                                                  |
| 16                               | 15                    |                       | n -                                                              |                | 1                    |         | 1                                    | $\mathbf{1}$                 | $\mathbf{1}$                 |                         |                         |                                 |                     |   |         |                                                  |
| 17                               | 16                    |                       | $0 -$                                                            |                | $\mathbf{1}$         |         |                                      | $\mathbf{1}$                 | $\mathbf{1}$                 |                         |                         |                                 |                     |   |         |                                                  |
| 18                               | 17                    |                       | $0 -$                                                            |                | $\mathbf{1}$         |         | $\overline{1}$                       | $\overline{1}$               | $\mathbf{1}$                 |                         |                         |                                 |                     |   |         |                                                  |
| 19                               | 18                    |                       | $0 -$                                                            |                |                      |         |                                      | $\mathbf{1}$                 | 1                            |                         |                         |                                 |                     |   |         |                                                  |
| $\overline{20}$                  | 19                    |                       | $0 -$                                                            |                |                      |         |                                      | $\mathbf{1}$                 | 1                            |                         |                         |                                 |                     |   |         |                                                  |
| $\overline{21}$                  | 20                    |                       | $0 -$                                                            |                |                      |         |                                      | $\mathbf{1}$                 | $\mathbf{1}$                 |                         |                         |                                 |                     |   |         |                                                  |
| $\overline{22}$                  | 21                    |                       | $\overline{0}$ .                                                 |                | $\Omega$             |         | $\overline{1}$                       | $\overline{1}$               | $\mathbf{1}$                 |                         |                         |                                 |                     |   |         |                                                  |
| 23                               | 22                    |                       | $0 -$                                                            |                | 0                    |         | 1                                    | $\mathbf{1}$                 | $\mathbf{1}$                 |                         |                         |                                 |                     |   |         |                                                  |
| $\overline{24}$                  | 23                    |                       | $0 -$                                                            |                | 0                    |         | 1                                    | $\mathbf{1}$                 | 1                            |                         |                         |                                 |                     |   |         |                                                  |
| $\overline{25}$                  | 24                    |                       | $0 -$                                                            |                | 0                    |         | $\ddot{\phantom{0}}$                 | $\mathbf{1}$                 | 1                            |                         |                         |                                 |                     |   |         |                                                  |
| $\overline{26}$                  | 25                    |                       | $\overline{0}$ .                                                 |                | $\Omega$             |         |                                      | $\mathbf{1}$                 | 1                            |                         |                         |                                 |                     |   |         |                                                  |
| $\overline{27}$                  | 26                    |                       | $0 -$                                                            |                | 0<br>¥<br>$\cdot$ ol |         |                                      | 1                            | 1                            |                         |                         |                                 |                     |   |         |                                                  |
| $\frac{28}{29}$                  | 27<br>28              |                       | $0 -$<br>$\mathsf{n}$ .                                          |                |                      |         |                                      | $\mathbf{1}$                 | $\mathbf{1}$<br>$\mathbf{1}$ |                         |                         |                                 |                     |   |         |                                                  |
| 30                               | 29                    |                       | $\mathsf{n}$ .                                                   |                | 1                    |         | 1                                    | $\mathbf{1}$<br>$\mathbf{1}$ | $\mathbf{1}$                 |                         |                         |                                 |                     |   |         |                                                  |
| $\overline{31}$                  | 30                    |                       | $0 -$                                                            |                | $\mathbf{1}$         |         | 1                                    | $\overline{1}$               | $\mathbf{1}$                 |                         |                         |                                 |                     |   |         |                                                  |
| $\overline{32}$                  | 31                    |                       | $0 -$                                                            |                | 1                    |         | 1                                    | $\mathbf{1}$                 | $\mathbf{1}$                 |                         |                         |                                 |                     |   |         |                                                  |
| $\overline{33}$                  | 32                    |                       | $0 -$                                                            |                | $\mathbf{1}$         |         | $\mathbf{1}$                         | $\mathbf{1}$                 | $\mathbf{1}$                 |                         |                         |                                 |                     |   |         |                                                  |
| $\overline{34}$                  | 33                    |                       | $\mathsf{n}$ .                                                   |                | $\mathbf{1}$         |         | $\mathbf{1}$                         | $\mathbf{1}$                 | $\mathbf{1}$                 |                         |                         |                                 |                     |   |         |                                                  |
| $14 - 4$                         | $\blacktriangleright$ | $H \setminus$ dados / |                                                                  |                |                      |         |                                      |                              |                              | $\overline{\mathbf{R}}$ |                         | $\mathop{\mathrm{HH}}\nolimits$ |                     |   |         | $\rightarrow$                                    |
| Digite                           |                       |                       |                                                                  |                |                      |         |                                      |                              |                              |                         |                         |                                 |                     |   |         |                                                  |

FIGURA 4: planilha com os tempos da medida.

xii) observe a figura 4: no canto superior direito, o DELTA t (s) representa o intervalo de tempo de cada medida; na coluna mais à esquerda, podemos observar os números das medidas; entre as medidas 4 e 9, a luz infravermelho foi interrompida, indicando o estado "0". Para calcularmos o tempo de interrupção, multiplique o DELTA t pelo número de medidas em que a luz ficou interrompida. No exemplo da figura 4, o DELTA t é 0,002 s e o número de medidas em que a luz ficou interrompida é 6, portanto o tempo total é 0,012 s;

xiii) sabendo-se o diâmetro da esfera, podemos calcular a velocidade da esfera dividindo o diâmetro da esfera pelo tempo em que a luz infravermelha ficou interrompida;

xiv) observe na planilha que existem dois intervalos com estado lógico "0". Podemos então calcular a velocidade da esfera no fluido viscoso para os dois sensores. A velocidade deve ser a mesma, caso a esfera já tenha atingido a velocidade terminal (velocidade constante);

xv) repita o procedimento cinco vezes, colocando os dados na tabela 1. Não se esqueça de medir a temperatura do fluido;

xvi) repita o procedimento para a glicerina e para o óleo;

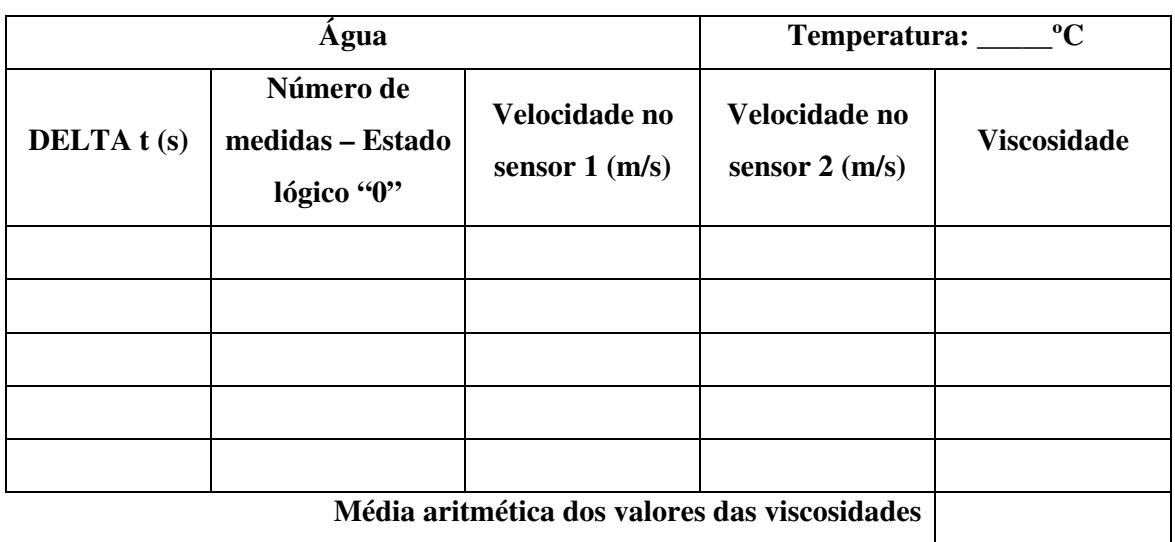

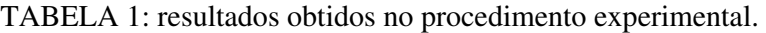

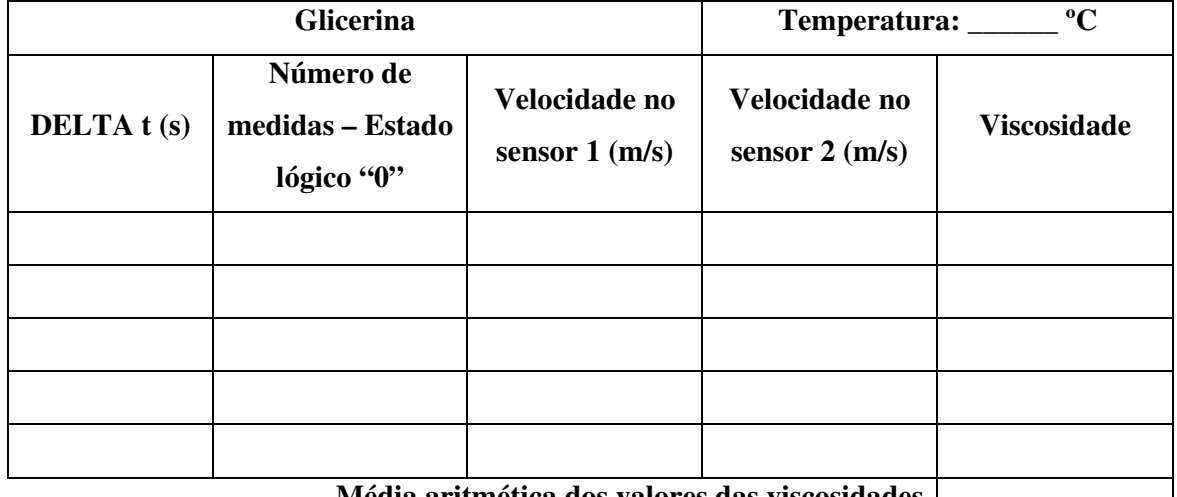

**Média aritmética dos valores das viscosidades**

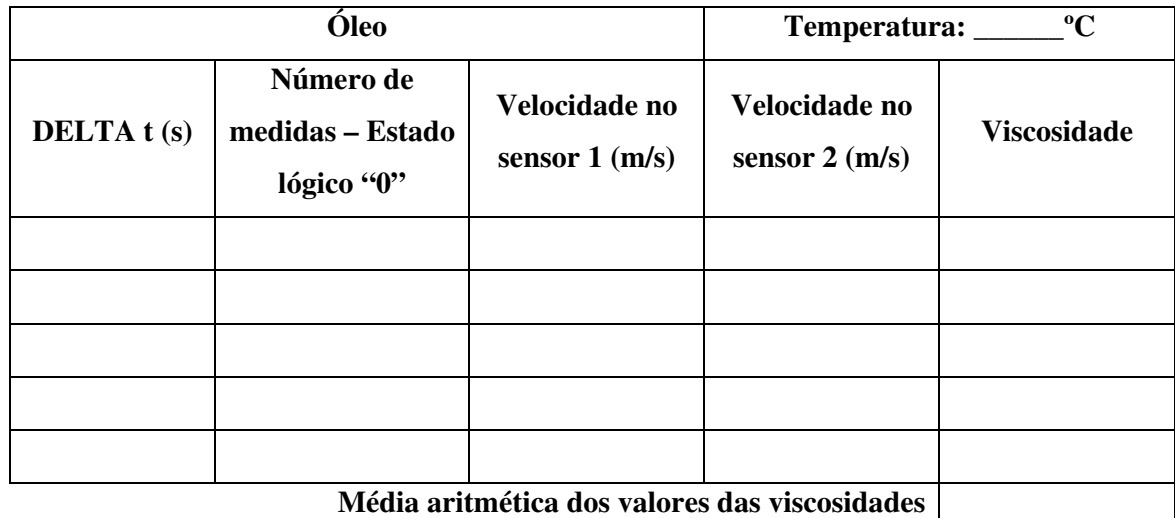

 xvii) compare os valores obtidos para a viscosidade com os valores da tabela 1 do módulo 1. Caso os valores divirjam dos valores tabelados, justifique essa diferença.

Dicas para o cálculo da viscosidade:

- meça o diâmetro da esfera com um paquímetro;
- calcule o volume da esfera $\left|\frac{\tau}{2}\pi(R)^3\right|$ J  $\left(\frac{4}{\pi}(R)^3\right)$ l  $\left(\frac{4}{3}\pi(R)^3\right)$ 3  $\frac{4}{5}\pi (R)^3$ ;

• quando a esfera atinge a velocidade constante, a força resultante que atua na esfera é nula. Veja as forças que atuam na esfera na figura 5. *E* (empuxo), *F<sup>R</sup>* (força resistiva) e  $\vec{P}$  (peso);

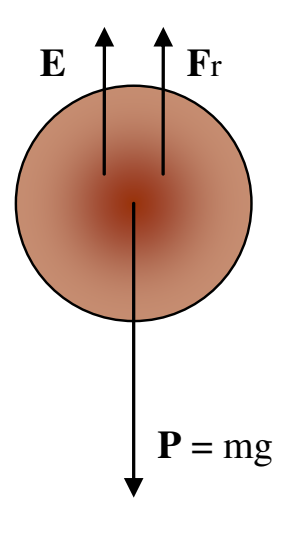

FIGURA 5: forças que atuam na esfera após a esfera atingir a velocidade constante.

• a lei de Stokes afirma que o módulo da força de freamento é: **FR=6**πη**rV** onde η é o coeficiente de viscosidade, V é o módulo da velocidade e r é o raio da esfera;

• como a esfera desce com um velocidade constante, sabemos pela segunda de Newton que a força resultante sobre a esfera deve ser nula. Portanto os módulos do peso (P), do empuxo (E) e da força de freamento (FR) devem satisfazer a seguinte condição: **P = FR + E;**

• sabemos que o módulo do peso é o produto da massa da esfera **mesf** pela intensidade do campo gravitacional **g** e que o empuxo é o produto da densidade do liquido ρ**<sup>L</sup>** pelo volume da esfera **Vesf** e pela intensidade do campo gravitacional;

- portanto,  $m_{\text{esf}} g = 6 \pi \eta v + \rho_L V_{\text{esf}} g$ .
- como a massa da esfera é o produto da densidade da esfera ρ**esf** pelo seu volume

$$
V_{\text{esf}} = \frac{4}{3} \pi r^3
$$

 $V_{\text{esf}}$ , e o volume da esfera é  $\frac{3}{2}$  onde r é o raio da esfera, decorre que

$$
\rho_{\text{esf}} \, \frac{4}{3} \pi \, r^3 \, g \,{=}\, 6 \pi \eta \, r \, v {+} \rho_{\text{L}} \, \, \frac{4}{3} \pi \, r^3 \, g
$$

• finalmente da expressão anterior obtém-se para a viscosidade o seguinte

resultado

$$
\eta = \frac{2g(\rho_{\text{esf}} - \rho_{\text{L}})r^2}{9v}
$$

• você precisa pesquisar a massa específica dos fluidos e da esfera (aço) utilizados no procedimento para utilizar na expressão obtida a fim de calcular a viscosidade.

## APÊNDICE E – Roteiros de montagem e de implementação das atividades de contextualização.

# **C**ENTRO **F**EDERAL DE **E**DUCAÇÃO **T**ECNOLÓGICA DE **S**ÃO **V**ICENTE DO **S**UL ROTEIRO DE MONTAGEM DO MATERIAL DA AULA PRÁTICA SOBRE A EQUAÇÃO DE BERNOULLI PROFESSOR RAFHAEL BRUM WERLANG

## 1.0 OBJETIVO

Este roteiro destina-se a auxiliar professores e alunos que queiram desenvolver uma aula prática, visando mostrar: 1) o princípio de funcionamento da asa de um avião (aerofólio), 2) a construção de um manômetro sensível e 3) modelos para a contextualização da equação de Bernoulli e do efeito Coanda. A construção dos materiais utilizados é baseada, em sua maior parte, na seguinte referência: WELTNER, K., SUNDBERG, M. I., ESPERIDIÃO, A. S. e MIRANDA, P., A dinâmica dos fluidos complementada e a sustentação da asa, *Revista Brasileira de Ensino de Física*, v. 23. n. 4, p. 429-443, 2001.

## 2.0 MATERIAL

Para a montagem do equipamento, serão necessários os materiais listados na tabela 1.

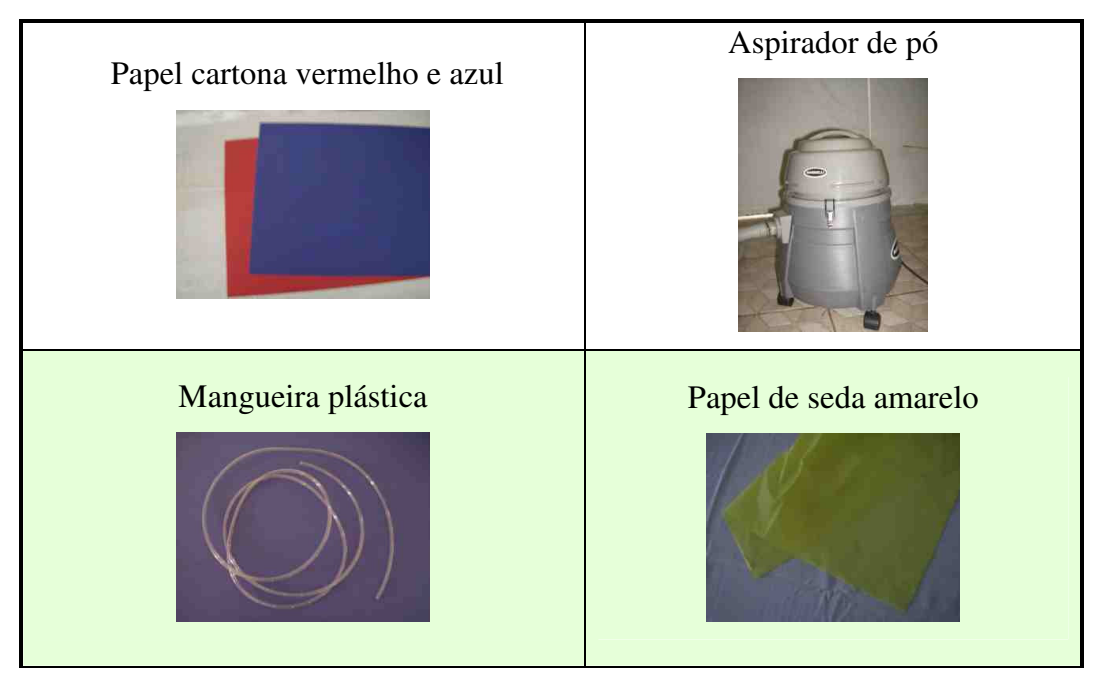

TABELA 1: materiais.

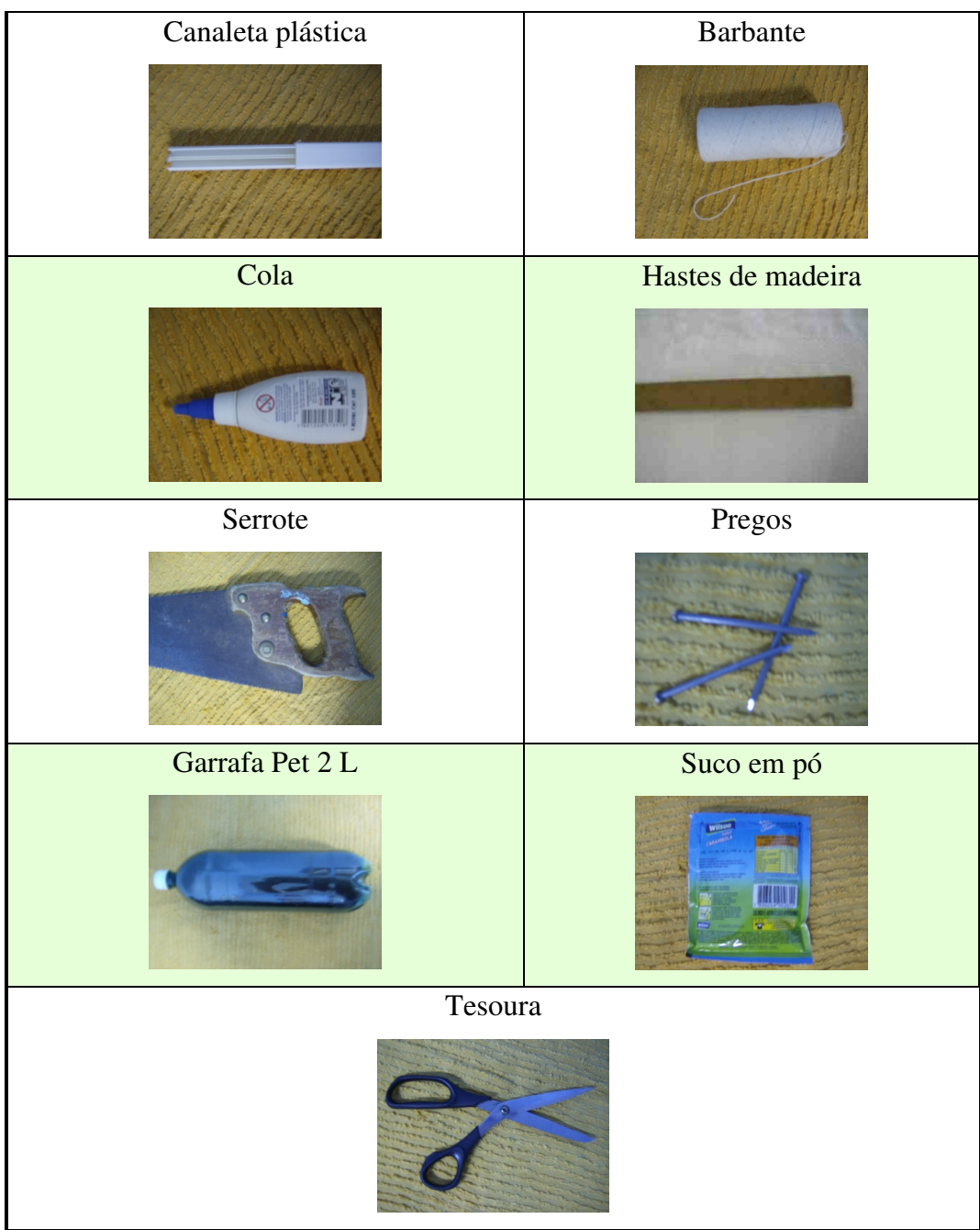

## 3.0 MONTAGEM DO EQUIPAMENTO

## 3.1 INDICADOR DE MOVIMENTO DO AR

i) Corte uma haste de madeira com um comprimento de 100 cm x 1,5 cm. A haste deve ser rígida e bastante leve. Caso não possua madeira adequada, é possível utilizar um fragmento de bambu.

ii) Recorte um quadrado de papel cartona vermelho, de 10 cm x 10 cm e fixe na extremidade da haste de madeira. Veja a figura 1.

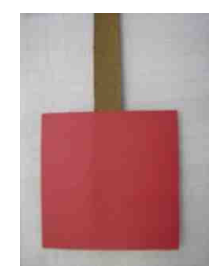

FIGURA 1: quadrado de 10 cm x 10 cm fixo a uma haste de madeira.

iii) Como desejamos deslocar o centro de massa da haste fixe um contrapeso na extremidade da haste onde não foi colado o quadrado de papel cartona vermelho. Assim a distância do quadrado de papel cartona ao ponto onde o barbante foi fixado será maior do que a distância entre o contrapeso e esse ponto.

iv) Suspenda a haste de madeira, com um barbante de 1,5m, pelo seu centro de massa para que o sensor de pressão fique na horizontal.

O indicador de movimento de ar irá movimentar-se para baixo ou para cima dependendo da corrente de ar que incidir sobre a superfície quadrada, indicando o sentido do escoamento de ar. O escoamento de ar será ascendente quando o sensor de movimento de ar subir e será descendente quando o sensor de movimento de ar descer. Salientamos que o ventilador deva ser desligado e as portas do ambiente devem ser fechadas para evitar qualquer corrente de ar, que não a do experimento, que possa alterar o resultado do procedimento experimental.

#### 3.2 MANÔMETRO SENSÍVEL

Precisamos construir um manômetro sensível, uma vez que as pressões envolvidas são bastante pequenas se comparadas com a pressão atmosférica.

Para a construção do manômetro, utilizaremos os seguintes materiais: uma mangueira de 5 mm de diâmetro, como as utilizadas para medir o nível em construção civil; uma canaleta plástica (1,2 m), como as utilizadas para esconder fiação telefônica; um papel cartona azul para a construção da ponta de prova; uma garrafa plástica de refrigerante; um corante (podese utilizar suco em pó); um pedaço de madeira (2,75 m x 2,5 cm) para fazer o suporte de regulagem e um retângulo de compensado perfurado.

i) Corte a canaleta plástica com um comprimento de 1,2 m e encaixe a mangueira de 2 m de comprimento em um dos canais da canaleta. Em um dos lados da canaleta deverão sobrar 20 cm de mangueira, sobrando 60 cm na outra extremidade.

ii) Corte as ripas de madeira com as seguintes dimensões (veja a figura 2):

- duas com 1,25 m x 2,5 cm;

- uma com 50 cm x 2,5 cm;

- quatro com 24 cm x 2,5 cm.

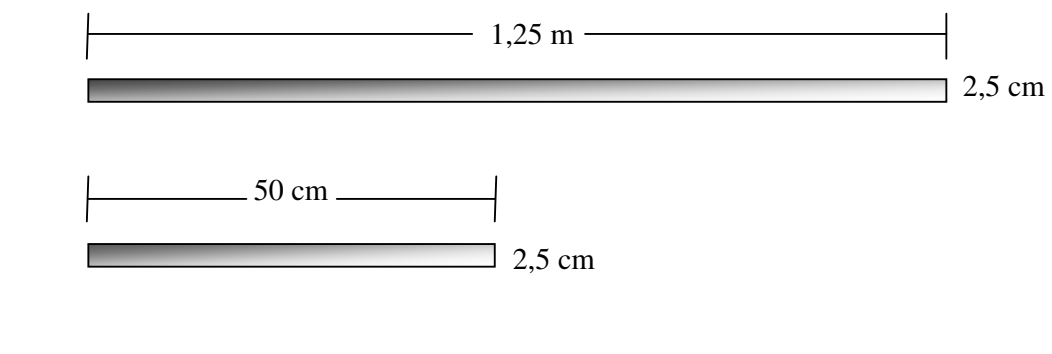

 24 cm 2,5 cm

FIGURA 2: dimensões das ripas de madeira

iii) Para fazer o ajuste da altura da canaleta plástica que agora tem a mangueira encaixada utilize um retângulo de compensado furado com dimensões de 15 cm x 60 cm.

iv) Pregue as ripas conforme as instruções:

A) Pregue as ripas de dimensões 24 cm x 2,5 cm, de duas em duas e perpendicularmente uma em relação à outra, obtendo a configuração A e C da figura 3.

B) Pregue as ripas de dimensões 1,25 m x 2,5 cm, de duas em duas e perpendicularmente uma em relação à outra, obtendo a configuração B da figura 3.

C) Pregue as peças A, B e C conforme a figura 3.

D) A ripa de dimensões 50 cm x 2,5 cm (peça D) deve ser pregada perpendicularmente a peça B. Veja a figura 3.

E) Pregue o retângulo de compensado perfurado de dimensões 50 cm x 15 cm (peça E da figura 3) perpendicularmente a peça B e a peça A. Veja a figura 3.

v) Fixe a canaleta com um prego ou parafuso na extremidade da base. A outra extremidade da canaleta plástica deve ser perfurada e um parafuso deve ser colocado no orifício. Esse parafuso servirá para ajustar o ângulo do manômetro. Veja a figura 3.

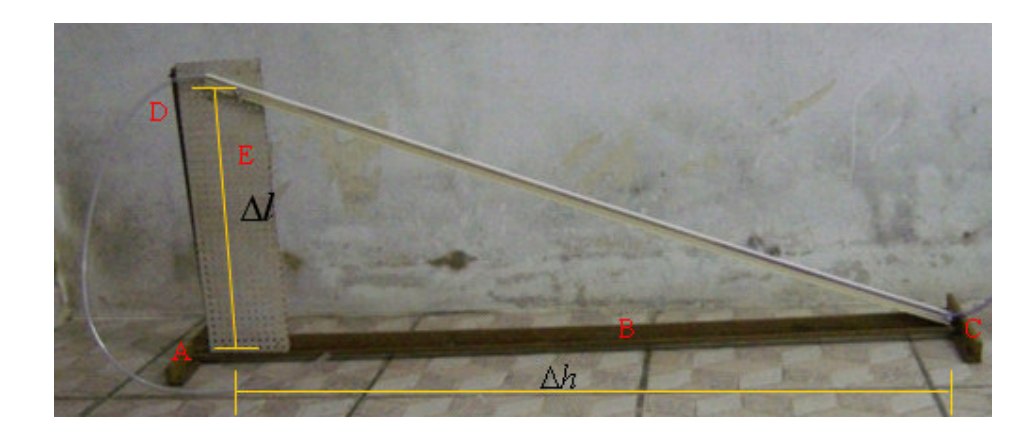

FIGURA 3: base e mangueira do manômetro.

vi) Dilua o corante (suco em pó) em 1,5 litros de água e coloque em uma garrafa plástica.

vii) Coloque a extremidade de 20 cm da mangueira que sobrou após o encaixe na canaleta, dentro da garrafa sugando a água com corante. Tenha cuidado para não deixar bolhas de ar dentro do líquido da mangueira flexível, o que pode prejudicar suas medidas.

viii) Para a construção da ponta de prova, corte o papel cartona azul em um formato circular de raio igual a 4 cm. Faça um furo central de forma que esse furo se ajuste perfeitamente à mangueira plástica. Construa um canudo cortando um pedaço retangular de cartona azul de 6 cm x 2,5 cm. O diâmetro do canudo deve ser o mesmo da mangueira. Cole o canudo na cartona circular e a ponta de prova estará pronta. Veja as figuras 4-(a) e 4-(b).

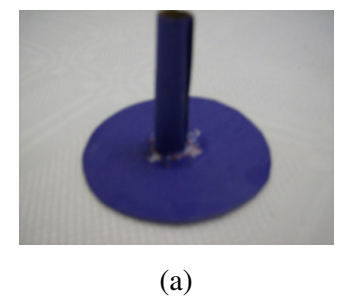

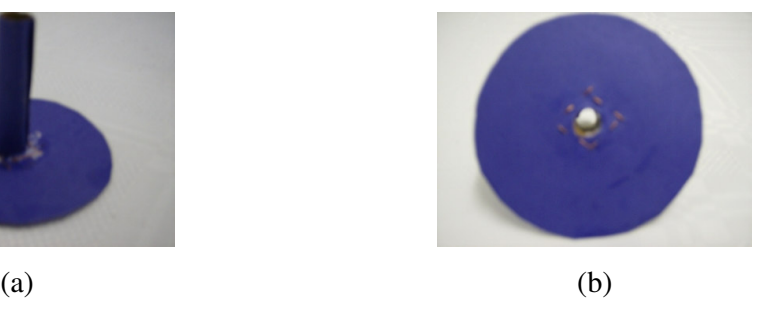

FIGURA 4: (a) vista lateral da ponta de prova; (b) vista superior da ponta de prova.

ix) Coloque a ponta de prova na mangueira.

O manômetro estará pronto para ser utilizado. Veja a figura 5.

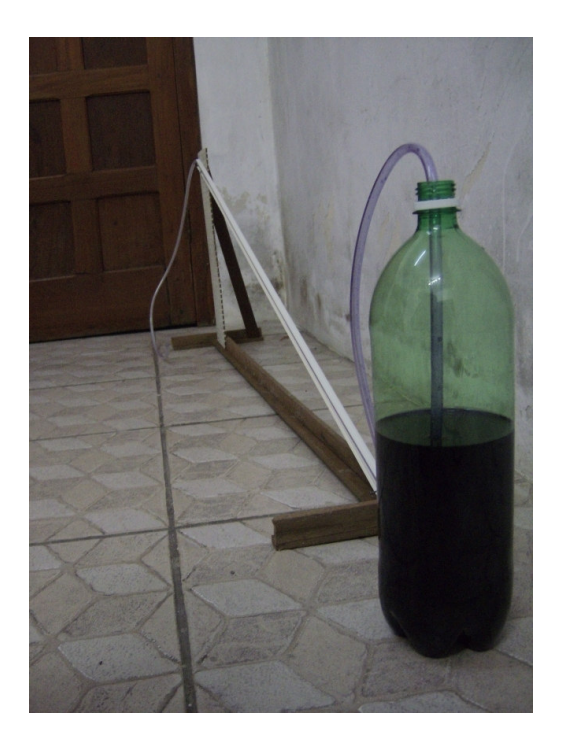

FIGURA 5: manômetro sensível pronto para utilização.

Usando o princípio dos vasos comunicantes o nível indicado no manômetro será o mesmo da garrafa plástica que contem o líquido. Quando a ponta de prova é colocada em uma região cuja pressão é diferente da pressão atmosférica o menisco da água reage na mangueira e é deslocado. A diferença de altura entre a água da mangueira e a água da garrafa corresponde à diferença de pressão nas duas superfícies líquidas. Se quisermos obter resultados numéricos podemos fixar uma trena métrica na canaleta plástica. A diferença de pressão poderá ser encontrada através da seguinte expressão:

$$
\Delta p = \rho g h
$$

onde ∆*p* representa diferença de pressão, ρ a densidade do fluido, *g* a aceleração da gravidade e *h* a altura entre a superfície do líquido na garrafa e o menisco do fluido na mangueira.

Podemos encontra o valor de *h* avaliando de quanto variou o nível do líquido na mangueira, medindo esse valor com uma trena ( ∆*X* ).

$$
h=\Delta X \tan \alpha ,
$$

onde  $\alpha$  é o ângulo entre a horizontal e a canaleta plástica.

Podemos encontrar tanα medindo ∆*l* e ∆*h* . Veja a figura 3. A tangente de <sup>α</sup> será:

$$
\tan \alpha = \frac{\Delta h}{\Delta l}.
$$

Então a equação para encontrarmos a diferença de pressão entre as superfícies do fluido na mangueira e na garrafa será:

$$
\Delta p = \rho g \frac{\Delta h}{\Delta l}
$$

#### 3.3 MODELOS PARA CONTEXTUALIZAÇÃO

3.3.1 Aerofólio

i) Corte o papel cartona vermelho em um formato retangular com dimensões de 40 cm x 20 cm.

ii) Cole as duas extremidades do retângulo ao longo da dimensão de 40 cm.

iii) Use as mãos para modelar um formato de asa não simétrico (asa com curvatura). Veja a figura 6.

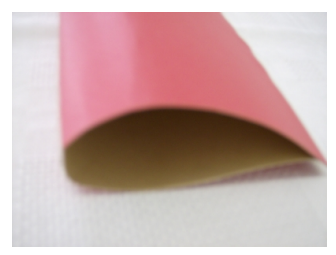

FIGURA 6: aerofólio

iv) Corte o papel de seda no formato de um retângulo com dimensões de 40 cm x 15 cm.

v) Cole o papel de seda no bordo de fuga da asa (parte de trás), fazendo cortes paralelos de 14 cm x 0,8 cm no papel de seda. Veja a figura 7.

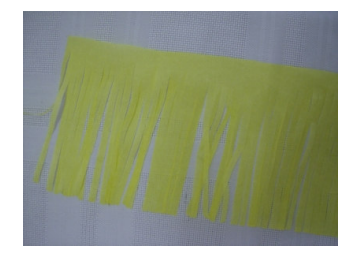

FIGURA 7: papel de seda, cortado que deve ser fixado no bordo de fuga do aerofólio.

3.3.2 Galpão rural

i) Corte o papel cartona em cinco retângulos com as seguintes dimensões:

- um com 14 cm x 14 cm;

- dois com 12 m x 6 cm;

- dois com 12 cm x 8,5 cm.

ii) Os retângulos devem ser dobrados e cortados de acordo com a figura 8.

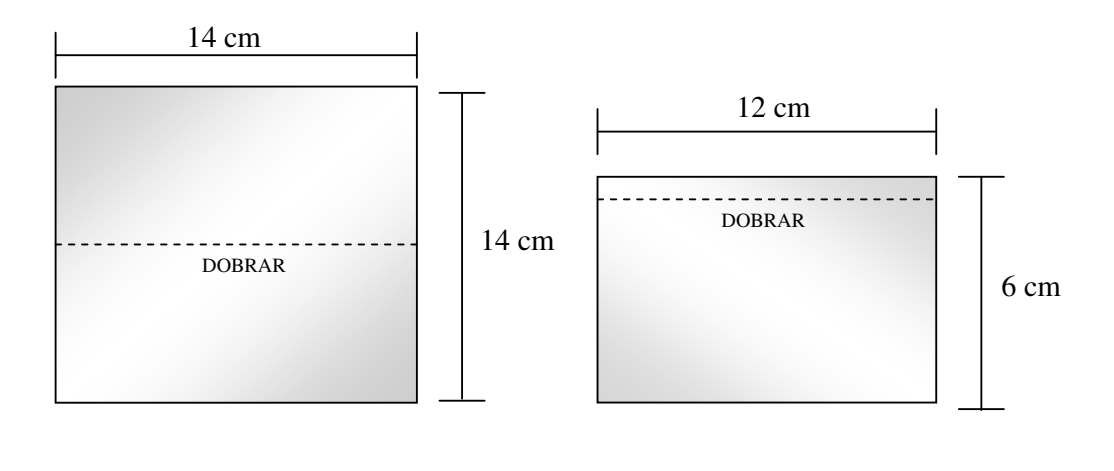

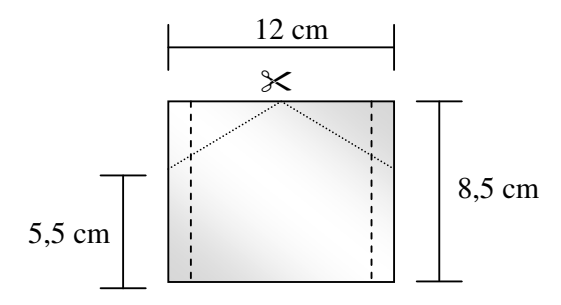

FIGURA 8: dimensões, dobras e cortes dos retângulos.

iii) Cole os retângulos montando o galpão. Veja a figura 9.

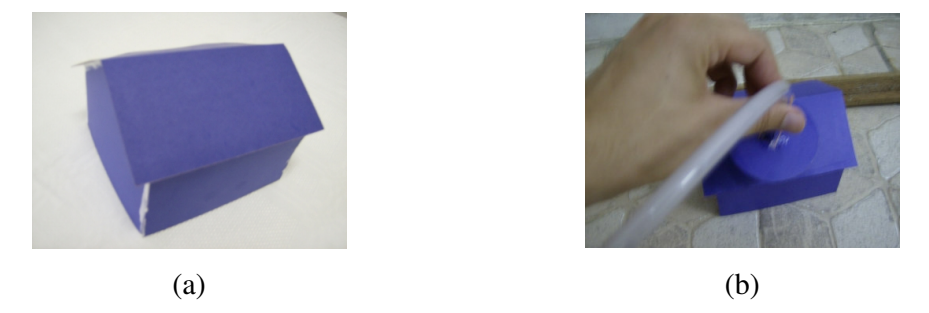

FIGURA 9: (a) maquete do depósito rural; (b) medida da pressão ao longo da superfície da maquete.

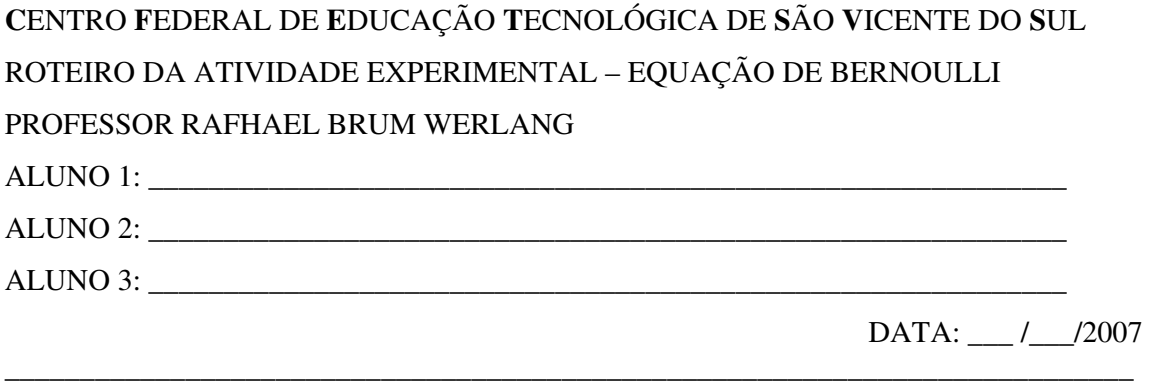

#### **Atividade 1: Sustentação da Asa**

**A)** Use o aspirador de pó para direcionar ar contra o aerofólio.

i) Mantenha o aerofólio com um ângulo de ataque positivo e observe o sentido das linhas de corrente no bordo de fuga. As linhas de corrente são representadas pela direção do papel de seda.

ii) Repita o procedimento anterior, porém mantenha o aerofólio em uma posição cujo ângulo de ataque seja zero.

iii) Repita o procedimento anterior, porém mantenha o aerofólio em uma posição cujo ângulo de ataque seja negativo.

**B)** Monte o indicador de movimento de ar. A placa de papel cartona deve ser mantida na horizontal e paralela ao chão. Não esqueça que as janelas e portas da sala de aula devem estar bem fechadas e o ventilador desligado, a fim de evitar quaisquer interferências no indicador de movimento de ar.

iv) Passe o aerofólio com um ângulo de ataque positivo abaixo do indicador e observe em que direção há um movimento de ar.

v) Passe o aerofólio com um ângulo de ataque nulo abaixo do indicador de movimento de ar e observe em que direção há movimento de ar.

vi) Passe o aerofólio com um ângulo de ataque negativo abaixo do indicador e observe em que direção há um movimento de ar.

**C)** Com o manômetro sensível montado e com o jato de ar direcionado para o aerofólio (mantenha o aerofólio fixo em uma posição, por exemplo, pedindo para que um colega segure

o aerofólio) aproxime a ponta de prova de várias posições próximas à asa, e observe onde a pressão é maior e onde a pressão é menor.

Com base nas suas observações procure, em grupos de três (3), explicar a sustentação da asa de um avião. Caso necessitem da ajuda do professor, solicitem-na.

\_\_\_\_\_\_\_\_\_\_\_\_\_\_\_\_\_\_\_\_\_\_\_\_\_\_\_\_\_\_\_\_\_\_\_\_\_\_\_\_\_\_\_\_\_\_\_\_\_\_\_\_\_\_\_\_\_\_\_\_\_\_\_\_\_\_\_\_\_\_\_\_\_\_\_ \_\_\_\_\_\_\_\_\_\_\_\_\_\_\_\_\_\_\_\_\_\_\_\_\_\_\_\_\_\_\_\_\_\_\_\_\_\_\_\_\_\_\_\_\_\_\_\_\_\_\_\_\_\_\_\_\_\_\_\_\_\_\_\_\_\_\_\_\_\_\_\_\_\_\_ \_\_\_\_\_\_\_\_\_\_\_\_\_\_\_\_\_\_\_\_\_\_\_\_\_\_\_\_\_\_\_\_\_\_\_\_\_\_\_\_\_\_\_\_\_\_\_\_\_\_\_\_\_\_\_\_\_\_\_\_\_\_\_\_\_\_\_\_\_\_\_\_\_\_\_ \_\_\_\_\_\_\_\_\_\_\_\_\_\_\_\_\_\_\_\_\_\_\_\_\_\_\_\_\_\_\_\_\_\_\_\_\_\_\_\_\_\_\_\_\_\_\_\_\_\_\_\_\_\_\_\_\_\_\_\_\_\_\_\_\_\_\_\_\_\_\_\_\_\_\_ \_\_\_\_\_\_\_\_\_\_\_\_\_\_\_\_\_\_\_\_\_\_\_\_\_\_\_\_\_\_\_\_\_\_\_\_\_\_\_\_\_\_\_\_\_\_\_\_\_\_\_\_\_\_\_\_\_\_\_\_\_\_\_\_\_\_\_\_\_\_\_\_\_\_\_ \_\_\_\_\_\_\_\_\_\_\_\_\_\_\_\_\_\_\_\_\_\_\_\_\_\_\_\_\_\_\_\_\_\_\_\_\_\_\_\_\_\_\_\_\_\_\_\_\_\_\_\_\_\_\_\_\_\_\_\_\_\_\_\_\_\_\_\_\_\_\_\_\_\_\_ \_\_\_\_\_\_\_\_\_\_\_\_\_\_\_\_\_\_\_\_\_\_\_\_\_\_\_\_\_\_\_\_\_\_\_\_\_\_\_\_\_\_\_\_\_\_\_\_\_\_\_\_\_\_\_\_\_\_\_\_\_\_\_\_\_\_\_\_\_\_\_\_\_\_\_ \_\_\_\_\_\_\_\_\_\_\_\_\_\_\_\_\_\_\_\_\_\_\_\_\_\_\_\_\_\_\_\_\_\_\_\_\_\_\_\_\_\_\_\_\_\_\_\_\_\_\_\_\_\_\_\_\_\_\_\_\_\_\_\_\_\_\_\_\_\_\_\_\_\_\_ \_\_\_\_\_\_\_\_\_\_\_\_\_\_\_\_\_\_\_\_\_\_\_\_\_\_\_\_\_\_\_\_\_\_\_\_\_\_\_\_\_\_\_\_\_\_\_\_\_\_\_\_\_\_\_\_\_\_\_\_\_\_\_\_\_\_\_\_\_\_\_\_\_\_\_

#### **Atividade 2: Celeiro Rural**

**A)** Use o aspirador de pó para direcionar ar contra a maquete do galpão.

**B)** Mantenha o galpão fixo em uma posição. Para mantê-lo fixo, você pode usar fita adesiva e fixá-lo ao chão. Aproxime a ponta de prova do manômetro de pressão de várias regiões próximas ao celeiro e observe onde as pressões são maiores e onde as pressões são menores.

 Usando estas observações e os conceitos estudados, explique por que surgem diferentes pressões ao longo da superfície do galpão e qual a melhor decisão a ser tomada no caso de um vendaval, a fim de evitar que o galpão seja destruído. Caso necessitem da ajuda do professor, solicitem-na.

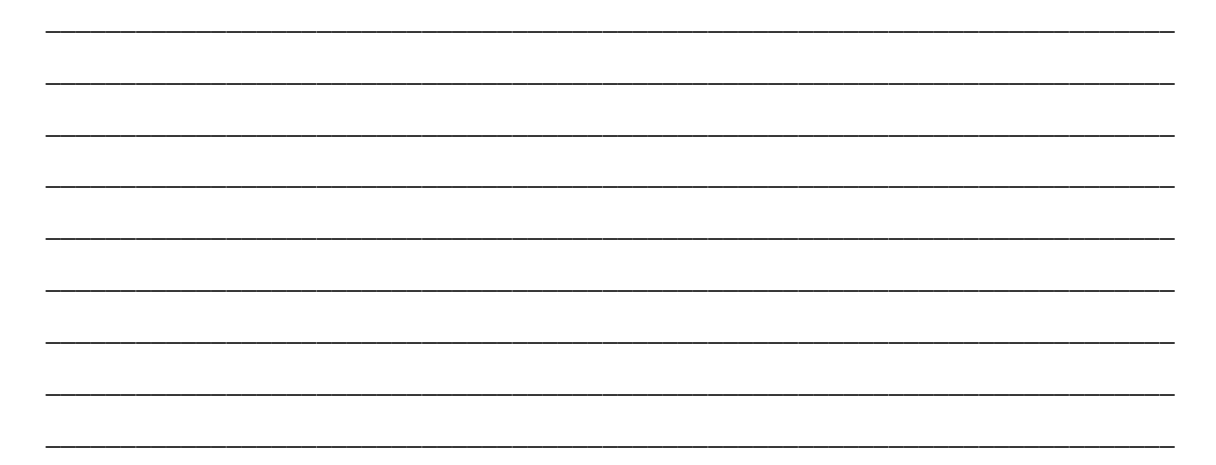

APÊNDICE F – Roteiro da atividade usando o *Applet Java* – FoilSim.

**C**ENTRO **F**EDERAL DE **E**DUCAÇÃO **T**ECNOLÓGICA DE **S**ÃO **V**ICENTE DO **S**UL ATIVIDADE COM O FOILSIM II 1.4 BETA – SUSTENTAÇÃO DA ASA DE UM AVIÃO PROFESSOR: RAFHAEL BRUM WERLANG ALUNO 1: \_\_\_\_\_\_\_\_\_\_\_\_\_\_\_\_\_\_\_\_\_\_\_\_\_\_\_\_\_\_\_\_\_\_\_\_\_\_\_\_\_\_\_\_\_ ALUNO 2: \_\_\_\_\_\_\_\_\_\_\_\_\_\_\_\_\_\_\_\_\_\_\_\_\_\_\_\_\_\_\_\_\_\_\_\_\_\_\_\_\_\_\_\_\_ ALUNO 3: \_\_\_\_\_\_\_\_\_\_\_\_\_\_\_\_\_\_\_\_\_\_\_\_\_\_\_\_\_\_\_\_\_\_\_\_\_\_\_\_\_\_\_\_\_ DATA: \_\_\_ /\_\_\_/2007

1 – Por tratar-se de um *Applet* em inglês, vamos fazer a tradução dos principais comandos/termos. Veja as figuras 1 e 2.

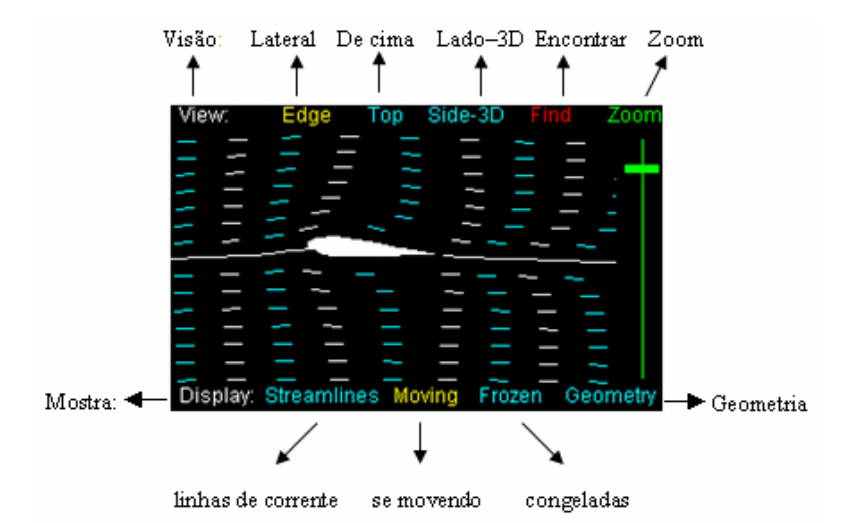

FIGURA 1: tradução da tela de visualização do *Applet* FoilSim.

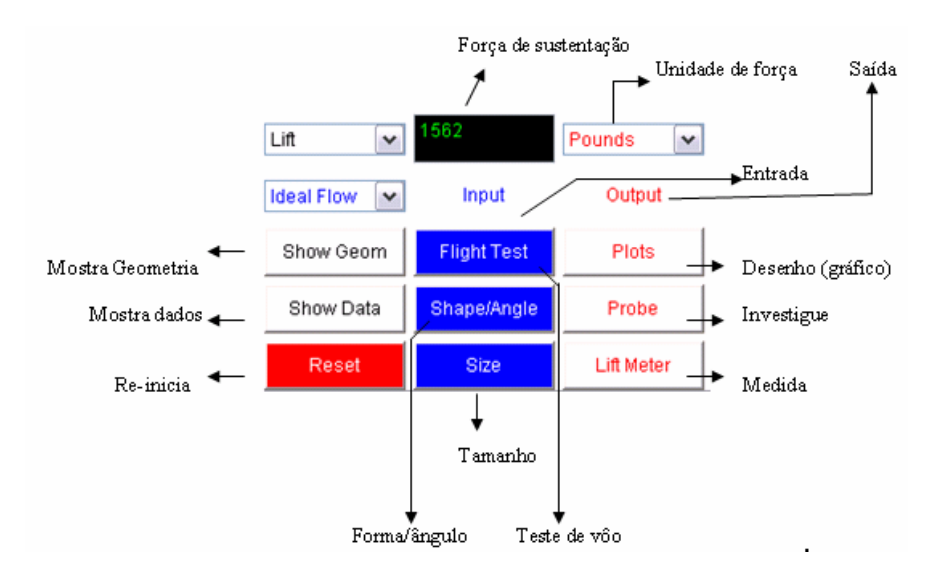

FIGURA 2: tradução dos principais comandos do *Applet* FoilSim.

2 – Procure conhecer e se familiarizar com o *Applet* FoilSim II 1.4 beta. Visualize suas principais funções e modos de exibição.

3 – Agora que você já conhece o *Applet* FoilSim, comece a utilizá-lo.

i) Selecione a unidade de força do SI (Newton).

ii) Selecione "Earth – Average Day" (Terra – média diária).

iii) Selecione um ângulo de ataque negativo no botão "Shape/Angle", observe o que acontece com a força de sustentação e com as linhas de corrente e descreva o que observou.

\_\_\_\_\_\_\_\_\_\_\_\_\_\_\_\_\_\_\_\_\_\_\_\_\_\_\_\_\_\_\_\_\_\_\_\_\_\_\_\_\_\_\_\_\_\_\_\_\_\_\_\_\_\_\_\_\_\_\_\_\_\_\_\_\_\_\_\_\_\_\_\_\_\_\_ \_\_\_\_\_\_\_\_\_\_\_\_\_\_\_\_\_\_\_\_\_\_\_\_\_\_\_\_\_\_\_\_\_\_\_\_\_\_\_\_\_\_\_\_\_\_\_\_\_\_\_\_\_\_\_\_\_\_\_\_\_\_\_\_\_\_\_\_\_\_\_\_\_\_\_ \_\_\_\_\_\_\_\_\_\_\_\_\_\_\_\_\_\_\_\_\_\_\_\_\_\_\_\_\_\_\_\_\_\_\_\_\_\_\_\_\_\_\_\_\_\_\_\_\_\_\_\_\_\_\_\_\_\_\_\_\_\_\_\_\_\_\_\_\_\_\_\_\_\_\_

\_\_\_\_\_\_\_\_\_\_\_\_\_\_\_\_\_\_\_\_\_\_\_\_\_\_\_\_\_\_\_\_\_\_\_\_\_\_\_\_\_\_\_\_\_\_\_\_\_\_\_\_\_\_\_\_\_\_\_\_\_\_\_\_\_\_\_\_\_

iv) Repita o procedimento do item anterior variando o ângulo de ataque e observando o que ocorre com as linhas de corrente e com a força de sustentação. Descreva o que observou.

\_\_\_\_\_\_\_\_\_\_\_\_\_\_\_\_\_\_\_\_\_\_\_\_\_\_\_\_\_\_\_\_\_\_\_\_\_\_\_\_\_\_\_\_\_\_\_\_\_\_\_\_\_\_\_\_\_\_\_\_\_\_\_\_\_\_\_\_\_\_\_\_\_\_\_ \_\_\_\_\_\_\_\_\_\_\_\_\_\_\_\_\_\_\_\_\_\_\_\_\_\_\_\_\_\_\_\_\_\_\_\_\_\_\_\_\_\_\_\_\_\_\_\_\_\_\_\_\_\_\_\_\_\_\_\_\_\_\_\_\_\_\_\_\_\_\_\_\_\_\_ \_\_\_\_\_\_\_\_\_\_\_\_\_\_\_\_\_\_\_\_\_\_\_\_\_\_\_\_\_\_\_\_\_\_\_\_\_\_\_\_\_\_\_\_\_\_\_\_\_\_\_\_\_\_\_\_\_\_\_\_\_\_\_\_\_\_\_\_\_\_\_\_\_\_\_

\_\_\_\_\_\_\_\_\_\_\_\_\_\_\_\_\_\_\_\_\_\_\_\_\_\_\_\_\_\_\_\_\_\_\_\_\_\_\_\_\_\_\_\_\_\_\_\_\_\_\_\_\_\_\_\_\_\_\_\_\_\_\_\_\_\_\_\_\_

v) Mude o formato da asa no botão "Camber" e observe o que ocorre com a força de sustentação. É possível uma força de sustentação positiva mesmo com a asa não simétrica voltada para baixo?

\_\_\_\_\_\_\_\_\_\_\_\_\_\_\_\_\_\_\_\_\_\_\_\_\_\_\_\_\_\_\_\_\_\_\_\_\_\_\_\_\_\_\_\_\_\_\_\_\_\_\_\_\_\_\_\_\_\_\_\_\_\_\_\_\_\_\_\_\_\_\_\_\_\_\_ \_\_\_\_\_\_\_\_\_\_\_\_\_\_\_\_\_\_\_\_\_\_\_\_\_\_\_\_\_\_\_\_\_\_\_\_\_\_\_\_\_\_\_\_\_\_\_\_\_\_\_\_\_\_\_\_\_\_\_\_\_\_\_\_\_\_\_\_\_\_\_\_\_\_\_ \_\_\_\_\_\_\_\_\_\_\_\_\_\_\_\_\_\_\_\_\_\_\_\_\_\_\_\_\_\_\_\_\_\_\_\_\_\_\_\_\_\_\_\_\_\_\_\_\_\_\_\_\_\_\_\_\_\_\_\_\_\_\_\_\_\_\_\_\_\_\_\_\_\_\_

\_\_\_\_\_\_\_\_\_\_\_\_\_\_\_\_\_\_\_\_\_\_\_\_\_\_\_\_\_\_\_\_\_\_\_\_\_\_\_\_\_\_\_\_\_\_\_\_\_\_\_\_\_\_\_\_\_\_\_\_\_\_\_\_\_\_\_\_\_

vi) Mude a espessura da asa no botão "Thick" e observe a variação da força de sustentação. Descreva o que observou.

vii) Aperte o botão "reset". Observe que a asa tornou-se simétrica e o ângulo de ataque é de 5º.

\_\_\_\_\_\_\_\_\_\_\_\_\_\_\_\_\_\_\_\_\_\_\_\_\_\_\_\_\_\_\_\_\_\_\_\_\_\_\_\_\_\_\_\_\_\_\_\_\_\_\_\_\_\_\_\_\_\_\_\_\_\_\_\_\_\_\_\_\_\_\_\_\_\_\_ \_\_\_\_\_\_\_\_\_\_\_\_\_\_\_\_\_\_\_\_\_\_\_\_\_\_\_\_\_\_\_\_\_\_\_\_\_\_\_\_\_\_\_\_\_\_\_\_\_\_\_\_\_\_\_\_\_\_\_\_\_\_\_\_\_\_\_\_\_\_\_\_\_\_\_ \_\_\_\_\_\_\_\_\_\_\_\_\_\_\_\_\_\_\_\_\_\_\_\_\_\_\_\_\_\_\_\_\_\_\_\_\_\_\_\_\_\_\_\_\_\_\_\_\_\_\_\_\_\_\_\_\_\_\_\_\_\_\_\_\_\_\_\_\_\_\_\_\_\_\_

\_\_\_\_\_\_\_\_\_\_\_\_\_\_\_\_\_\_\_\_\_\_\_\_\_\_\_\_\_\_\_\_\_\_\_\_\_\_\_\_\_\_\_\_\_\_\_\_\_\_\_\_\_\_\_\_\_\_\_\_\_\_\_\_\_\_\_\_\_

viii) Pressione o botão "Flight test" (Teste de vôo). Aumente a velocidade e observe o que acontece com a força de sustentação. Descreva o que observou.

\_\_\_\_\_\_\_\_\_\_\_\_\_\_\_\_\_\_\_\_\_\_\_\_\_\_\_\_\_\_\_\_\_\_\_\_\_\_\_\_\_\_\_\_\_\_\_\_\_\_\_\_\_\_\_\_\_\_\_\_\_\_\_\_\_\_\_\_\_\_\_\_\_\_\_ \_\_\_\_\_\_\_\_\_\_\_\_\_\_\_\_\_\_\_\_\_\_\_\_\_\_\_\_\_\_\_\_\_\_\_\_\_\_\_\_\_\_\_\_\_\_\_\_\_\_\_\_\_\_\_\_\_\_\_\_\_\_\_\_\_\_\_\_\_\_\_\_\_\_\_ \_\_\_\_\_\_\_\_\_\_\_\_\_\_\_\_\_\_\_\_\_\_\_\_\_\_\_\_\_\_\_\_\_\_\_\_\_\_\_\_\_\_\_\_\_\_\_\_\_\_\_\_\_\_\_\_\_\_\_\_\_\_\_\_\_\_\_\_\_\_\_\_\_\_\_

\_\_\_\_\_\_\_\_\_\_\_\_\_\_\_\_\_\_\_\_\_\_\_\_\_\_\_\_\_\_\_\_\_\_\_\_\_\_\_\_\_\_\_\_\_\_\_\_\_\_\_\_\_\_\_\_\_\_\_\_\_\_\_\_\_\_\_\_\_

ix) Agora aumente a altitude e observe o que acontece com a força de sustentação. Justifique a mudança na força de sustentação, uma vez que não existe mudança nas dimensões e no ângulo de ataque da asa.

\_\_\_\_\_\_\_\_\_\_\_\_\_\_\_\_\_\_\_\_\_\_\_\_\_\_\_\_\_\_\_\_\_\_\_\_\_\_\_\_\_\_\_\_\_\_\_\_\_\_\_\_\_\_\_\_\_\_\_\_\_\_\_\_\_\_\_\_\_\_\_\_\_\_\_ \_\_\_\_\_\_\_\_\_\_\_\_\_\_\_\_\_\_\_\_\_\_\_\_\_\_\_\_\_\_\_\_\_\_\_\_\_\_\_\_\_\_\_\_\_\_\_\_\_\_\_\_\_\_\_\_\_\_\_\_\_\_\_\_\_\_\_\_\_\_\_\_\_\_\_ \_\_\_\_\_\_\_\_\_\_\_\_\_\_\_\_\_\_\_\_\_\_\_\_\_\_\_\_\_\_\_\_\_\_\_\_\_\_\_\_\_\_\_\_\_\_\_\_\_\_\_\_\_\_\_\_\_\_\_\_\_\_\_\_\_\_\_\_\_\_\_\_\_\_\_

\_\_\_\_\_\_\_\_\_\_\_\_\_\_\_\_\_\_\_\_\_\_\_\_\_\_\_\_\_\_\_\_\_\_\_\_\_\_\_\_\_\_\_\_\_\_\_\_\_\_\_\_\_\_\_\_\_\_\_\_\_\_\_\_\_\_\_\_\_

x) Selecione o botão "Size" (Tamanho). Procure variar a corda e a largura da asa nos botões "Shord" e "Span", respectivamente. Observe que a mudança tanto da corda como da largura alteram a área da asa. Observe as mudanças produzidas na força de sustentação da asa ao alterarmos a área da asa e descreva-as.

\_\_\_\_\_\_\_\_\_\_\_\_\_\_\_\_\_\_\_\_\_\_\_\_\_\_\_\_\_\_\_\_\_\_\_\_\_\_\_\_\_\_\_\_\_\_\_\_\_\_\_\_\_\_\_\_\_\_\_\_\_\_\_\_\_\_\_\_\_\_\_\_\_\_\_ \_\_\_\_\_\_\_\_\_\_\_\_\_\_\_\_\_\_\_\_\_\_\_\_\_\_\_\_\_\_\_\_\_\_\_\_\_\_\_\_\_\_\_\_\_\_\_\_\_\_\_\_\_\_\_\_\_\_\_\_\_\_\_\_\_\_\_\_\_\_\_\_\_\_\_ \_\_\_\_\_\_\_\_\_\_\_\_\_\_\_\_\_\_\_\_\_\_\_\_\_\_\_\_\_\_\_\_\_\_\_\_\_\_\_\_\_\_\_\_\_\_\_\_\_\_\_\_\_\_\_\_\_\_\_\_\_\_\_\_\_\_\_\_\_\_\_\_\_\_\_

\_\_\_\_\_\_\_\_\_\_\_\_\_\_\_\_\_\_\_\_\_\_\_\_\_\_\_\_\_\_\_\_\_\_\_\_\_\_\_\_\_\_\_\_\_\_\_\_\_\_\_\_\_\_\_\_\_\_\_\_\_\_\_\_\_\_\_\_\_

130

xi) Selecione um ângulo de ataque de 15º e uma forma da asa de "camber" 18. Observe as linhas de corrente na parte posterior e anterior da asa do avião e descreva-as.

\_\_\_\_\_\_\_\_\_\_\_\_\_\_\_\_\_\_\_\_\_\_\_\_\_\_\_\_\_\_\_\_\_\_\_\_\_\_\_\_\_\_\_\_\_\_\_\_\_\_\_\_\_\_\_\_\_\_\_\_\_\_\_\_\_\_\_\_\_\_\_\_\_\_\_ \_\_\_\_\_\_\_\_\_\_\_\_\_\_\_\_\_\_\_\_\_\_\_\_\_\_\_\_\_\_\_\_\_\_\_\_\_\_\_\_\_\_\_\_\_\_\_\_\_\_\_\_\_\_\_\_\_\_\_\_\_\_\_\_\_\_\_\_\_\_\_\_\_\_\_ \_\_\_\_\_\_\_\_\_\_\_\_\_\_\_\_\_\_\_\_\_\_\_\_\_\_\_\_\_\_\_\_\_\_\_\_\_\_\_\_\_\_\_\_\_\_\_\_\_\_\_\_\_\_\_\_\_\_\_\_\_\_\_\_\_\_\_\_\_\_\_\_\_\_\_

\_\_\_\_\_\_\_\_\_\_\_\_\_\_\_\_\_\_\_\_\_\_\_\_\_\_\_\_\_\_\_\_\_\_\_\_\_\_\_\_\_\_\_\_\_\_\_\_\_\_\_\_\_\_\_\_\_\_\_\_\_\_\_\_\_\_\_\_\_

xii) Tecle no botão "Probe" (Prova). Pressione o botão "Velocity" (Velocidade). Posicione a prova em várias posições próximas à asa e observe a variação da pressão. Descreva suas observações.

\_\_\_\_\_\_\_\_\_\_\_\_\_\_\_\_\_\_\_\_\_\_\_\_\_\_\_\_\_\_\_\_\_\_\_\_\_\_\_\_\_\_\_\_\_\_\_\_\_\_\_\_\_\_\_\_\_\_\_\_\_\_\_\_\_\_\_\_\_\_\_\_\_\_\_ \_\_\_\_\_\_\_\_\_\_\_\_\_\_\_\_\_\_\_\_\_\_\_\_\_\_\_\_\_\_\_\_\_\_\_\_\_\_\_\_\_\_\_\_\_\_\_\_\_\_\_\_\_\_\_\_\_\_\_\_\_\_\_\_\_\_\_\_\_\_\_\_\_\_\_ \_\_\_\_\_\_\_\_\_\_\_\_\_\_\_\_\_\_\_\_\_\_\_\_\_\_\_\_\_\_\_\_\_\_\_\_\_\_\_\_\_\_\_\_\_\_\_\_\_\_\_\_\_\_\_\_\_\_\_\_\_\_\_\_\_\_\_\_\_\_\_\_\_\_\_

\_\_\_\_\_\_\_\_\_\_\_\_\_\_\_\_\_\_\_\_\_\_\_\_\_\_\_\_\_\_\_\_\_\_\_\_\_\_\_\_\_\_\_\_\_\_\_\_\_\_\_\_\_\_\_\_\_\_\_\_\_\_\_\_\_\_\_\_\_

xiii) Repita o procedimento anterior, agora com a prova no botão "Pressure" (Pressão). Descreva suas observações.

\_\_\_\_\_\_\_\_\_\_\_\_\_\_\_\_\_\_\_\_\_\_\_\_\_\_\_\_\_\_\_\_\_\_\_\_\_\_\_\_\_\_\_\_\_\_\_\_\_\_\_\_\_\_\_\_\_\_\_\_\_\_\_\_\_\_\_\_\_\_\_\_\_\_\_ \_\_\_\_\_\_\_\_\_\_\_\_\_\_\_\_\_\_\_\_\_\_\_\_\_\_\_\_\_\_\_\_\_\_\_\_\_\_\_\_\_\_\_\_\_\_\_\_\_\_\_\_\_\_\_\_\_\_\_\_\_\_\_\_\_\_\_\_\_\_\_\_\_\_\_

\_\_\_\_\_\_\_\_\_\_\_\_\_\_\_\_\_\_\_\_\_\_\_\_\_\_\_\_\_\_\_\_\_\_\_\_\_\_\_\_\_\_\_\_\_\_\_\_\_\_\_\_\_\_\_\_\_\_\_\_\_\_\_\_\_\_\_\_\_\_\_\_

\_\_\_\_\_\_\_\_\_\_\_\_\_\_\_\_\_\_\_\_\_\_\_\_\_\_\_\_\_\_\_\_\_\_\_\_\_\_\_\_\_\_\_\_\_\_\_\_\_\_\_\_\_\_\_\_\_\_\_\_\_\_\_\_\_\_\_\_\_

xiv) **"No escoamento de um fluido, a pressão é tanto menor quanto maior for a sua velocidade. As partículas de fluido que se deslocam por cima da asa devem encontrar-se com as partículas que se deslocam por baixo da asa. Logo as partículas que se deslocam por cima da asa percorrem um maior espaço num mesmo intervalo de tempo. Uma conseqüência da maior velocidade das partículas na parte superior é uma menor pressão e por isso surge a força de sustentação da asa do avião".**

Use as observações feitas até agora para confirmar ou refutar a afirmação anterior. Procure formar uma opinião com o seu grupo e expresse-a no espaço abaixo. Use argumentos físicos.

\_\_\_\_\_\_\_\_\_\_\_\_\_\_\_\_\_\_\_\_\_\_\_\_\_\_\_\_\_\_\_\_\_\_\_\_\_\_\_\_\_\_\_\_\_\_\_\_\_\_\_\_\_\_\_\_\_\_\_\_\_\_\_\_\_\_\_\_\_\_\_\_\_\_\_ \_\_\_\_\_\_\_\_\_\_\_\_\_\_\_\_\_\_\_\_\_\_\_\_\_\_\_\_\_\_\_\_\_\_\_\_\_\_\_\_\_\_\_\_\_\_\_\_\_\_\_\_\_\_\_\_\_\_\_\_\_\_\_\_\_\_\_\_\_\_\_\_\_\_\_

\_\_\_\_\_\_\_\_\_\_\_\_\_\_\_\_\_\_\_\_\_\_\_\_\_\_\_\_\_\_\_\_\_\_\_\_\_\_\_\_\_\_\_\_\_\_\_\_\_\_\_\_\_\_\_\_\_\_\_\_\_\_\_\_\_\_\_\_\_

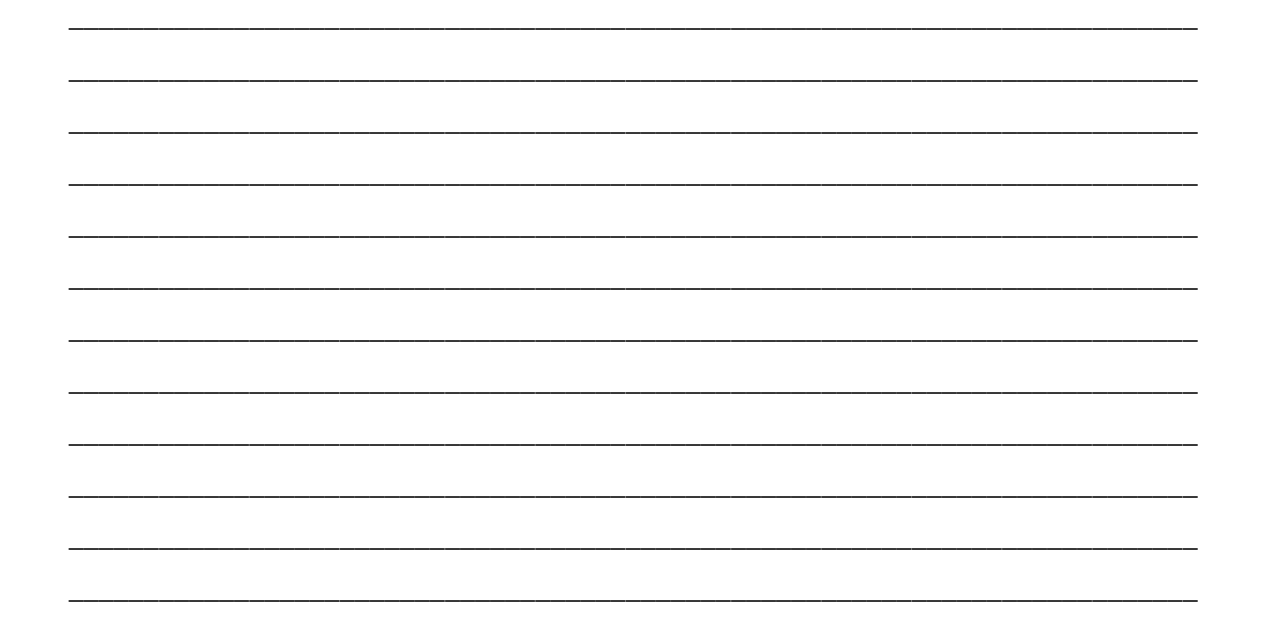

 $\mathbf{X}(\mathbf{V})$ Serão escolhidos dois grupos para apresentar suas opiniões para os colegas (um grupo que julgue certa a afirmação e outro que julgue errada). Então será aberto um espaço para a discussão das opiniões no grande grupo, incluindo o professor que servirá de mediador da discussão. Após o final dessa discussão, todos os grupos devem chegar a uma conclusão a respeito da validade do texto acima apresentado e escrevê-la no espaço abaixo.

APÊNDICE G – Roteiro da atividade de modelagem de fluido viscoso.

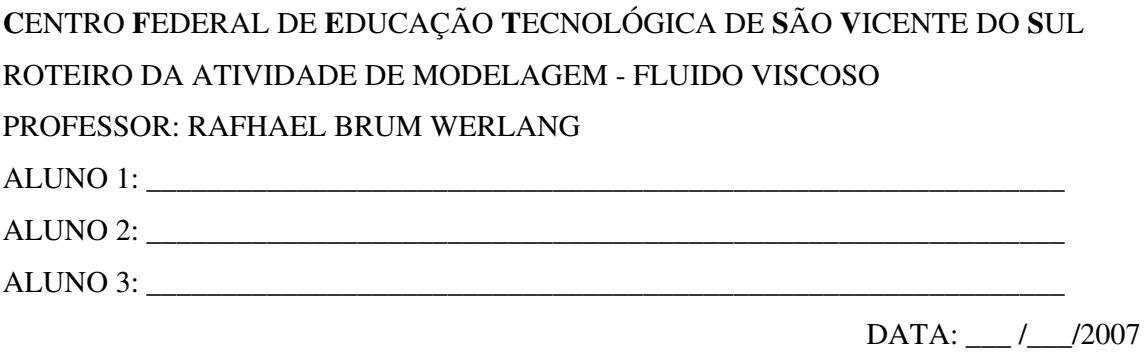

i) Abra o programa *Modellus versão 2.5*. O programa pode ser baixado da rede mundial de computadores no endereço <http://phoenix.sce.fct.unl.pt/modellus>.

ii) Agora observe a janela principal do programa *Modellus* na figura 1.

Na região **A**, temos o controle da modelagem. Nessa janela iniciamos a modelagem e também podemos pará-la, retrocedê-la ou adiantá-la. Ainda na mesma janela, é possível controlar o intervalo de tempo em que modelagem irá ocorrer no botão **Opções**.

Na região **B**, as equações da modelagem devem ser digitadas e interpretadas.

Na região **C**, podemos visualizar graficamente as variáveis da modelagem. É possível trocarmos as variáveis nas caixas **Vertical** e **Horizontal**.

Na região **D**, inserimos os vetores e figuras que representarão o fenômeno físico que queremos modelar. Nessa janela, visualizaremos a representação do fenômeno governado pelas equações da janela **B**. Ainda na mesma janela, é possível inserirmos textos e barras para variarmos as grandezas e os gráficos.

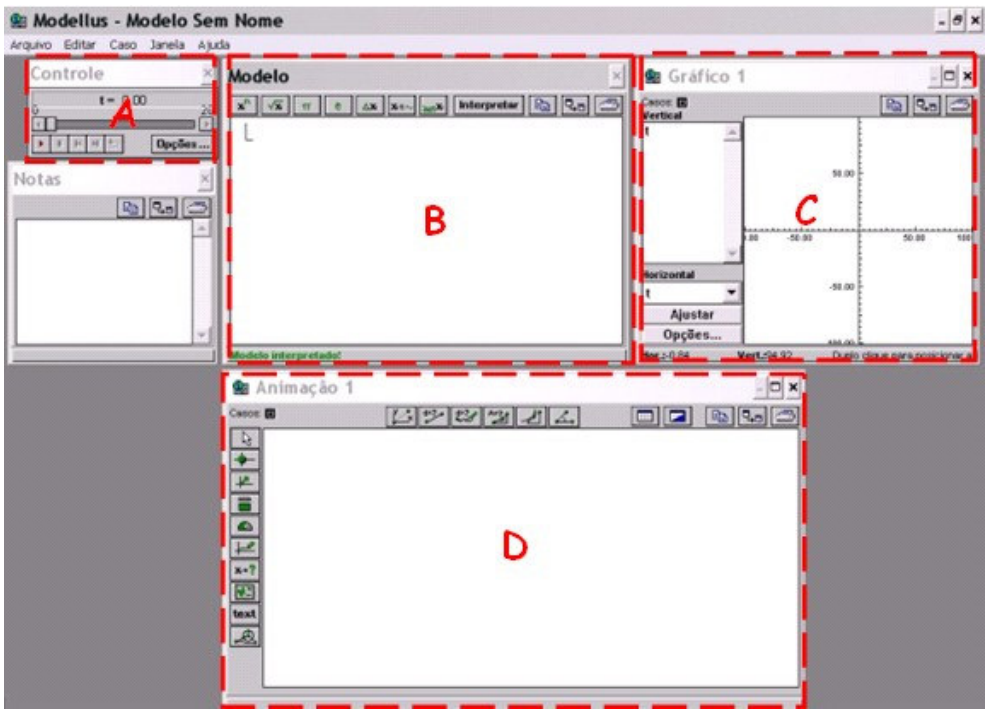

FIGURA 1: janela principal do programa *Modellus versão 2.5*.

iii) Agora que você já conhece as principais janelas do *Modellus,* abra o modelo sobre Fluidos Viscosos que foi previamente desenvolvido pelo professor. Selecione no menu **Arquivo** a opção **Abrir**. Agora selecione o arquivo **Viscosidade.mdl** (mdl é a extensão dos arquivos gerados pelo programa M*odellus*).

Ao abrir o arquivo, será exibido a janela da figura 2.

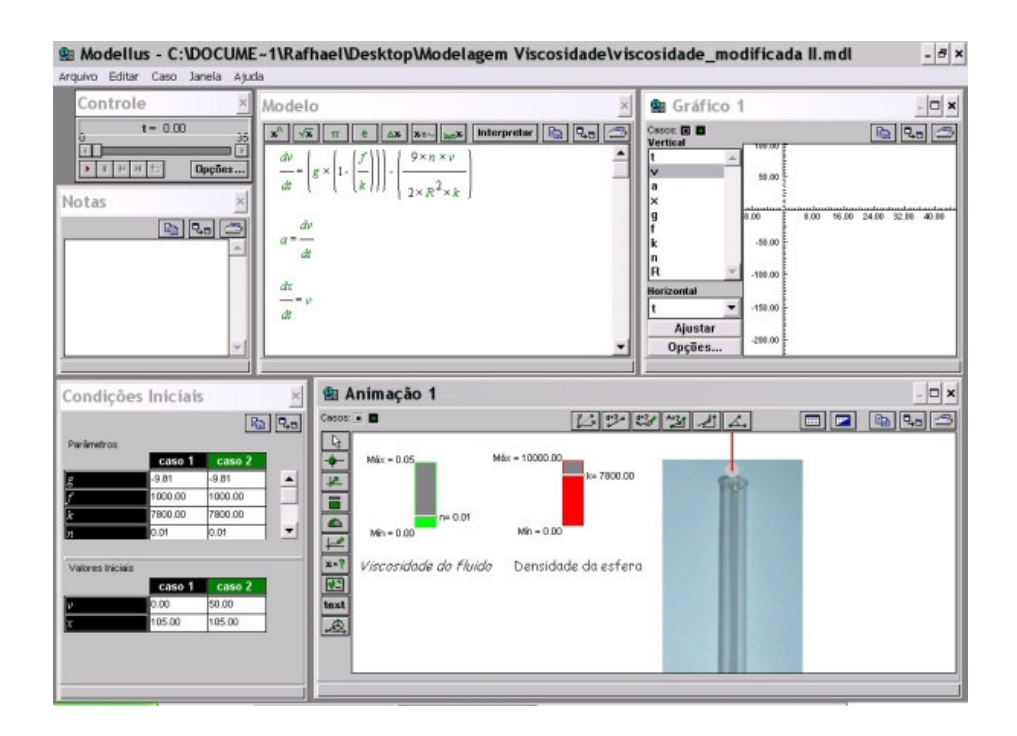

FIGURA 2: janela exibida pelo programa *Modellus* quando o arquivo viscosidade.mdl é carregado.

Observe que surge uma janela a mais em relação às janelas observadas na figura 1. Essa nova janela que aparece é a janela **Condições Iniciais**. Nessa janela, devem ser lançados os parâmetros, tais como: densidade do fluido (f), densidade da esfera (k), aceleração da gravidade (g), viscosidade do fluido (n) e raio da esfera (R). Ainda é possível atribuirmos valores iniciais para a posição inicial da esfera e para a velocidade inicial da esfera.

Observe que existem dois casos distintos de condições iniciais em nosso modelo, no entanto podemos adicionar mais casos. Para isso basta selecionar no menu **Caso** a opção **Adicionar**.

iv) Analise as equações da modelagem, procurando descobrir a origem de cada uma delas.

#### Dicas para entender as equações:

a) Considere que três forças atuam na esfera: a força peso ( $P = m_{\text{estera}} g$ ), o empuxo (E  $=$  m<sub>líquido</sub> g) e uma força de freamento. A força de freamento para uma esfera pode ser obtida através da lei de Stokes ( $F_R = 6\pi \eta$  R V).

b) Use a segunda lei de Newton e obtenha a aceleração da esfera.

Caso necessitem da ajuda do professor, solicitem-na.

v) Observe, na janela **Condições Iniciais**, as densidades já fornecidas pelo modelo para o fluido e para a esfera (supostamente de aço).

vi) Maximize a janela da animação e inicie a modelagem na janela **Controle**.

vii) Justifique a mudança da velocidade da esfera. Para auxiliá-lo na justificativa, você pode visualizar a janela **Gráfico**.

\_\_\_\_\_\_\_\_\_\_\_\_\_\_\_\_\_\_\_\_\_\_\_\_\_\_\_\_\_\_\_\_\_\_\_\_\_\_\_\_\_\_\_\_\_\_\_\_\_\_\_\_\_\_\_\_\_\_\_\_\_\_\_\_\_\_\_\_\_\_\_\_\_\_\_ \_\_\_\_\_\_\_\_\_\_\_\_\_\_\_\_\_\_\_\_\_\_\_\_\_\_\_\_\_\_\_\_\_\_\_\_\_\_\_\_\_\_\_\_\_\_\_\_\_\_\_\_\_\_\_\_\_\_\_\_\_\_\_\_\_\_\_\_\_\_\_\_\_\_\_ \_\_\_\_\_\_\_\_\_\_\_\_\_\_\_\_\_\_\_\_\_\_\_\_\_\_\_\_\_\_\_\_\_\_\_\_\_\_\_\_\_\_\_\_\_\_\_\_\_\_\_\_\_\_\_\_\_\_\_\_\_\_\_\_\_\_\_\_\_\_\_\_\_\_\_

viii) Faça a modelagem iniciar novamente e modifique a densidade da esfera. Qual a relação entre a densidade da esfera e a velocidade terminal (velocidade constante que o sólido atinge após certo tempo, quando em movimento em um fluido)?

\_\_\_\_\_\_\_\_\_\_\_\_\_\_\_\_\_\_\_\_\_\_\_\_\_\_\_\_\_\_\_\_\_\_\_\_\_\_\_\_\_\_\_\_\_\_\_\_\_\_\_\_\_\_\_\_\_\_\_\_\_\_\_\_\_\_\_\_\_\_\_\_\_\_\_ \_\_\_\_\_\_\_\_\_\_\_\_\_\_\_\_\_\_\_\_\_\_\_\_\_\_\_\_\_\_\_\_\_\_\_\_\_\_\_\_\_\_\_\_\_\_\_\_\_\_\_\_\_\_\_\_\_\_\_\_\_\_\_\_\_\_\_\_\_\_\_\_\_\_\_ \_\_\_\_\_\_\_\_\_\_\_\_\_\_\_\_\_\_\_\_\_\_\_\_\_\_\_\_\_\_\_\_\_\_\_\_\_\_\_\_\_\_\_\_\_\_\_\_\_\_\_\_\_\_\_\_\_\_\_\_\_\_\_\_\_\_\_\_\_\_\_\_\_\_\_

ix) Faça a modelagem iniciar novamente e modifique a viscosidade do fluido. Qual a relação entre a viscosidade do fluido e a velocidade terminal?

\_\_\_\_\_\_\_\_\_\_\_\_\_\_\_\_\_\_\_\_\_\_\_\_\_\_\_\_\_\_\_\_\_\_\_\_\_\_\_\_\_\_\_\_\_\_\_\_\_\_\_\_\_\_\_\_\_\_\_\_\_\_\_\_\_\_\_\_\_\_\_\_\_\_\_ \_\_\_\_\_\_\_\_\_\_\_\_\_\_\_\_\_\_\_\_\_\_\_\_\_\_\_\_\_\_\_\_\_\_\_\_\_\_\_\_\_\_\_\_\_\_\_\_\_\_\_\_\_\_\_\_\_\_\_\_\_\_\_\_\_\_\_\_\_\_\_\_\_\_\_ \_\_\_\_\_\_\_\_\_\_\_\_\_\_\_\_\_\_\_\_\_\_\_\_\_\_\_\_\_\_\_\_\_\_\_\_\_\_\_\_\_\_\_\_\_\_\_\_\_\_\_\_\_\_\_\_\_\_\_\_\_\_\_\_\_\_\_\_\_\_\_\_\_\_\_

x) Insira um novo caso no qual a viscosidade do fluido seja zero. O que ocorre com a velocidade da esfera nesse caso? Qual a relação entre a velocidade da esfera e o tempo?

\_\_\_\_\_\_\_\_\_\_\_\_\_\_\_\_\_\_\_\_\_\_\_\_\_\_\_\_\_\_\_\_\_\_\_\_\_\_\_\_\_\_\_\_\_\_\_\_\_\_\_\_\_\_\_\_\_\_\_\_\_\_\_\_\_\_\_\_\_\_\_\_\_\_\_ \_\_\_\_\_\_\_\_\_\_\_\_\_\_\_\_\_\_\_\_\_\_\_\_\_\_\_\_\_\_\_\_\_\_\_\_\_\_\_\_\_\_\_\_\_\_\_\_\_\_\_\_\_\_\_\_\_\_\_\_\_\_\_\_\_\_\_\_\_\_\_\_\_\_\_ \_\_\_\_\_\_\_\_\_\_\_\_\_\_\_\_\_\_\_\_\_\_\_\_\_\_\_\_\_\_\_\_\_\_\_\_\_\_\_\_\_\_\_\_\_\_\_\_\_\_\_\_\_\_\_\_\_\_\_\_\_\_\_\_\_\_\_\_\_\_\_\_\_\_\_ APÊNDICE H – Texto sobre mapas conceituais.

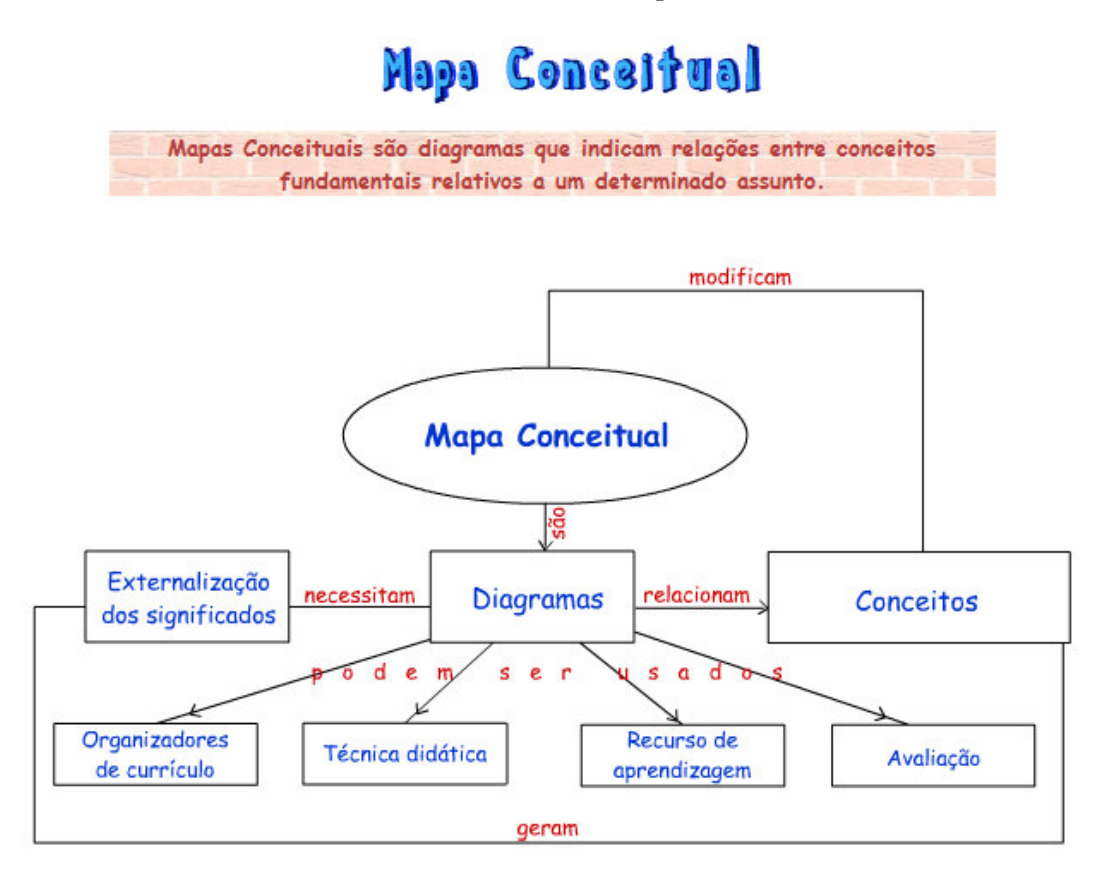

FIGURA 1: mapa conceitual do Mapa Conceitual, elaborado por Rafhael Brum Werlang, 2007.

Primeiramente, é preciso deixar evidente que **mapas conceituais** não são diagramas de fluxo, embora algumas vezes façam uso de setas e de organização hierárquica. Veja o exemplo da figura 1.

Não existem regras fixas para a construção de mapas conceituais. O importante é que o mapa conceitual consiga transmitir o significado que o autor do mapa deseja dar aos conceitos e, sobretudo suas relações com outros conceitos. Os mapas conceituais não são auto-explicativos, ou seja, a pessoa que o cria deve apresentá-lo aos demais sujeitos explicando os significados dos conceitos e suas inter-relações.

O mapeamento conceitual é uma técnica muito flexível e, em razão disso, pode ser usado em diversas situações, para diferentes finalidades: instrumento de análise do currículo, técnica didática, recursos de aprendizagem, meio de avaliação (Moreira e Buchweitz, 1993).

No nosso caso, vamos utilizar o mapa conceitual como uma forma de avaliação, a fim de visualizar a organização conceitual que cada aluno dará à mecânica dos fluidos. Usar mapas conceituais para avaliar é uma metodologia não usual que prima pela busca dos significados e relações significativas entre conceitos, segundo o ponto de vista do seu construtor.

A exposição oral e escrita do mapa conceitual torna mais fidedigna a avaliação da aprendizagem significativa dos alunos pelo professor. Para isso, é fundamental que o professor incentive os alunos na exposição oral dos mapas conceituais. Não existe um mapa conceitual certo ou errado, visto que o propósito de sua construção é constatar o quanto o aluno está aprendendo os conteúdos de maneira significativa; não podemos, no entanto, esquecer que alguns mapas podem demonstrar a falta de compreensão dos conceitos compartilhados por uma comunidade e, mesmo assim, não estar errados, uma vez que retratam as relações conceituais elaboradas pelo aluno.

Embora não existam regras fixas para a construção de mapas conceituais, vamos traçar algumas diretrizes básicas que podem facilitar a sua construção:

i) faça uma lista dos conceitos mais relevantes a respeito do conteúdo;

ii) ordene esses conceitos de modo que o(s) mais genérico(s) fique(m) na parte superior ou central do mapa, acrescentando os demais em sua volta;

iii) crie conexões entre os conceitos através de linhas, escrevendo nelas palavraschave que especifiquem as inter-relações existentes;

iv) exemplos podem ser adicionados ao mapa;

v) o mapa pode e deve sofrer modificações ao longo do tempo, uma vez que a nossa compreensão sobre um determinado assunto muda constantemente no decorrer do tempo;

vi) não esqueça de explicar o significado do mapa para os seus pares, seja por meio oral ou escrito, pois, como já mencionamos, os mapas são pessoais e necessitam da explicação do autor.

Veja, na figura 2, um exemplo de mapa conceitual retirado da bibliografia [1]:

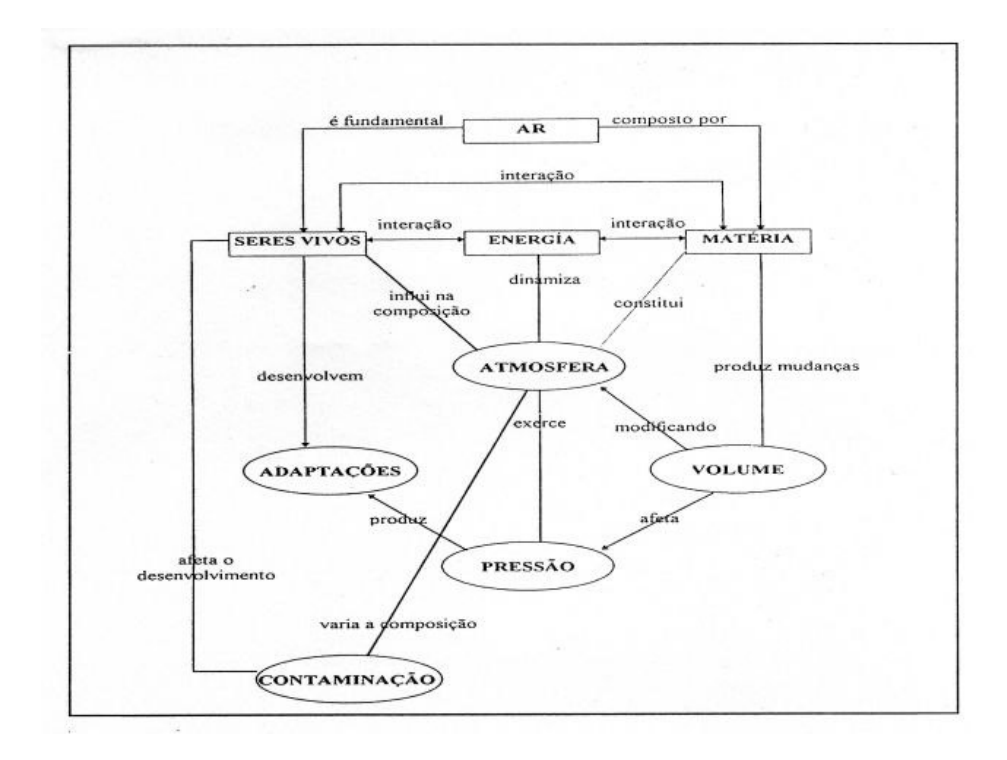

FIGURA 2: mapa conceitual para o núcleo interdisciplinar do 1º ano, elaborado pelos professores Hugo Fernández, Marta Ramírez e Ana Schnersch em um "workshop" sobre mapas conceituais realizado em Bariloche, Argentina, 1994.

Bibliografia:

 [1] MOREIRA, M. A., Texto de Apoio preparado para a disciplina de pós-graduação Bases Teóricas e Metodológicas para o Ensino Superior. Instituto de Física, UFRGS, 2003.

 [2] TAVARES, R., LUNA, G., Mapas Conceituais: uma ferramenta pedagógica na consecução do currículo. Departamento de Física, UFPB, 2003.

 [3] KONRATH, M. L. P., Mapas Conceituais. Disponível em: <http://penta2.ufrgs.br/edutools/mapasconceituais/ defmapasconceituais.html>. Acesso em: 7 mar. 2007.

## APÊNDICE I – Ficha individual de avaliação.

**C**ENTRO **F**EDERAL DE **E**DUCAÇÃO **T**ECNOLÓGICA DE **S**ÃO **V**ICENTE DO **S**UL AVALIAÇÃO INDIVIDUAL MECÂNICA DOS FLUIDOS - DINÂMICA PROFESSOR: RAFHAEL BRUM WERLANG NOME DO ALUNO: \_\_\_\_\_\_\_\_\_\_\_\_\_\_\_\_\_\_\_\_\_\_\_\_\_\_\_\_\_\_\_\_\_\_\_\_\_\_ Nº \_\_\_\_ TURMA A – ENSINO MÉDIO – FORMAÇÃO BÁSICA

Será atribuído um conceito para o aluno conforme o seguinte critério: **A** (aluno com um ótimo desempenho nas atividades); **B** (aluno com um bom desempenho nas atividades); **C**  (aluno com um desempenho razoável nas atividades) e **D** (aluno com desempenho abaixo do esperado para a aprovação).

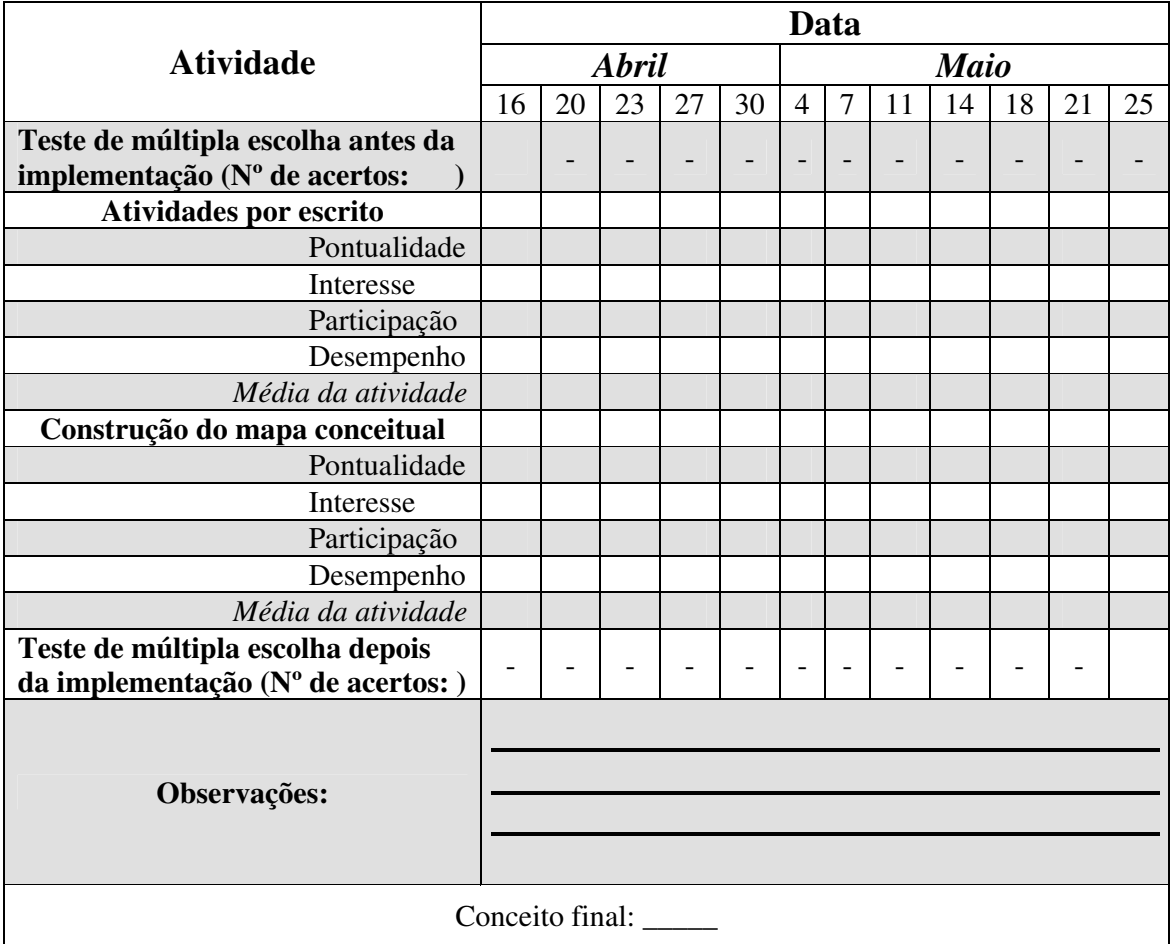

ANEXOS

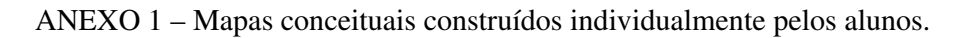

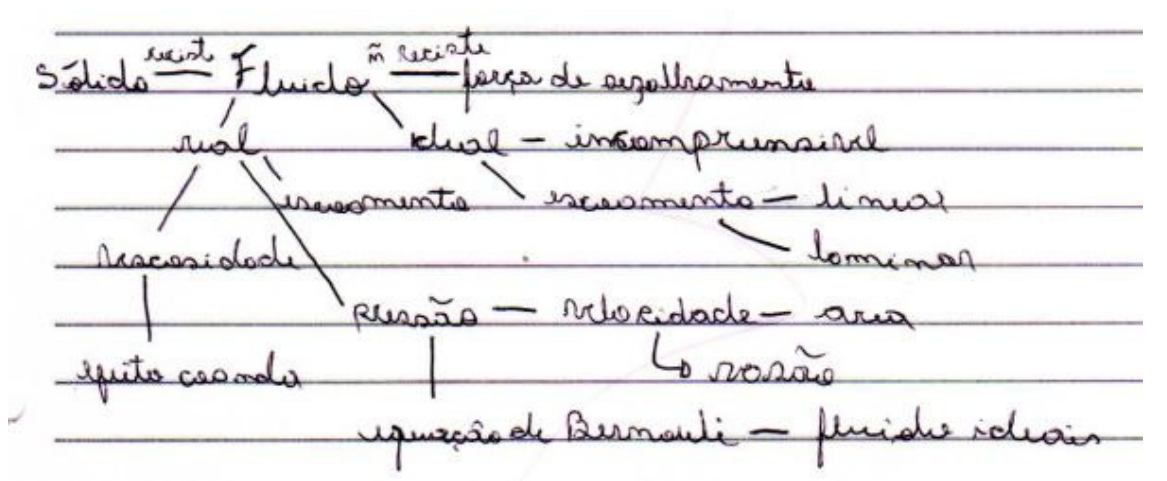

Mapa conceitual construído pelo aluno 1.

|                        | MAPA CONCEITUAL             | 200<br><sup>7</sup><br>MAY |
|------------------------|-----------------------------|----------------------------|
| $1$ Fluipo             | $a$ mai <sub>HE</sub> $N+0$ |                            |
| $4 \text{TPGAL}$       | BNCO Presiste               |                            |
| 3 REAL                 | $14$ $466$ $4$              |                            |
| 4 ESCOAMENTO           | 18 ESTACIONARIO             |                            |
| 5CAMINAPL              |                             |                            |
| 6 TugBOLE Nto          |                             |                            |
| tuiscosipape           |                             |                            |
| 8EFEITO COANDA         |                             |                            |
| TEORGA DE CIZALHAMENTO |                             |                            |
| 10PBES5A5              |                             |                            |
| HVELOCIDADE            |                             |                            |
| 12VASAO                |                             |                            |
| BLINHA DCCO RENTE      |                             |                            |
| 14TOBO DECO AENtE      |                             |                            |
| 15 JNCOMPAESIVEL       |                             |                            |
| 16 comparineel         |                             |                            |
|                        | $8 + 9$                     |                            |
|                        |                             |                            |
|                        | b15                         |                            |
|                        |                             |                            |
|                        | ٨Q                          |                            |
|                        |                             |                            |
|                        |                             |                            |
|                        |                             |                            |
|                        | $400 + 11 + 11$             |                            |

Mapa conceitual construído pelo aluno 2.

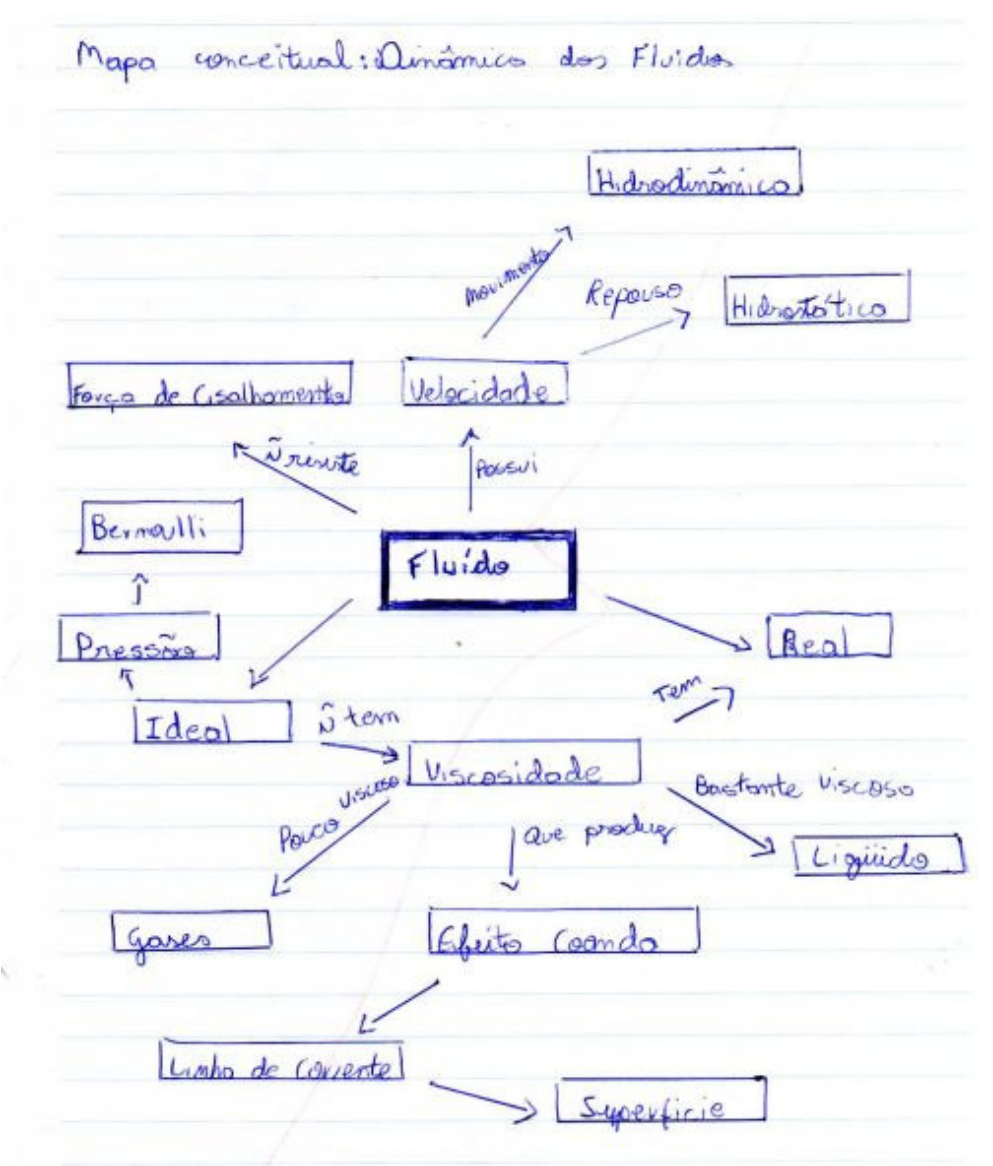

Mapa conceitual construído pelo aluno 4.
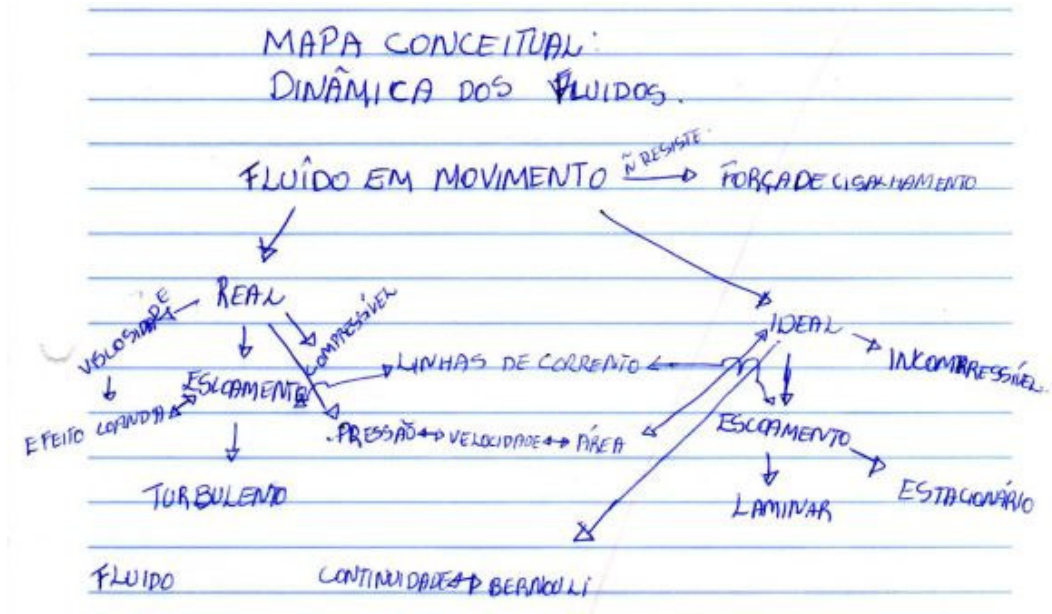

Mapa conceitual construído pelo aluno 5.

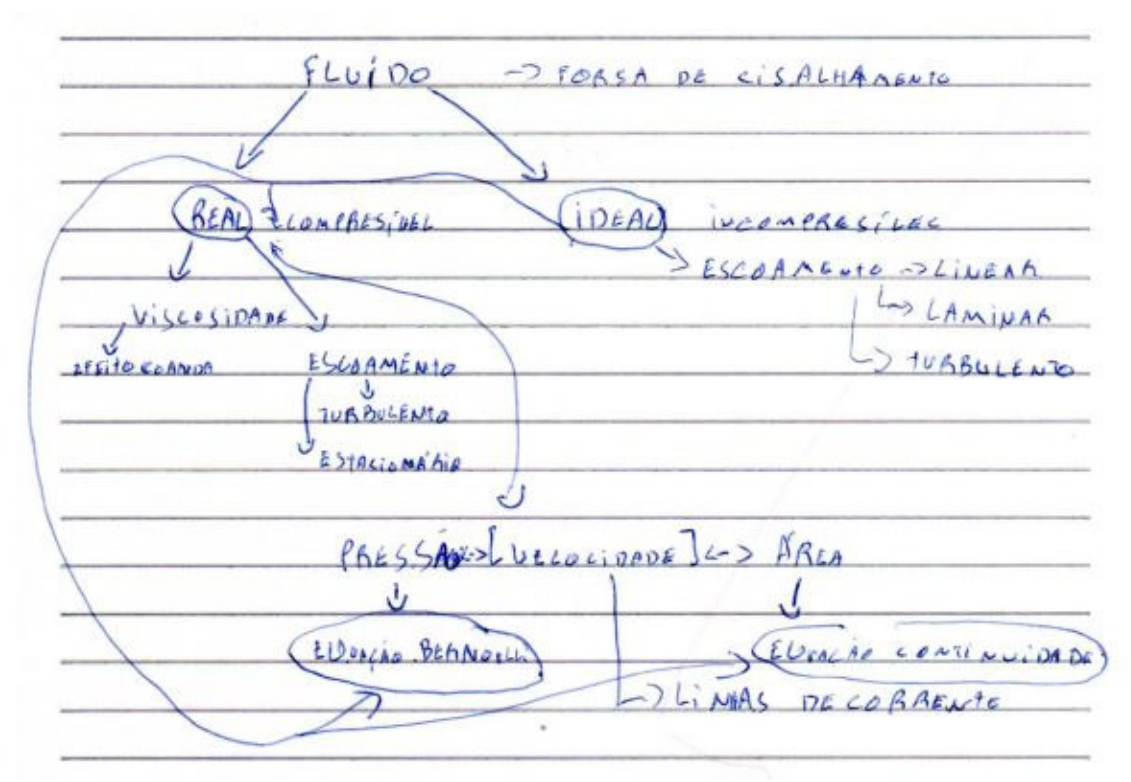

Mapa conceitual construído pelo aluno 7.

equipos de Berry areen BΙ zh al  $-2 - 4 - 4$ esta wilmlent lomino? Aresso

Mapa conceitual construído pelo aluno 8.

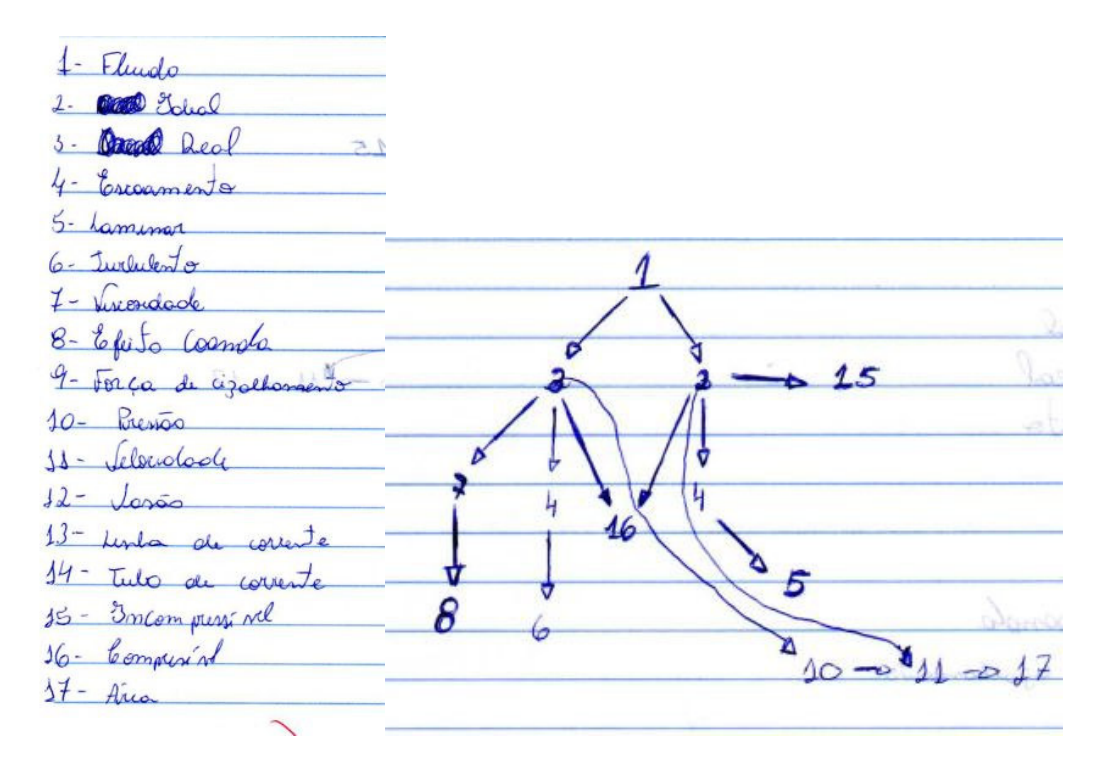

Mapa conceitual construído pelo aluno 10.

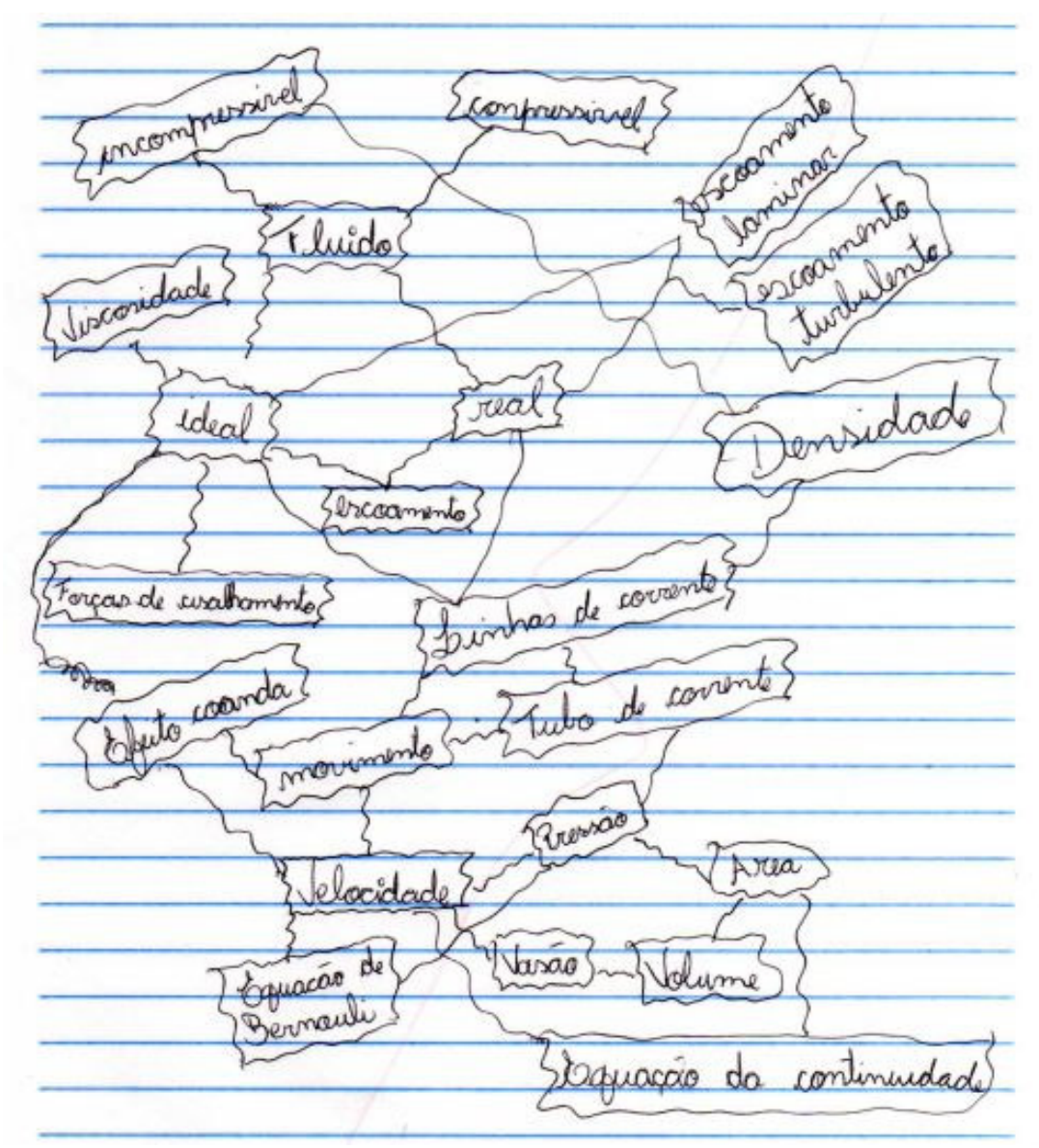

Mapa conceitual construído pelo aluno 12.

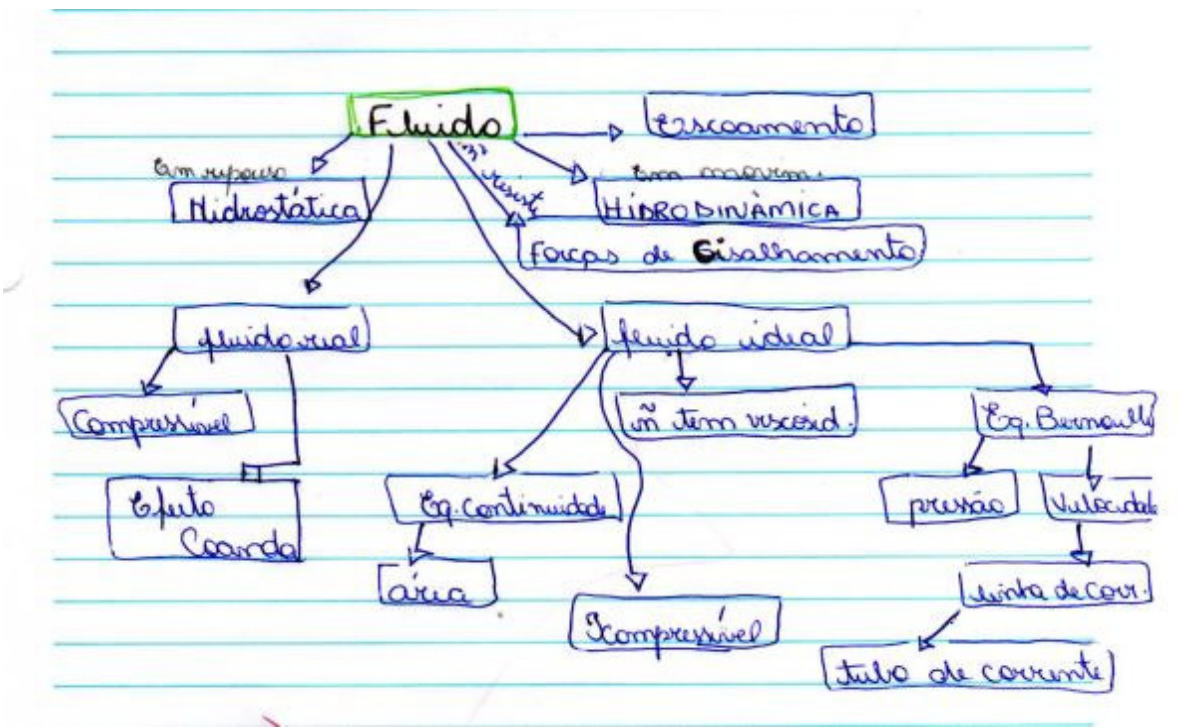

Mapa conceitual construído pelo aluno 13.

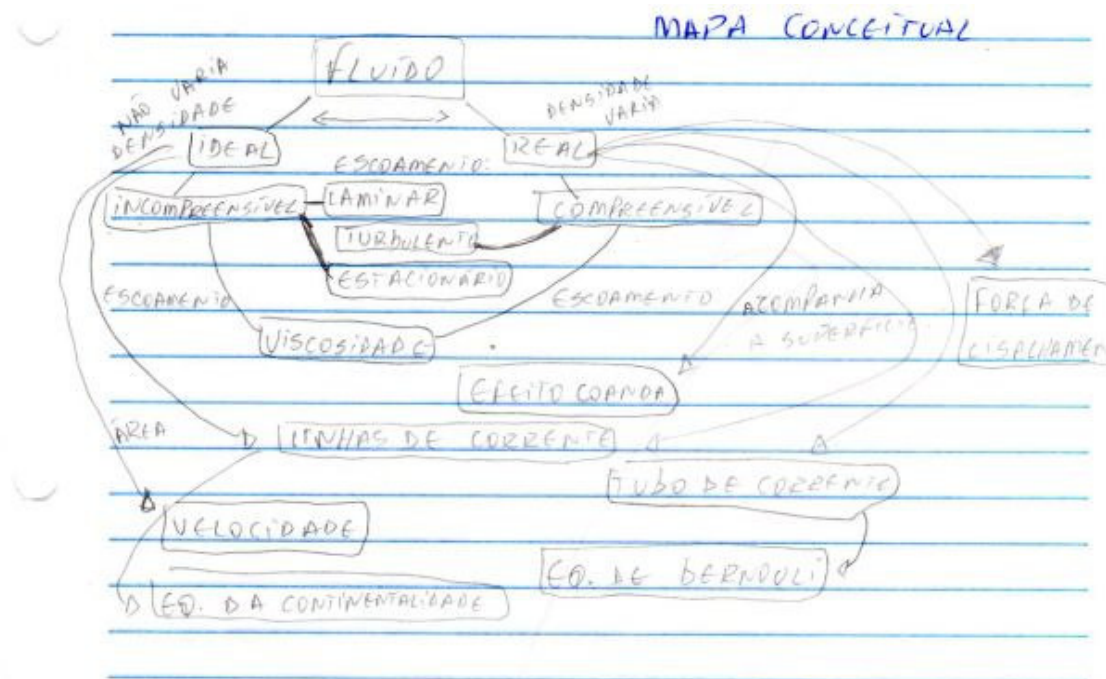

Mapa conceitual construído pelo aluno 15.

Viscondade uanda cam rual Maginario  $\sqrt{4\pi}$  $ATIR$ gum wda ercaniento megmpourie Aideal twohole uzalhamento ory

Mapa conceitual construído pelo aluno 16.

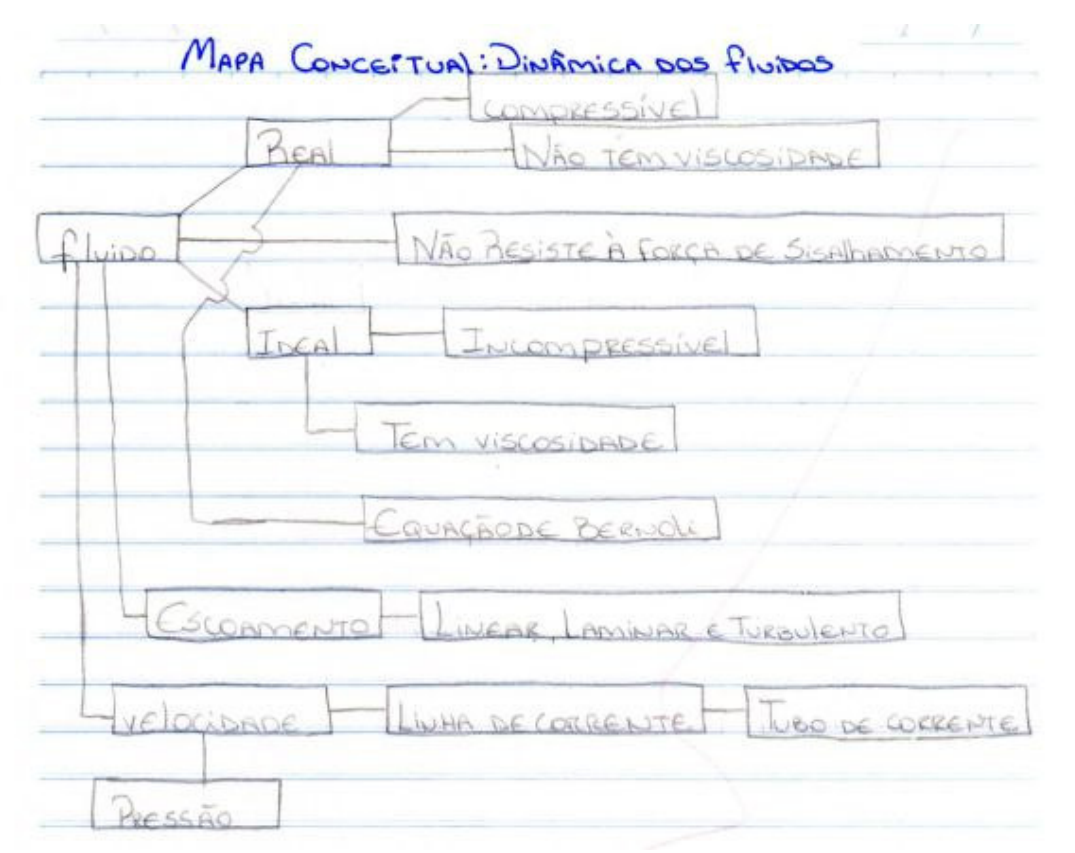

Mapa conceitual construído pelo aluno 17.

Eluido + forgo de circulhomento MAY 2 4 2007 Ideal to saidede - aña mirao aguago de bernauli equaco continuidade

Mapa conceitual construído pelo aluno 18.

Fluido rel liniar ×  $0.010$ retterde encoming federando vum d arua Sequenção bemell. ŧ Jammon

Mapa conceitual construído pelo aluno 20.

MAY 2 4 2007 Mara Zonseitust Diagrama dos luido. R liscos Comprencivel Kensid Wennfelman ado ocedode coa, laminos 00 turbulento r on Etocionário Bevan Vasão Bremos Tep-Branch nevensado i. Hidropotatica Holnedinamica

Mapa conceitual construído pelo aluno 21.

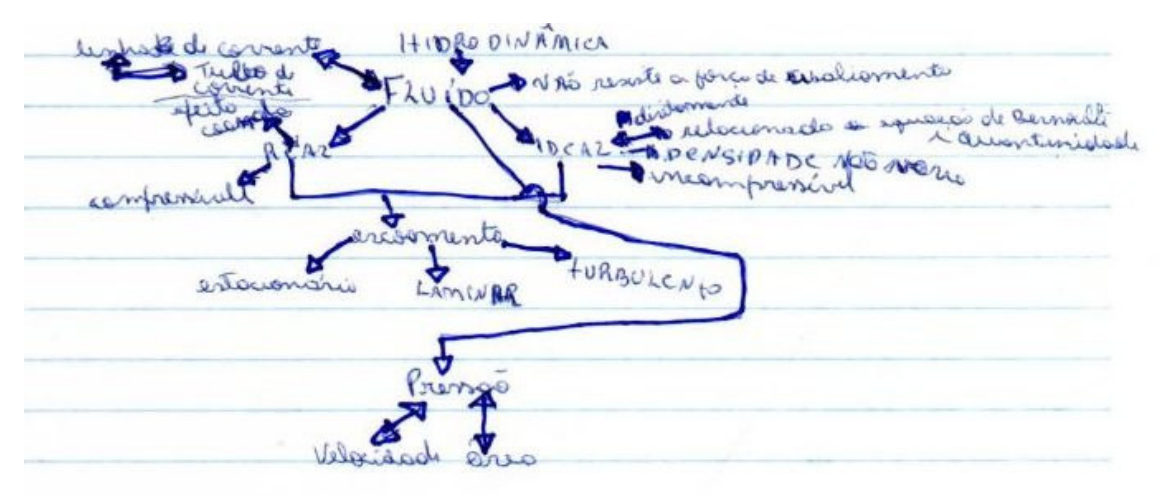

Mapa conceitual construído pelo aluno 25.

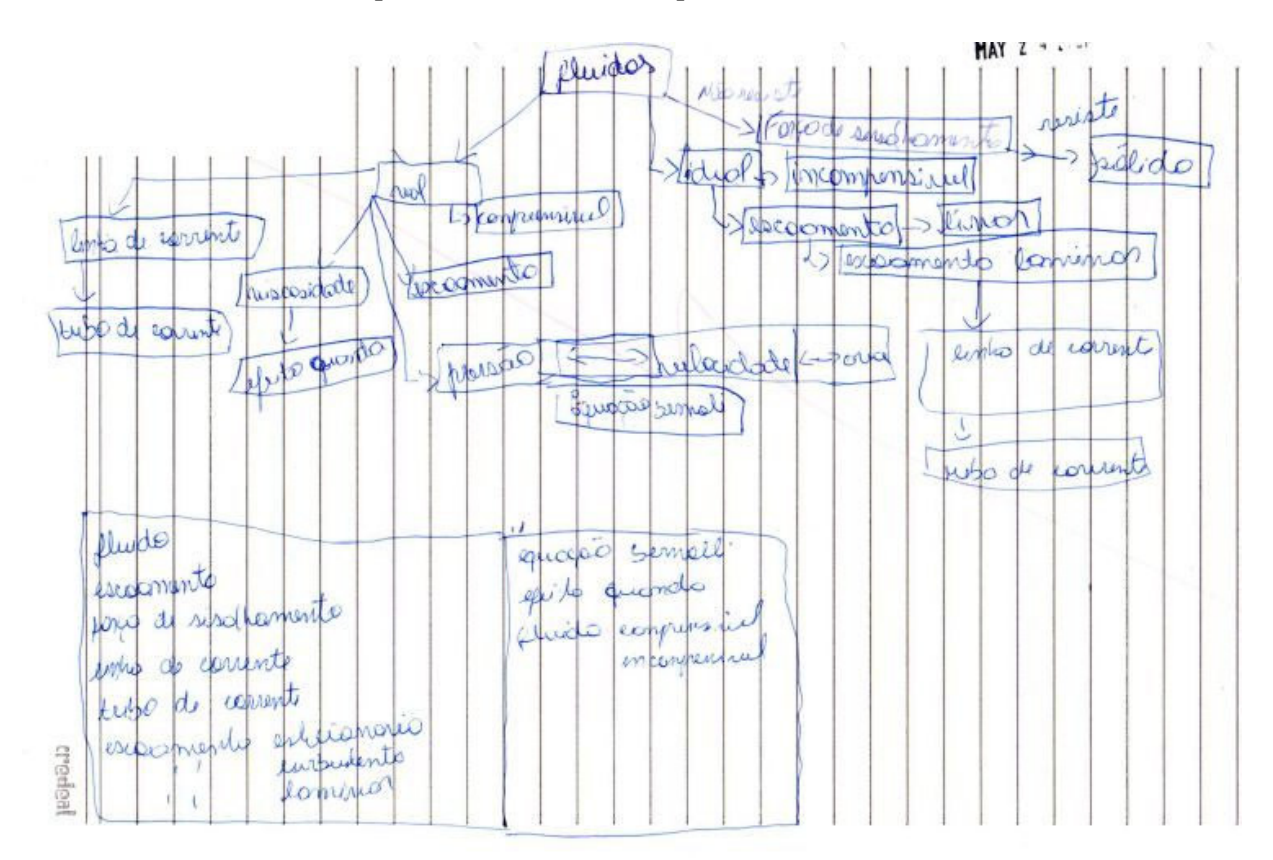

Mapa conceitual construído pelo aluno 26.

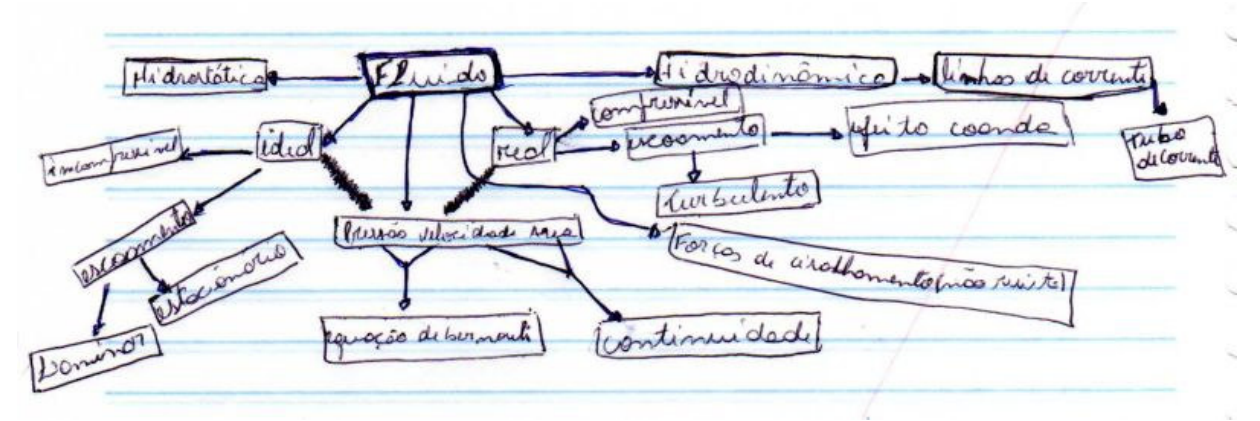

Mapa conceitual construído pelo aluno 29.

LAMINAR  $F20$  $\begin{bmatrix} R \epsilon A \\ R \epsilon A \end{bmatrix}$ URBULENTO CESALE  $3110$ EFEITO QUANDA CORRENTE LINHA RESSAO CORR  $1030$  $EQVACAO$  $00$  $BEAA$ CONTINUIDADE  $LoC19A1C$ ß  $y$ A  $y$ ć  $VASA$ INCOMPRESSIVEL ANSIVEL gensigne VARIAVEL

Mapa conceitual construído pelo aluno 31.

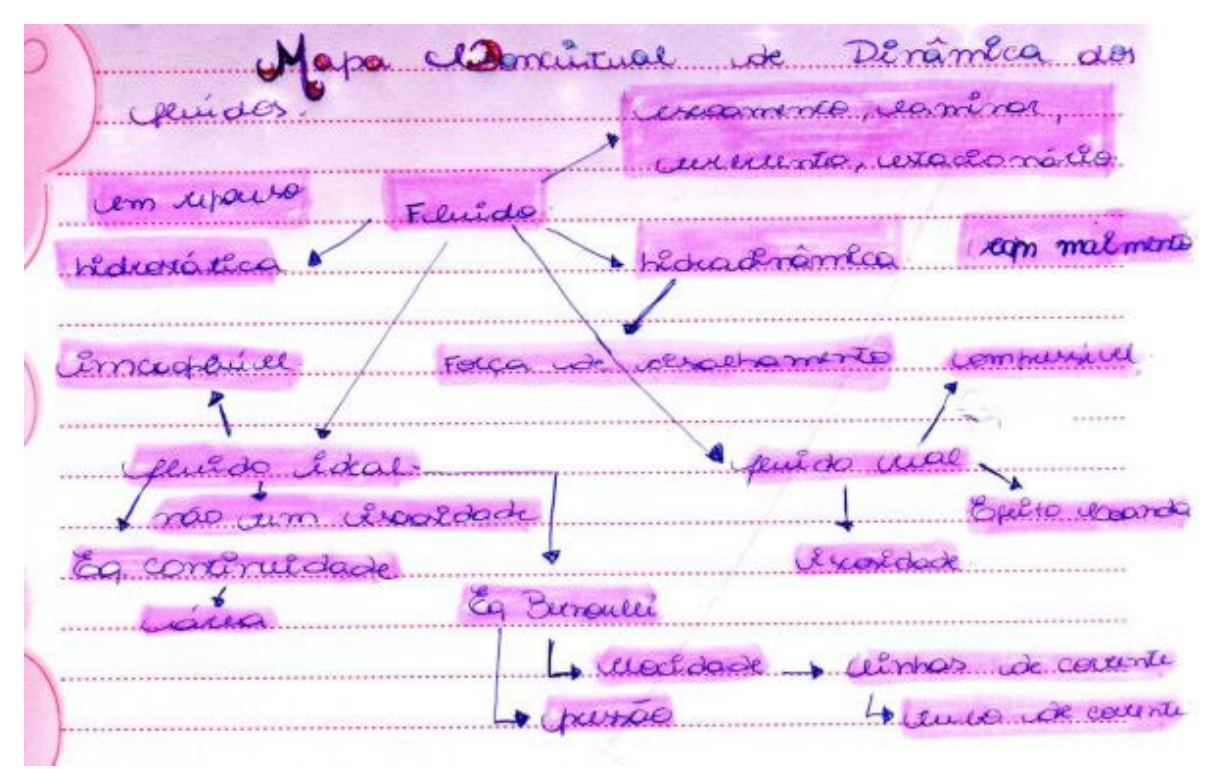

Mapa conceitual construído pelo aluno 33.

Fluidos progra de visaleamento c teal + immopressivel hea  $6500$ amento- $106.166$ Lo Lon 6 Oupressivel excancento D turbucento  $cFe$ ,  $F_0$ Quanda Tuckelanto  $cos7\alpha$ iomorio ჟ Ð Pressão solucidade  $4 - D$  Area Eg. Bernel to continue dade  $\overline{1}$ Limbas de couvente tubode corrente

Mapa conceitual construído pelo aluno 34.

TRMNadaul 4 Eluído Vinondadio near an wnar Efei tœ Combress Twinsdenta ь nda  $Ca$ Twilveler ha de corrente If alionario led de arec corrente Eg. Benne  $(a)$ 

Mapa conceitual construído pelo aluno 36.

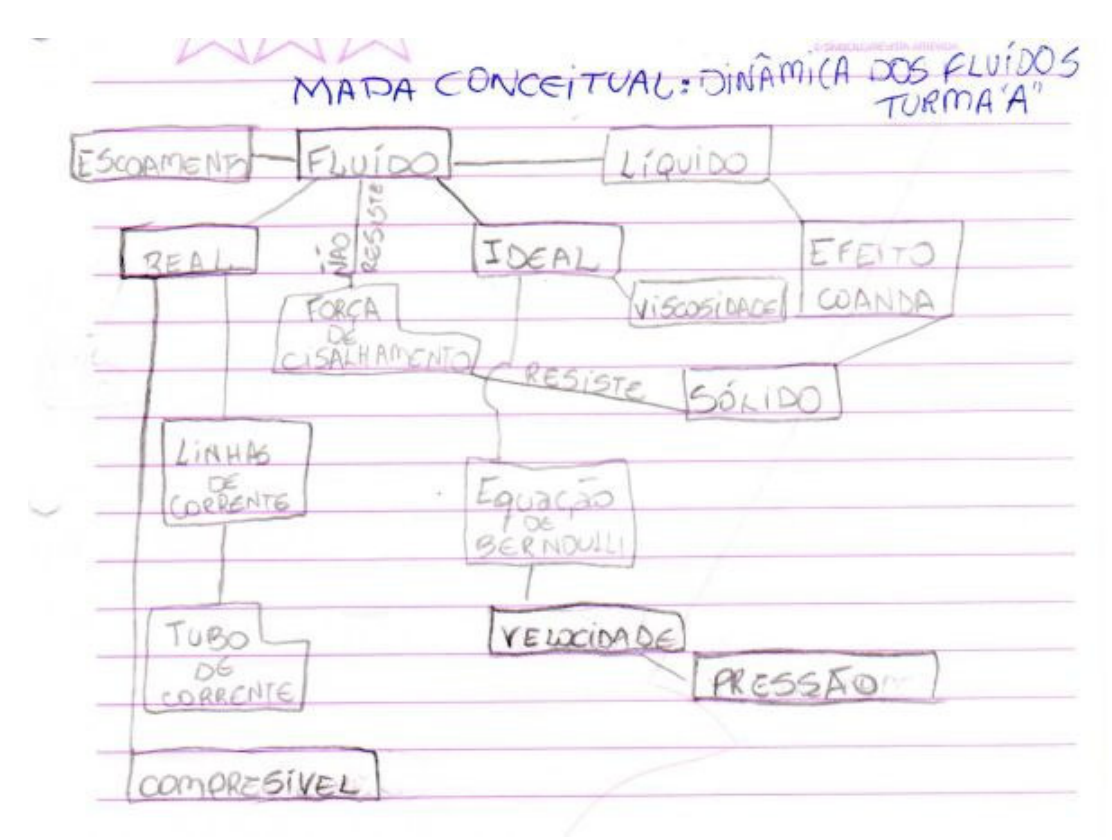

Mapa conceitual construído pelo aluno 37.

Report Bidrostatica nomuce laidredi promente de cisalesomento texico  $\frac{1}{\sinh \theta}$ Nazão ted  $\overline{a}$ Ner Real tleal as tem Sen  $\circ'$ xoxidade bompressivel reduz  $\overline{\mathbf{v}}$ taxer coomdo Ele compressivel to è pas excer trea X. tournas de corrente continuidad B  $\alpha\alpha\sigma$ tens if **KISLOVO** Mous den  $\text{outm}$ Jases Large  $d\mathcal{B}$ Pressos  $\mathcal{D}_{\nu r \gamma_{\mu}}$ Dinner Jem peratura Bernadi Equação

Mapa conceitual construído pelo aluno 38.

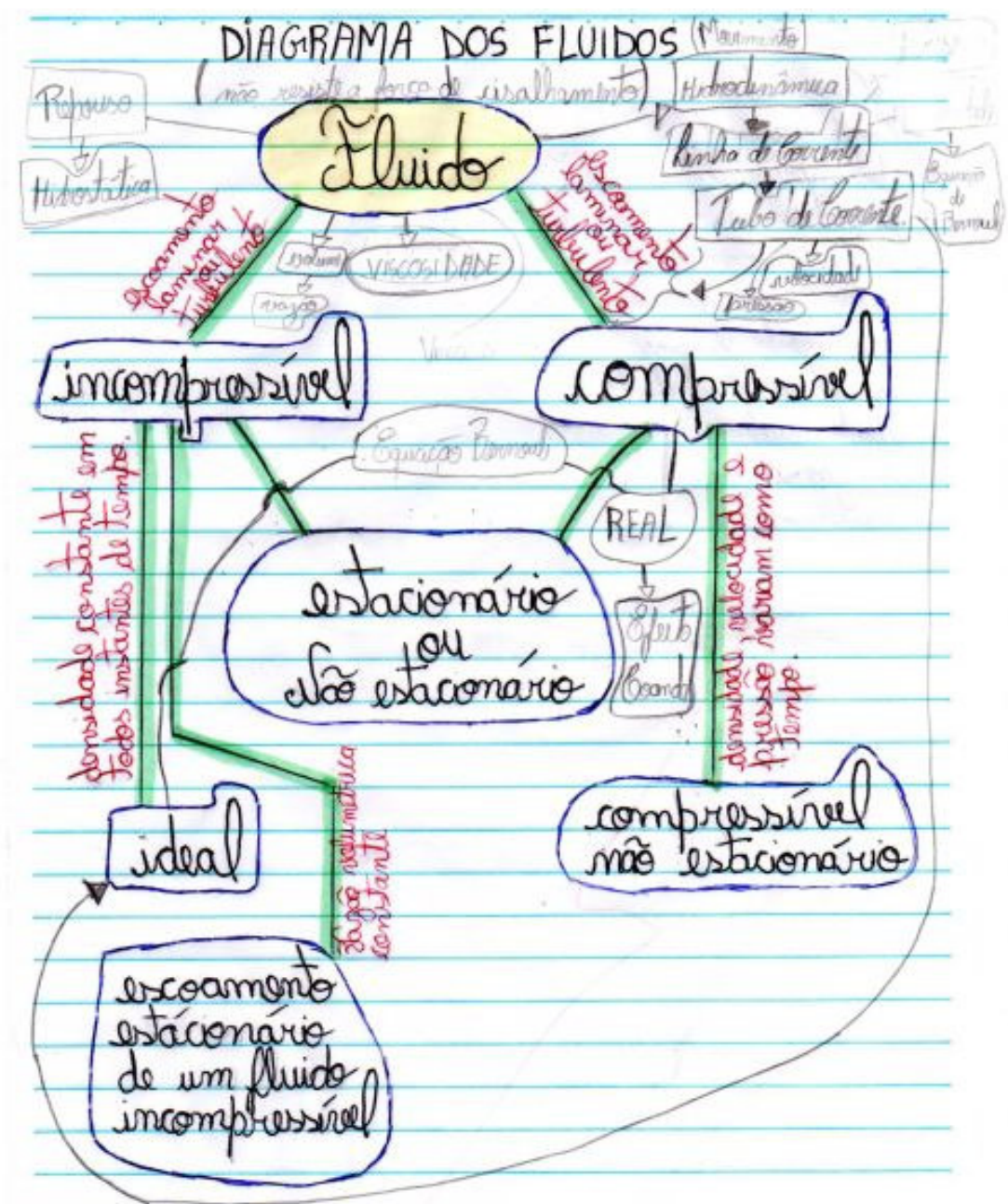

Mapa conceitual construído pelo aluno 41.

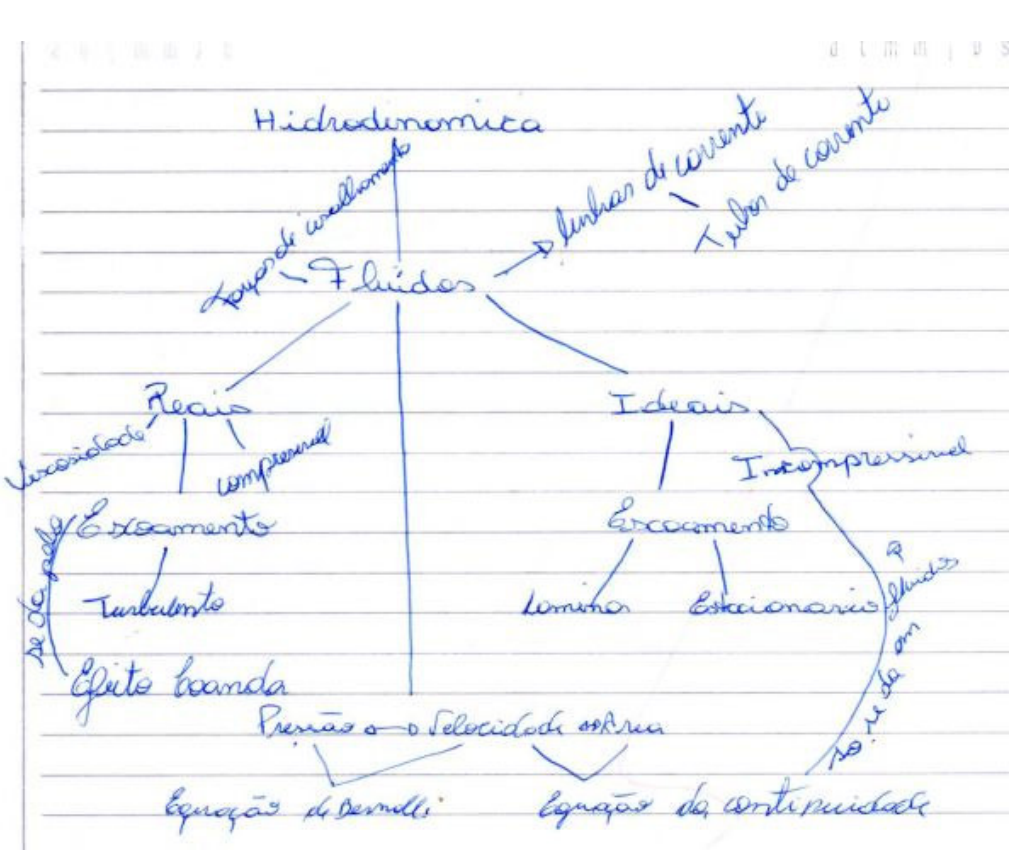

Mapa conceitual construído pelo aluno 42.

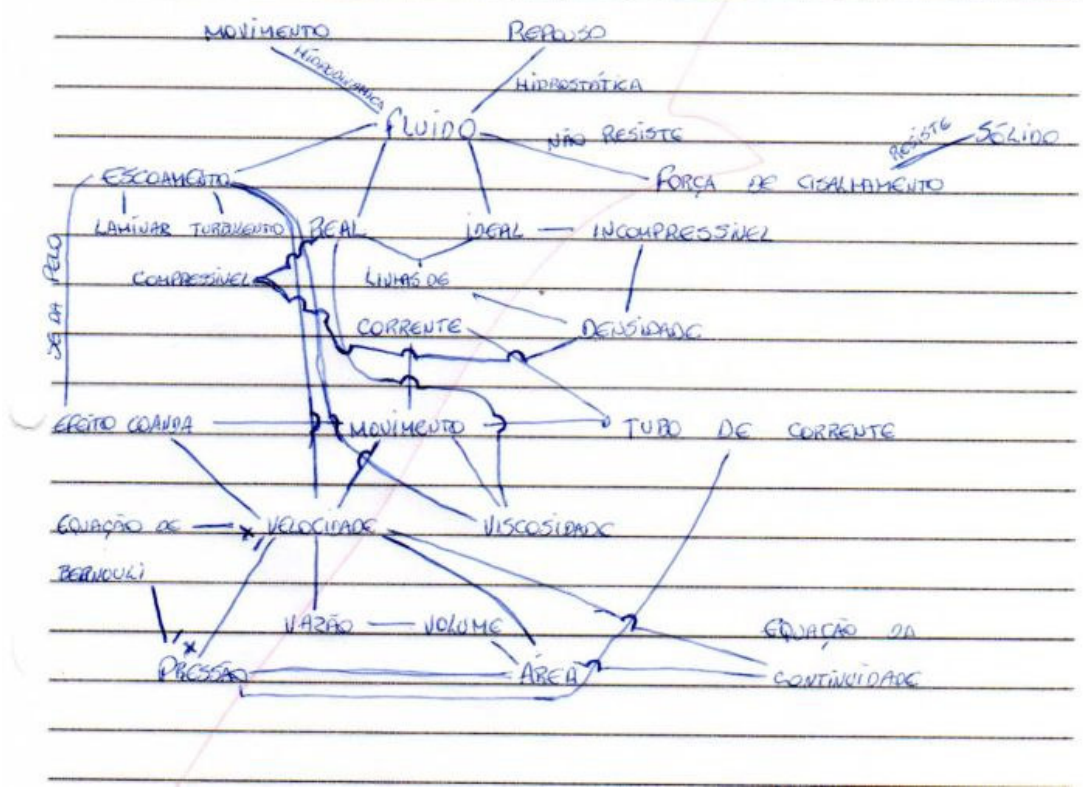

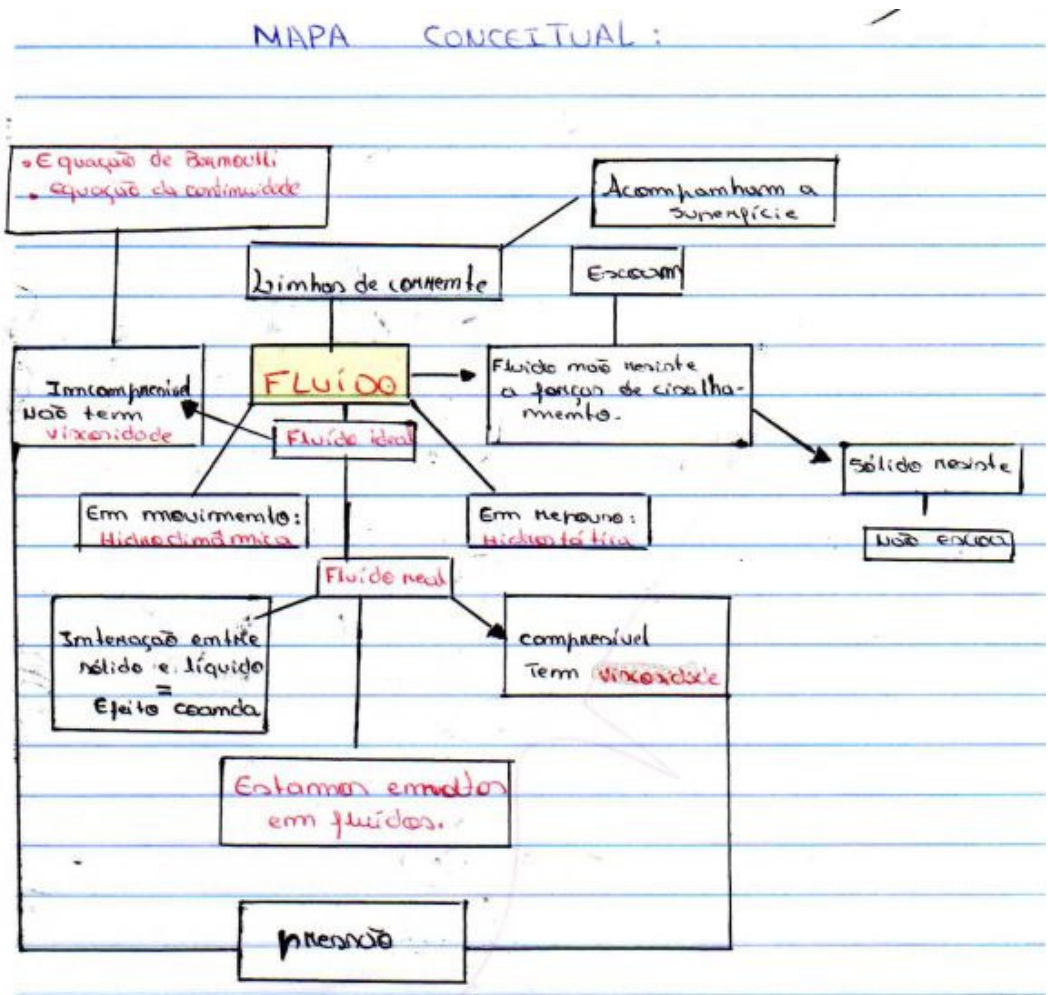

Mapa conceitual construído pelo aluno 48.

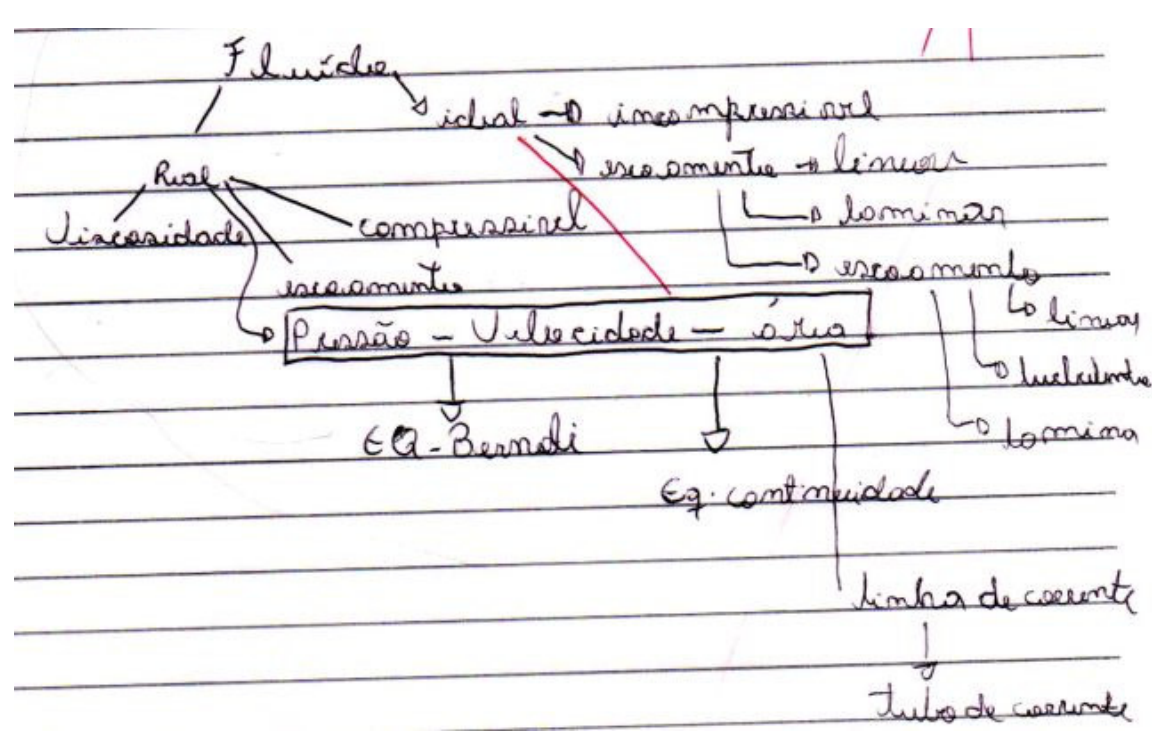

ANEXO 2 – Mapas conceituais construídos em grupo pelos alunos.

Mapa conceitual construído pelos alunos 1, 16, 20, 26 e 36.

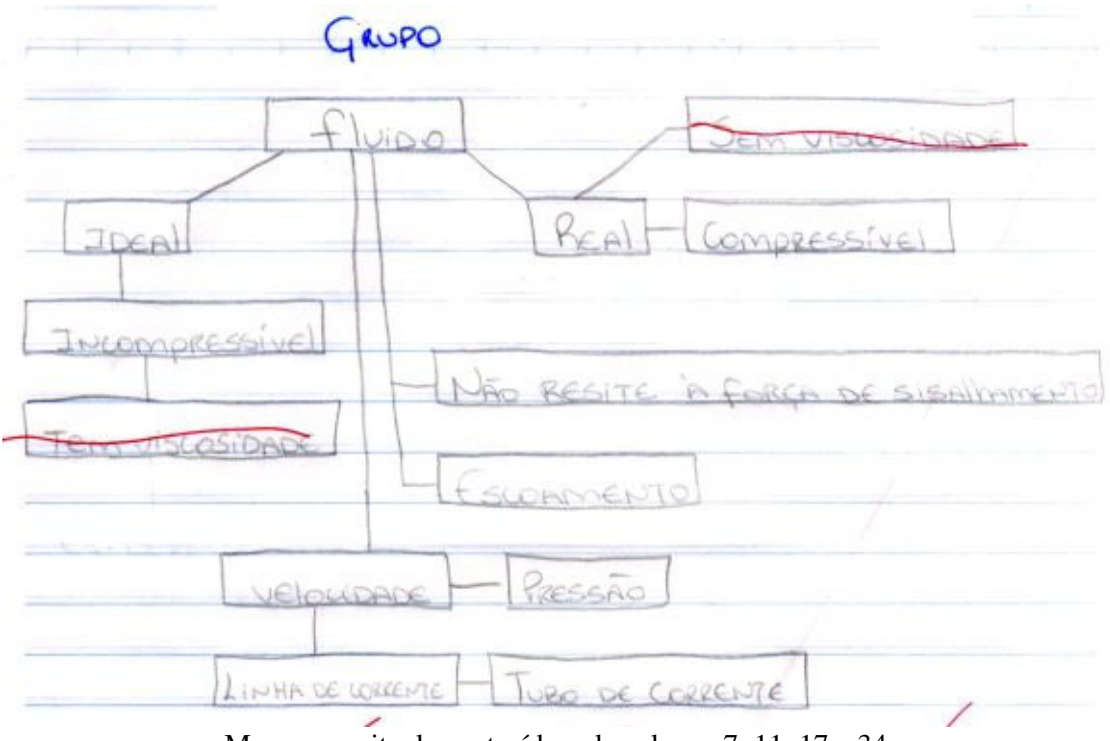

Mapa conceitual construído pelos alunos 7, 11, 17 e 34.

Eluido 0 to famina  $1du$ Real pincer Irelento X on darke ito cometa Miles area lainde ming ru equação continuidade uagao de berno

Mapa conceitual construído pelos alunos 10 e 18.

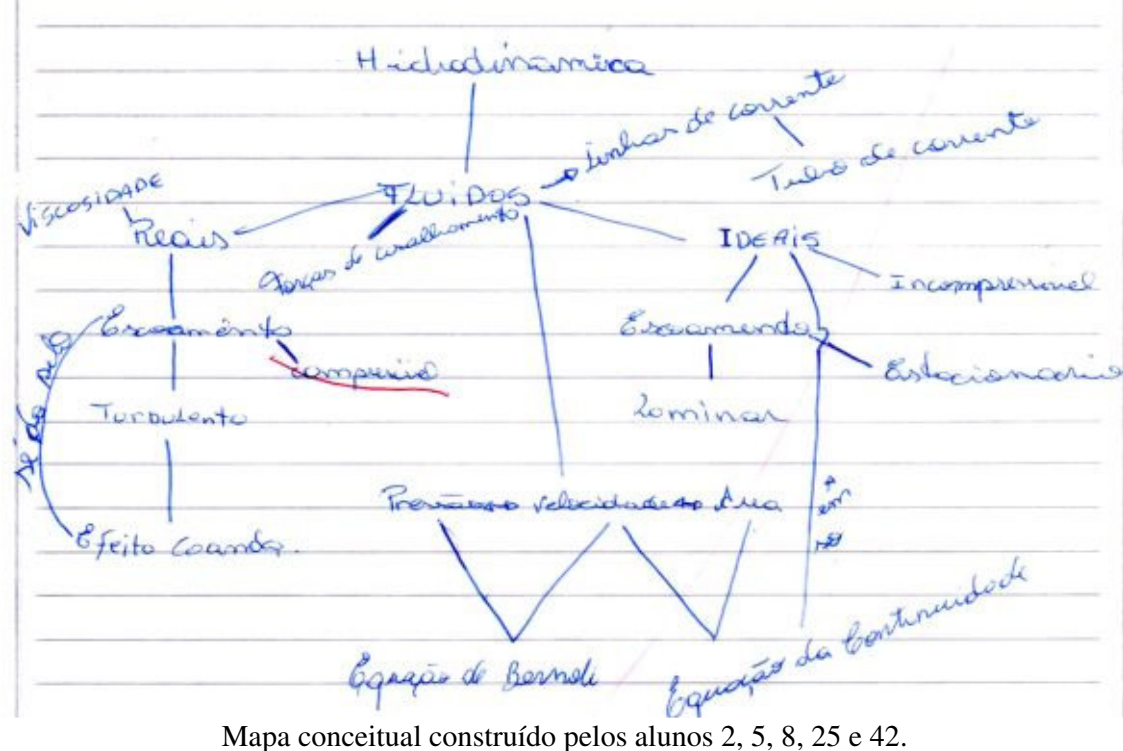

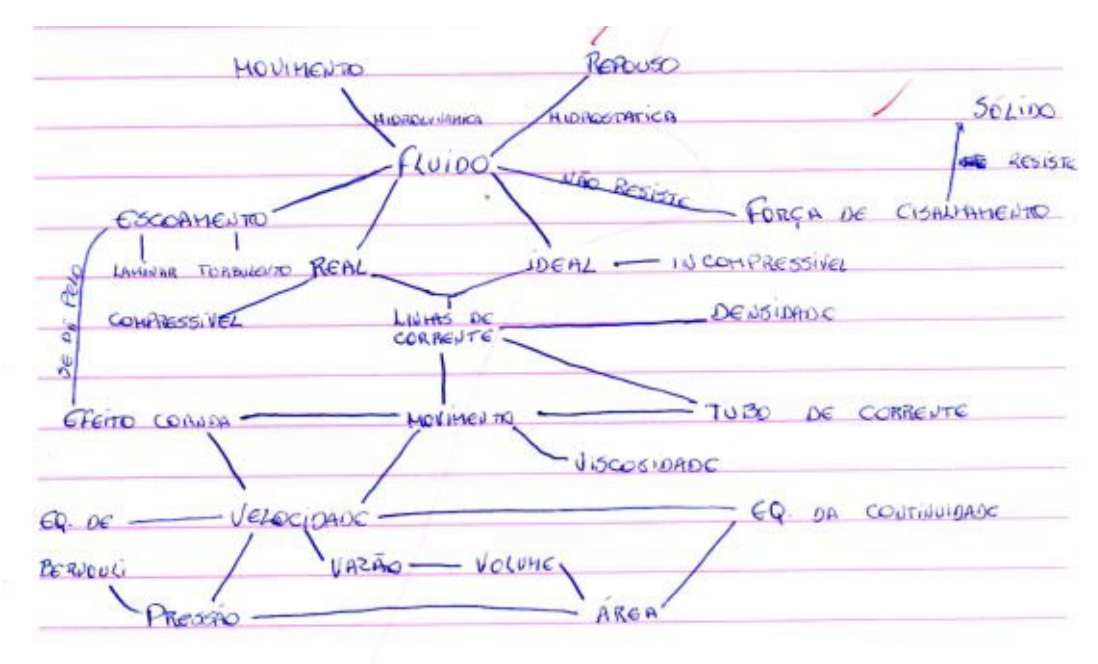

Mapa conceitual construído pelos alunos 12, 31, 37 e 47.

ANEXO 3 – Comentários dos alunos sobre a implementação do material didático usando novas tecnologias.

#### **OPINIÃO DOS ALUNOS – Primeira semana de aula.**

**Aluno 1 –** "No meu ponto de vista as aulas dessa forma tornaram-se mais dinâmicas, com maior interatividade dos alunos podendo acompanhar passo a passo as aulas através do computador sendo assim visualizando perfeitamente todo o conteúdo disponível na web.

Com tudo isso fica muito mais fácil de aprender, podendo aliar educação com interatividade, outro ponto positivo e que com essa forma de ensino pode-se estudar a qualquer hora e lugar, ou seja, em qualquer parte do mundo!

Desta forma não vejo nenhum aspecto negativo, pelo contrário essa idéia de aula podia se espalhar pelo mundo."

**Aluno 2 –** "As aulas são muito produtivas, com o auxilio do computador são muito melhores, as aulas são mais dinâmicas, e o aproveitamento é muito melhor, apesar de ficar algumas dúvidas, estou aprendendo muito mais com as aulas no Ciet do que com as aulas em sala de aula."

**Aluno 3 –** "As aulas estão sendo muito interessantes no meu ponto de vista.

Através da ajuda do computador podemos ver o que acontece com os fluidos. Há bastante variedades nas aulas, fazendo que a aula não fique "enjoativa", conseqüentemente faz com que os alunos se interessem pelas aulas.

Aspectos negativos não encontrei, simplesmente legal."

**Aluno 4 –** "Com essas aulas via Internet os alunos se interessem mais, as aulas ficam mais interessantes, uma nova maneira de aprender sem ficarem cansativas.

Sai um pouco do cotidiano normal (aulas na sala de aula)."

**Aluno 5 –** "Acho que as aulas foram bem proveitosas, pois vimos vários exemplos na prática.

Um dos pontos positivos e que podemos ver como as fórmulas são feitas passo a passo. as aulas na frente do computador ficam muito mais divertidas!

Mas um ponto negativo e que alguns alunos entram em outros sities como orkut.

Mas fora isso as aulas estão ótimas!"

Eu gostei dessas aulas e um conteúdo que vai ser muito importante quanto a nos técnicos agrícolas..."

**Aluno 7 –** "As aulas tem sido muito interessantes e produtivas, pois as figuras com ação ficam bem mais fácil de aprender,os alunos se interessam bem mais é bem mais fácil aprender e mais agradável."

**Aluno 8 –** "Eu achei as aulas muito complicadas, mas acabei entendendo, pois elas eram bastante produtivas.

 Elas são bem variadas por isso achei mais fácil e interessante, só deveria ir um pouco mais com calma nas explicações, pois acabei entendendo mais nas revisões e nos exercícios."

**Aluno 11 –** "Bahh!!! Eu to gostando muito das aulas, pois a aula fica menos cansativa e mais interessante. E também da mais vontade de estudar!!!

E os pontos negativos por enquanto eu não vi nenhum tomara que não teja!!! É isso ai!!!"

**Aluno 13 –** "A primeira aula realizada no dia 16/04/2007 foi bastante complicada, pois tínhamos de resolver exercícios dos quais tínhamos muito pouco conhecimento. As aulas seguintes foram realizadas no laboratório de informática, apesar de serem um pouco cansativas foram e continuam sendo muito produtivas, em minha opinião as dificuldades estão em muitas vezes no interpretar o conteúdo, é preciso silencio e concentração o que muitas vezes é um pouco difícil.

Além do aprendizado um aspecto muito positivo é que podemos consultar as aulas a hora que quisermos."

**Aluno 14 –** "Estou gostando das aulas pois são interessantes e com este modo de aula fica mais fácil de o aluno entender pois é como se fosse uma aula prática daquilo que estamos estudando.

Apesar das máquinas não auxiliarem muito o nosso estudo, achei que com esse tipo de aula só temos a aprender cada vez mais.

Eu estou aprendendo bem o conteúdo que estamos estudando, e espero que continue aprendendo mais ainda. E alguma coisa que não entendo eu pergunto ao professor, e aos meus colegas, então concluo que não estou tendo problema com esse conteúdo."

**Aluno 15 –** "Através destas aulas sobre mecânica dos fluidos, pude concluir que se tornou muito mais fácil aprender utilizando os métodos oferecidos pelo professor Rafhael Werlang.

A aula em que mais apresentei dificuldades, do meu ponto de vista, foi aquela em que foi demonstrada a equação de Bernoulli.

Os aspectos positivos deste trabalho, que estão sendo trabalhados com o auxílio dos computadores, fundamentos que ate agora não eram de nosso conhecimento.

Não vejo aspectos negativos nesta atividade. Espero salientar todas as minhas duvidas em tudo que diz respeito a fluidos."

**Aluno 18 –** "Eu estou achando as aulas muito boas, pois a gente pode acompanhar as explicações pelo computador, pena que alguns computadores estão ruins..."

**Aluno 20 –** "achei mais interessante, pois é mais fácil de aprender quando você vê o movimento acontecendo, os líquidos se movendo, e a praticidade de se ter aula em um computador.seria muito melhor se todas as disciplinas adotassem esse método de ensino pois proporciona o melhor aprendizado."

**Aluno 21 –** "Aspectos positivos: As aulas são boas, é melhor trabalhar com o computador do que copiar do quadro e dos livros, o ambiente de trabalho é melhor.

Aspectos negativos: A maioria dos computadores não funcionam e o orkut deveria ser proibido, pois alguns colegas não prestam atenção nas aulas."

**Aluno 25 –** "Nessas aulas que foram desenvolvidas foram muito interessantes, informativas e proveitosas apesar de ter algumas dificuldades que passei comecei a procurar o conteúdo para aprender melhor.

Essas aulas são boas por causa do uso do computador que possibilita o melhor entendimento do conteúdo e podemos ver com se forma as fórmulas paras as contas desenvolvidas.

E os pontos negativos são os site dispersores que atrapalham um pouco da aula."

**Aluno 31 –** "as aulas são melhores no Ciet do que na sala de aula aqui eu aprendo mais apesar dos computadores não funcionarem direito a primeira aula foi meio chata a segunda foi boa apesar de tudo estou conseguindo aprender estou estudando fora do horário das aulas."

164

**Aluno 33 –** "Bom o que eu achei, deste trabalho é que um trabalho bem interessante pois observamos e interligamos a matéria com o nosso dia-a-dia, fazendo da física uma maneira mais interessante de aprende-la.

Gostaria apenas que este tivesse uma maior quantidade de teoria, facilitando um pouco mais a assimilação do qual,fora isso esta ótimo. E um prazer participar!"

**Aluno 34 –** "As aulas estão muito interessantes, pois com a ajuda do computador, fica muito melhor de trabalhar, pois podemos ver os fluidos, fazendo com que isto desperte nossa curiosidade, não deixando que ficamos cansado, com preguiça, não tenho nenhum aspecto negativo, no momento estou conseguindo aprender a matéria."

**Aluno 36 –** "As aulas estão sendo bem proveitosas, pois esta tendo um bom aproveitamento em sala de aula, pois o professor consegue fazer as aulas parecerem mais descontraídas, e com a ajuda dos PC fica mais fácil e divertida.

Minha única duvida foi na aula 3, na parte das equações, no resto foi tudo tranqüilo."

**Aluno 37 –** "Eu achei as aulas boas mas achei um pouco complicado a equação mas com o tempo agente aprende!!!

Não gostei muito da aula ser no lab 2 pois fica difícil de trabalhar com os computadores, pois a maioria não funciona!!!

Mas trabalhar com as figuras animadas é melhor pois entendemos melhor as matéria e é mais produtiva do que na aula!!!"

**Aluno 38 –** "As aulas no computador ficam de maior compreensão, pois as demonstrações trazem uma melhor visualização do conteúdo. Além de que, podemos estudar a qualquer hora e em qualquer parte do mundo.

A parte mais complicada é a falta de um maior recurso tecnológico, já que não tivemos a chance de ver os vídeos e nem todos os computadores funcionam, dificultando e demorando um pouco a aula.

Senti dificuldade no início da aula, por que não estava entendendo muito bem o propósito e a importância do trabalho. Mas agora, ficou mais fácil e até interessante, bem mais do que eu estava apostando."

**Aluno 47 –** "Na minha opinião, este método (com animações, vídeos, e representações gráficas, em formato de *software*), ajuda na compreensão do conteúdo estudado.

Também, é de muito auxilio, a disponibilidade do conteúdo a qualquer hora, através do site, podendo revisar o conteúdo das aulas, no caso de haver dúvidas quanto a matéria dada.

Um ponto negativo visualizado, é da indisponibilidade de máquinas no laboratório, sendo de maneira que haja um desconforto de parte dos alunos."

**Aluno 48 –** "Primeiramente gostaria de dizer que foi gratificante estar fazendo parte da única turma escolhida pelo senhor para o desenvolvimento deste projeto.

As primeiras aulas ministradas foram bastante cansativas talvez devido aos problemas com os computadores, ao fato da matéria ser muito próxima e também muito contrária ao que vínhamos tendo como o professor Nestor. O fato de termos uma carga horária muito pesada e de estarmos cheios de provas durante toda a semana passada dificultou muito quanto a atenção e a facilidade de assimilar a matéria a o que fazemos constantemente em nosso dia-adia.

As últimas aulas foram bem mais agradáveis, pois se tornou mais interessante o que estávamos aprendendo a partir do momento em que começamos por em prática através dos exercícios; pudemos então discuti-los dentro do grupo e chegar a uma conclusão cabível em relação ao que se pedia.

Os trabalhos em grupo foi um ponto positivo pelo fato de podermos através do diálogo corrigir possíveis erros que possamos estar tendo e procurar os "por quês".

Um ponto negativo é que devido a um número pequeno de horas aula, acaba tudo indo rápido de mais e a gente acaba deixando muita informação pelo caminho; é uma série de dados muito grande num intervalo de tempo muito pequeno e para um grupo que está recém começando, a partir daí surgem as primeiras e maiores dificuldades.

Eu gostaria de pedir ao senhor que nos explica-se a matéria com menos afobação para que possamos acompanha-lo e consigamos entender sem maiores percalços.

A maior dificuldade que eu venho tendo é de confundir muito com a hidrostática, quando os líquidos estão em repouso e acabo interpretando os exercícios de forma errada.

Espero que ao final deste trabalho obtenhas muito sucesso e que eu possa vir a utilizar o que eu aprendi aqui, no meu dia-a-dia e na minha vida profissional."

### **OPINIÃO DOS ALUNOS – Segunda e terceira semanas de aula.**

**Aluno 3 –** "No meu ponto de vista, a aula me ajudou a ter um maior conhecimento sobre a velocidade, vazão, pressão dos fluidos, embora havido cálculos mais complexos que na aula passada.

Esses conhecimentos não ajudaram apenas na parte de física, mas também na parte de irrigação, tendo assim um maior aprimoramento das aulas."

**Aluno 4 –** "Estou gostando das aulas no geral é menos difícil de entender feitas no computador do que seria no quadro.

Gostei muito daquela aula em que tinha o técnico em que ele se afogou com ela aprendi muita coisa que pode ser usada no nosso dia-a-dia como em irrigação e drenagem.

No entanto os cálculos são difíceis de fazer sozinho mas como as aulas são em grupos e com o auxilio do professor os cálculos vão ganhando forma.

Seria melhor se as aulas fossem no lab 1 pq aqui no lab 2 não são todos os computadores que a gente tem possibilidade de serem realizadas as aulas com perfeição que seriam realizadas no  $lab 2."$ 

**Aluno 5 –** "Eu achei muito interessante as ultimas aulas, principalmente por as animações, mostrando de uma forma teórica, mas prática ao mesmo, mostrando os movimentos dos fluidos, uma medida muito elaborada de aprendizado."

**Aluno 7 –** "Sobre aula: As aulas tem sido muito boas para meu aprendizado.

**Aluno 8 –** "Pontos positivos : Eu estou gostando das aulas, pois é mais fácil de entender o conteúdo, os exemplos são fáceis de entender, tendo a ajuda do professor.

Pontos negativos : Eu achei muito complicado os cálculos, e os computadores que estão muito estragados, dificultando um pouco."

**Aluno 13 –** "Neste ultimo trabalho tive um pouco de dificuldade, talvez por de relembrar algumas teorias do ano anterior, mas fora disso foi bem produtivo o trabalho, o qual desperta o interesse pela física. Esse projeto é de grande valia para a gente em nosso curso."

**Aluno 14 –** "Achei muito interessante esses assuntos da aula passadas pois são assuntos que podem acontecer em nosso cotidiano. Eu entendi bem esse assunto e espero continuar entendendo bem ate o final."

167

**Aluno 15 –** "Nesta aula pude notar que apresentei um pouco de dificuldades para poder demonstrar a equação proposta em sala de aula, mas com a ajuda do professor Rafael consegui alcançar meus objetivos na aula do dia 27/04/07.

Portanto, após demonstrar a equação notei que adquiri um grande grau de conhecimento."

**Aluno 16 -** "Bom acho que o trabalho está sendo muito interessante, estamos nos interessando mais do que se fosse na sala de aula normal. Com a presença de fotos e vídeos no computador o estudo e compreensão da matéria está sendo mais fácil. Apesar de tudo ser muito difícil e complicado."

**Aluno 17 –** "Gostei muito desse tipo de exercício porque nos exige um bom pensamento, e muitas coisas que nós não sabíamos agora temos um pouco de noção, porque talvez iremos precisar desses conhecimentos futuramente."

**Aluno 18 –** "Essa aula foi uma das mais difíceis, pois os exercícios foi um pouco mais complicado que os outros, mas como trabalho é em grupo fica mais fácil e também graças à visualização no site."

**Aluno 23 –** "O método de ensino usado, pelo professor Rafael Werlang para o ensino de física sobre ''Mecânica dos fluidos'', possui muitas vantagens, pois o aluno pode acessar via internet a qualquer momento, revisar, e tirar dúvidas sobre o conteúdo, acessando a página via internet, em qualquer lugar, o método permite, que visualizem-se imagens, que ilustram e tornam mais fácil o entendimento do conteúdo por parte dos alunos. Praticamente não existem pontos negativos, das aulas, apenas o fato, de que dos computadores utilizados nas aulas, poucos funcionam, gerando um desconforto para os alunos, também a má organização do setor."

**Aluno 25 –** "As aulas foram interessantes, as animações ajudam a entender melhor o conteúdo as equações aparecem passo a passo para o melhor entendimento sobre os fluídos, mostra a teoria de uma forma pratica assim facilita o entendimento."

**Aluno 29 –** "Sobre as aulas, são normais mas ,menos cansativas , pois com o computador além de ficar melhor do professor explicar fica mais fácil de se entender a parte teórica da matéria e as demonstrações das fórmulas com a ajuda das animações."

168

**Aluno 33 –** "Como já havia dito tenho gostado bastante do método de ensino, senti apenas algumas dificuldades para simplificar e resolver as equações, fora isso esta sendo bem produtivas, gerando uma grande curiosidade sobre assuntos físicos/diários. Desta vez não tenho nenhuma sugestão."

**Aluno 34 –** "As aulas em estão ótimas, pois com a ajuda de animações fica fácil a compreensão dos cálculos, pois com a ajuda do computador facilita, pois são vídeos animações, que fazem com que a gente se interessa pela aula."

**Aluno 36 –** "Eu acho que as aulas estão começando a ficar complicadas, pois esta envolvendo muitas fórmulas que são de difícil resolução, mas no demais esta tudo certo."

**Aluno 37 –** "Eu achei a aula de hoje um pouco complicada, pois não consegui resolver com facilidade os exercícios.

Espero que não fique mais difícil. Mas a medida que o tempo passa vamos aprendendo!"

**Aluno 38 –** "A aula 04 exigiu pelo menos de mim, muito esforço tanto físico quanto matemático. Foi bastante interessante a parte em que nós mesmos chegamos à equação desejada.

Muito complicado, mas com a ajuda do professor e a colaboração dos colegas, a aula ficou divertida e podemos dizer que passou consideravelmente ligeiro.

Hoje foi um dos dias que senti mais facilidade, apesar de que exigiu muito raciocínio mesmo. Mas fazer o quê? Quase todos sabemos que se não for assim, vai ser tudo decorado, nunca aprenderemos de verdade."

**Aluno 47 –** "Novamente tenho a dizer que as aulas são boas, mas as máquinas utilizadas não nos proporcionam conforto durante das aulas, por isso temos que dividir uma máquina para uma quantia de alunos, o ideal seria de um computador por aluno, facilitando o trabalho e o entendimento do assunto."

**Aluno 48 –** "Eu achei a aula 4 muito interessante, pois foi uma oportunidade de utilizarmos o nosso pré-conhecimento sobre o assunto dado e podermos melhora-lo a partir de dados físicos.

Vendo a animação nos colocamos no lugar do técnico e antes de termos qualquer observação do professor tivemos a mesma impressão que ele: \* No primeiro momento ao ver que a água se aproxima, achamos que a mesma não irá nos alcançar pois ignoramos o fato de que a velocidade varia ao decorrer do tempo.Posteriormente ao vermos que a água nos

alcança e com uma velocidade bem maior, nos damos conta de que por desconhecer a lei da mecânica dos fluidos acabaremos sendo levados pela água.

E o por que somos tragados pela água para o centro do cano?

Essa é outra questão que eu desconhecia e achei super interessante. Em fim deixamos de pensar e ver as coisas como leigos e passamos a ter uma visão física de tudo aquilo que acontece a nossa volta.

Tanto eu como o meu grupo de estudos temos encontrado dificuldade em passar para o papel o que entendemos mas acho que isso é algo que com a prática conseguiremos mudar.

Eu acredito que as aulas se tornam melhores e mais produtivas com todos esses exercícios que temos feito, evita que a mesma se torne cansativa e monótona."

### **OPINIÃO DOS ALUNOS – Quarta semana de aula.**

**Aluno 1 –** "Através dessas aulas pode-se melhor observar os conteúdos propostos pelo professor. Mas mesmo podendo analisar pelo computador as dinâmicas da aula o conteúdo se torna difícil por esse conteúdo na minha opinião ser bastante complicado de entender."

**Alunos 2 e 20 –** "Bom apesar de todos os problemas com os computadores do Ciet estas duas semanas de aula foram muito proveitosas. Mas com tudo não conseguimos aprender tudo direitinho, mas com as avaliações propostas conseguimos sanar quase todas as nossas dúvidas."

**Aluno 3 –** "No meu ponto de vista, as aulas estão sendo bastante compreensíveis, devemos levar em conta os argumentos físicos sobre a força de sustentação, que conforme a sua variação na altitude menor a força de sustentação, requerendo maior velocidade. A variação da área de um corpo faz com que este, diminua a sua força de sustentação. As partículas sempre tendem a acompanhar o formato da superfície (efeito Coanda), como por exemplo, num avião, quanto maior o ângulo de sustentação, mais a força de sustentação tenderão acompanhá-lo. Conclui que estas aulas servem para um melhor dos aviões, por exemplo, um jato pode ir a uma altitude bem maior que um helicóptero, pois sua velocidade é maior."

**Aluno 11 –** "As últimas aulas foram diferentes, mas muito mais fácil de entender vendo como é o procedimento com maquetes e experimentos que eram bem visíveis como o avião consegue pegar vôo e permanecer no ar!!! Bah as últimas aulas foram nota 10. Se fosse no quadro nunca nós iríamos entender os procedimentos!!! Muito legal as aulas praticas!!!"

**Aluno 14 –** "As últimas aulas eu achei que foram as mais interessantes, pois abordam assuntos mais interessantes e assuntos mais do nosso cotidiano."

**Aluno 17 – "**Eu achei as últimas aulas muito interessante, porque elas envolveram um pouco mais de coisas que fazem parte do nosso cotidiano."

**Aluno 18 –** "As aulas estão sendo bem proveitosas! Pois na frente do pc fica mais fácil de entender o conteúdo, pois podemos ver como o procedimento e feito. Se as aulas fossem feitas apenas no quadro ficaria mais difícil de entender o conteúdo, pois e bastante extenso. Achei dificuldade de entender a última aula!"

**Aluno 18 –** "Eu estou achando as aulas bem interessantes. A aula que teve em sala de aula foi muito boa para entender o funcionamento de uma asa, pois se o senhor explica-se no Ciet ninguém iria entender ..."

**Aluno 23 –** "As aulas, a meu ver, rendem bastante, embora os computadores utilizados, não são suficientes para os alunos. Porém as aulas práticas com demonstrações lúdicas tornam claro o aprendizado, para o aluno. O estudo sobre linhas de corrente nos diz muito, quando uma superfície convexa o fluido tende a acompanhar essa superfície. Vimos também como, se da a sustentação de um avião no ar. Graças ao efeito Coanda, que as linhas de corrente tendem a acompanhar a superfície da asa do avião. Com o ângulo de ataque positivo a força de sustentação é para cima, e com o ângulo negativo, a força de sustentação se dá para baixo."

**Aluno 25 –** "As aulas foram informativas, interessantes, mas eu apresentei várias dificuldades para aprender, um pouco por que era difícil a matéria e a falta de computadores que dificultou bastante porque tivemos que se amontoar sobre os computadores e isso dificultou o aprendizado, eu procurei aprender o conteúdo fora da aula."

**Aluno 31 –** "As aulas práticas estão boas bem explicativas a aula sobre o ar nas asas do avião foram bem produtivas eu aprendi que as correntes de ar quando passam pelas asas não se encontram, no final não sabia sobre isso. No caso do galpão vi que temos que abrir as janelas de um lado do galpão, pois pode levantar o galpão devido a pressão do ar. Estou sentindo dificuldade nas aulas escritas."

**Aluno 36 –** "Eu achei q as aulas estão ficando cada vez mais difíceis, e eu estou tendo dificuldades de realizar as tarefas e ficando com duvidas em certos pontos da matéria."

**Aluno 37 –** "As aulas estão muito criativas e está sendo fácil de entender a matéria. A única coisa que não é muito boa é que as aulas já estão acabando. Não vi muita dificuldade agora na última parte, pois com o final do conceito nos permite entender as primeiras aulas!!! No começo estava difícil pois não tínhamos muito entendimento do assunto e era isso!!!"

**Aluno 41 –** "Essa aula foi mais interessante ainda porque utilizamos um programa que varia os diâmetros e posições da asa do avião, com isso pude perceber o que raramente acontece. Na minha opinião, essa aula foi a mais interessante de todas."

**Aluno 41 –** "Na aula que tivemos no laboratório de física foi interessante, porque tu mostrou como se mede as pressões dos fluidos na superfície, através de aparelhos preparados para aula."

**Aluno 47 –** "Minha opinião continua a mesma em relação aos métodos de ensino, é uma forma muito melhor de se estudar com demonstrações práticas, do que se fosse realizada de forma ilustrativa. Um ponto negativo que encontrei foi a maior dificuldade das atividades propostas, a serem realizadas fora do horário de aula, pois há uma indisponibilidade de serem realizadas, pois a instituição não oferece o acesso à internet em horários onde há tempo de sobra para os alunos, principalmente nos finais de semana, isso gera um fator que pode ser prejudicial na realização de tais atividades."

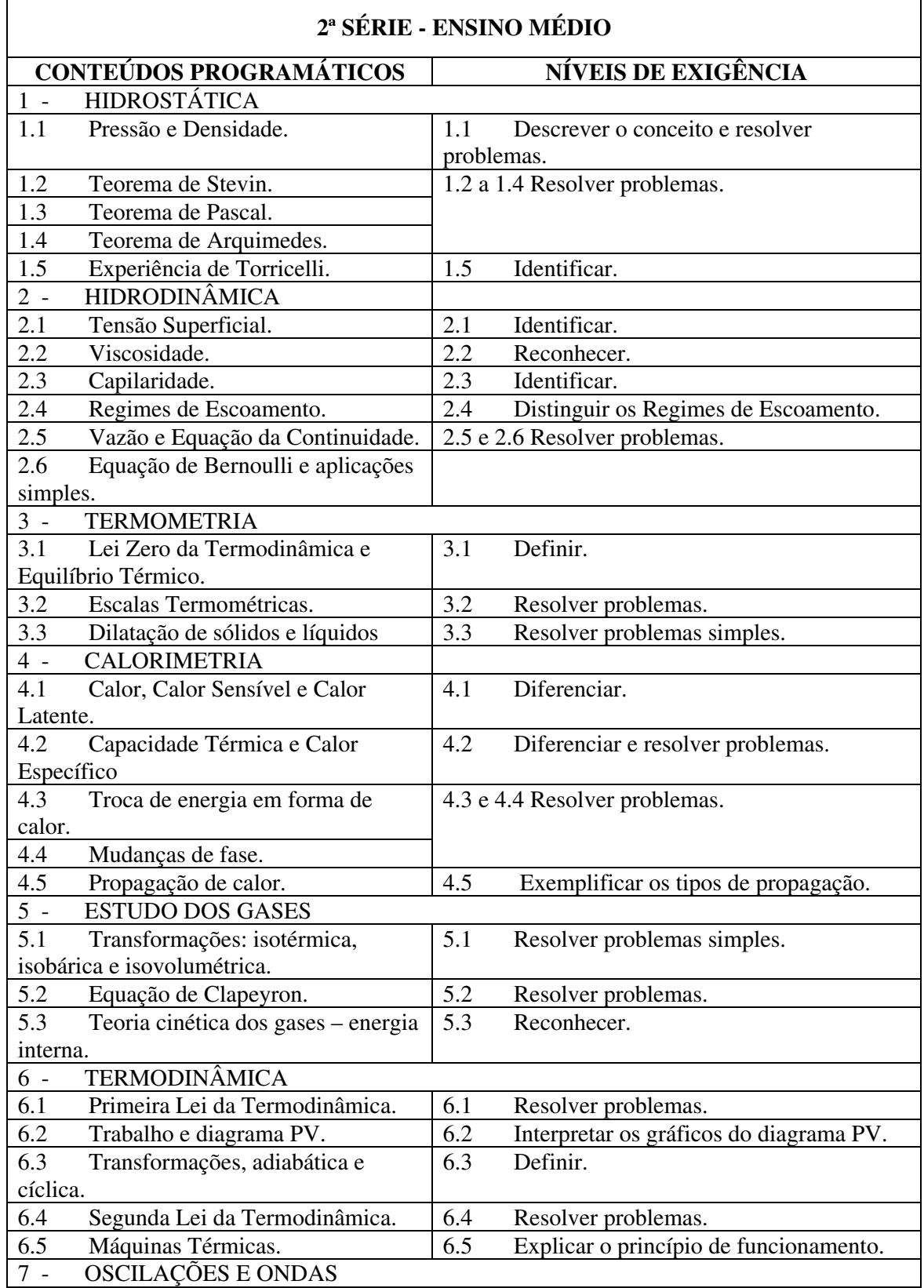

## ANEXO 4 – Currículo básico da segunda série – PEIES

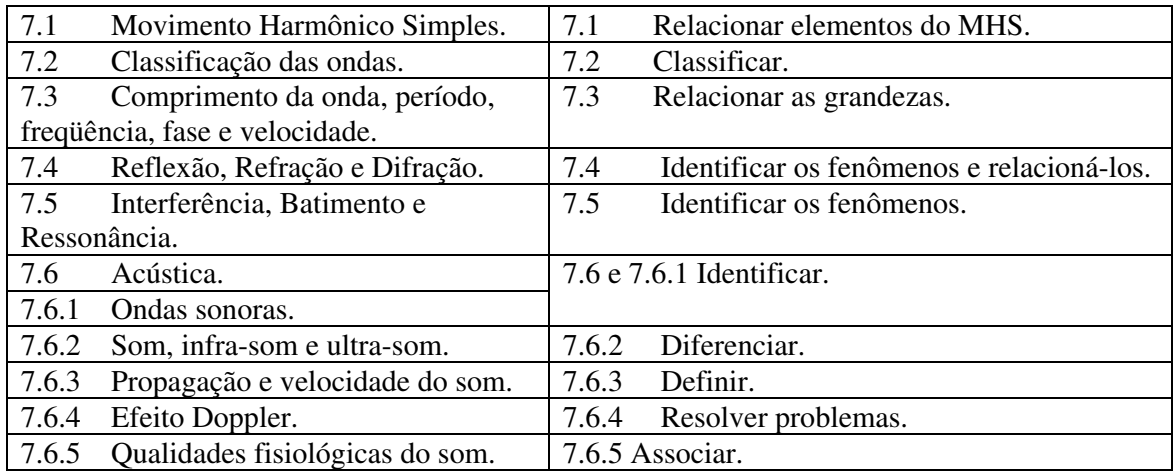

# PLANO DE ESTUDOS: ENSINO MÉDIO

SÉRIE: 1<sup>ª</sup> NÍVEL: Ensino Médio

ÁREA DE CONHECIMENTO: FÍSICA (Ciência da Natureza, Matemática e suas Tecnologias).

CARGA HORÁRIA: 120 HORAS AULA

### I – MARCO DE REFERÊNCIA PARA APRENDIZAGEM

O ensino de Física, desenvolvido no ensino médio da Escola Agrotécnica Federal de São Vicente do Sul, constitui uma parte de um conjunto mais amplo de qualidades humanas, habilitando o aluno a desempenhar sua função com competência eficiência.

O aprendizado da Física contribui para a compreensão do mundo natural e transformado e para o desenvolvimento de instrumentos, com sentido prático e analítico para a cidadania e para a vida profissional.

Para o benefício da sociedade, devemos desenvolver um processo educacional que favoreça de modo permanente a transformação do conhecimento de Física nos futuros Técnicos Agrícolas em bens e serviços.

A inovação na escola volta-se, portanto, para o melhoramento dos serviços que presta, de tal forma que o educando seja cada vez mais bem atendido. É preciso, que os professores da Área de Conhecimento específico estejam sempre repensando seu papel e seu propósito, conhecendo de forma mais íntima os seus educandos, definindo com maior nitidez os resultados da aprendizagem, atualizando e criando novos processos e alternativas para a solução do problema.

### II – OBJETIVOS GERAIS

- Desenvolver o pensamento científico acerca dos fenômenos do mundo natural, em diferentes espaços e tempos, e a compreensão das transformações que o ser humano impõe a natureza.

- Praticar a observação, o entendimento e a compreensão dos fenômenos físicos que nos rodeiam, através dos conhecimentos e experiências praticadas, constatadas e realizadas, para poder avaliar a evolução da ciência e da técnica objetivando o bem estar social do homem.

- Contribuir para a formação de uma cultura científica efetiva, que permita aos alunos a

interpretação dos fatos, fenômenos e processos naturais, situando e dimensionando a interação do ser humano com a natureza, como parte da própria natureza em transformação.

Compreender o conjunto de equipamentos e procedimentos técnicos ou tecnológicos, do cotidiano doméstico, social e profissional, promovendo assim um conhecimento contextualizado e integrado à vida de cada jovem.

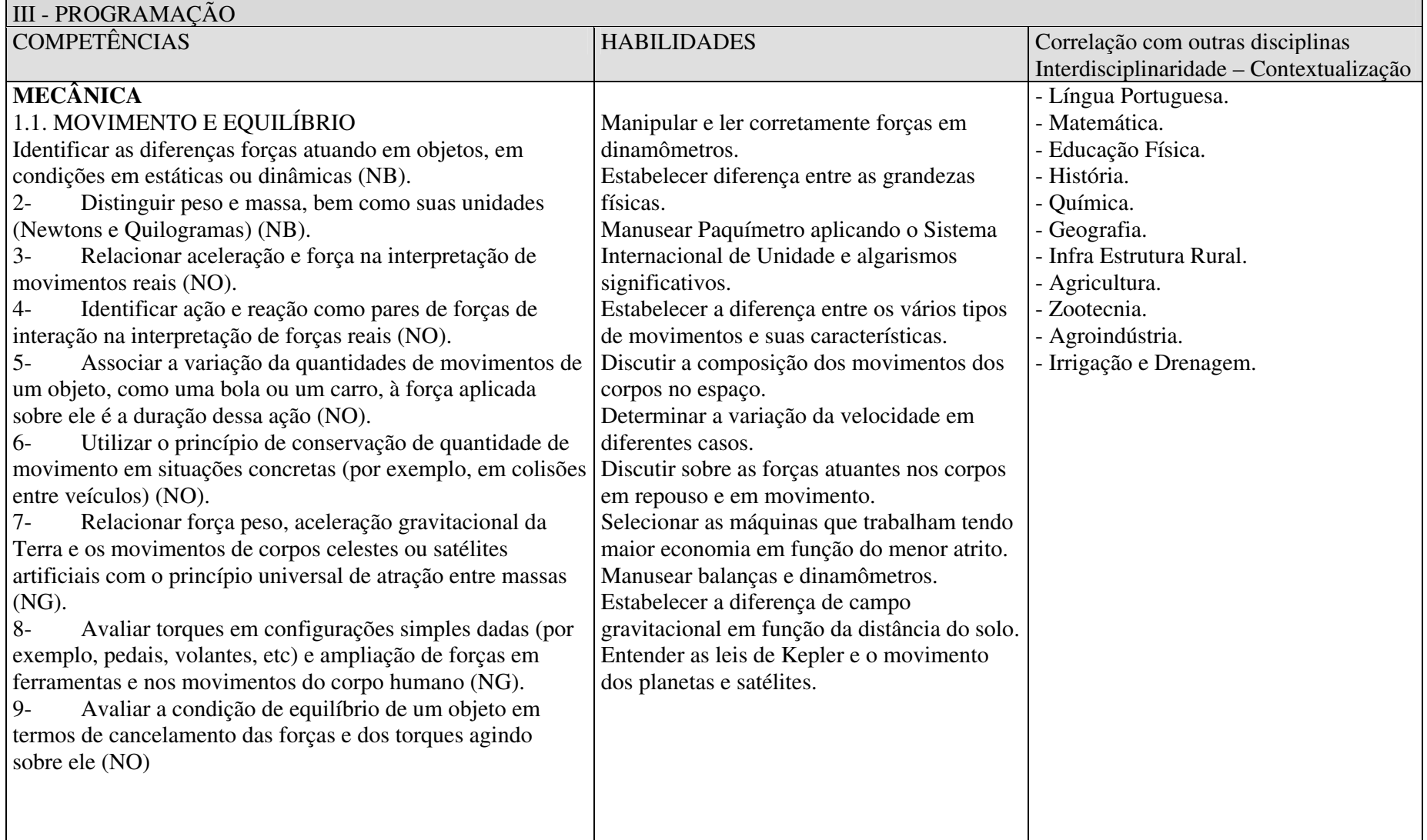

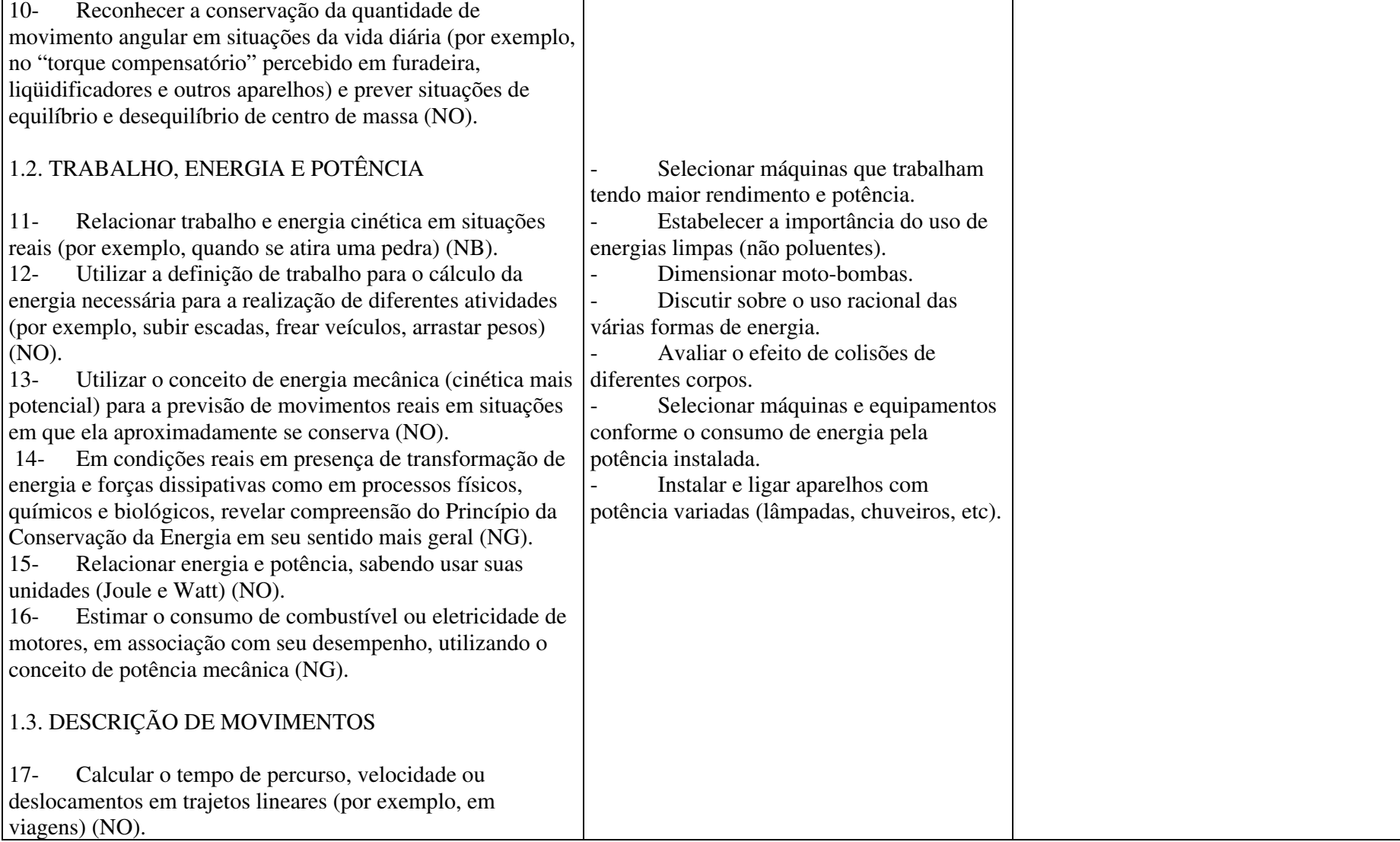

**F** 

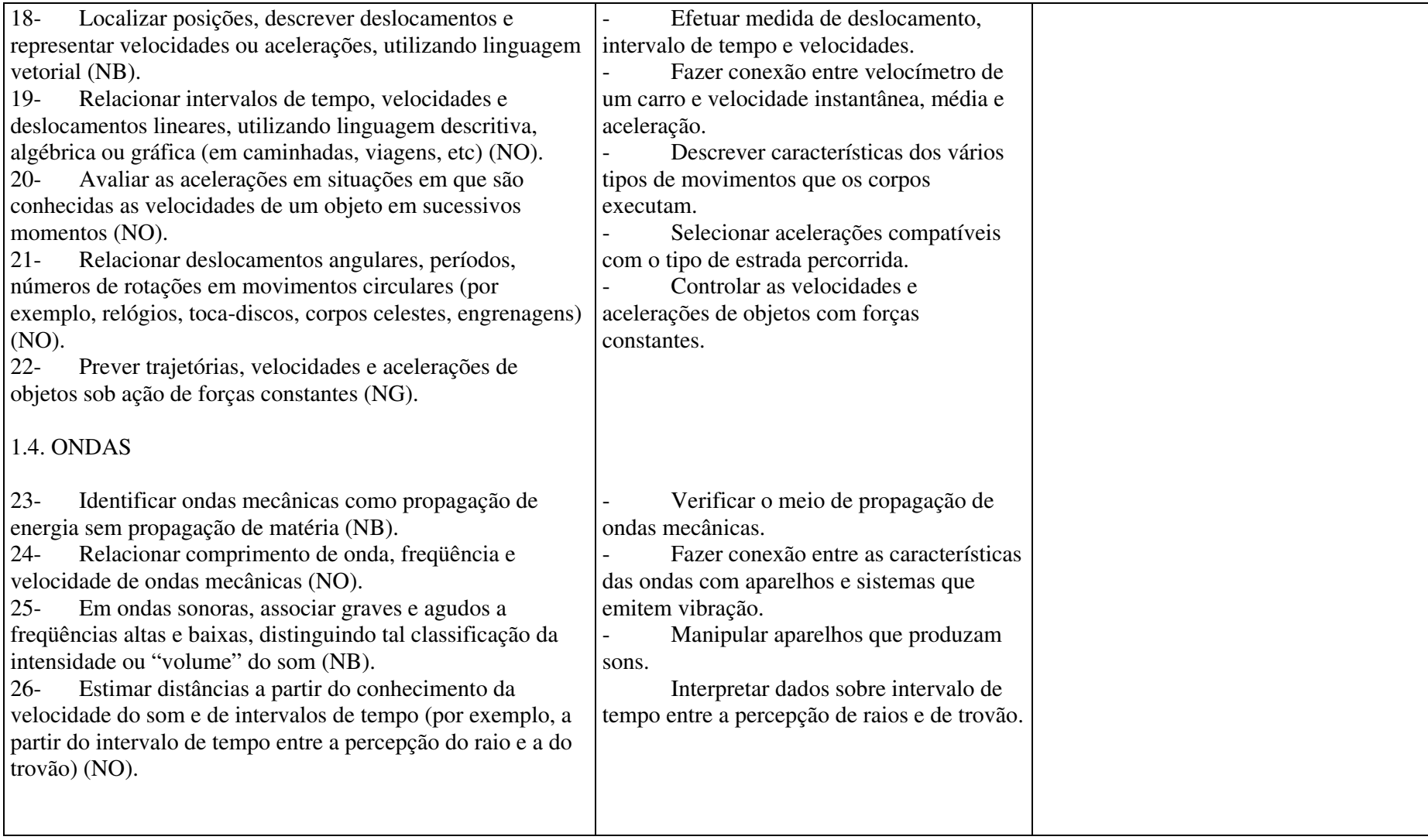
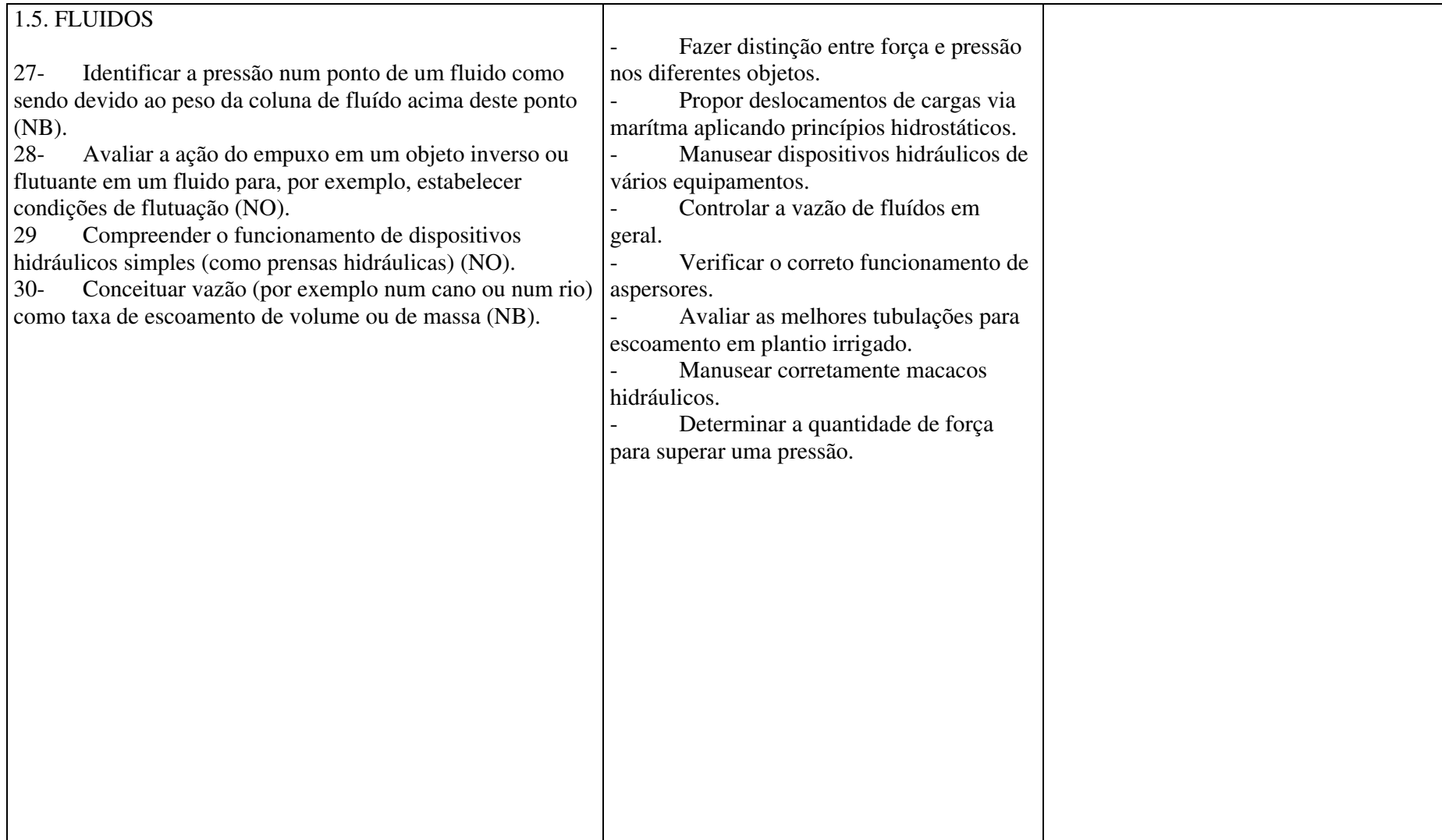

## **Livros Grátis**

( <http://www.livrosgratis.com.br> )

Milhares de Livros para Download:

[Baixar](http://www.livrosgratis.com.br/cat_1/administracao/1) [livros](http://www.livrosgratis.com.br/cat_1/administracao/1) [de](http://www.livrosgratis.com.br/cat_1/administracao/1) [Administração](http://www.livrosgratis.com.br/cat_1/administracao/1) [Baixar](http://www.livrosgratis.com.br/cat_2/agronomia/1) [livros](http://www.livrosgratis.com.br/cat_2/agronomia/1) [de](http://www.livrosgratis.com.br/cat_2/agronomia/1) [Agronomia](http://www.livrosgratis.com.br/cat_2/agronomia/1) [Baixar](http://www.livrosgratis.com.br/cat_3/arquitetura/1) [livros](http://www.livrosgratis.com.br/cat_3/arquitetura/1) [de](http://www.livrosgratis.com.br/cat_3/arquitetura/1) [Arquitetura](http://www.livrosgratis.com.br/cat_3/arquitetura/1) [Baixar](http://www.livrosgratis.com.br/cat_4/artes/1) [livros](http://www.livrosgratis.com.br/cat_4/artes/1) [de](http://www.livrosgratis.com.br/cat_4/artes/1) [Artes](http://www.livrosgratis.com.br/cat_4/artes/1) [Baixar](http://www.livrosgratis.com.br/cat_5/astronomia/1) [livros](http://www.livrosgratis.com.br/cat_5/astronomia/1) [de](http://www.livrosgratis.com.br/cat_5/astronomia/1) [Astronomia](http://www.livrosgratis.com.br/cat_5/astronomia/1) [Baixar](http://www.livrosgratis.com.br/cat_6/biologia_geral/1) [livros](http://www.livrosgratis.com.br/cat_6/biologia_geral/1) [de](http://www.livrosgratis.com.br/cat_6/biologia_geral/1) [Biologia](http://www.livrosgratis.com.br/cat_6/biologia_geral/1) [Geral](http://www.livrosgratis.com.br/cat_6/biologia_geral/1) [Baixar](http://www.livrosgratis.com.br/cat_8/ciencia_da_computacao/1) [livros](http://www.livrosgratis.com.br/cat_8/ciencia_da_computacao/1) [de](http://www.livrosgratis.com.br/cat_8/ciencia_da_computacao/1) [Ciência](http://www.livrosgratis.com.br/cat_8/ciencia_da_computacao/1) [da](http://www.livrosgratis.com.br/cat_8/ciencia_da_computacao/1) [Computação](http://www.livrosgratis.com.br/cat_8/ciencia_da_computacao/1) [Baixar](http://www.livrosgratis.com.br/cat_9/ciencia_da_informacao/1) [livros](http://www.livrosgratis.com.br/cat_9/ciencia_da_informacao/1) [de](http://www.livrosgratis.com.br/cat_9/ciencia_da_informacao/1) [Ciência](http://www.livrosgratis.com.br/cat_9/ciencia_da_informacao/1) [da](http://www.livrosgratis.com.br/cat_9/ciencia_da_informacao/1) [Informação](http://www.livrosgratis.com.br/cat_9/ciencia_da_informacao/1) [Baixar](http://www.livrosgratis.com.br/cat_7/ciencia_politica/1) [livros](http://www.livrosgratis.com.br/cat_7/ciencia_politica/1) [de](http://www.livrosgratis.com.br/cat_7/ciencia_politica/1) [Ciência](http://www.livrosgratis.com.br/cat_7/ciencia_politica/1) [Política](http://www.livrosgratis.com.br/cat_7/ciencia_politica/1) [Baixar](http://www.livrosgratis.com.br/cat_10/ciencias_da_saude/1) [livros](http://www.livrosgratis.com.br/cat_10/ciencias_da_saude/1) [de](http://www.livrosgratis.com.br/cat_10/ciencias_da_saude/1) [Ciências](http://www.livrosgratis.com.br/cat_10/ciencias_da_saude/1) [da](http://www.livrosgratis.com.br/cat_10/ciencias_da_saude/1) [Saúde](http://www.livrosgratis.com.br/cat_10/ciencias_da_saude/1) [Baixar](http://www.livrosgratis.com.br/cat_11/comunicacao/1) [livros](http://www.livrosgratis.com.br/cat_11/comunicacao/1) [de](http://www.livrosgratis.com.br/cat_11/comunicacao/1) [Comunicação](http://www.livrosgratis.com.br/cat_11/comunicacao/1) [Baixar](http://www.livrosgratis.com.br/cat_12/conselho_nacional_de_educacao_-_cne/1) [livros](http://www.livrosgratis.com.br/cat_12/conselho_nacional_de_educacao_-_cne/1) [do](http://www.livrosgratis.com.br/cat_12/conselho_nacional_de_educacao_-_cne/1) [Conselho](http://www.livrosgratis.com.br/cat_12/conselho_nacional_de_educacao_-_cne/1) [Nacional](http://www.livrosgratis.com.br/cat_12/conselho_nacional_de_educacao_-_cne/1) [de](http://www.livrosgratis.com.br/cat_12/conselho_nacional_de_educacao_-_cne/1) [Educação - CNE](http://www.livrosgratis.com.br/cat_12/conselho_nacional_de_educacao_-_cne/1) [Baixar](http://www.livrosgratis.com.br/cat_13/defesa_civil/1) [livros](http://www.livrosgratis.com.br/cat_13/defesa_civil/1) [de](http://www.livrosgratis.com.br/cat_13/defesa_civil/1) [Defesa](http://www.livrosgratis.com.br/cat_13/defesa_civil/1) [civil](http://www.livrosgratis.com.br/cat_13/defesa_civil/1) [Baixar](http://www.livrosgratis.com.br/cat_14/direito/1) [livros](http://www.livrosgratis.com.br/cat_14/direito/1) [de](http://www.livrosgratis.com.br/cat_14/direito/1) [Direito](http://www.livrosgratis.com.br/cat_14/direito/1) [Baixar](http://www.livrosgratis.com.br/cat_15/direitos_humanos/1) [livros](http://www.livrosgratis.com.br/cat_15/direitos_humanos/1) [de](http://www.livrosgratis.com.br/cat_15/direitos_humanos/1) [Direitos](http://www.livrosgratis.com.br/cat_15/direitos_humanos/1) [humanos](http://www.livrosgratis.com.br/cat_15/direitos_humanos/1) [Baixar](http://www.livrosgratis.com.br/cat_16/economia/1) [livros](http://www.livrosgratis.com.br/cat_16/economia/1) [de](http://www.livrosgratis.com.br/cat_16/economia/1) [Economia](http://www.livrosgratis.com.br/cat_16/economia/1) [Baixar](http://www.livrosgratis.com.br/cat_17/economia_domestica/1) [livros](http://www.livrosgratis.com.br/cat_17/economia_domestica/1) [de](http://www.livrosgratis.com.br/cat_17/economia_domestica/1) [Economia](http://www.livrosgratis.com.br/cat_17/economia_domestica/1) [Doméstica](http://www.livrosgratis.com.br/cat_17/economia_domestica/1) [Baixar](http://www.livrosgratis.com.br/cat_18/educacao/1) [livros](http://www.livrosgratis.com.br/cat_18/educacao/1) [de](http://www.livrosgratis.com.br/cat_18/educacao/1) [Educação](http://www.livrosgratis.com.br/cat_18/educacao/1) [Baixar](http://www.livrosgratis.com.br/cat_19/educacao_-_transito/1) [livros](http://www.livrosgratis.com.br/cat_19/educacao_-_transito/1) [de](http://www.livrosgratis.com.br/cat_19/educacao_-_transito/1) [Educação - Trânsito](http://www.livrosgratis.com.br/cat_19/educacao_-_transito/1) [Baixar](http://www.livrosgratis.com.br/cat_20/educacao_fisica/1) [livros](http://www.livrosgratis.com.br/cat_20/educacao_fisica/1) [de](http://www.livrosgratis.com.br/cat_20/educacao_fisica/1) [Educação](http://www.livrosgratis.com.br/cat_20/educacao_fisica/1) [Física](http://www.livrosgratis.com.br/cat_20/educacao_fisica/1) [Baixar](http://www.livrosgratis.com.br/cat_21/engenharia_aeroespacial/1) [livros](http://www.livrosgratis.com.br/cat_21/engenharia_aeroespacial/1) [de](http://www.livrosgratis.com.br/cat_21/engenharia_aeroespacial/1) [Engenharia](http://www.livrosgratis.com.br/cat_21/engenharia_aeroespacial/1) [Aeroespacial](http://www.livrosgratis.com.br/cat_21/engenharia_aeroespacial/1) [Baixar](http://www.livrosgratis.com.br/cat_22/farmacia/1) [livros](http://www.livrosgratis.com.br/cat_22/farmacia/1) [de](http://www.livrosgratis.com.br/cat_22/farmacia/1) [Farmácia](http://www.livrosgratis.com.br/cat_22/farmacia/1) [Baixar](http://www.livrosgratis.com.br/cat_23/filosofia/1) [livros](http://www.livrosgratis.com.br/cat_23/filosofia/1) [de](http://www.livrosgratis.com.br/cat_23/filosofia/1) [Filosofia](http://www.livrosgratis.com.br/cat_23/filosofia/1) [Baixar](http://www.livrosgratis.com.br/cat_24/fisica/1) [livros](http://www.livrosgratis.com.br/cat_24/fisica/1) [de](http://www.livrosgratis.com.br/cat_24/fisica/1) [Física](http://www.livrosgratis.com.br/cat_24/fisica/1) [Baixar](http://www.livrosgratis.com.br/cat_25/geociencias/1) [livros](http://www.livrosgratis.com.br/cat_25/geociencias/1) [de](http://www.livrosgratis.com.br/cat_25/geociencias/1) [Geociências](http://www.livrosgratis.com.br/cat_25/geociencias/1) [Baixar](http://www.livrosgratis.com.br/cat_26/geografia/1) [livros](http://www.livrosgratis.com.br/cat_26/geografia/1) [de](http://www.livrosgratis.com.br/cat_26/geografia/1) [Geografia](http://www.livrosgratis.com.br/cat_26/geografia/1) [Baixar](http://www.livrosgratis.com.br/cat_27/historia/1) [livros](http://www.livrosgratis.com.br/cat_27/historia/1) [de](http://www.livrosgratis.com.br/cat_27/historia/1) [História](http://www.livrosgratis.com.br/cat_27/historia/1) [Baixar](http://www.livrosgratis.com.br/cat_31/linguas/1) [livros](http://www.livrosgratis.com.br/cat_31/linguas/1) [de](http://www.livrosgratis.com.br/cat_31/linguas/1) [Línguas](http://www.livrosgratis.com.br/cat_31/linguas/1)

[Baixar](http://www.livrosgratis.com.br/cat_28/literatura/1) [livros](http://www.livrosgratis.com.br/cat_28/literatura/1) [de](http://www.livrosgratis.com.br/cat_28/literatura/1) [Literatura](http://www.livrosgratis.com.br/cat_28/literatura/1) [Baixar](http://www.livrosgratis.com.br/cat_30/literatura_de_cordel/1) [livros](http://www.livrosgratis.com.br/cat_30/literatura_de_cordel/1) [de](http://www.livrosgratis.com.br/cat_30/literatura_de_cordel/1) [Literatura](http://www.livrosgratis.com.br/cat_30/literatura_de_cordel/1) [de](http://www.livrosgratis.com.br/cat_30/literatura_de_cordel/1) [Cordel](http://www.livrosgratis.com.br/cat_30/literatura_de_cordel/1) [Baixar](http://www.livrosgratis.com.br/cat_29/literatura_infantil/1) [livros](http://www.livrosgratis.com.br/cat_29/literatura_infantil/1) [de](http://www.livrosgratis.com.br/cat_29/literatura_infantil/1) [Literatura](http://www.livrosgratis.com.br/cat_29/literatura_infantil/1) [Infantil](http://www.livrosgratis.com.br/cat_29/literatura_infantil/1) [Baixar](http://www.livrosgratis.com.br/cat_32/matematica/1) [livros](http://www.livrosgratis.com.br/cat_32/matematica/1) [de](http://www.livrosgratis.com.br/cat_32/matematica/1) [Matemática](http://www.livrosgratis.com.br/cat_32/matematica/1) [Baixar](http://www.livrosgratis.com.br/cat_33/medicina/1) [livros](http://www.livrosgratis.com.br/cat_33/medicina/1) [de](http://www.livrosgratis.com.br/cat_33/medicina/1) [Medicina](http://www.livrosgratis.com.br/cat_33/medicina/1) [Baixar](http://www.livrosgratis.com.br/cat_34/medicina_veterinaria/1) [livros](http://www.livrosgratis.com.br/cat_34/medicina_veterinaria/1) [de](http://www.livrosgratis.com.br/cat_34/medicina_veterinaria/1) [Medicina](http://www.livrosgratis.com.br/cat_34/medicina_veterinaria/1) [Veterinária](http://www.livrosgratis.com.br/cat_34/medicina_veterinaria/1) [Baixar](http://www.livrosgratis.com.br/cat_35/meio_ambiente/1) [livros](http://www.livrosgratis.com.br/cat_35/meio_ambiente/1) [de](http://www.livrosgratis.com.br/cat_35/meio_ambiente/1) [Meio](http://www.livrosgratis.com.br/cat_35/meio_ambiente/1) [Ambiente](http://www.livrosgratis.com.br/cat_35/meio_ambiente/1) [Baixar](http://www.livrosgratis.com.br/cat_36/meteorologia/1) [livros](http://www.livrosgratis.com.br/cat_36/meteorologia/1) [de](http://www.livrosgratis.com.br/cat_36/meteorologia/1) [Meteorologia](http://www.livrosgratis.com.br/cat_36/meteorologia/1) [Baixar](http://www.livrosgratis.com.br/cat_45/monografias_e_tcc/1) [Monografias](http://www.livrosgratis.com.br/cat_45/monografias_e_tcc/1) [e](http://www.livrosgratis.com.br/cat_45/monografias_e_tcc/1) [TCC](http://www.livrosgratis.com.br/cat_45/monografias_e_tcc/1) [Baixar](http://www.livrosgratis.com.br/cat_37/multidisciplinar/1) [livros](http://www.livrosgratis.com.br/cat_37/multidisciplinar/1) [Multidisciplinar](http://www.livrosgratis.com.br/cat_37/multidisciplinar/1) [Baixar](http://www.livrosgratis.com.br/cat_38/musica/1) [livros](http://www.livrosgratis.com.br/cat_38/musica/1) [de](http://www.livrosgratis.com.br/cat_38/musica/1) [Música](http://www.livrosgratis.com.br/cat_38/musica/1) [Baixar](http://www.livrosgratis.com.br/cat_39/psicologia/1) [livros](http://www.livrosgratis.com.br/cat_39/psicologia/1) [de](http://www.livrosgratis.com.br/cat_39/psicologia/1) [Psicologia](http://www.livrosgratis.com.br/cat_39/psicologia/1) [Baixar](http://www.livrosgratis.com.br/cat_40/quimica/1) [livros](http://www.livrosgratis.com.br/cat_40/quimica/1) [de](http://www.livrosgratis.com.br/cat_40/quimica/1) [Química](http://www.livrosgratis.com.br/cat_40/quimica/1) [Baixar](http://www.livrosgratis.com.br/cat_41/saude_coletiva/1) [livros](http://www.livrosgratis.com.br/cat_41/saude_coletiva/1) [de](http://www.livrosgratis.com.br/cat_41/saude_coletiva/1) [Saúde](http://www.livrosgratis.com.br/cat_41/saude_coletiva/1) [Coletiva](http://www.livrosgratis.com.br/cat_41/saude_coletiva/1) [Baixar](http://www.livrosgratis.com.br/cat_42/servico_social/1) [livros](http://www.livrosgratis.com.br/cat_42/servico_social/1) [de](http://www.livrosgratis.com.br/cat_42/servico_social/1) [Serviço](http://www.livrosgratis.com.br/cat_42/servico_social/1) [Social](http://www.livrosgratis.com.br/cat_42/servico_social/1) [Baixar](http://www.livrosgratis.com.br/cat_43/sociologia/1) [livros](http://www.livrosgratis.com.br/cat_43/sociologia/1) [de](http://www.livrosgratis.com.br/cat_43/sociologia/1) [Sociologia](http://www.livrosgratis.com.br/cat_43/sociologia/1) [Baixar](http://www.livrosgratis.com.br/cat_44/teologia/1) [livros](http://www.livrosgratis.com.br/cat_44/teologia/1) [de](http://www.livrosgratis.com.br/cat_44/teologia/1) [Teologia](http://www.livrosgratis.com.br/cat_44/teologia/1) [Baixar](http://www.livrosgratis.com.br/cat_46/trabalho/1) [livros](http://www.livrosgratis.com.br/cat_46/trabalho/1) [de](http://www.livrosgratis.com.br/cat_46/trabalho/1) [Trabalho](http://www.livrosgratis.com.br/cat_46/trabalho/1) [Baixar](http://www.livrosgratis.com.br/cat_47/turismo/1) [livros](http://www.livrosgratis.com.br/cat_47/turismo/1) [de](http://www.livrosgratis.com.br/cat_47/turismo/1) [Turismo](http://www.livrosgratis.com.br/cat_47/turismo/1)